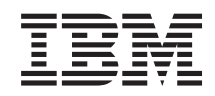

System i Disponibilidade Implementar alta disponibilidade com a abordagem baseada em tarefas

*Versão 6 Edição 1*

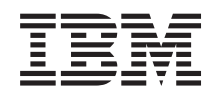

System i Disponibilidade Implementar alta disponibilidade com a abordagem baseada em tarefas

*Versão 6 Edição 1*

# **Nota**

Antes de utilizar estas informações e o respectivo produto suportado, leia as informações em ["Avisos",](#page-196-0) na página 189.

Esta edição aplica-se à versão 6, edição 1, modificação 0 do IBM i5/OS (número de produto 5761-SS1) e a todas as edições e modificações subsequentes até que seja indicado em contrário em novas edições. Esta versão não é executada em todos os modelos de computador de conjunto de instruções reduzido (RISC) nem em modelos CISC.

# **Índice**

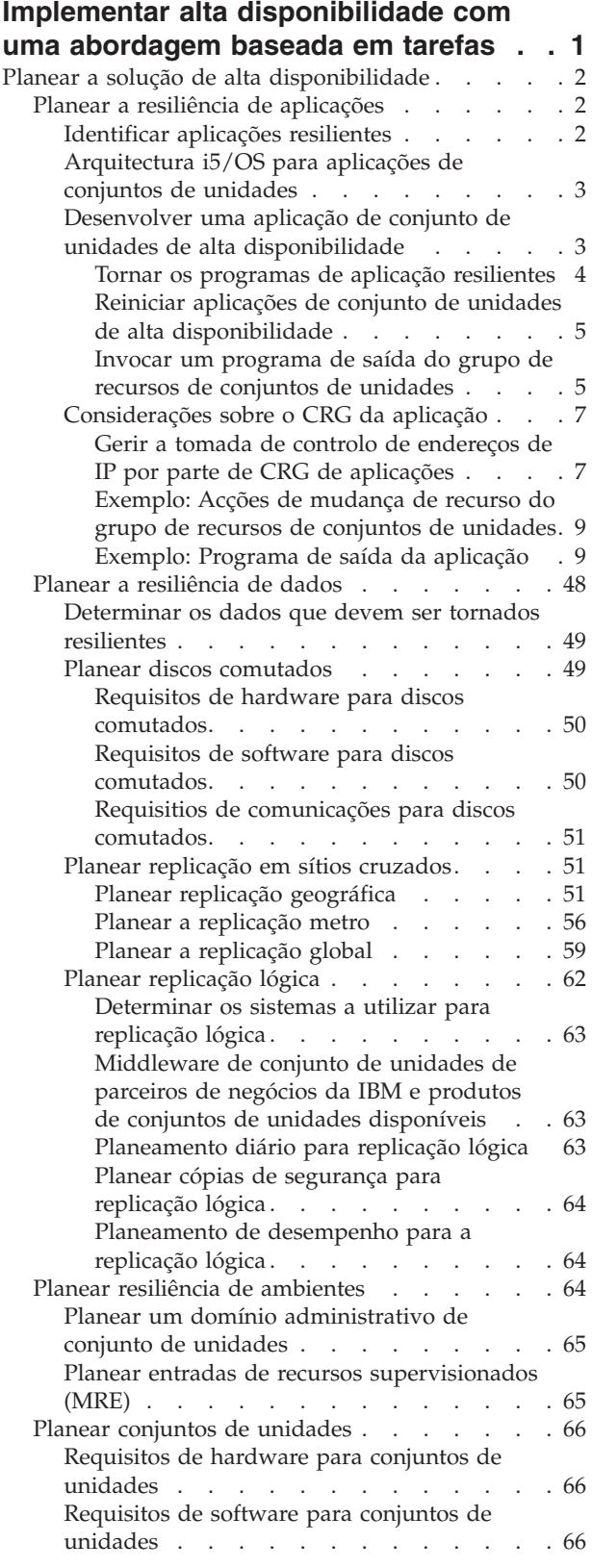

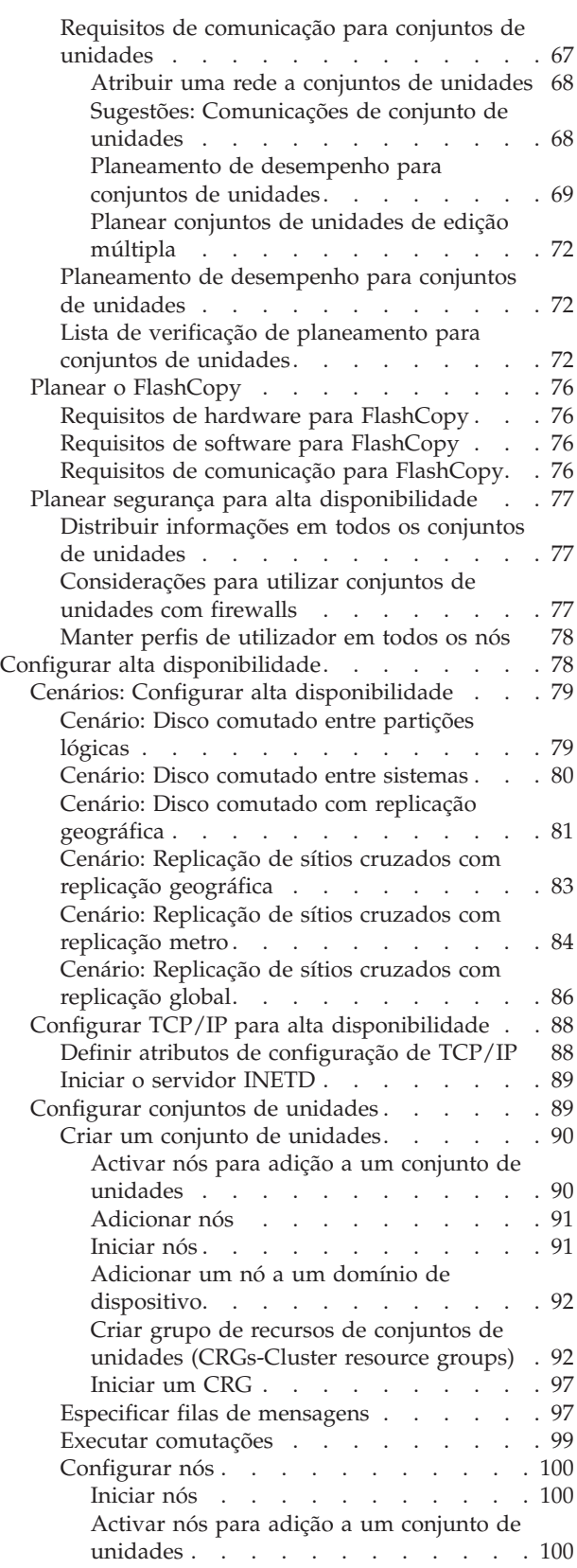

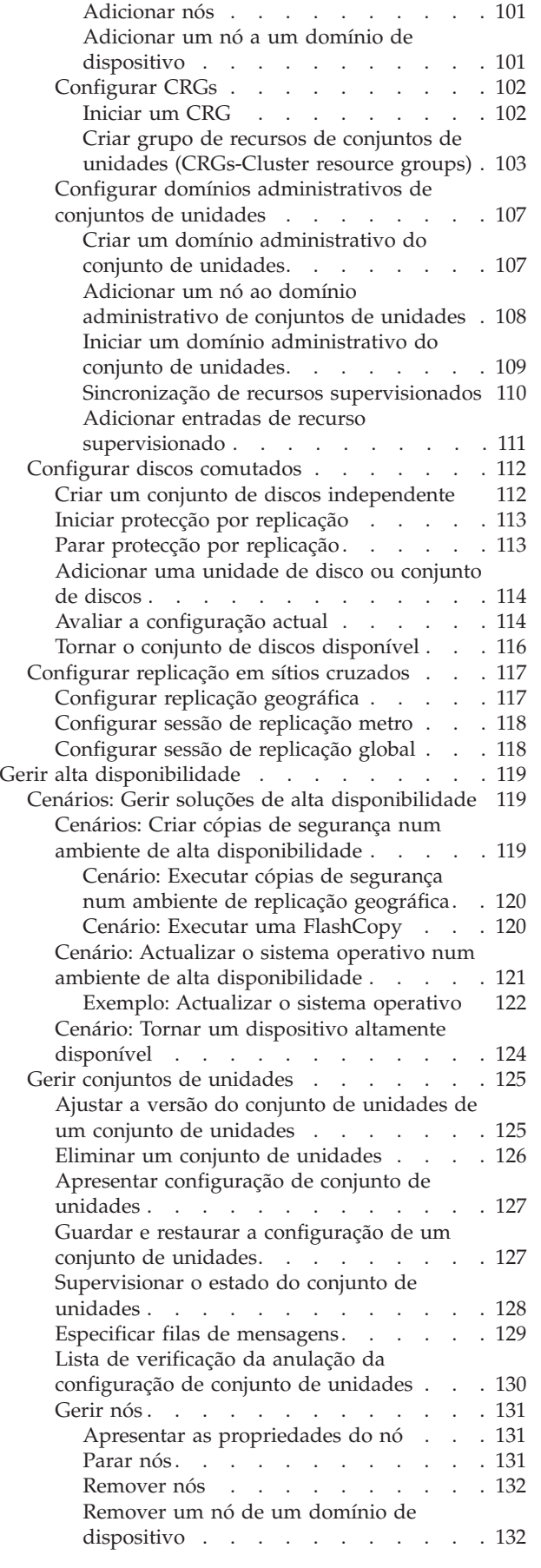

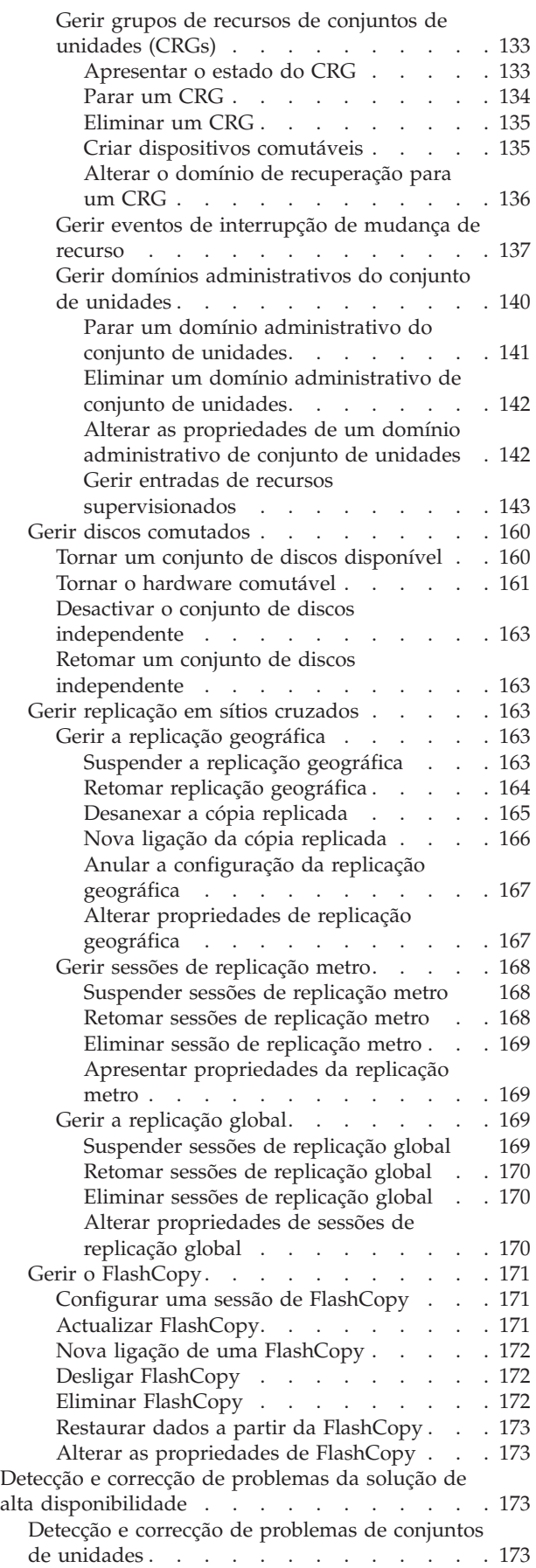

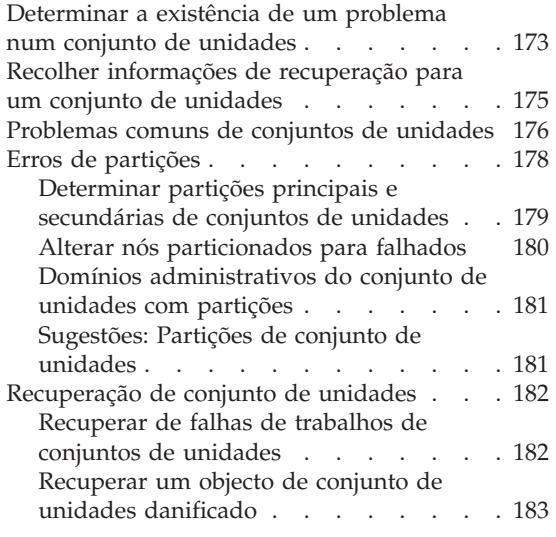

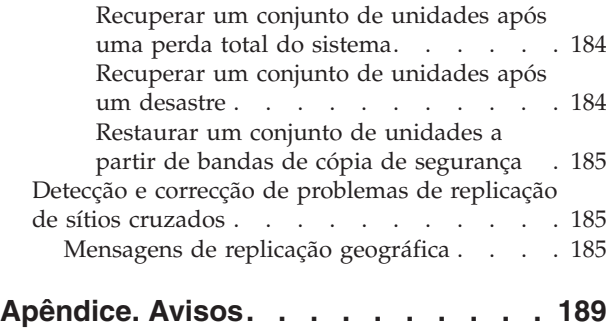

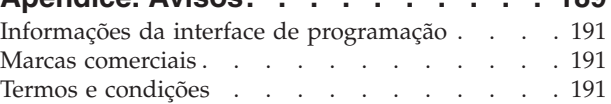

# <span id="page-8-0"></span>**Implementar alta disponibilidade com uma abordagem baseada em tarefas**

A abordagem baseada em tarefas para configurar e gerir a alta disponibilidade do i5/OS permite configurar e gerir uma solução de alta disponibilidade com base nas necessidades empresariais. São utilizadas interfaces gráficas e de linha de comandos para configurar e gerir a solução de alta disponibilidade.

Contrariamente à abordagem baseada em soluções, que utiliza a interface gráfica do Gestor de Soluções de Alta Disponibilidade, na qual uma solução predefinida é configurada automaticamente com uma introdução de dados limitada por parte do utilizador, a abordagem baseada em tarefas proporciona ao utilizador bem informado os meios para personalizar e implementar uma solução personalizada. Contudo, para criar e gerir uma solução de alta disponibilidade com esta abordagem, os utilizadores têm de compreender bem as respectivas necessidades de alta disponibilidade e conhecer várias interfaces.

# **Interface gráfica dos Serviços de recursos de conjuntos de unidades**

A interface dos Serviços de recursos de conjuntos de unidades permite configurar e gerir tecnologias de conjunto de unidades, que integra a solução de alta disponibilidade. Para utilizar esta interface, o programa licenciado IBM System i High Availability Solutions Manager (iHASM) (5761-HAS) tem de estar instalado. Com esta interface, pode executar as seguintes funções:

- v Criar e gerir um conjunto de unidades
- v Criar e gerir nós
- v Criar e gerir grupos de recursos de conjunto de unidades
- v Criar e gerir domínios administrativos de conjunto de unidades
- Criar e gerir recursos supervisionados
- v Supervisionar o conjunto de unidades relativamente a eventos relacionados com o conjunto de unidades, tais como partições de conjuntos de unidades e mudanças de recurso
- v Executar comutações manuais para interrupções planeadas, tais como a manutenção planeada ao sistema

# **Interface de Gestão de disco**

A interface de Gestão de disco permite configurar e gerir conjuntos de discos independentes, que são necessários ao implementar várias tecnologias de resiliência de dados. Dependendo do tipo de tecnologia de resiliência de dados implementado, poderão ser exigidos requisitos de instalação para utilizar algumas das seguintes funções:

- v Criar um conjunto de discos
- v Disponibilizar um conjunto de discos
- v Indisponibilizar um conjunto de discos
- Configurar a replicação geográfica
- Configurar a replicação metro
- Configurar a replicação global

# **Interface de linha de comandos**

A interface de linha de comandos permite executar diferentes tarefas de alta disponibilidade com comandos CL. Para cada tarefa relacionada com o conjunto de unidades, foi identificado o comando CL correspondente.

# <span id="page-9-0"></span>**Informações relacionadas**

Comandos do Gestor de Soluções de Alta Disponibilidade do IBM System i (iHASM)

# **Planear a solução de alta disponibilidade**

Antes de configurar uma solução de alta disponibilidade do i5/OS, é necessário um planeamento adequado para garantir que todos os requisitos para a solução foram cumpridos.

Cada tecnologia de alta disponibilidade possuir requisitos mínimos que deverão ser cumpridos antes de configurar uma solução específica. Além destes requisitos, é importante determinar igualmente quais os recursos que deverão ser tornados resilientes. Estes recursos, tais como aplicações, dados e dispositivos, deverão ser avaliados para determinar se necessitam de alta disponibilidade. Se necessitarem de alta disponibilidade, é importante efectuar as alterações necessárias ao ambiente antes de configurar uma solução para alta disponibilidade. Por exemplo, poderá ter dados residentes em SYSBAS, que deverão dispor de alta disponibilidade. Antes de configurar uma solução, deverá mover esses dados para um conjunto de discos independente. As aplicações poderão necessitar igualmente de alterações para activar a alta disponibilidade.

# **Planear a resiliência de aplicações**

A resiliência de aplicações é um dos elementos principais num ambiente de alta disponibilidade. Se pretender desenvolver e utilizar aplicações de alta disponibilidade num conjunto de unidades, deverá ter em atenção o facto de essas aplicações terem determinadas especificações de disponibilidade.

Ao usufruir de aplicações resilientes no seu ambiente, uma aplicação pode ser reiniciada num diferente nó de conjuntos de unidades sem necessidade de reconfigurar os clientes. Para além disso, os dados associados à aplicação ficarão disponíveis depois da comutação ou mudança de recurso. Isto significa que ocorrerá uma interrupção mínima, ou mesmo imperceptível, quando a aplicação e os respectivos dados mudarem de um nó principal para o nó de reserva. O utilizador não necessitará de saber que a aplicação e os dados foram movidos na parte final.

Para alcançar a resiliência da aplicação num conjunto de unidades, terão de ser utilizadas as aplicações que cumprem determinadas especificações de disponibilidade. São necessárias determinadas características na aplicação para que esta possa ser comutada e fique, desta forma, disponível para os utilizadores da aplicação no conjunto de unidades. Face a estes requisitos, existem as seguintes opções para utilizar uma aplicação que pode ser comutada no conjunto de unidades:

# 1. **Adquirir uma aplicação de software para conjuntos de unidades**

Os produtos de software para conjuntos de unidades cumprem determinados requisitos de alta disponibilidade.

# 2. **Desenvolver ou alterar a aplicação de forma a conferir-lhe uma alta disponibilidade**

Os fornecedores de software independente e os programadores de aplicações podem personalizar aplicações de forma a tornarem-nas passíveis de comutação num ambiente i5/OS de alta disponibilidade.

Assim que tiver uma aplicação resiliente, esta terá de ser gerida no conjunto de unidades.

# **Informações relacionadas**

Alta [disponibilidade](http://www-03.ibm.com/servers/eserver/iseries/ha/) e conjuntos de unidades

# **Identificar aplicações resilientes**

Nem todas as aplicações fornecem as vantagens de disponibilidade do conjunto de unidades.

Uma aplicação tem de ser resiliente para tirar partido das capacidades de comutação e de interrupção fornecidas pelo conjunto de unidades. A resiliência de aplicações permite que a aplicação seja reiniciada <span id="page-10-0"></span>no nó de reserva, sem que seja necessário voltar a configurar os clientes com a aplicação. Deste modo, a aplicação tem de cumprir determinados requisitos para que seja possível tirar partido das capacidades fornecidas pelo conjunto de unidades.

# **Arquitectura i5/OS para aplicações de conjuntos de unidades**

Qualquer aplicação de alta disponibilidade fornece um valor adicional ao utilizador final, reconhecendo as aplicações que continuam disponíveis em caso de desactivação, planeada ou não planeada.

O i5/OS fornece uma arquitectura de resiliência de aplicações que suporta vários níveis de aplicações de alta disponibilidade. As aplicações que se encontram na extremidade deste âmbito demonstram caracterísiticas de alta disponibilidade, fornecem uma automatização do ambiente de alta disponibilidade e são geridas através de interfaces de gestão de alta disponibilidade.

Estas aplicações têm as seguintes características:

- v A aplicação pode mudar para um nó de conjuntos de unidades de reserva quando o nó principal fica indisponível.
- v A aplicação define o ambiente resiliente na Área de definição resiliente e de dados de estado de forma a activar a configuração automática e a aplicação através de uma aplicação de gestão de conjuntos de unidades.
- v A aplicação fornece resiliência para aplicações através de um programa de saída de CRG da aplicação que processa os eventos relacionados com conjuntos de unidades, aproveitando as capacidades dos serviços de recursos de conjuntos de unidades i5/OS.
- v A aplicação fornece uma função de reinício da aplicação que reposiciona o utilizador num ecrã de menu da aplicação ou posterior a este.

As aplicações que demonstram uma disponibilidade e características de reinício mais estritas têm as seguintes características:

- v A aplicação fornece uma resiliência de aplicação melhorada através de um processamento mais robusto dos eventos de conjuntos de unidades (códigos de acção) por parte do programa de saída do CRG da aplicação.
- v A aplicação fornece um nível superior de suporte de reinício de aplicações. Em aplicações centradas em torno de um sistema central, o utilizador é reposicionado num limite de transacção através de funções de controlo de consolidações ou ponto de controlo. Em aplicações centradas em torno de clientes, a mudança de recursos ocorre de uma forma imperceptível com uma interrupção mínima dos serviços.

# **Desenvolver uma aplicação de conjunto de unidades de alta disponibilidade**

Uma aplicação de eleva disponibilidade é uma aplicação que pode ser resiliente numa desactivação de sistema num ambiente de conjunto de unidades.

São possíveis vários níveis de disponibilidade da aplicação:

- 1. Se ocorrer um erro na aplicação, esta é reiniciada no mesmo nó e corrige qualquer possível causa de erro (como dados de controlo danificados). É possível visualizar a aplicação como se fosse iniciada pela primeira vez.
- 2. A aplicação executa um processament de reinício a partir do ponto de controlo. É possível visualizar a aplicação como se estivesse perto do ponto de falha.
- 3. Se ocorrer uma desactivação do sistema, a aplicação é reiniciada num servidor de cópia de segurança. É possível visualizar a aplicação como se fosse iniciada pela primeira vez.
- 4. Se ocorrer uma desactivação do sistema, a aplicação é reiniciada num servidor de cópia de segurança e executa um processamento de reinício a partir do ponto de controlo em todos os servidores. É possível visualizar a aplicação como se estivesse perto do ponto de falha.
- 5. Se ocorrer uma desactivação do sistema, ocorre uma mudança de recurso coordenada de ambas as aplicações e dos dados associados a outro nó ou nós no conjunto de unidades. É possível visualizar a aplicação como se fosse iniciada pela primeira vez.

<span id="page-11-0"></span>6. Se ocorrer uma desactivação do sistema, ocorre uma mudança de recurso coordenada de ambas as aplicações e dos dados associados a outro nó ou nós no conjunto de unidades. A aplicação executa um processament de reinício a partir do ponto de controlo em todos os servidores. É possível visualizar a aplicação como se estivesse perto do ponto de falha.

**Nota:** Nos casos 1 a 4 acima, o utilizador é responsável pela recuperação dos dados.

#### **Tornar os programas de aplicação resilientes:**

Saiba como tornar os programas de aplicação resilientes.

É esperado que uma aplicação resiliente tenha as seguintes características:

- v A aplicação pode ser reiniciada neste ou noutro nó
- v A aplicação é acessível ao cliente através do endereço de IP
- v A aplicação não tem estado ou as informações de estado são conhecidas
- v Os dados associados à aplicação ficam disponíveis depois da comutação

Os três elementos essenciais que tornam uma aplicação resiliente em caso de desactivação do sistema num ambiente de conjunto de unidades são:

#### **A própria aplicação**

Qual a tolerância da aplicação face a erros ou à desactivação do sistema e de que forma pode a aplicação reiniciar-se a si mesma?

A aplicação pode processar estes factores através da utilização das capacidades de criação de conjuntos de unidades.

#### **Dados associados**

Quando ocorre uma desactivação, esta afecta a disponibilidade de quaisquer dados associados?

Pode armazenar dados importantes em discos comutados que permitem manter os dados disponíveis durante uma desactivação. Em alternativa, este procedimento pode ser processado por um produto de replicação de Parceiros de Negócios IBM de middleware de conjunto de unidades, aproveitando as capacidades de criação de conjuntos de unidades.

#### **Capacidades de controlo e administração**

É fácil definir o ambiente que suporta a disponibilidade dos dados e da aplicação?

O IBM System i High Availability Solutions Manager (iHASM), número de programa licenciado (5761-HAS), fornece várias interfaces para configurar e gerir soluções e tecnologias de alta disponibilidade. O programa licenciado iHASM fornece as seguintes interfaces:

#### **Interface gráfica do Gestor de Soluções de Alta Disponibilidade**

Esta interface gráfica permite seleccionar a partir de várias soluções de alta disponibilidade suportadas pelo i5/OS. Esta interface valida todos os requisitos tecnológicos para a solução seleccionada, configura a solução seleccionada e as tecnologias associadas e fornece uma gestão simplificada de todas as tecnologias de alta disponibilidade abrangidas pela solução.

#### **Interface gráfica dos Serviços de recursos de conjuntos de unidades**

Esta interface gráfica fornece a um utilizador experiente mais flexibilidade ao personalizar uma solução de alta disponibilidade. Permite configurar e gerir tecnologias de conjunto de unidades, como CRGs. Também é possível configurar conjuntos de discos independentes a partir desta interface quando estes são utilizados como parte de uma solução de alta disponibilidade.

#### **Comandos do Gestor de Soluções de Alta Disponibilidade do IBM System i**

Estes comandos fornecem função semelhantes às disponíveis através de uma interface de linha de comandos.

# **APIs do Gestor de Soluções de Alta Disponibilidade (iHASM) do IBM System i**

Estas APIs permite trabalhar com a nova função de conjuntos de discos independentes.

<span id="page-12-0"></span>Para além disso, é igualmente possível utilizar uma interface de gestão de conjuntos de unidades de terceiros que utilize as APIs de criação de conjuntos de unidades e combine igualmente aplicações resilientes com dados resilientes para este processamento.

# **Informações relacionadas**

Gestão de alta disponibilidade

# **Reiniciar aplicações de conjunto de unidades de alta disponibilidade:**

Para reiniciar uma aplicação, esta tem de conhecer o respectivo estado na altura da mudança de recurso ou comutação.

As informações de estado são específicas das aplicações; por conseguinte, a aplicação tem de determinar quais as informações necessárias. Sem informações de estado, a aplicação pode ser reiniciada num computador. Contudo, é necessário reestabelecer a sua posição na aplicação.

Estão disponíveis vários métodos para guardar informações de estado da aplicação no sistema de cópia de segurança. Cada aplicação tem de determinar um método que funcione melhor.

- v A aplicação pode transferir todas as informações de estado para o sistema do cliente que solicita. Quando ocorre uma comutação ou mudança de recurso, a aplicação utiliza o estado armazenado no cliente para reestabelecer o estado no novo servidor. Este procedimento pode ser concluído ao utilizar a API de informações distribuídas ou as APIs de tabela de indexação em conjuntos de unidades.
- v A aplicação pode replicar informações de estado (como informações de trabalhos e outras estruturas de controlo que estão associadas à aplicação) em tempo real. A aplicação envia cada alteração na estrutura para o sistema de cópia de segurança.
- v A aplicação pode armazenar informações de estado pertinentes que estão associadas à respectiva aplicação na parte de dados do programa de saída do grupo de recursos de conjuntos de unidades para essa aplicação. Este método assume que é necessária uma pequena quantidade de informações de estado. É possível utilizar a API Change Cluster Resource Group (QcstChangeClusterResourceGroup) para este efeito.
- v A aplicação pode armazenar informações de estado num objecto de dados que está a ser replicado para os sistemas de cópia de segurança juntamente com os dados da aplicação.
- v A aplicação pode armazenar informações de estado num objecto de dados contido no ASP independente comutável que contém igualmente os dados da aplicação.
- v A aplicação pode armazenar as informações de estado sobre o cliente.
- v Não são guardadas quaisquer informações de estado e é necessário executar a recuperação.
- **Nota:** A quantidade de informações necessárias a guardar é reduzida se a aplicação utilizar alguma forma de processamento de reinício a partir de pontos de controlo. As informações de estado são apenas guardadas em pontos de controlo da aplicação predeterminados. Um reinício repõe o último ponto de controlo que seja semelhante ao funcionamento do processamento de controlo de consolidações.

# **Invocar um programa de saída do grupo de recursos de conjuntos de unidades:**

O programa de saída do grupo de recursos de conjuntos de unidades é invocado durante diferentes fases de um ambiente de conjunto de unidades.

Este programa estabelece a resiliência necessária ao ambiente para recursos nu conjunto de unidades. O programa de saída é opcional num CRG de dispositivo resiliente, mas é necessário para outros tipos de CRG. Quando é utilizado um programa de saída do grupo de recursos de conjuntos de unidades, este é invocado durante a ocorrência de eventos de conjuntos de unidades, incluindo os casos seguintes:

- v Um nó abandona inesperadament o conjunto de unidades
- v Um nó abandona o conjunto de unidades na sequência da invocação da API End Cluster Node (QcstEndClusterNode) ou da API Remove Cluster Node Entry (QcstRemoveClusterNodeEntry)
- v O conjunto de unidades é eliminado como resultado na invocação da API Delete Cluster (QcstDeleteCluster)
- v Um nó é activado ao invocar a API Start Cluster Node (QcstStartClusterNode)
- v É novamente estabelecida a comunicação com um nó particionado

O programa de saída conclui os seguintes processos:

- v Executa um grupo de activação designado ou o grupo de activação do chamador (\*CALLER).
- v Ignora o parâmetro para reiniciar se o programa de saída tiver uma excepção não processada ou for cancelado.
- v Fornece uma rotina de cancelamento.

Quando uma API de grupo de recursos de conjuntos de unidades é executada, o programa de saída é invocado a partir de um trabalho separado com o perfil de utilizador especificado na API Create Cluster Resource Group (QcstCreateClusterResourceGroup). O trabalho separado é criado automaticamente pela API quando o programa de saída é invocado. Se o programa de saída de um CRG de dados não for bem sucedido ou terminar anormalmente, o programa de saída do grupo de recursos de conjuntos de unidades é invocado em todos os nós activos no domínio de recuperação ao utilizar um código de acção de anulação. Este código de acção permite anular qualquer actividade não terminada e recuperar o estado original do grupo de recursos de conjuntos de unidades.

Suponhamos que ocorre uma comutação mal sucedida de um CRG de dispositivo. Depois de reverter todos os dispositivos, se estes tiverem sido alterados com sucesso no nó principal original, o conjunto de unidades invoca o programa de saída no nó principal original através de um código de acção de início.

Se o programa de saída do CRG de uma aplicação não for bem sucedido ou terminar anormalmente, os serviços de recursos de conjuntos de unidades tentam reiniciar a aplicação se o estado do CRG estiver activo. O programa de saída do grupo de recursos de conjuntos de unidades é invocado através de um código de acção de reinício. Se não for possível reiniciar a aplicação no número máximo de tentativas especificado, o programa de saída do grupo de recursos de conjuntos de unidades será invocado através de um código de acção de mudança de recurso. O total de reinícios é reposto apenas quando o programa de saída é invocado através de um código de acção de início, o qual pode ser o resultado de um CRG de início, de uma mudança de recurso ou de uma comutação.

Quando o grupo de recursos de conjuntos de unidades é iniciado, o programa de saída do CRG da aplicação invocado no nó principal não devolve o controlo aos serviços de recursos de conjuntos de unidades até a própria aplicação terminar ou ocorrer um erro. Depois de um CRG da aplicação ficar activo, se os serviços de recursos de conjuntos de unidades tiverem de notificar o programa de saída do CRG da aplicação sobre um determinado evento, é iniciada outra ocorrência do programa de saída num trabalho diferente. É esperada a devolução de qualquer código de acção para além de Iniciar ou Reiniciar.

Quando é invocado um programa de saída do grupo de recursos de conjuntos de unidades, é comunicado um conjunto de parâmetros que identificam o evento de conjunto de unidades a ser processado, o estado actual dos recursos do conjunto de unidades e o estado esperado dos recursos do conjunto de unidades.

Para obter informações completas sobre programas de saída do grupo de recursos de conjuntos de unidades, incluindo as informações que são comunicadas ao programa de saída para cada código de acção, consulte Programa de saída do grupo de recursos de conjuntos de unidades na documentação da API do conjunto de unidades. O código fonte dos exemplos é fornecido na biblioteca QUSRTOOL, o qual pode ser utilizado para desenvolver um programa de saída. Consulte o membro TCSTAPPEXT no ficheiro QATTSYSC.

# <span id="page-14-0"></span>**Considerações sobre o CRG da aplicação**

Um grupo de recursos de conjuntos de unidades da aplicação gere a resiliência das aplicações.

# **Gerir a tomada de controlo de endereços de IP por parte de CRG de aplicações:**

É possível gerir a tomada de controlo de endereços de IP por parte de CRG de aplicações através da utilização de serviços de recursos de conjunto de unidades. É também possível geri-los manualmente.

É possível gerir o endereço de IP de tomada de controlo da aplicação que está associado ao CRG da aplicação através de duas formas. A forma mais fácil, a predefinida, é deixar que os serviços de recursos de conjuntos de unidades giram o endereço de IP de tomada de controlo. Este método direccione os serviços de recurso dos conjuntos de unidades para criar o endereço de IP da tomada de controlo em todos os nós do domínio de recuperação, incluindo os nós subsequentemente adicionados ao domínio de recuperação. Quando este nó é seleccionado, o endereço de IP de tomada de controlo não pode ser actualmente definido em qualquer nó do domínio de recuperação.

A forma alternativa é gerir os próprios endereços de IP de tomada de controlo. Este método direcciona os serviços de recurso dos conjuntos de unidades para que não executem quaisquer acções para configurar o endereço de IP de tomada de controlo; é o utilizador o responsável pela configuração. Tem de adicionar os endereços de IP de tomada de controlo a todos os nós do domínio de recuperação (excepto em nós replicados) antes de iniciar o grupo de recursos de conjunto de unidades. Todos os nós a adicionar ao domínio de recuperação de um CRG activo têm de ter o endereço de IP de tomada de controlo configurado antes de serem adicionados.

# **Conceitos relacionados**

["Exemplo:](#page-16-0) Acções de mudança de recurso do grupo de recursos de conjuntos de unidades" na página [9](#page-16-0)

Este exemplo mostra o funcionamento de um cenário de mudança de recurso. Outros cenários de mudança de recurso poderão funcionar de uma forma diferente.

*Várias subredes:* É possível fazer com o endereço de IP de tomada de controlo da aplicação trabalhe em várias subredes, embora a predefinição seja possuir todos os nós do domínio de recuperação na mesma subrede. Para configurar o endereço de IP de tomada de controlo da aplicação quando os nós no domínio de recuperação se estendem em várias subredes, é necessário activar o ambiente de comutação.

# *Activar a comutação de aplicações entre subredes:*

De uma forma geral, a criação de conjuntos de unidades necessita que todos os nós de conjuntos de unidades no domínio de recuperação de um grupo de recursos de conjuntos de unidades se encontrem na mesma LAN (utilizem o mesmo endereçamento de subredes). Os serviços de recursos de conjuntos de unidades suportam um endereço de IP de tomada de controlo configurado pelo utilizador durante a configuração dos CRGs da aplicação.

O protocolo de rede subjacente que é utilizado para comutar o endereço de IP de tomada de controlo da aplicação configurado de um nó no domínio de recuperação para outro é o ARP (Address Resolution Protocol). Contudo, é possível estender o domínio de recuperação de forma a incluir nós de conjuntos de unidades que se encontrem noutras LANs separadas por encaminhadores comerciais. Esta estensão é possível através da utilização de suporte de endereços de IP virtuais e do protocolo RIP (Routing Information Protocol) nos nós de conjuntos de unidades e nos encaminhadores comerciais da rede.

Os seguintes passos de configuração manual são necessários para activar o ambiente de comutação. **Este conjunto de instruções tem de ser efectuado em todos os nós no domínio de recuperação e repetido** para os outros nós no conjunto de unidades que serão nós no domínio de recuperação para o CRG da **aplicação.**

1. Seleccione um endereço de IP de tomada de controlo a ser utilizado pelo CRG da aplicação.

- v Para evitar confusão, este endereço não deverá sobrepor-se aos outros endereços existentes utilizados pelos nós de conjuntos de unidades ou encaminhadores. Por exemplo, se seleccionar 19.19.19.19, certifique-se de que 19.0.0.0 (19.19.0.0) não corresponde a qualquer encaminhamento reconhecido pelas tabelas de encaminhamento do sistema.
- v Adicione a interface de tomada de controlo (por exemplo, 19.19.19.19. Crie-a com uma descrição de linha de \*VIRTUALIP, máscara de sub-rede 255.255.255.255 (encaminhamento do sistema central), unidade máxima de transmissão de 1500 (qualquer número no intervalo de 576-16388), e início automático de \*NO. Este endereço de tomada de controlo (por exemplo, 19.19.19.19) tem de existir como um endereço \*VIRTUALIP antes de ser identificado como uma Interface local associada no passo seguinte. Contudo, tem de estar activo.
- 2. Associe o endereço de IP de tomada de controlo a um ou ambos os endereços de IP que especificar para serem utilizados pelas comunicações de conjunto de unidades, ao criar o conjunto de unidades ou adicionar um nó ao mesmo.
	- v Por exemplo, isto significa que torna o endereço de tomada de controlo 19.19.19.19 numa Interface local associada no endereço de IP para o nó de conjuntos de unidades no bus Ethernet que será utilizado localmente para criação de conjuntos de unidades. Este procedimento terá de ser efectuado para cada endereço de conjunto de unidades em cada nó de conjuntos de unidades.

**Nota:** Os endereços de conjunto de unidades têm de ser terminados para concluir esta alteração no CFGTCP.

- 3. Crie o conjunto de unidades e quaisquer CRGs. Para o CRG da aplicação, especifique QcstUserCfgsTakeoverIpAddr para o campo Configurar endereço de IP de tomada de controlo. Não inicie quaisquer CRGs da aplicação.
- 4. Utilize Configurar aplicações TCP/IP (opção 20) em CFGTCP, Configurar RouteD (opção 2) e, em seguida, Alterar atributos RouteD (opção 1) e assegure-se de que Alimentação está definido como \*YES. Caso contrário, defina como \*YES e inicie ou reinicie ROUTED (RIP ou RIP-2) em cada nó de conjuntos de unidades.
	- v NETSTAT opção 3 mostra ROUTED utilizando uma porta local, se estiver a ser executada actualmente. É necessário que ROUTED esteja a ser executado e a publicar encaminhamentos (Alimentação = \*YES) em cada nó de conjuntos de unidades no domínio de recuperação do CRG.
- 5. Certifique-se de que todos os encaminhadores comerciais na rede, que interligam as LANs do domínio de recuperação, estão a aceitar e a publicar encaminhamentos do sistema central para o RIP.
	- v Esta não é obrigatoriamente a predefinição para encaminhadores. A linguagem varia de acordo com o fabricante do encaminhador, mas em interfaces RIP, espere o envio de encaminhamentos do sistema central e a recepção de sistemas centrais dinâmicos.
	- v Esta situação aplica-se igualmente às interfaces do encaminhador que apontam para os sistemas, bem como as interfaces encaminhador-para-encaminhador.
	- **Nota:** Não utilize uma máquina System i como encaminhador nesta configuração. Utilize um encaminhador comercial (IBM ou outro) que seja concebido para finalidades de encaminhamento. O encaminhamento do System i não pode ser configurado para processar esta função.
- 6. Active manualmente o endereço de tomada de controlo num dos nós de conjuntos de unidades:
	- a. Aguarde 5 minutos para que o RIP propague os encaminhamentos.
	- b. Execute o comando Ping para o endereço de tomada de controlo a partir de todos os nós no domínio de recuperação do CRG e a partir de clientes seleccionados nas LANs que irão utilizar este endereço.
	- c. Certifique-se novamente de que o endereço de tomada de controlo é terminado.

(A criação de conjuntos de unidades iniciará o endereço no nó principal especificado quando os CRGs forem iniciados.)

7. Inicie os CRGs da aplicação.

<span id="page-16-0"></span>v O endereço de tomada de controlo é iniciado através da criação de conjuntos de unidades no nó preferido especificado e o RIP publica os encaminhamentos através do domínio de recuperação. O RIP poderá demorar um máximo de 5 minutos a actualizar os encaminhamentos ao longo do domínio. A função do RIP é independente do início da função do CRG.

# **Importante:**

- v Se o procedimento anterior não for seguido para todos os nós de conjuntos de unidades no domínio de recuperação do CRG da aplicação, o conjunto de unidades não responderá durante o processo de comutação.
- v Apesar de não efectuar uma mudança de recurso nos nós replicados, é aconselhável executar o procedimento nos nós replicados no caso de estes serem alterados posteriormente para a criação de uma cópia de segurança.
- v Se pretender utilizar vários endereços de IP virtuais, cada nó necessitará de um CRG de aplicação separado, que terá de ser associado. Este endereço poderá ser outro endereço de IP lógico no mesmo adaptador físico ou poderá ser outro adaptador físico. Do mesmo modo, é necessária atenção para evitar ambiguidades nas tabelas de encaminhamento. Isso poderá ser alcançado através das seguintes acções:
	- Adicione \*DFTROUTE à tabela de encaminhamento para cada endereço de IP virtual.
	- Para utilizar vários endereços de IP, utilize CFGTCP (opção 2).
	- Defina todos os parâmetros, incluindo a passagem seguinte, a mesma para alcançar o encaminhador pretendido; contudo, a interface de ligação preferida deverá ser definida no endereço de IP local do sistema que está associado ao endereço de IP virtual, representado por este encaminhamento.

# **Exemplo: Acções de mudança de recurso do grupo de recursos de conjuntos de unidades:**

Este exemplo mostra o funcionamento de um cenário de mudança de recurso. Outros cenários de mudança de recurso poderão funcionar de uma forma diferente.

A situação seguinte ocorre quando existe uma mudança de recurso de um grupo de recursos de conjuntos de unidades para uma aplicação resiliente ao exceder o limite de tentativas ou se o trabalho for cancelado:

- v O programa de saída do grupo de recursos de conjuntos de unidades é invocado em todos os nós activos no domínio de recuperação para o CRG com um código de acção de mudança de recurso. Esta situação indica que os serviços de recursos de conjuntos de unidades estão a prepara uma mudança de recurso do ponto de acesso da aplicação para a primeira cópia de segurança.
- v Os serviços de recursos de conjuntos de unidades terminam a ligação de protocolo Internet (IP) de tomada de controlo no nó principal. Para obter mais informações sobre o endereço de IP de tomada de controlo.
- v Os serviços de recursos de conjuntos de unidades iniciam o endereço de IP de tomada de controlo no primeiro nó de reserva (novo nó principal).
- v Os serviços de recursos de conjuntos de unidades submetem um trabalho que invoca o programa de saída do grupo de recursos de conjuntos de unidades apenas no novo nó principal com um código de acção de início. Esta acção reinicia a aplicação.

# **Conceitos relacionados**

"Gerir a tomada de controlo de endereços de IP por parte de CRG de [aplicações"](#page-14-0) na página 7 É possível gerir a tomada de controlo de endereços de IP por parte de CRG de aplicações através da utilização de serviços de recursos de conjunto de unidades. É também possível geri-los manualmente.

# **Exemplo: Programa de saída da aplicação:**

Este exemplo de código contém um programa de saída do grupo de recursos de conjuntos de unidades da aplicação.

Pode encontrar este exemplo de código na biblioteca QUSRTOOL.

**Nota:** Ao utilizar estes exemplos de código, concorda com os termos do ["Informações](#page-193-0) sobre licença de código e exclusão de [responsabilidade](#page-193-0) (disclaimer)" na página 186.

```
/***************************************************************************/
\frac{1}{\sqrt{2}} */
/* Biblioteca: QUSRTOOL */
/* Ficheiro: QATTSYSC
/* Membro: TCSTAPPEXT */
/* Tipo: ILE C\frac{1}{\sqrt{2}} */
/* Descrição: */
/* Este é um exemplo de programa de saída de CRG da aplicação que é invocado */
/* por vários eventos de conjuntos de unidades ou APIs de conjuntos de unidades. O volume da lógica tem de */
/* ser adicionado porque a lógica está dependente das funções */
/* exclusivas que têm de ser executadas para uma determinada aplicação. */
\frac{1}{\sqrt{2}} */
/* O objectivo deste exemplo é fornecer uma interface que contenha os */
/* elementos básicos para a criação de um programa de saída de CRG. Os comentários ao longo do exemplo */
/* destacam o tipo de problemas que têm de ser resolvidos na */
/* implementação do programa de saída. */
\frac{1}{\sqrt{2}} */
/* Cada código de acção que é aplicado a um CRG da aplicação é processado neste */
\frac{1}{2} exemplo. \frac{1}{2}\frac{1}{\sqrt{2}} *
/* O tcstdtaara.h include é igualmente fornecido na biblioteca QUSRTOOL. Consulte */
/* o membro TCSTDTAARA no ficheiro QATTSYSC. \star/\frac{1}{\sqrt{2}} *
/* Alterar registo: */
/* Motivo do sinalizador Ver Data Id do utilizador Descrição */
\frac{1}{\sqrt{2}} , \frac{1}{\sqrt{2}} , \frac{1}{\sqrt{2}} , \frac{1}{\sqrt{2}} , \frac{1}{\sqrt{2}} , \frac{1}{\sqrt{2}} , \frac{1}{\sqrt{2}} , \frac{1}{\sqrt{2}} , \frac{1}{\sqrt{2}} , \frac{1}{\sqrt{2}} , \frac{1}{\sqrt{2}} , \frac{1}{\sqrt{2}} , \frac{1}{\sqrt{2}} , \frac{1}{\sqrt{2}} , \frac{1}{\sqrt{2}}\overline{?} ... \overline{D98332} \overline{v5r1m0} \overline{000509} \overline{ROCH} Criação inicial .
/* $A1 P9950070 v5r2m0 010710 ROCH Correcções da área de dados */
/* $A2 D99055 v5r2m0 010913 ROCH Código de acção CancelFailover adicionado */
/* $A3 D98854 v5r2m0 010913 ROCH Código de acção VerificationPhase adicionado */
/* $A4 P9A10488 v5r3m0 020524 ROCH Exemplo de código adicionado para aguardar dados */
/* CRGs no código de acção de comutação */
\frac{1}{\sqrt{2}} *
/***************************************************************************/
/*-------------------------------------------------------------------------*/
\frac{1}{\sqrt{2}} *
/* Ficheiros de cabeçalho */
\frac{1}{\sqrt{2}} */
/*-------------------------------------------------------------------------*/
#include /* Útil ao depurar */
#include /* macro offsetof */
#include /* função do sistema */
#include /* Funções de cadeia */
#include /* Constantes/estruturas de processamento de excepções */
#include /* Várias constantes de conjuntos de unidades */
#include /* Estrutura das informações de CRG */
#include "qusrtool/qattsysc/tcstdtaara" /* Áreas de dados QCSTHAAPPI/QCSTHAAPPO */
#include /* API para obter o conteúdo de uma área de dados */
                /* Definição de tipo de código de erro da API */
#include /* mitime builtin */
              /* waittime builtin *//*-------------------------------------------------------------------------*/
\frac{1}{\sqrt{2}} */
\frac{1}{x} Constantes \frac{x}{x}\frac{1}{\sqrt{2}} */
/*-------------------------------------------------------------------------*/
#define UnknownRole -999
```
#define DependCrgDataArea "QCSTHAAPPO" #define ApplCrgDataArea "QCSTHAAPPI" #define Nulls 0x00000000000000000000

/\*-------------------------------------------------------------------------\*/  $\frac{1}{\sqrt{2}}$  \* /\* As constantes seguintes são utilizadas na função checkDependCrgDataArea().  $*/$ /\* A primeira define o período de inactividade antes da verificação da área \*/ /\* de dados. A segunde define o limite máximo de tempo para aguardar até que a área de dados \*/ /\* fique pronta antes de ocorrer uma falha ao inciar a aplicação quando a função de ínicio \*/ /\* de CRG é executada. A terceira define o limite máximo de tempo a aguardar pelas \*/ /\* funções de início de comutação ou mudança de recurso. \*/  $\frac{1}{\sqrt{2}}$  \* /\*-------------------------------------------------------------------------\*/ #define WaitSecondsIncrement 30 #define MaxStartCrgWaitSeconds 0 #define MaxWaitSeconds 900 /\*-------------------------------------------------------------------------\*/  $\frac{1}{\sqrt{2}}$  \*/ /\* Uma vez que este programa de saída é actualizado para processar novos códigos de acção, altere a \*/ /\* definição abaixo para o valor do mais elevado código de acção que é  $*/$ /\* processado. \*/  $\frac{1}{\sqrt{2}}$  \*/ /\*-------------------------------------------------------------------------\*/ #define MaxAc 21 /\*-------------------------------------------------------------------------\*/  $\frac{1}{\sqrt{2}}$  \*  $/*$  Se os dados do programa de saída no CRG tiverem uma estrutura particular, /\* inclua o ficheiro de cabeçalho para essa definição de estrutura e altere a \*/ /\* definição abaixo para utilizar esse nome de estrutura em vez de char. \*/  $\frac{1}{\sqrt{2}}$  \*/ /\*-------------------------------------------------------------------------\*/ #define EpData char /\*-------------------------------------------------------------------------\*/  $\frac{1}{\sqrt{2}}$  \*/ /\* Altere a seguinte definição para a biblioteca onde se encontra a aplicação \*/ /\* e onde serão encontradas as áreas de dados QCSTHAAPPO e QCSTHAAPPI. \*/  $\frac{1}{\sqrt{2}}$  \* /\*-------------------------------------------------------------------------\*/ #define ApplLib "QGPL" /\*-------------------------------------------------------------------------\*/  $\frac{1}{\sqrt{2}}$  \*/ /\* Protótipos de funções internas. \*/  $/\star$ /\*-------------------------------------------------------------------------\*/ static int getMyRole(Qcst EXTP0100 t \*, int, int); #pragma argopt(getMyRole) static int doAction(int, int, int, Qcst\_EXTP0100\_t \*, EpData \*); #pragma argopt(doAction) static int createCrg(int, int, Qcst\_EXTP0100\_t \*, EpData \*); static int startCrg(int, int, Qcst EXTP0100  $\overline{t}$  \*, EpData \*); static int restartCrg(int, int, Qcst\_EXTP0100\_t \*, EpData \*); static int endCrg(int, int, Qcst\_EXTP0100\_t \*, EpData \*); static int verifyPhase(int, int, Qcst\_EXTP0100\_t \*, EpData \*); static int deleteCrg(int, int, Qcst EXTP0100  $t *$ , EpData  $*)$ ; static int memberIsJoining(int, int, Qcst\_EXTP0100\_t \*, EpData \*); static int memberIsLeaving(int, int, Qcst\_EXTP0100\_t \*, EpData \*); static int switchPrimary(int, int, Qcst\_EXTP0100\_t<sup>-\*</sup>, EpData \*); static int addNode(int, int, Qcst\_EXTP0100\_t \*, EpData \*); static int rmvNode(int, int, Qcst EXTP0100 t \*, EpData \*); static int chgCrg(int, int, Qcst EXTP0100 t \*, EpData \*);

```
static int deleteCrgWithCmd(int, int, Qcst_EXTP0100_t *, EpData *);
static int undoPriorAction(int, int, Qcst EXTP0100 \bar{t} *, EpData *);
static int endNode(int, int, Qcst_EXTP0100_t *, EpData *);
static int chgNodeStatus(int, int, Qcst_EXTP0100_t *, EpData *);
static int cancelFailover(int, int, Qcst EXTP0100 t *, EpData *);
static int newActionCode(int, int, Qcst EXTP0100 \bar{t} *, EpData *);
static int undoCreateCrg(int, int, Qcst_EXTP0100_t *, EpData *);
static int undoStartCrg(int, int, Qcst EXTP0100 t *, EpData *);
static int undoEndCrg(int, int, QcstE\bar{X}TP0100t^{-*}, EpData *);
static int undoMemberIsJoining(int, int, Qcst_EXTP0100_t *, EpData *);
static int undoMemberIsLeaving(int, int, Qcst_EXTP0100_t *, EpData *);
static int undoSwitchPrimary(int, int, Qcst EXTP0100 t *, EpData *);
static int undoAddNode(int, int, Qcst_EXTP0100_t *, EpData *);
static int undoRmvNode(int, int, Qcst_EXTP0100_t *, EpData *);
static int undoChgCrg(int, int, Qcst EXTP0100 \overline{t} *, EpData *);
static int undoCancelFailover(int, int, Qcst EXTP0100 t *, EpData *);
static void bldDataAreaName(char *, char *, char *);
#pragma argopt(bldDataAreaName)
static int checkDependCrgDataArea(unsigned int);
#pragma argopt(checkDependCrgDataArea)
static void setApplCrgDataArea(char);
#pragma argopt(setApplCrgDataArea)
static void cancelHandler( CNL Hndlr Parms T *);
static void unexpectedExceptionHandler( INTRPT Hndlr Parms T *);
static void endApplication(unsigned int, int, int, Qcst EXTP0100 t *, EpData *);
#pragma argopt(endApplication)
/*-------------------------------------------------------------------------*/
\frac{1}{\sqrt{2}} */
/* Algumas rotinas de depuração */
\frac{1}{\sqrt{2}} */
/*-------------------------------------------------------------------------*/
static void printParms(int, int, int, Qcst_EXTP0100_t *, EpData *);
static void printActionCode(unsigned int);
static void printCrgStatus(int);
static void printRcvyDomain(char *,
                         unsigned int,
                         Qcst Rcvy Domain Array1 t *);
static void printStr(char *, char *, unsigned int);
/*-------------------------------------------------------------------------*/
\frac{1}{\sqrt{2}} */
/* Definições de tipo */
\frac{1}{\sqrt{2}} *
/*-------------------------------------------------------------------------*/
    /*-------------------------------------------------------------------------*/
\frac{1}{\sqrt{2}} */
/* Esta estrutura define os dados que serão comunicados à excepção e */
/* as rotinas de cancelamento. Expanda-a com informações exclusivas da aplicação.*/
\frac{1}{\sqrt{2}} */
/*-------------------------------------------------------------------------*/
typedef struct {
  int *retCode; /* Apontador para o código de retorno */
  EpData *epData; /* Dados do programa de saída do CRG */
 Qcst EXTP0100 t *crgData; /* Dados do CRG */
 unsigned int actionCode; /* 0 código de acção */<br>int role; /* A função de domínio<br>int priorRole; /* 0 anterior domainrol
                        \frac{1}{x} A função de domínio de recuperação deste nó */
                        \frac{1}{2} /* O anterior domainrole de recuperação deste nó */
} volatile HandlerDataT;
/*-------------------------------------------------------------------------*/
\frac{1}{\sqrt{2}} *
/* Matriz do apontador de funções para processar códigos de acção. Quando o programa de saída */
/* é actualizado para processar novos códigos de acção, adicione os novos nomes de função a */
```

```
/* esta matriz de apontador de funções. */\frac{1}{\sqrt{2}} *
/*-------------------------------------------------------------------------*/
static int (*fcn[MaxAc+1]) (int role,
                         int priorRole,
                         Qcst EXTP0100 t *crgData,
                         EpData *epData) = {
 newActionCode, /* 0 - actualmente reservado */
 createCrg, /* 1 */
  startCrg, /* 2 */restartCrg, /* 3 */endCrg, /* 4 */
  verifyPhase, /* 5 - actualmente reservado */
  newActionCode, /* 6 - actualmente reservado */
  deleteCrg, /* 7 */
 memberIsJoining, /* 8 */
 memberIsLeaving, /* 9 */
 switchPrimary, /* 10 */<br>addNode, /* 11 */addNode.
 rmvNode, /* 12 */
 chgCrg, \frac{1}{x} 13 */
 deleteCrgWithCmd,/* 14 */
 undoPriorAction, /* 15 */
 endNode, /* 16 */
 newActionCode, /* 17 - aplica-se apenas a um CRG de dispositivo */
 newActionCode, /* 18 - aplica-se apenas a um CRG de dispositivo */
 newActionCode, /* 19 - aplica-se apenas a um CRG de dispositivo */
  chgNodeStatus, /* 20 */
  cancelFailover /* 21 */
};
/*-------------------------------------------------------------------------*/
\frac{1}{\sqrt{2}} */
/* A matriz do apontador de funções para processar códigos de acção anteriores quando invocada através do */
/* código de acção de anulação. Quando o programa de saída é actualizado para processar */
/* a anulação para novos códigos de acção, adicione os novos nomes de função a esta matriz do */
/* apontador de funções. */
\frac{1}{\sqrt{2}} */
/*-------------------------------------------------------------------------*/
static int (*undoFcn[MaxAc+1]) (int role,
                             int priorRole,
                             Qcst EXTP0100 t *crgData,
                             EpData *epData) = {
 newActionCode, /* 0 - actualmente reservado */
 \begin{array}{lll} \text{undoCreateCrg,} & & \text{ /* } 1 & \text{ */} \\ \text{undoStartCrg,} & & \text{ /* } 2 & \text{ */} \\ \text{newActionCode,} & & \text{ /* } 3 & \text{ */} \end{array}undoStartCrg,
 newActionCode, /* 3 */<br>undoEndCrg, /* 4 */undoEndCrg,
 newActionCode, /* 5 - sem anulação para esta código de acção */
  newActionCode, /* 6 - actualmente reservado */
  newActionCode, /* 7 */
 undoMemberIsJoining, /* 8 */
 undoMemberIsLeaving, /* 9 */
 undoSwitchPrimary, /* 10 */
  undoAddNode, /* 11 */
  undoRmvNode, /* 12 */
  undoChgCrg, /* 13 */
  newActionCode, /* 14 */
  newActionCode, /* 15 */
  newActionCode, /* 16 */
  newActionCode, /* 17 - aplica-se apenas a um CRG de dispositivo */
  newActionCode, /* 18 - aplica-se apenas a um CRG de dispositivo */
  newActionCode, /* 19 - aplica-se apenas a um CRG de dispositivo */
  newActionCode, /* 20 */
 undoCancelFailover /* 21 */
```

```
};
```
/\*\*\*\*\*\*\*\*\*\*\*\*\*\*\*\*\*\*\*\*\*\*\*\*\*\*\*\*\*\*\*\*\*\*\*\*\*\*\*\*\*\*\*\*\*\*\*\*\*\*\*\*\*\*\*\*\*\*\*\*\*\*\*\*\*\*\*\*\*\*\*\*\*\*\*/  $\frac{1}{\sqrt{2}}$  \*/  $/*$  Este é o ponto de entrada para o programa de saída.  $*/$  $\frac{1}{\sqrt{2}}$  \* /\*\*\*\*\*\*\*\*\*\*\*\*\*\*\*\*\*\*\*\*\*\*\*\*\*\*\*\*\*\*\*\*\*\*\*\*\*\*\*\*\*\*\*\*\*\*\*\*\*\*\*\*\*\*\*\*\*\*\*\*\*\*\*\*\*\*\*\*\*\*\*\*\*\*\*/ void main(int argc, char \*argv[]) { HandlerDataT hdlData; /\*----------------------------------------------------------------------- \*/  $\sqrt{\frac{k}{\pi}}$ /\* Utilize os argumentos comunicados na matriz argv e castit para \*/  $\frac{1}{\sqrt{\pi}}$  o tipo de dados correcto.<br> $\frac{1}{\sqrt{\pi}}$  \*/  $\sqrt{\frac{k}{\pi}}$ /\*----------------------------------------------------------------------- \*/ int \*retCode =  $(int *)$ argv $[1]$ ; unsigned int \*actionCode = (unsigned int \*)argv[2]; EpData \*epData  $=$  (EpData \*)argv[3]; Qcst EXTP0100 t \*crgData = (Qcst EXTP0100 t \*)argv[4]; char  $*formatName = (char *)argv[5];$ /\*-----------------------------------------------------------------------\*/  $\sqrt{\frac{k}{\pi}}$ /\* Certifique-se de que o formato dos dados comunicados é o correcto. \*/ /\* Caso contrário, foi efectuada uma alteração e este programa de saída tem de ser \*/ /\* actualizado para acomodar a alteração. Adicione o errorlogging apropriado ao \*/ /\* design da aplicação.  $\star/$  $\sqrt{\frac{k}{\pi}}$ /\*-----------------------------------------------------------------------\*/ if (0 != memcmp(formatName, "EXTP0100", 8)) abort(); /\*-----------------------------------------------------------------------\*/ /\* \*/ /\* Configure os dados que serão comunicados à excepção e às rotinas \*/  $\frac{1}{x}$  de cancelamento.  $\frac{x}{x}$ /\* \*/ /\*-----------------------------------------------------------------------\*/ hdlData.retCode = retCode; hdlData.epData = epData; hdlData.crgData = crgData; hdlData.actionCode = \*actionCode; hdlData.role = UnknownRole; hdlData.priorRole = UnknownRole; VBDY(); /\* forçar variáveis alteradas para a localização de armazenamento principal \*/ /\*-----------------------------------------------------------------------\*/ /\* \*/ /\* Active uma rotina de tratamento de excepções para todas as excepções.  $\star/$ /\* \*/ /\*-----------------------------------------------------------------------\*/ #pragma exception\_handler(unexpectedExceptionHandler, hdlData, \ \_C1\_ALL, \_C2\_ALL, \_CTLA\_INVOKE ) /\*-----------------------------------------------------------------------\*/

**14** System i: Disponibilidade Implementar alta disponibilidade com a abordagem baseada em tarefas

```
\sqrt{\frac{k}{\pi}}/\star Active uma rotina de cancelamento para recuperar se este trabalho for cancelado. \star/\sqrt{\frac{k}{\pi}}/*-----------------------------------------------------------------------*/
#pragma cancel_handler(cancelHandler, hdlData)
/*-----------------------------------------------------------------------*/
  \sqrt{\frac{k}{\pi}}/* Extraia a função e a função anterior do nó onde é executado este */
  \sqrt{*} programa de saída. Se a API ou o evento do conjunto de unidades alterar o domínio de recuperação *//* (função do nó ou estado de filiação), o deslocamento do domínio de recuperação é */
 /* comunicado em Offset_Rcvy_Domain_Array e o deslocamento do domínio de */
 /* recuperação, tal como existia antes do evento do conjunto de unidades ou da API, é comunicado em */
  /* Offset Prior Rcvy Domain Array. Se o domínio de recuperação não for alterado,*/
  /* apenas poderá ser utilizado Offset_Rcvy_Domain_Array para resolver o domínio de */
  /* recuperação. */
  \frac{1}{\sqrt{2}} \frac{1}{\sqrt{2}} 
/*-----------------------------------------------------------------------*/
 hdlData.role = getMyRole(crgData,
                            crgData->Offset_Rcvy_Domain_Array,
                            crgData->Number_Nodes_Rcvy_Domain);
  if (crgData->Offset_Prior_Rcvy_Domain_Array)
    hdlData.priorRole =
                 getMyRole(crgData,
crgData->Offset_Prior_Rcvy_Domain_Array,
crgData->Number_Nodes_Prior_Rcvy_Domain);
 else
   hdlData.priorRole = hdlData.role;
  VBDY(); /* forçar variáveis alteradas para a localização de armazenamento principal *//*-----------------------------------------------------------------------*/
  \sqrt{\frac{k}{\pi}}/* Active os parâmetros seguintes para imprimir as informações de depuração. \star//* */
/*-----------------------------------------------------------------------*/
  /*
 printParms(*actionCode, hdlData.role, hdlData.priorRole, crgData,
epData);
 */
/*-----------------------------------------------------------------------*/
  /* */
 /* Proceda da forma correcta com base no código de acção. O código de retorno */
 /* é definido para o resultado da função de doAction().<br>/*
  /* */
/*-----------------------------------------------------------------------*/
  *retCode = doAction(*actionCode,
                       hdlData.role,
                       hdlData.priorRole,
                       crgData,
                       epData);
/*-----------------------------------------------------------------------*/
  \frac{1}{\sqrt{2}} \frac{1}{\sqrt{2}} 
  /* O programa de saída terminará quando o controlo regressar ao sistema operativo */
  \frac{1}{x} nesta altura. \frac{1}{x}\frac{1}{\sqrt{2}} \frac{1}{\sqrt{2}} \frac{1}{\sqrt{2}}
```
return: #pragma disable\_handler /\* unexpectedExceptionHandler  $\star/$ #pragma disable handler /\* cancelHandler  $\star/$  $\}$  /\* end main()  $\star/$  $/\star$  $\star/$ /\* Obtenha a função deste nó a partir de uma das vistas do \*/ /\* domínio de recuperação.  $\star/$  $/\star$  $\star/$ /\* Os eventos de conjuntos de unidades e APIs que são comunicados no domínio de recuperação actualizado e anterior \*/ /\* para o programa de saída são:  $\star/$ /\* QcstAddNodeToRcvyDomain  $\star/$ /\* QcstChangeClusterNodeEntry  $\star/$ /\* QcstChangeClusterResourceGroup  $\star/$ /\* QcstEndClusterNode (o nó final não obtém o domínio anterior) /\* QcstInitiateSwitchOver /\* QcstRemoveClusterNodeEntry (o nó removido não obtém o domínio anterior) \*/ /\* OcstRemoveNodeFromRcvyDomain /\* QcstStartClusterResourceGroup (apenas se os nós de reserva inactivos forem \*/  $/*$ reordenados)  $\star/$ /\* uma falha que provoca uma mudança de recurso  $*/$ /\* um nó que volta novamente ao conjunto de unidades \*/ /\* intercalação de partições de conjuntos de unidades \*/  $/\star$  $\star/$ /\* Todas as outras APIs comunicam apenas o domínio de recuperação actualizado.  $\star/$  $/$ \*  $\star/$ static int getMyRole(Qcst\_EXTP0100\_t \*crgData, int offset, int  $count)$  { Qcst\_Rcvy\_Domain\_Array1\_t \*nodeData; unsigned  $int$  iter = 0;  $/\star$ /\* Em algumas circunstâncias, o sistema operativo poderá não consegurir \*/ /\* determinar o ID deste nó e comunicar \*NONE. Um exemplo de uma dessas \*/ /\* circunstâncias ocorre quando os serviços de recursos de conjuntos de unidades não estão activos num \*/ /\* nó e é utilizado o comando DLTCRG CL.  $\star/$  $1*$  $\star/$ if  $(0 == memcmp(crgData->This Nodes ID, QcstNone,$ sizeof(Qcst\_Node\_Id\_t))) return UnknownRole;  $/*$ /\* Introduza um apontar para o primeiro elemento da matriz de domínio de recuperação. \*/  $/\star$  $nodeData = (Qcst_Rcvy_Domain_Rrray1_t \cdot)(char \cdot)crgData +$ offset);  $/*$ /\* Localize o nó na matriz de domínio de recuperação. Não se encotrará no \*/ /\* domínio de recuperação anterior se o utilizador estiver a ser adicionado através de Adicionar nó à \*/

```
/* API de domínio de recuperação.
                                                                         \star//\star\star//*------------------------
                         while ( 0 != \text{memcmp} (crghata->This Nodes ID,nodeData->Node ID,
                 sizeof(Qcst Node Id t))
       ጼ&
       iter < count
      \left( \begin{array}{c} \end{array} \right)nodeData++;
   iter++;
 \left\{ \right.if (iter < count)
   return nodeData->Node Role;
 else
  return UnknownRole;
\} /* end getMyRole()
                                                          \star//\star\star//* Invoque a função correcta com base no código de acção do conjunto de unidades. A função */
/* doAction() foi dividida a partir de main() de forma a clarificar o *//* exemplo. Consulte as introduções das funções relativas a cada função invocada para */
/* obter informações sobre uma determinada acção de conjunto de unidades.
                                                                             \star//*/* Cada código de accão é dividido apenas numa funcão separada para ajudar a */
/* clarificar estes exemplo. Num determinado programa de saída, alguns códigos de acção */
/* poderão executar a mesma função, sendo possível que vários códigos de acção sejam */
/* processados pela mesma função.
                                                         \star/
/\starstatic int doAction(int actionCode,
               int role,
               int priorRole,
               Qcst EXTP0100 t *crgData,
               EpData *epData) \{/*\star//* Para obter códigos de acção que este programa de saída conhece, invoque uma função para */
 /* efectuar o trabalho desse código de acção.
                                                               \star//*
                                                          \star/if (actionCode <1; MaxAc )
  return (*fcn[actionCode]) (role, priorRole, crgData, epData);
 else
/*\star//* A IBM definiu um novo código de acção numa nova edição do sistema operativo */
   /* e este programa de saída ainda não foi actualizado para a suportar. Execute uma */
   /* acção predefinida por agora.
                                                              \star//\starreturn newActionCode(role, priorRole, crgData, epData);
\} /* end doAction()
                                                          \star//\star\star/
```

```
/* Código de acção = QcstCrgAcInitialize
                                                                            \star/\star//* A API QcstCreateClusterResourceGroup foi invocada. Está a ser criado um novo objecto */
/* de grupo de recursos de conjuntos de unidades.
                                                                               \star//*
/* Factores a considerar:
                                                                            \star//\star- Verifique se o programa de aplicação e todos os objectos associados se encontram */
      nos nós principal e de reserva. Se os objectos não se encontrarem aí,
/\star\star//*
      considere a hipótese de enviar mensagens de erro/aviso ou devolver um código de devolução de */
/\starfalha.
                                                                         \star//*- Verifique se os dados necessários ou os CRGs do dispositivo estão em todos os nós do */
/*domínio de recuperação.
                                                                               \star//*
    - Execute a configuração necessária para executar a */
/\staraplicação nos nós principal e de reserva.
                                                                   \star//*
    - Se este CRG estiver activado para utilizar a API QcstDistributeInformation,
                                                                                   \star//\starnão poderá ser criada nesta altura a fila de utilizadores necessária à API.
                                                                                   \star//\star\star/static int createCrg(int role,
                    int doesNotApply,
                    Qcst EXTP0100 t *crgData,
                    EpData *epData) \{return QcstSuccessful;
\} /* end createCrg()
                                                                        \star//\star/* Código de acção = QcstCrgAcStart
                                                                             \star//\star\star/
/* A API QcstStartClusterResourceGroup foi invocada. Está a ser criado um grupo de */
/* recursos.
                                                           \star//* A API QcstInitiateSwitchOver foi invocada e este é o segundo código de acção */
/* a ser comunicado ao programa de saída.
/* Ocorreu o evento de mudança de recurso e este é o segundo código de acção a ser */
/* comunicado ao programa de saída.
                                                                             \star//*
/* É utilizado um tempo de espera máximo ao verificar se todos os CRGs dependentes *//* estão activos. Este tempo será breve se o CRG estiver a ser iniciado devido à */
/* API QcstStartClusterResourceGroup. 0 tempo será prolongado se este for devido a */
/* uma mudança de recurso ou comutação. Em caso de mudança de recurso ou comutação, */
/* poderá demorar algum tempo até que os dados ou os CRGs do dispositivo fiquem */
/* prontos, pelo que o tempo de espera é superior. Se a API de início do CRG estiver a ser utilizada, os */
/* CRGs dependentes já deverão ter sido iniciados ou terá ocorrido algum erro, os */
/* CRGs terão sido iniciados desordenadamente, etc. e não é necessária uma espera */
/* prolongada.
                                                                              \star//*
/* Factores a considerar:
                                                                            \star/- Se a função deste nó for principal, a aplicação deverá ser iniciada. */
/\starEste programa de saída deverá invocar a aplicação de forma que esta seja executada */
/\star/\starno mesmo trabalho ou esta deverá supervisionar qualquer trabalho iniciado por este */
/\starprograma de saída de forma a ter conhecimento quando o trabalho da aplicação */
      termina. Sem dúvida, a abrodagem mais simples é executar a aplicação neste */
1*/\startrabalho invocando-a.
                                                                           \star//*Os serviços de recursos de conjuntos de unidades não esperam que este programa de saída */
/*
      devolva resultados até a aplicação terminar de ser executada.
1*- Se necessário, inicie quaisquer subsistemas associados, trabalhos de servidor, etc.
/\star- Certifique-se de que os CRGs de dados necessários têm um estado activo em todos os nós */
/\starno domínio de recuperação.
                                                                           \star//*\star/static int startCrg(int role,
                   int doesNotApply,
                   Qcst EXTP0100_t *crgData,
                   EpData *epData) \{
```

```
unsigned int maxWaitTime;
 /* Inicie a aplicação se este nó for o principal */
 if (role == QcstPrimaryNodeRole) {
/*---------------------------------------------------------------------*/
   /* */
   /* Determine se todos os CRGs de que este CRG da aplicação depende */
   /* estão prontos. Se a verificação falhar, devolva a partir do código de acção de início. */
   /* Os serviços de recursos de conjuntos de unidades irão alterar o estado do CRG para */
   /* Inactivo. \begin{array}{ccc} \star/ \star & \star/ \star & \star/ \end{array}/* */
/*---------------------------------------------------------------------*/
   if (crgData->Cluster_Resource_Group_Status ==
QcstCrgStartCrgPending)
    maxWaitTime = MaxStartCrgWaitSeconds;
   else
    maxWaitTime = MaxWaitSeconds;
   if (QcstSuccessful != checkDependCrgDataArea(maxWaitTime))
    return QcstSuccessful;
/*---------------------------------------------------------------------*/
   \sqrt{\frac{k}{\pi}}/* Antes de iniciar a aplicação, actualize a área de dados para */
   /* indicar que a aplicação está a ser executada. \star/\sqrt{\frac{k}{\pi}}/*---------------------------------------------------------------------*/
   setApplCrgDataArea(Appl Running);
/*---------------------------------------------------------------------*/
   \sqrt{\frac{k}{\pi}}/* Adicione aqui uma lógica para invocar a aplicação. É esperado que o controlo */
   /* não regresse até algo provocar o fim da aplicação: uma *//* devolução normal do programa de saída, o trabalho seja cancelado ou a */
   /* ocorrência de uma excepção não processada. Consulte a função cancelHandler() para */
   /* obter algumas formas comuns de cancelar este trabalho. \star//* */
/*---------------------------------------------------------------------*/
/*---------------------------------------------------------------------*/
   /* */
   /* Depois de a aplicação terminar normalmente, actualize a área de dados para */
   /* indicar que a aplicação já não está a ser executada.
   /* */
/*---------------------------------------------------------------------*/
  setApplCrgDataArea(Appl Ended);
 }
 else
/*---------------------------------------------------------------------*/
   \sqrt{\frac{k}{\pi}}/* Nos nós de reserva ou replicado, marque o estado da aplicação na */
   /* área de dados como não estando a ser executada. \star/ \star/ \star/
   \sqrt{\frac{k}{\pi}}/*---------------------------------------------------------------------*/
   setApplCrgDataArea(Appl Ended);
```

```
return QcstSuccessful;
\} /* end startCrg()
      \star//*
                                                                   \star//* Código de acção = QcstCrgAcRestart
                                                                    \star//*
                                                                   \star//* A invocação anterior do programa de saída falhou e o código de retorno foi alterado para */
/* QcstFailWithRestart ou falhou devido a uma excepção e foi permitido à */
/* excepção introduzir-se na pilha de chamada. Em qualquer um dos */
/* casos, o número máximo de vezes para reiniciar o programa de saída ainda */
/* não foi alcançado.
                                                                  \star//\star/* Este código de acção é comunicado apenas aos programas de saída do CRG da aplicação que */
/* tiverem sido invocados com o código de acção de início.
                                                                              \star//\star\star/static int restartCrg(int role,
                   int doesNotApply,
                   Qcst EXTP0100 t *crgData,
                   EpData *epData) {
/\star/* Execute qualquer lógica exclusiva que seja necessária ao reiniciar a */
 /* aplicação após uma falha e, em seguida, invoque a função startCrg() para */
 /* executar as funções de início.
                                                                          \star//\star\star/return startCrg(role, doesNotApply, crgData, epData);
                                                                   \star/\} /* end restartCrg()
/\star\star//* Código de acção = QcstCrgAcEnd
                                                                     \star//\star\star//* O código de acção de fim é utilizado por um dos seguintes motivos:
/\star- A API QcstEndClusterResourceGroup foi invocada.
                                                                   \star/- O conjunto de unidades ficou particionado e este nó encontra na partição */
/\starsecundária. O código de acção de fim é utilizado independentemente do *//\starCRG estar activo ou inactivo. Os dados dependentes do código de acção de */
/\star/*
      QcstPartitionFailure também serão comunicados.
/\star- A apliacação terminou. Os dados dependentes do código de acção de */
/\starQcstResourceEnd também serão comunicados. Todos os nós do domínio de */
/*
      recuperação visualizarão o mesmo código de acção (incluindo o principal).
    - O trabalho do CRG foi cancelado. O programa de saída neste nó será */
/*/\starinvocado com o código de acção de fim. QcstMemberFailure será */
/*comunicado como dados dependentes do código de acção.
                                                                                  \star//*
                                                                   \star//*
                                                                   \star//\star/* Factores a considerar:
   - Se o CRG estiver activo, o trabalho que executa a aplicação é cancelado */
/\stare o endereço de tomada de controlo do IP é terminado APÓS o programa de saída ser */
/*/*
      invocado.
                                                                     \star//*- Se tiverem sido iniciados subsistemas ou trabalhos de servidor como resultado do */
/\starcódigo de acção QcstCrgAcStart, termine-os agora ou consolide toda a lógica */
/\starpara terminar a aplicação em cancelHandler() uma vez que será */
```
<sup>20</sup> System i: Disponibilidade Implementar alta disponibilidade com a abordagem baseada em tarefas

```
invocado para todas as APIs de Serviços de recursos de conjuntos de unidades que terão de terminar a */
/*/\staraplicação no sistema principal actual.
                                                           \star/1*static int endCrg(int role,
             int priorRole,
             Qcst EXTP0100 t *crgData,
             EpData *epData) {
/*
 /* Termine a aplicação se esta estiver a ser executada neste nó.
                                                                  \star//\star\star/endApplication(QcstCrgAcRemoveNode, role, priorRole, crgData,
epData);return QcstSuccessful;
\} /* end endCrg()
                                                          \star//\star/* Código de acção = QcstCrgAcVerificationPhase
                                                                  \star /
/\star\star//* O código de acção da fase de verificação é utilizado para permitir que o programa de saída execute */
/* alguma verificação antes de prosseguir com a função solicitada, */
/* identificada pelos dados dependentes do código de acção. Se o programa de saída */
/* determinar que a função solicitada não pode continuar, este deverá devolver */
/* QcstFailWithOutRestart.
                                                         \star//\star\star//*\star//* NOTA: O programa de saída NÃO será invocado com o código de acção de anulação.
                                                                    \star//*
                                                         \star/static int verifyPhase(int role,
                 int doesNotApply,
                 Qcst EXTP0100 t *crgData,
                 EpData *epData) {
/\star\star//* Execute a verificação */
 /*
                                                          \star/if (crgData->Action_Code_Dependent_Data == QcstDltCrg) {
     /* do verification *//* if (\text{fail}) */
       /* return QcstFailWithOutRestart */
 \}return QcstSuccessful;
\} /* end verifyPhase()
                                                          \star//*\star//* Código de acção = QcstCrgAcDelete
                                                             \star//*\star//* A API QcstDeleteClusterResourceGroup ou QcstDeleteCluster foi invocada. */
/* Está a ser eliminado um grupo de recursos de conjuntos de unidades enquanto os serviços de */
/* recursos de conjuntos de unidades estão activos.
                                                                                \star//* Se tiver sido utilizada a API QcstDeleteCluster, os dados dependentes do código de acção de */
```

```
/* QcstDltCluster são comunicados.
                                                                          \star//* Se a API QcstDeleteCluster tiver sido utilizada e o CRG estiver activo, o trabalho do */
/* programa de saída que ainda está activo para o código de acção de início é cancelado */
                                                                                  \star//* depois de o código de acção de eliminação ser processado.
/*
/* Factores a considerar:
                                                                       \star//\star- Elimine os programas de aplicação e os objectos dos nós onde *//\starjá não são necessários, como nós de reserva. É necessária atenção */
      ao eliminar objectos de aplicação porque é eliminado um CRG */
/*
/\staruma vez que um determinado cenário poderá pretender abandonar */
/*os objectos de aplicação em todos os nós.
                                                                            \star//*
                                                                    \star/static int deleteCrg(int role,
                   int doesNotApply,
                   Qcst EXTP0100 t *crgData,
                   EpData *epData) \{return OcstSuccessful;
\} /* end deleteCrg()
      \star//*\star//* Código de acção = QcstCrgAcReJoin
                                                                    \star//\star\star//* Ocorre uma das três situações */
/* 1. 0 problema que causou a particão do conjunto de unidades foi *//*corrigido e as 2 partição são intercaladas de forma a tornarem-se *//*
      um único conjunto de unidades. Os dados dependentes do código de acção de QcstMerge serão */
/*
      comunicados.
                                                                         \star//\star2. Um nó que falhou anteriormente ou foi terminado iniciou novamente */
/*os serviços de recursos de conjuntos de unidades e o nó está a juntar */
/*
      o conjunto de unidades. Os dados dependentes do código de acção de QcstJoin serão comunicados.
                                                                                                \star//*
   3. O trabalho do CRG num determinado nó que poderá ter sido cancelado ou */
/\starterminado foi reiniciado. Os dados dependentes do código de acção de QcstJoin */
/*serão comunicados.
                                                                       \star//*
/* Factores a considerar:
                                                                       \star//\star- Se a aplicação replicar informações de estado da aplicação para outros */
      nós quando a aplicação está a ser executada, estas informações de estado terão de */
/*
/\starser novamente sincronixados com os nós de junção se o CRG estiver */
/*activo.
                                                                    \star/- Verifique a existência de objectos de aplicação em falta nos nós de junção.
/\star\star /
    - Certifique-se de que os CRGs de dados necessários se encontram nos nós de junção.
1*\star//*
    - Se o CRG da aplicação estiver activo, certifique-se de que os CRGs de dados necessários estão */
/*
                                                                     \star/activos.
1*\star/static int memberIsJoining(int role,
                        int priorRole,
                        Qcst_EXTP0100_t *crgData,
                        EpData *epData) {
        /\star\star/
 /* Certifique-se de que o estado da área de dados neste nó comeca por indicar */
 /* que a aplicação não está a ser executada se este nó não for o principal.
                                                                         \star//*if (role != QcstPrimaryNodeRole) {
   setApplCrgDataArea(Appl Ended);
 \}
```

```
/*-----------------------------------------------------------------------*/
  \frac{1}{\sqrt{2}} \frac{1}{\sqrt{2}} 
 /* Se um único nó estiver a voltar a juntar o conjunto de unidades, poderá efectuar um determinado conjunto de */
 /* acções. Se os nós num conjunto de unidades que ficou particionado */
 /* estiverem a ser novamente intercalados, poderá ser necessário um conjunto de acções diferente. */
  /* */
/*-----------------------------------------------------------------------*/
 if (crgData->Action_Code_Dependent_Data == QcstJoin) {
   /* Executar as acções para uma junção de nós. */
  }
 else {
   /* Executar as acções para uma intercalação de partições. */
  }
 return QcstSuccessful;
\} /* end memberIsJoining() \star//***************************************************************************/
\frac{1}{\sqrt{2}} *
/* Código de acção = QcstCrgAcFailover */
\frac{1}{\sqrt{2}} */
/* Os serviços de recursos de conjuntos de unidades em determinados nós falhou ou terminou */
/* para este grupo de recursos de conjuntos de unidades. O código de acção de mudança de recurso é comunicado */
/* independentemente de o CRG estar activo ou inactivo. A mudança de recurso pode */
/* ocorrer por uma série de razões: */
\frac{1}{\sqrt{2}} */
/* - um operador cancelou o trabalho do CRG num nó. Os dados dependentes do código de acção */
/* de QcstMemberFailure serão comunicados.<br>/* - os servicos de recursos de coniuntos de unidades foram terminados no
   - os serviços de recursos de conjuntos de unidades foram terminados no nó (por exemplo, o subsistema */
/* QSYSWRK foi terminado com o CRS ainda activo). Os dados dependentes do código de acção */
/* de QcstNodeFailure serão comunicados. */
/* - a aplicação de um CRG da aplicação falhou no nó */
      principal e não foi possível reiniciá-la aí. O CRG está Activo. */
/* Os dados dependentes do código de acção de QcstApplFailure serão comunicados. */
/* - o nó falhou (como no caso de uma falha de energia). Os dados dependentes do código de acção */
/* de QcstNodeFailure serão comunicados. */
/* - O conjunto de unidades ficou particionado devido a uma falha de comunicação */
/* como uma falha na linha de comunicações ou na LAN. O código de acção de mudança de recurso */
      /* é comunicado aos nós do domínio de recuperação na partição maioritária. */
/* Os nós na partição minoritária visualizam o código de acção de fim. Os dados dependentes do código de acção */
/* de QcstPartitionFailure serão comunicados. */
/* - Está a ser terminado um nó no domínio de recuperação do CRG com a API */
/* QcstEndClusterNode. O nó que está a ser terminado visualizará o código de acção de */
/* fim de nó. Todos os outros nós no domínio de recuperação visualizarão */
/* o código de acção de mudança de recurso. Os dados dependentes do código de acção de QcstEndNode */
/* serão comunicados para o código de acção de mudança de recurso. */
/* - Está a ser removido um nó de domínio de recuperação activo */
/* do conjunto de unidades com a API QcstRemoveClusterNodeEntry. Os dados dependentes do código de acção */
/* de QcstRemoveNode serão comunicados. Se um */
/* nó inactivo for removido para um CRG activo ou se o CRG estiver */
/* inactivo, é comunicado um código de acção de remoção do nó. */
\frac{1}{\sqrt{2}} *
/* O programa de saída é invocado independentemente de o CRG estar *//* activo. O programa de saída poderá não ter qualquer acção se o CRG não estiver */
\frac{1}{2} activo.
\frac{1}{\sqrt{2}} */
/* Se o CRG estiver activo e o membro de saída for o nó principal, */
/* execute as funções necessárias para a mudança de recurso para um novo sistema principal. */
\frac{1}{\sqrt{2}} */
/* O campo Action_Code_Dependent_Data pode ser utilizado para determinar se: */
/* - a falha foi devida a um problema que provocou a partição do conjunto de unidades */
/* (todos os CRGs que tiveram os nós particionados no *//* domínio de recuperação são afectados) */
/* - um nó falhou ou foram terminados serviços de recursos de conjuntos de unidades no nó (todos os */
```

```
/* CRGs que tiverem o nó falhado/terminado no domínio de recuperação são */
\sqrt{\star} afectados) \sqrt{\star}/* - apenas um único CRG foi afectado (por exemplo, foi cancelado um único trabalho do CRG */
/* num nó ou falhou uma única aplicação) */
\frac{1}{\sqrt{2}} */
\frac{1}{\sqrt{2}} */
/* Factores a considerar: */
/* - Prepare o novo nó principal para que a aplicação possa ser iniciada. */
/* - A aplicação NÃO deve ser iniciada nesta altura. O programa de */
/* saída será invocada novamente com o código de acção QcstCrgAcStart se o */
/* CRG estiver activo quando ocorre a falha. \star//* - Se o CRG da aplicação estiver activo, certifique-se de que os CRGs de dados necessários estão */
\begin{array}{ccc} \n\frac{x}{2} & \text{activos.} \\
\frac{x}{2} & \text{activos.} \\
\end{array}\frac{1}{\sqrt{2}} *
/***************************************************************************/
static int memberIsLeaving(int role,
                      int priorRole,
                      Qcst EXTP0100 t *crgData,
                      EpData *epData) {
/*-----------------------------------------------------------------------*/
 \frac{1}{\sqrt{2}} \frac{1}{\sqrt{2}} 
 /* Se o CRG estiver activo, execute a mudança de recurso. Caso contrário, não há nada a fazer. */
 \frac{1}{\sqrt{2}} *
/*-----------------------------------------------------------------------*/
 if (crgData->Original Cluster Res Grp Stat == QcstCrgActive) {
/*---------------------------------------------------------------------*/
   /* */
   /* O CRG está activo. Determine se a função do utilizador foi alterada e se corresponde agora */
   /* ao novo sistema principal.<br>/*
   /* */
/*---------------------------------------------------------------------*/
   if (priorRole != role && role == QcstPrimaryNodeRole) {
              /*-------------------------------------------------------------------*/
     /\star */
    /* O utilizador não era o sistema principal, mas é agora. Execute acções de mudança de recurso mas não */
    /* inicie a aplicação nesta altura porque este programa de saída será */
    /* invocado novamente com o código de acção de início. */
     /\star */
/*-------------------------------------------------------------------*/
/*-------------------------------------------------------------------*/
     /\star */
     /* Certifique-se de que o estado da área de dados neste nó começa por indicar */
    /* que a aplicação não está a ser executada.
     /\star */
/*-------------------------------------------------------------------*/
    setApplCrgDataArea(Appl Ended);
/*-------------------------------------------------------------------*/
     /\star */
    /* Se a aplicação não tiver quaisquer acções para executar no código de acção de início */
    /* e irá ficar activa assim que o endereço de IP de tomada de controlo for */
     /* activado, então este código deverá ficar sem comentários. Este código irá */
    /* determinar se todos os CRGs de que este CRG da aplicação depende */
```

```
/* estão prontos. Se esta verificação falhar, devolva a falha a partir do código de */
     \frac{1}{x} acção. \frac{x}{x}/\star */
/*-------------------------------------------------------------------*/
/* if (QcstSuccessful != checkDependCrgDataArea(MaxWaitSeconds)) */
/* return QcstFailWithOutRestart; */
   }
 }
 return QcstSuccessful;
\} /* end memberIsLeaving() \star//***************************************************************************/
\frac{1}{\sqrt{2}} *
/* Código de acção = QcstCrgAcSwitchover */
\frac{1}{\sqrt{2}} */
/* A API QcstInitiateSwitchOver foi invocada. O primeiro nó de reserva no */
/* domínio de recuperação do grupo de recursos de conjuntos de unidades está a controlar como */
/* nó principal e o actual nó principal está a ser transformado na última cópia de segurança.*/
\frac{1}{\sqrt{2}} */
/* Factores a considerar: *//* - Prepare o novo nó principal para que a aplicação possa ser iniciada. */<br>/* - A aplicação NÃO deve ser iniciada nesta altura. O programa de */
   - A aplicação NÃO deve ser iniciada nesta altura. O programa de *//* saída será invocado novamente com o código de acção QcstCrgAcStart. */
/* - O trabalho que executa a aplicação é cancelado e o endereço de IP de tomada de controlo *//* é terminado antes da invocação do programa de saída no *//* actual sistema principal. */
/* - Certifique-se de que os dados necessários ou CRGs do dispositivo foram comutados e estão */<br>/* activos.
    /* activos. */
\frac{1}{\sqrt{2}} */
/***************************************************************************/
static int switchPrimary(int role,
                        int priorRole,
                        Qcst_EXTP0100_t *crgData,
                        EpData *epData) {
/*-----------------------------------------------------------------------*/
  /* */
 /* Verifique se o utilizador é sistema principal antigo. */
  \frac{1}{\sqrt{2}} \frac{1}{\sqrt{2}} 
/*-----------------------------------------------------------------------*/
 if (priorRole == QcstPrimaryNodeRole) {
/*---------------------------------------------------------------------*/
    /* */
   /* Execute as operações necessárias para limpar o sistema principal antigo antes da */
   /* comutação. Tenha em atenção que o trabalho que estava a executar o programa de saída */
   /* que iniciou a aplicação já foi cancelado. */
    \sqrt{\frac{k}{\pi}}/* Um exemplo poderá ser a limpeza de quaisquer processos que estejam bloqueados na */
   /* base de dados. Isto poderá ter sido efectuado pela rotina de cancelamento */
   /* da aplicação, se uma tiver sido invocada. \star//*---------------------------------------------------------------------*/
 }
/*-----------------------------------------------------------------------*/
  \frac{1}{\sqrt{2}} \frac{1}{\sqrt{2}} 
 /* O utilizador não é o sistema principal antigo. Confirme se é o utilizador é o novo sistema principal. */
  \frac{1}{\sqrt{2}} \frac{1}{\sqrt{2}}
```

```
/*-----------------------------------------------------------------------*/
 else if (role == QcstPrimaryNodeRole) {
/*---------------------------------------------------------------------*/
   \sqrt{\frac{k}{\pi}}/* Execute as operações necessárias no novo sistema principal antes de a */
   /* aplicação ser iniciada com o código de acção QcstCrgAcStart.
   \sqrt{\frac{k}{\pi}}/*---------------------------------------------------------------------*/
/*---------------------------------------------------------------------*/
   /* */
   /* Certifique-se de que o estado da área de dados nestes nós começa por indicar */
   /* que a aplicação não está a ser executada.
   /* */
/*---------------------------------------------------------------------*/
   setApplCrgDataArea(Appl_Ended);
/*---------------------------------------------------------------------*/
   \sqrt{\frac{k}{\pi}}/* Se a aplicação não tiver quaisquer acções para executar no código de acção de início */
  /* e irá ficar activa assim que o endereço de IP de tomada de controlo for */
   /* activado, então este código deverá ficar sem comentários. Este código irá */
   /* determinar se todos os CRGs de que este CRG da aplicação depende */
  /* estão prontos. Se esta verificação falhar, devolva a falha a partir do código de */
  \frac{1}{x} acção. \frac{x}{x}\sqrt{\frac{k}{\pi}}/*---------------------------------------------------------------------*/
/* if (QcstSuccessful != checkDependCrgDataArea(MaxWaitSeconds)) */
     return QcstFailWithOutRestart;
 }
 else {
/*---------------------------------------------------------------------*/
   \sqrt{\frac{k}{\pi}}/* Este nó é um dos outros nós de reserva ou é um nó */
   /* replicado. Se existirem acções para estes nós, execute-as aqui. Caso */
  /* contrário, remova o bloqueio else. */
   /* */
/*---------------------------------------------------------------------*/
/*---------------------------------------------------------------------*/
   \sqrt{\frac{k}{\pi}}/* Certifique-se de que o estado da área de dados nestes nós começa por indicar */
   /* que a aplicação não está a ser executada. */
   \sqrt{\frac{k}{\pi}}/*---------------------------------------------------------------------*/
  setApplCrgDataArea(Appl Ended);
 }
 return QcstSuccessful;
\} /* end switchPrimary() \qquad \qquad \star//***************************************************************************/
\frac{1}{\sqrt{2}} *
/* Código de acção = QcstCrgAcAddNode */
\frac{1}{\sqrt{2}} */
```
**26** System i: Disponibilidade Implementar alta disponibilidade com a abordagem baseada em tarefas

```
/* A API QcstAddNodeToRcvyDomain foi invocada. Está a ser adicionado um novo nó */
/* ao domínio de recuperação de um grupo de recursos de conjuntos de unidades. */
\frac{1}{\sqrt{2}} */
/* Factores a considerar: */
  /* - Está a ser adicionado um novo nó ao domínio de recuperação. Consulte as */
/* considerações na função createCrg(). */
/* - Se este CRG estiver activado para utilizar a API QcstDistributeInformation, */<br>/*     não poderá ser criada nesta altura a fila de utilizadores necessária à API.   */
/* não poderá ser criada nesta altura a fila de utilizadores necessária à API. */
\frac{1}{\sqrt{2}} *
/***************************************************************************/
static int addNode(int role,
                  int priorRole,
                  Qcst_EXTP0100_t *crgData,
                  EpData *epData) {
/*-----------------------------------------------------------------------*/
  \frac{1}{\sqrt{2}} \frac{1}{\sqrt{2}} 
 /* Determine se o utilizador é o nó a ser adicionado. */
  \frac{1}{\sqrt{2}} \frac{1}{\sqrt{2}} 
/*-----------------------------------------------------------------------*/
 if (0 == \text{memom}(&crghata->This\ Nodes ID,&crgData->Changing_Node_ID,
                 sizeof(Qcst Node I\overline{d}_t))
  {
/*---------------------------------------------------------------------*/
    /* */
   /* Defina o estado da área de dados neste novo nó.
    \sqrt{\frac{k}{\pi}}/*---------------------------------------------------------------------*/
   setApplCrgDataArea(Appl_Ended);
/*---------------------------------------------------------------------*/
    /* */
    /* Crie a fila necessária por parte da API de informações distribuídas. \star/\sqrt{\frac{k}{\pi}}/*---------------------------------------------------------------------*/
    if (0 == memcmp(&crgData->DI Queue Name,
                   Nulls,
                   sizeof(crgData->DI_Queue_Name)))
    {
    }
 }
 return QcstSuccessful;
} /* end addNode()
      */
/***************************************************************************/
\frac{1}{\sqrt{2}} */
/* Código de acção = QcstCrgAcRemoveNode */
\frac{1}{\sqrt{2}} *
/* Foi invocada a API QcstRemoveNodeFromRcvyDomain ou QcstRemoveClusterNodeEntry. */
/* Está a ser removido um nó do domínio de recuperação de */
/* um grupo de recursos de conjuntos de unidades ou este está a ser removido completamente do */
/* conjunto de unidades.
```

```
\frac{1}{\sqrt{2}} */
/* Este código de acção é utilizado: */
/* Para a API QcstRemoveClusterNodeEntry:
/* - Se o nó removido estiver activo e o CRG estiver inactivo, todos os nós no */<br>/* domínio de recuperacão, incluindo o nó a remover, consulte este */domínio de recuperação, incluindo o nó a remover, consulte este */
/* código de acção. Para os nós que NÃO são removidos, são apresentados os dados dependentes do código de acção */
/* de QcstNodeFailure.<br>/* - Se o nó removido e o CRG estiverem activos, é apresentado ao nó a
/* - Se o nó removido e o CRG estiverem activos, é apresentado ao nó a */<br>/* remover o código de accão de remocão do nó. Todos os outros nós no
       /* remover o código de acção de remoção do nó. Todos os outros nós no */
/* domínio de recuperação apresentam um código de acção de mudança de recurso e dados dependentes de código de acção */
/* de QcstNodeFailure.<br>/* - Se o nó a remover não estiver activo no conjunto de un
/* - Se o nó a remover não estiver activo no conjunto de unidades, todos os nós */<br>/*     no domínio de recuperacão apresentarão este código de accão.
      no domínio de recuperação apresentarão este código de acção.
/* Para a API QcstRemoveNodeFromRcvyDomain: */
/* - Todos os nós apresentam o código de acção de remoção de nó independentemente de o */<br>/* CRG estar ou não activo. Os dados dependentes do código de accão de */
       CRG estar ou não activo. Os dados dependentes do código de acção de *//* QcstRmvRcvyDmnNode serão igualmente comunicados. */
\frac{1}{\sqrt{2}} */
/* Factores a considerar:
/* - Poderá pretender limpar o nó removido ao eliminar objectos que */
/* deixem de ser aí necessários.
/* - O trabalho que executa a aplicação é cancelado e o endereço de IP de tomada de controlo */
/* é terminado após o programa de saída ser invocado se este for o *//* nó principal e o CRG estiver activo.<br>/* - Se tiverem sido iniciados subsistemas ou trabalhos de servidor como rese
/* - Se tiverem sido iniciados subsistemas ou trabalhos de servidor como resultado do *//* código de acção QcstCrgAcStart, termine-os agora ou consolide toda a lógica */
/* para terminar a aplicação em cancelHandler() uma vez que será */
/* invocado para todas as APIs de Serviços de recursos de conjuntos de unidades que terão de terminar a */
/* aplicação no sistema principal actual. */
\frac{1}{\sqrt{2}} *
/***************************************************************************/
static int rmvNode(int role,
                 int priorRole,
                 Qcst EXTP0100 t *crgData,
                 EpData *epData) {
/*-----------------------------------------------------------------------*/
  /* */
 /* Determine se o utilizador é o nó a ser removido. *//* */
/*-----------------------------------------------------------------------*/
 if (0 == \text{memcmp}(\&\text{crgData->This Nodes ID},&crgData->Changing_Node_ID,
                sizeof(Qcst Node Id t))\overline{)}{
             /*-------------------------------------------------------------------*/
     /\star */
     /* Termine a aplicação se esta estiver a ser executada neste nó. */
     /\star */
/*-------------------------------------------------------------------*/
     endApplication(QcstCrgAcRemoveNode, role, priorRole, crgData,
epData);
 }
 return QcstSuccessful;
} \neq /* end rmvNode */
/***************************************************************************/
\frac{1}{\sqrt{2}} */
/* Código de acção = QcstCrgAcChange */
```
**28** System i: Disponibilidade Implementar alta disponibilidade com a abordagem baseada em tarefas
```
/* A API QcstChangeClusterResourceGroup foi invocada. Alguns atributos */
/* ou informações armazenados no objecto do grupo de recursos de conjuntos de unidades estão a ser */
/* alterados. Tenha em atenção que nem todas as alterações ao objecto do CRG provocam a invocação */
/* do programa de saída. A partir do V5R1M0, apenas estas alterações provocarão */
/* a invocação do programa de saída */
/* - o domínio de recuperação actual está a ser alterado *//\star- o domínio de recuperação preferido está a ser alterado *//\star\star//* Se alguma das alterações acima estiver a ser efectuada e, para além disso, o programa de */
/* saída estiver a ser alterado para *NONE, o programa de saída não é invocado.
                                                                               \star//*
                                                                      \star//* Factores a considerar:
  - Nenhuma acção excepto a alteração do domínio de recuperação afecta as informações */
/\stare processos deste grupo de recursos de conjuntos de unidades. Tenha em atenção que o nó */
/\star/*principal não pode ser alterado com a API QcstChangeClusterResourceGroup */
/\starse o CRG estiver activo.
/*
                                                                      \star/
static int chgCrg(int role,
                int priorRole,
                Qcst EXTP0100 t *crgData,
                EpData *epData) \{return QcstSuccessful;
\} /* end chgCrg()
                                                                      \star//*\star//* Código de acção = QcstCrgAcDeleteCommand
                                                                            \star//*
                                                                      \star/
/* 0 comando CL Delete Cluster Resource Group (DLTCRG) foi invocado */
/* para eliminar um objecto de grupo de recursos de conjuntos de unidades, a API QcstDeleteCluster */
/* ou a API QcstRemoveClusterNodeEntry foi invocada. */
/* Em cada um dos casos, os serviços de recursos de conjuntos de unidades não estão activos no nó */
/* de conjunto de unidades onde foi invocado o comando ou a API. Assim, esta função não é */
/* abrange conjuntos de unidades distribuídos mas ocorre apenas no nó onde o comando CL
/* ou a API foi invocada.
/*\star//* Se tiver sido utilizada a API QcstDeleteCluster, os dados dependentes do código de acção de */
/* QcstDltCluster são comunicados.
                                                                           \star//\star\star//* Consulte as considerações na função deleteCrg() *//\star\star/static int deleteCrgWithCmd(int role,
                          int doesNotApply,
                          Qcst EXTP0100 t *crgData,
                          EpData *epData) {
 return QcstSuccessful;
\} /* end deleteCrgWithCmd()
                                                                      \star//*\star//* Código de acção = QcstCrgEndNode
                                                                         \star//\star\star//* A API QcstEndClusterNode foi invocada ou o trabalho do CRG foi cancelado.
                                                                      \star//* 0 código de acção QcstCrgEndNode é comunicado ao programa de saída apenas no */
/* nó a terminar ou onde o trabalho do CRG foi cancelado. No nó onde */
/* um trabalho dos serviços de recursos de conjuntos de unidades foi cancelado, os dados dependentes do código de acção
/* de QcstMemberFailure serão comunicados.
                                                                        \star//* Quando os serviços de recursos de conjuntos de unidades terminam neste nó ou o trabalho do CRG termina, todos os */
/* outros nós no conjunto de unidades são submetidos ao processamento de */
```

```
/* mudança de recurso. O código de acção comunicado a todos os outros nós será */
/* QcstCrgAcFailover. Estes nós apresentarão os dados dependentes do código de acção de */
/* QcstMemberFailure se um trabalho do CRG for cancelado ou QcstNodeFailure se o */
\frac{1}{x} nó tiver terminado. \frac{x}{x}\frac{1}{\sqrt{2}} */
/* Factores a considerar: *//* - O trabalho que executa a aplicação é cancelado e o endereço de IP de tomada de controlo */
/* é terminado após o programa de saída ser invocado se este for o */<br>/*     nó principal e o CRG estiver activo.
     nó principal e o CRG estiver activo. \star//* - Se tiverem sido iniciados subsistemas ou trabalhos de servidor como resultado do */
/* código de acção QcstCrgAcStart, termine-os aqui. */
\frac{1}{\sqrt{2}} *
/***************************************************************************/
static int endNode(int role,
                int priorRole,
                Qcst EXTP0100 t *crgData,
                EpData *epData) {
/*-----------------------------------------------------------------------*/
 \sqrt{\frac{k}{\pi}}/* Termine a aplicação se esta estiver a ser executada neste nó. */
 \sqrt{\frac{k}{\pi}}/*-----------------------------------------------------------------------*/
 endApplication(QcstCrgEndNode, role, priorRole, crgData, epData);
 return QcstSuccessful;
\} /* end endNode() \star/
/***************************************************************************/
\frac{1}{\sqrt{2}} */
/* Código de acção = QcstCrgAcChgNodeStatus */
\frac{1}{\sqrt{2}} *
/* A API QcstChangeClusterNodeEntry foi invocada. O estado de um nó */
/* está a ser alterado para falhado. Esta API é utilizada para informar os serviços de recursos do conjunto de unidades */
/* de que o nó não ficou particionado mas sim falhado. \star/<br>/*
\frac{1}{\sqrt{2}} */
/* Factores a considerar: */
/* - O programa de saída foi invocado anteriormente com um código de acção de */<br>/* 0cstCrgAcEnd se o CRG estava activo ou um código de acção de */
     /* QcstCrgAcEnd se o CRG estava activo ou um código de acção de */
/* QcstCrgAcFailover se o CRG estava inactivo porque os serviços de recursos do conjunto de unidades */
/* deduziram que o conjunto de unidades tinha ficado particionado. O utilizador */<br>/* informa agora os servicos de recursos de conjuntos de unidades de que o nó falhou
/* informa agora os serviços de recursos de conjuntos de unidades de que o nó falhou realmente */<br>/* em vez de ter ficado particionado. O programa de saída tem apenas alguma accão a executar */
     em vez de ter ficado particionado. O programa de saída tem apenas alguma acção a executar *//* se tiver executado alguma acção anteriormente que precisa de ser alterada agora */<br>/* que a falha do nó pode ser confirmada. */
/* que a falha do nó pode ser confirmada.<br>/*
\frac{1}{\sqrt{2}} */
/***************************************************************************/
static int chgNodeStatus(int role,
                     int priorRole,
                     Qcst_EXTP0100_t *crgData,
                     EpData *epData) {
 return QcstSuccessful;
\} /* end chgNodeStatus() \star//***************************************************************************/
\frac{1}{\sqrt{2}} */
/* Código de acção = QcstCrgAcCancelFailover */
\frac{1}{\sqrt{2}} *
/* Os serviços de recursos de conjuntos de unidades no nó principal falharam ou terminaram */
/* para este grupo de recursos de conjuntos de unidades. Foi enviada uma mensagem para a fila */
/* de mensagens de mudança de recurso, especificada para o CRG, e o resultado dessa mensagem */
/* indicava o cancelamento da mudança de recurso. Esta acção irá alterar o estado do CRG para */
```

```
/* inactivo e deixar o nó principal como principal.
                                                                    \star//\star/* Factores a considerar:
   - O nó principal já não participa em actividades de conjunto de unidades.
/*/*
      O problema que provocou a falha do nó principal deverá ser corrigido */
/\starpara que o CRG possa ser iniciado novamente.
/\star\star/static int cancelFailover(int role,
                       int priorRole,
                       Qcst EXTP0100 t *crgData,
                       EpData *epData) \{return QcstSuccessful;
\} /* end cancelFailover()
                                                                   \star/1*\star//* Código de acção = o programa de saída ainda não o conhece *//\star\star//* Foi comunicado um novo código de acção a este programa de saída. Isso pode ocorrer */
/* após a instalação de uma nova edição do i5/0S, tendo sido invocada uma nova API */
/* de conjunto de unidades ou tendo ocorrido um novo evento de conjuntos de unidades. A lógica neste programa de */
/* saída ainda não foi actualizada de forma a abranger o novo código de acção.
                                                                          \star//\star\star /
/* Podem ser utilizadas duas estratégias diferentes para o novo código de acção. A */
/* estratégia correcta depende dos tipos de acções que este determinado */
/* programa de saída executa para a aplicação.
/\star\star//* Uma das estratégia é não efectuar qualquer acção e devolver um código de retorno bem sucedido. */
/* Isto permite que a nova API de conjunto de unidades ou evento seja executada até ficar concluída. Permite */
/* que a função seja efectuada embora este programa de saída */
/* não entenda o novo código de acção. Contudo, o risco encontra-se no facto de o *//* programa de saída não ter executado algo que era devido. No mínimo, */
/* poderá pretender registar algum tipo de mensagem de erro sobre o que aconteceu para que a */
/* parte de programação possa investigar e actualizar o programa de saída.
                                                                       \star//*
/* A estratégia oposta passa por devolver um código de retorno de erro, como */
/* QcstFailWithRestart. Isto significa que a nova API de */
/* conjunto de unidades ou evento não poderá ser utilizada até que o programa de saída seja actualizado para o */
/* novo código de acção. Será igualmente útil registar qualquer tipo de mensagem de erro para que a */
/* parte de programação possa investigar.
/*\star//* Apenas o criador do programa de saída pode decidir realmente qual a melhor *//* forma de accão.
                                                           \star//\starstatic int newActionCode(int role,
                      int doesNotApply,
                      Qcst EXTP0100 t *crgData,
                      EpData *epData) \{/*/* Adicione lógica para registar um error - fila de mensagens do operador, registo de */
 /* trabalhos, registo de erros específicos da aplicação, etc. para que o programa de saída */
 /* seja actualizado para processar correctamente o novo código de accão.
 /\star/* Tenha em atenção que esta informação é deixada codificado, correspondendo à estratégia de */
 /* ausência de acção descrita na introdução acima.
                                                               \star//\star\star/
```

```
\star/
```

```
/*
                                                                         \star//* Código de acção = QcstCrgAcUndo
                                                                       \star//\star\star//* Nota: O programa de saída nunca é invocado com um código de acção de anulação para */
/* qualquer um dos códigos de acção anteriores:
    QcstCrgAcChgNodeStatus
/*\star//\starQcstCrgAcDelete
                                                                         \star//*QcstCrgAcDeleteCommand
                                                                         \star//*
    QcstCrgEndNode
                                                                         \star//\starQstCrgAcRemoveNode (Se o nó a remover estiver activo no */
/\starconjunto de unidades e a API for de remoção do nó de conjuntos de unidades.
                                                                                                        \star//*
                        A remoção do nó do domínio de recuperação irá invocar */
/*com anulação e a API de remoção do nó de conjuntos de unidades irá */
/*invocar com anulação se o nó a remover estiver */
/*
                        inactivo.
                                                                         \star//\starQcstCrgAcRestart
                                                                         \star//\starQcstCrgAcUndo
                                                                         \star//\star\star//* As APIs que invocam um programa de saída executam as accões em 3 passos.
                                                                                            \star//\star1. Lógica que tem de ser executada antes de invocar o programa de saída.
                                                                                   \star//\star2. Invocar o programa de saída.
/*
    3. Lógica que tem de ser executada depois de invocar o programa de saída.
                                                                                       \star//\star\star//* Quaisquer erros que ocorram durante os passos 2 ou 3 provocam uma nova invocação do programa de saída */
/* com o código de acção de anulação. Esta acção concede ao programa de saída */
/* uma oportunidade para anular qualquer trabalho efectuado quando foi inicialmente */
/* invocado pela API. A API irá anular igualmente qualquer trabalho */
/* que tenha executado ao tentar devolver o estado do conjunto de unidades e dos respectivos objectos */
/* para o estado anterior à invocação da API.
                                                                         \star//\star/* É recomendável devolver os seguintes códigos de retorno para o */
/* código de acção especificado, uma vez que esse código de retorno irá resultar na acção */
/* mais adequada a executar.
                                                                   \star//\star/\starQcstCrgAcInitialize: QcstSuccessful; O CRG não é criado.
                                                                     \star//\starQcstSuccessful; O CRG não é iniciado.
    QcstCrgAcStart:
                                                                       \star//*
    QcstCrgAcEnd:
                         QcstFailWithOutRestart; O CRG é definido como Em dúvida*/
/*
                                        0 motivo da falha tem de ser */
/*
                                         investigado.
                                                                        \star//*QcstFailWithOutRestart; O CRG é definido como Em dúvida*/
    QcstCrgAcReJoin:
/*0 motivo da falha tem de ser */
/*
                                        investigado.
/*
    QcstCrgAcFailover:
                           QcstFailWithOutRestart; O CRG é definido como Em dúvida*/
/*0 motivo da falha tem de ser */
/*
                                        investigado.
                                                                        \star/*QcstFailWithOutRestart; O CRG é definido como Em dúvida*/
    QcstCrgAcSwitchover:
/*
                                        0 motivo da falha tem de ser */
/*
                                        investigado.
/\starQcstCrgAcAddNode:
                         QcstSuccessful; O nó não é adicionado.
                                                                         \star/QcstFailWithOutRestart; O CRG é definido como Em dúvida*/
/*QcstCrgAcRemoveNode:
/*
                                        0 motivo da falha tem de ser */
/*investigado.
/*QcstCrgAcChange:
                         QcstSuccessful; O domínio de recuperação não é */
1*alterado.
1*static int undoPriorAction(int role,
                          int priorRole,
                          Qcst_EXTP0100_t *crgData,
                          EpData *epData) {
```
 $\sqrt{\frac{k}{\pi}}$ /\* O código de acção anterior define a acção do programa de saída quando \*/ /\* este falhou, foi cancelado ou foi devolvido um código de retorno mal sucedido. \*/ /\* \*/ /\*-----------------------------------------------------------------------\*/ if (crgData->Prior Action Code <= MaxAc ) return (\*undoFcn[crgData-< Prior Action Code]) (role, priorRole, crgData, epData); else /\*---------------------------------------------------------------------\*/ /\* \*/ /\* A IBM definiu um novo código de acção numa nova edição do sistema operativo \*/ /\* e este programa de saída ainda não foi actualizado para a suportar. Execute uma \*/ /\* acção predefinida por agora. \*/  $\sqrt{\frac{k}{\pi}}$ /\*---------------------------------------------------------------------\*/ return newActionCode(role, priorRole, crgData, epData);  $/*$  end undoPriorAction()  $*/$ /\*\*\*\*\*\*\*\*\*\*\*\*\*\*\*\*\*\*\*\*\*\*\*\*\*\*\*\*\*\*\*\*\*\*\*\*\*\*\*\*\*\*\*\*\*\*\*\*\*\*\*\*\*\*\*\*\*\*\*\*\*\*\*\*\*\*\*\*\*\*\*\*\*\*\*/  $\frac{1}{\sqrt{2}}$  \*/ /\* Código de acção = QcstCrgAcUndo \*/  $\frac{1}{\sqrt{2}}$  \*/  $/*$  Código de acção anterior = QcstCrgAcInitialize  $\frac{1}{\sqrt{2}}$  \*  $/*$  Factores a considerar: /\* O CRG não será criado. Os objectos que possam ter sido criados \*/ /\* em nós no domínio de recuperação deverão ser eliminados visto que poderá ocorrer uma falha numa criação \*/ /\* subsequente se esses objectos já existirem.  $\star/$  $\frac{1}{\sqrt{2}}$  \* /\*\*\*\*\*\*\*\*\*\*\*\*\*\*\*\*\*\*\*\*\*\*\*\*\*\*\*\*\*\*\*\*\*\*\*\*\*\*\*\*\*\*\*\*\*\*\*\*\*\*\*\*\*\*\*\*\*\*\*\*\*\*\*\*\*\*\*\*\*\*\*\*\*\*\*/ static int undoCreateCrg(int role, int doesNotApply, Qcst EXTP0100 t \*crgData, EpData \*epData) { return QcstSuccessful;  $} \qquad$  /\* end undoCreateCrg()  $*$ / /\*\*\*\*\*\*\*\*\*\*\*\*\*\*\*\*\*\*\*\*\*\*\*\*\*\*\*\*\*\*\*\*\*\*\*\*\*\*\*\*\*\*\*\*\*\*\*\*\*\*\*\*\*\*\*\*\*\*\*\*\*\*\*\*\*\*\*\*\*\*\*\*\*\*\*/  $\frac{1}{\sqrt{2}}$  \*/ /\* Código de acção = QcstCrgAcUndo \*/  $\frac{1}{\sqrt{2}}$  \*/  $/*$  Código de acção anterior = QcstCrgAcStart  $\frac{1}{\sqrt{2}}$  \*/  $/*$  Factores a considerar: /\* Os serviços de recursos de conjuntos de unidades falharam ao terminar a API de início do CRG \*/ /\* depois de já ter sido invocado o programa de saída com o código de acção de \*/  $/*$  início.  $*/$  $\frac{1}{\sqrt{2}}$  \*/ /\* No nó principal, o trabalho do programa de saída que está a executar a \*/ aplicação será cancelada. O programa de saída será então invocado \*/ /\* com o código de acção de anulação. \*/  $\frac{1}{\sqrt{2}}$  \* /\* Todos os outros nós no domínio de recuperação serão invocados com o código de \*/<br>/\* accão de anulacão. acção de anulação.  $\star/$  $\frac{1}{\sqrt{2}}$  \* /\*\*\*\*\*\*\*\*\*\*\*\*\*\*\*\*\*\*\*\*\*\*\*\*\*\*\*\*\*\*\*\*\*\*\*\*\*\*\*\*\*\*\*\*\*\*\*\*\*\*\*\*\*\*\*\*\*\*\*\*\*\*\*\*\*\*\*\*\*\*\*\*\*\*\*/ static int undoStartCrg(int role, int doesNotApply, Qcst EXTP0100 t \*crgData,

```
EpData *epData) {
 return QcstSuccessful;
                                                                   \star/\} /* end undoStartCrg()
/***********************
                     /\star\star//* Código de acção = QcstCrgAcUndo
                                                                 \star//\star\star//* Código de acção anterior = QcstCrgAcEnd\star/**/* Factores a considerar:
                                                                      \star /
/* 0 CRG não será terminado. Se o programa de saída tiver executado qualquer acção para fechar */
   a aplicação, este poderá reiniciar a aplicação ou */
/\star/* decidir não reiniciá-la. Se a aplicação não for */reiniciada, o código de retorno deverá ser definido como QcstFailWithOutRestart para que */
/\star/\staro estado do CRG seja definido como Em dúvida.
                                                                       \star//*
                                                                   \star/static int undoEndCrg(int role,
                   int doesNotApply,
                   Qcst EXTP0100 t *crgData,
                   EpData *epData) \{return QcstFailWithOutRestart;
\} /* end undoEndCrg()
                                                                   \star//\star\star/* Código de acção = QcstCrgAcUndo
/*
/* Código de acção anterior = QcstCrgAcReJoin
/*
/* Factores a considerar:
/* Ocorreu um erro que não permitirá que o membro se junte a este grupo do */
/\starCRG. Qualquer acção no código de acção de junção de acção tem de ser verificada */para saber se alguma acção terá de ser anulada caso este membro não seja um membro */
/*/\staractivo do grupo do CRG.
                                                                  \star//*
                                                                  \star/static int undoMemberIsJoining(int role,
                           int doesNotApply,
                           Qcst EXTP0100_t *crgData,
                           EpData * epData) {
 return QcstFailWithOutRestart;
} /* end undoMemberIsJoining()
                                                                   \star//*\star//* Código de acção = QcstCrgAcUndo
                                                                 \star/
/*\star//* Código de acção anterior = QcstCrgAcFailover
                                                                       \star//\star/* Factores a considerar:
                                                                      \star//*
  Isto não significa que a falha do nó ou do membro seja */
/\staranulada. A falha é irreversível. O que significa é que o *//*programa de saída devolveu um erro a partir do código de acção de mudança de recurso ou os *//*serviços de recursos de conjuntos de unidades encontraram um problema depois de ser invocado o programa */
    de saída. Se o CRG estava activo durante a tentativa de mudança de recurso, não será */
/\star/\starnesta altura. Termine o recurso resiliente e fique a aguardar a verificação da */
/*falha por parte de um indivíduo especializado. Depois de a falha ser corrigida, o CRG terá de */
/\starser iniciado com a API de início do CRG.
                                                                 \star//*
                                                                   \star/
```
34 System i: Disponibilidade Implementar alta disponibilidade com a abordagem baseada em tarefas

```
/*\star/static int undoMemberIsLeaving(int role,
                          int doesNotApply,
                          Qcst EXTP0100 t *crgData,
                          EpData *epData) \{return QcstFailWithOutRestart;
} /* end undoMemberIsLeaving()
                                                               \star/1*\star//* Código de acção = QcstCrgAcUndo
                                                              \star//\star/* Código de acção anterior = QcstCrgAcSwitchover
                                                                     \star//\star/* Factores a considerar:
   Alguns erros ocorreram depois de o ponto de acesso ser movido do *//*
    sistema principal original e antes de este ser colocado no novo sistema principal.*/
/*0 endereço de IP foi terminado no sistema principal original antes de o ponto de acesso */
1*/\starser movido, mas é iniciado novamente no sistema principal original. Os serviços */
1*de recursos de conjuntos de unidades irão tentar mover o ponto de acesso novamente */
   para o sistema principal original. O programa de saída da aplicação e o endereço de IP de tomada de controlo */
/\star/\starserão iniciados no sistema principal original.
                                                              \star//\star\star/1*\star/static int undoSwitchPrimary(int role,
                        int doesNotApply,
                        Qcst EXTP0100 t *crgData,
                        EpData *epData) {
 return QcstFailWithOutRestart;
\} /* end undoSwitchPrimary()
                                                               \star//\star\star//* Código de acção = QcstCrgAcUndo
/\star/* Código de acção anterior = QcstCrgAcAddNode
/\star/* Factores a considerar:
                                                                  \star//* Se tiverem sido criados objectos no novo nó, estes deverão ser removidos de forma a que */
   uma acção subsequente de adição de nó a um domínio de recuperação não falhe ao */
/\star/*
    tentar criar novamente objectos.
                                                              \star//*
                                                               \star//*
                                                               \star/static int undoAddNode(int role,
                   int doesNotApply,
                   Qcst_EXTP0100_t *crgData,
                   EpData *epData) \{return QcstSuccessful;
\} /* end undoAddNode()
                                                               \star//*/* Código de acção = QcstCrgAcUndo
                                                              \star /
/**<sub>1</sub>/* Código de acção anterior = QcstCrgAcRemoveNode
                                                                     \star//\star/* Factores a considerar:
  O nó encontra-se ainda no domínio de recuperação. Se forem removidos objectos */
/\star
```

```
/* do nó, estes deverão ser novamente adicionados.
                                                                  \star//\star\star/static int undoRmvNode(int role,
                  int doesNotApply,
                  Qcst EXTP0100 t *crgData,
                  EpData *epData) \{return QcstFailWithOutRestart;
\} /* end undoRmvNode()
                                                             \star//\star\star//* Código de acção = QcstCrgAcUndo
/\star\star/* Código de acção anterior = QcstCrgAcChange
/\star/* Factores a considerar:
/*As alterações ao CRG serão anuladas para que o CRG e o respectivo */
/\stardomínio de recuperação fique exactamente como se encontrava antes tentativa de alteração. */
/\starQuaisquer alterações ao programa de saída deverão ser igualmente anuladas.
                                                                        \star//*
                                                           \star/static int undoChgCrg(int role,
                  int doesNotApply,
                 Qcst_EXTP0100_t *crgData,
                 EpData *epData) {
 return QcstSuccessful;
                                                             \star/\} /* end undoChgCrg()
/\star\star/* Código de acção = QcstCrgAcUndo
                                                           \star//\star\star//* Código de acção anterior = QcstCrgAcCancelFailover
                                                                      \star//\star\star/\star//* Factores a considerar:
/* Isto não significa que a falha do nó ou do membro seja *//* anulada. A falha é irreversível. O que significa é que os *//* serviços de recursos de conjuntos de unidades encontraram um problema depois de ser invocado o programa */
/* de saída. O CRG ficará Em dúvida independentemente do resultado devolvido a partir */
/* da invocação deste programa de saída. Alguém terá de analisar manualmente */
/*a falha. Depois de a falha ser corrigida, o CRG terá de */
/\starser iniciado com a API de início do CRG.
                                                                    \star//\star\star/1*\star/static int undoCancelFailover(int role,
                        int doesNotApply,
                        Qcst_EXTP0100_t *crgData,
                        EpData *epData) {
 return QcstSuccessful;
} /* end undoCancelFailover()
                                                             \star//\star\star//* Execute uma rotina simples para utilizar um nome de objecto terminado nulo e um */
/* nome de biblioteca terminada nulo e crie um nome qualificado terminado não nulo com */
/* 20 caracteres.
                                                            \star//*\star/static void bldDataAreaName(char *objName, char* libName, char *qualName) {
```

```
memset (qual Name, 0x40, 20);
 memcpy(qualName, objName, strlen(objName));
 qualName += 10;memcpy(qualName, libName, strlen(libName));
 return;
} /* end bldDataAreaName
                                                     \star//\star\star//* A área de dados é verificada para assegurar que todos os CRGs de que esta aplicação está */
/* dependente estão prontos. Se estes não estiverem prontos, é executada uma acção para aguardar */
/* durante algum tempo e a área de dados é verificada novamente. */
/* Este ciclo de verificação e espera continua até todos os CRGs dependentes ficarem prontos ou */
/* até ser alcançado o tempo máximo de espera.
                                                   \star//* 0 limite de espera pode ser alterado para outro valor se uma determinada */
/* situação necessitar de temos de espera inferiores ou superiores. */
/*
                                                     \star//\star\star/static int checkDependCrgDataArea(unsigned int maxWaitTime) {
 Qus EC t errCode = { sizeof(Qus EC t), 0 };
 char dataAreaName[20];
 struct {
  Qwc_Rdtaa_Data_Returned_t stuff;
  char ready;
 \} data;
/\star\star//* Esta é uma acumulação do tempo aguardado até que os CRGs */
 /* fiquem prontos.
 /\starunsigned int timeWaited = 0;
/*/* Crie uma definição da duração do tempo de espera.
 /*
                                                     \star/M = Time timeToWait;<br>int hours = 0;
 int minutes = 0;
 int seconds = WaitSecondsIncrement;
 int hundreths = 0;
 short int options = _WAIT_NORMAL;
 mitime( &timeToWait, hours, minutes, seconds, hundreths );
/*\star/
 /* Crie o nome qualificado da área de dados.
                                                    \star//\star\star/bldDataAreaName(DependCrgDataArea, ApplLib, dataAreaName);
/\star\star/
```

```
/* Obtenha os dados da área de dados que indica se todos os *//* CRGs estão ou não prontos. Esta área de dados é actualizada pelos */
 /* Parceiros de negócios de alta disponibilidade quando a aplicação pode */
 \frac{1}{x} continuar. \frac{x}{x}\sqrt{\frac{k}{\pi}}/*-----------------------------------------------------------------------*/
 QWCRDTAA(&data,
         sizeof(data),
         dataAreaName,
         offsetof(Qcst HAAPPO t,Data Status)+1, /* API wants a 1 origin */
         sizeof(data.ready),
         &errCode);
/*-----------------------------------------------------------------------*/
  /* */
  /* Se os CRGs dependentes não estiverem prontos, aguarde um momento e verifique novamente. */
  \sqrt{\frac{k}{\pi}}/*-----------------------------------------------------------------------*/
 while (data.ready != Data Available) {
/*--------------------------------------------------------------------- */
   \sqrt{\frac{k}{\pi}}/* Se os CRGs dependentes não estiverem prontos após o tempo máximo de espera, */
   /* é devolvido um erro. Considere a hipótese de registar algumas mensagens para descrever porque é que a */
   /* aplicação não foi iniciada para que o problema seja investigado. */
   /* */
/*---------------------------------------------------------------------*/
   if (timeWaited >= maxWaitTime)
     return QcstFailWithOutRestart;
/*---------------------------------------------------------------------*/
   \sqrt{\frac{k}{\pi}}/* Aguarde para permitir que os CRGs de dados fiquem prontos. \star//* */
/*---------------------------------------------------------------------*/
   waittime(&timeToWait, options);
   timeWaited += WaitSecondsIncrement;
/*---------------------------------------------------------------------*/
   \frac{1}{\sqrt{2}} \frac{1}{\sqrt{2}} 
   /* Obtenha novamente informações a partir da área de dados para saber se os CRGs de dados estão */
   /* prontos. \begin{array}{ccc} \star/ \star & \star/ \end{array}\sqrt{\frac{k}{\pi}}/*---------------------------------------------------------------------*/
   QWCRDTAA(&data,
          sizeof(data),
           dataAreaName,
           offsetof(Qcst HAAPPO t,Data Status)+1, /* API wants a 1 origin */
           sizeof(data.ready),
           &errCode);
 }
 return QcstSuccessful;
} /* end checkDependCrgDataArea */
/***************************************************************************/
\frac{1}{\sqrt{2}} */
```
**38** System i: Disponibilidade Implementar alta disponibilidade com a abordagem baseada em tarefas

```
/* A área de dados do CRG da aplicação é actualizada para indicar que a *//* aplicação está a ser executada ou para indicar o contrário. Estas informações da área de dados */
/* são utilizadas pelos Parceiro de negócios de alta disponibilidade para */
/* coordenar as actividades de comutação entre os CRGs que têm dependências */
/* entre si.
\frac{1}{\sqrt{2}} */
/***************************************************************************/
static void setApplCrgDataArea(char status) {
 char cmd[54];
 char cmdEnd[3] = \{0x00, ' \}, 0x00;
/*-----------------------------------------------------------------------*/
  \sqrt{\frac{k}{\pi}}/* Configure a cadeia do comando CL com o nome da biblioteca da área de dados, o nome da área de */
 /* dados e o carácter a introduzir na área de dados. Em seguida, execute o */
 /* comando CL.<br>/*
  \sqrt{\frac{k}{\pi}}/*-----------------------------------------------------------------------*/
 memcpy(cmd, "CHGDTAARA DTAARA(", strlen("CHGDTAARA DTAARA(")+1);
 strcat(cmd, ApplLib);
 strcat(cmd, "/");
 strcat(cmd, ApplCrgDataArea);
 strcat(cmd, " (425 1)) VALUE("); /* @A1C */
 cmdEnd[0] = status;
 strcat(cmd, cmdEnd);
 system(cmd);
 return;
\} /* end setApplCrgDataArea \star/
/***************************************************************************/
\frac{1}{\sqrt{2}} *
/* Esta função é invocada sempre que o programa de saída recebe uma excepção */
/* que não é supervisionada especificamente por outras rotinas de tratamento de excepções. Adicione uma */
/* lógica apropriada para efectuar funções de limpeza que possam ser necessárias. */
/* É definido um código de retorno de falha e o controlo regressa ao sistema */
/* operativo. O trabalho que este programa de saída está a executar é terminado. */
\frac{1}{\sqrt{2}} */
/* Quando esta função é invocada, myData->role poderá ainda conter o valor */
/* UnknownRole se tiver ocorrido uma excepção antes de o valor da função deste */
/* nó ter sido definido. Para ser completamente correcta, a função deverá ser testada */
/* relativamente a UnknownRole antes de serem tomadas quaisquer decisões com base no valor da */
\frac{1}{x} função. \frac{x}{x}\frac{1}{\sqrt{2}} */
/***************************************************************************/
static void unexpectedExceptionHandler( INTRPT Hndlr Parms T
*exData) {
/*----------------------------------------------------------------------- */
  \sqrt{\frac{k}{\pi}}/* Obtenha um apontador para a estrutura que contém os dados que são comunicados à */
 /* rotina de tratamento de excepções. */
  \frac{1}{\sqrt{2}} \frac{1}{\sqrt{2}} 
/*-----------------------------------------------------------------------*/
 HandlerDataT *myData = (HandlerDataT *)exData->Com_Area;
/*-----------------------------------------------------------------------*/
  \frac{1}{\sqrt{2}} \frac{1}{\sqrt{2}} 
 /* Execute as funções de limpeza necessárias. Algumas informações de estado */
```

```
/* globais terão de ser mantidas para que a rotina de tratamento de excepções tenha conhecimento dos */
  /* passos que foram concluídos antes da ocorrência da falha e, assim, saiba quais os *//* passos de limpeza que têm de ser efectuados. Estas informações de estado podem ser */
  /* mantidas na estrutura HandlerDataT ou noutra */
  /* localização que esta função possa utilizar.
  \frac{1}{\sqrt{2}} \frac{1}{\sqrt{2}} 
/*-----------------------------------------------------------------------*/
/*-----------------------------------------------------------------------*/
  /* */
  /* Se este for o nó principal e a aplicação tiver sido iniciada, termine-a. */
  /* A aplicação é terminada porque o programa de saída será novamente invocado */
  /* com o código de acção de reinício e pretende que a função restartCrg() funcione sempre */
  /* da mesma forma. Para além disso, ao terminar a aplicação poderá */
  /* ser eliminada a condição que provocou a excepção. */
  /* Se possível, avise os utilizadores e peça-lhes que parem de utilizar a aplicação para que */
  /* os procedimentos seja efectuados de uma forma ordenada.
  \frac{1}{\sqrt{2}} *
/*-----------------------------------------------------------------------*/
  endApplication(myData->actionCode,
                  myData->role,
                  myData->priorRole,
                  myData->crgData,
                  myData->epData);
/*-----------------------------------------------------------------------*/
  \frac{1}{\sqrt{2}} \frac{1}{\sqrt{2}} 
  /* Defina o código de retorno do programa de saída. */\frac{1}{\sqrt{2}} \frac{1}{\sqrt{2}} 
/*-----------------------------------------------------------------------*/
  *myData->retCode = QcstFailWithRestart;
/*-----------------------------------------------------------------------*/
  /* */
  /* Permita que a excepção seja introduzida na pilha de chamada. \star/\star/* */
/*-----------------------------------------------------------------------*/
 return;
} /* termina unexpectedExceptionHandler */
/***************************************************************************/
\frac{1}{\sqrt{2}} *
/* Esta função é invocada sempre que o trabalho onde está a ser executado este programa de saída */
/* é cancelado. O trabalho poderá ser cancelado devido a qualquer uma das seguintes situações */
/* (a lista não se destina a ser exaustiva)-*//* - uma API cancela um CRG de aplicação activa. As APIs de fim de CRG, início */
/* comutação, fim de nó de conjuntos de unidades, remoção de nó de conjuntos de unidades ou eliminação de conjunto de unidades */
/* cancelam o trabalho que foi submetido quando o programa de saída foi *//* invocado com um código de acção de início. */
    /* - o operador cancela o trabalho a partir de um ecrã do sistema operativo, como */
/* Utilizar trabalhos activos */
/* - o subsistema onde este trabalho está a ser executado terminou *//* - todos os subsistemas foram terminados */<br>/* - o sistema está desligado */
    /* - o sistema está desligado */
/*   - ocorreu uma verificação da máquina do sistema operativo */<br>/*
\frac{1}{\sqrt{2}} */
/* Quando esta função é invocada, myData->role poderá ainda conter o valor */
/* UnknownRole se tiver ocorrido um cancelamento antes de o valor da função deste */
/* nó ter sido definido. Para ser completamente correcta, a função deverá ser testada */
```

```
/* relativamente a UnknownRole antes de serem tomadas quaisquer decisões com base no valor da */
/* função. */
\frac{1}{\sqrt{2}} */
/***************************************************************************/
static void cancelHandler(_CNL_Hndlr_Parms_T *cnlData) {
/*-----------------------------------------------------------------------*/
  /* */
  /* Obtenha um apontador para a estrutura que contém os dados que foram comunicados à */
  /* rotina de cancelamento. *//* */
/*-----------------------------------------------------------------------*/
  HandlerDataT *myData = (HandlerDataT *)cnlData->Com_Area;
/*-----------------------------------------------------------------------*/
  \frac{1}{\sqrt{2}} \frac{1}{\sqrt{2}} 
  /* Execute as funções de limpeza necessárias. Algumas informações de estado */
  /* globais terão de ser mantidas para que a rotina de cancelamento tenha conhecimento dos */
  /* passos que foram concluídos antes do cancelamento do trabalho e, assim, saiba se */
  /* a funcão já foi concluída com sucesso ou foi apenas concluída */
  /* parcialmente e necessita assim que seja efectuada alguma limpeza. Estas informações de estado */
  /* podem ser mantidas na estrutura HandlerDataT ou noutra */
  /* localização que esta função possa utilizar.
  /* */
/*-----------------------------------------------------------------------*/
/*-----------------------------------------------------------------------*/
  \frac{1}{\sqrt{2}} \frac{1}{\sqrt{2}} 
  /* Este trabalho está a ser cancelado. Se o utilizador estiver a executar a aplicação na sequência */
  /* dos códigos de acção de início ou reinício, termine agora a aplicação. */
  /* Este trabalho está a ser cancelado porque foi utilizada uma comutação ou outra API de */
  /* serviços de recursos de conjuntos de unidades, afectando o nó principal */
  /* ou foi efectuado um trabalho de cancelamento com um comando CL, a partir de um ecrã do sistema, */
  \frac{1}{x} etc. \frac{x}{1-x}/*-----------------------------------------------------------------------*/
  endApplication(myData->actionCode,
                   myData->role,
                   myData->priorRole,
                   myData->crgData,
                   myData->epData);
/*-----------------------------------------------------------------------*/
  \frac{1}{\sqrt{2}} \frac{1}{\sqrt{2}} 
  /* Defina o código de retorno do programa de saída. */
  \frac{1}{\sqrt{2}} \frac{1}{\sqrt{2}} 
/*-----------------------------------------------------------------------*/
  *myData->retCode = QcstSuccessful;
/*-----------------------------------------------------------------------*/
  \frac{1}{\sqrt{2}} \frac{1}{\sqrt{2}} 
  /* Regresse ao sistema operativo para terminar completamente o trabalho. */
  /* */
/*-----------------------------------------------------------------------*/
  return;
\} /* termina cancelHandler \star/
```

```
/\star\star//* Uma rotina comum utilizada para terminar a aplicação através de várias funções de */
/* código de acção, a rotina de tratamento de excepções e a rotina de cancelamento.
                                                                        \star//*\star/static void endApplication(unsigned int actionCode,
                    int role,
                    int priorRole,
                    Qcst EXTP0100 t *crgData,
                    EpData *epData) {
 if ( role == QcstPrimaryNodeRole
    ጼ ጼ
     crgData->Original_Cluster_Res_Grp_Stat == QcstCrgActive)
\{\star//\star/* Adicione aqui uma lógica para terminar a aplicação. Poderá necessitar de adicionar lógica */
  /* para determinar se a aplicação ainda está a ser executada uma vez que esta */
   /* função pode ser invocada uma vez para um código de acção e uma outra vez a partir da */
   /* rotina de cancelamento (End CRG é um exemplo).
                                                         \star/\star/
   /\star/*\star//* Depois de a aplicação ser terminada, actualize a área de dados para indicar que */
   /* a aplicação já não está a ser executada.
                                                         \star//*
setApplCrgDataArea(Appl_Ended);
 \left\{ \right\}return;
\} /* end endApplication
                                                       \star//*
/* Imprima os dados comunicados a este programa.
                                                         \star//\star\star/static void printParms (int actionCode,
                int role,
                int priorRole,
                Qcst EXTP0100 t *crgData,
                EpData *epData) \{unsigned int i;
 char *str;
 /* Imprima o código de acção.
                                                          \star/printf("%s", "Action Code = ");
 printActionCode(actionCode);
 /* Imprima os dados dependentes do código de acção.
                                                               \star/printf("%s", " Action_Code_Dependent_Data = ");
 switch (crgData->Action Code Dependent Data) {
```

```
case QcstNoDependentData: str = "QcstNoDependentData";
                          break;
   case QcstMerge: str = "QcstMerge";
                          break;
   case QcstJoin: str = "QcstJoin";
                          break;
   case QcstPartitionFailure: str = "QcstPartitionFailure";
                          break;
   case QcstNodeFailure: str = "QcstNodeFailure";
                          break;
   case QcstMemberFailure: str = "QcstMemberFailure";
                          break;
   case QcstEndNode: str = "QcstEndNode";
                          break;
   case QcstRemoveNode: str = "QcstRemoveNode";
                          break;
   case QcstApplFailure: str = "QcstApplFailure";
                          break;
   case QcstResourceEnd: str = "QcstResourceEnd";
                          break;
   case QcstDltCluster: str = "QcstDltCluster";
                          break;
   case QcstRmvRcvyDmnNode: str = "QcstRmvRcvyDmnNode";
                          break;
   case QcstDltCrg: str = "QcstDltCrg";
                          break;
   default: str = "unknown action code dependent data";
 }
 printf("%s \n", str);
 /* Imprima o código de acção anterior. */
 printf("%s", " Prior_Action_Code = ");
 if (crgData->Prior_Action_Code)
   printActionCode(crgData->Prior Action Code);
 printf("\n");
 /* Imprima o nome do conjunto de unidades. */printStr(" Cluster_Name = ",
         crgData->Cluster_Name, sizeof(Qcst_Cluster_Name_t));
 /* Imprima o nome do CRG. */printStr(" Cluster Resource Group Name = ",
         crgData->Cluster Resource Group Name,
sizeof(Qcst Crg Name t));
 /* Imprima o tipo de CRG. */printf("%s \n", " Cluster Resource Group Type =
QcstCrgApplResiliency");
 \frac{1}{2} Imprima o estado do CRG.
 printf("%s", " Cluster Resource Group Status = ");
 printCrgStatus(crgData->Cluster_Resource_Group_Status);
 /* Imprima o estado original do CRG. */printf("%s", " Original_Cluster_Res_Grp_Stat = ");
 printCrgStatus(crgData->Original_Cluster_Res_Grp_Stat);
 /* Imprima o nome da fila de informações distribuídas. */
 printStr(" DI_Queue_Name = ",
         crgData->DI_Queue_Name,
sizeof(crgData->DI Queue Name));
 printStr(" DI_Queue_Library_Name = ",
         crgData->DI_Queue_Library_Name,
         sizeof(crgData->DI Queue Library Name));
```

```
printf("%s", " Cluster_Resource Group Attr = ");
 if (crgData->Cluster_Resource_Group_Attr &
QcstTcpConfigByUsr)
   printf("%s", "User Configures IP Takeover Address");
 printf("\n");
 \frac{1}{x} Imprima o ID deste nó.
 printStr(" This Nodes ID = ",
         crgData->This_Nodes ID, sizeof(Qcst Node Id t));
 /* Imprima a função deste nó. */
 printf("%s %d \n", " this node's role = ", role);
 /* Imprima a função anterior deste nó. */
 printf("%s %d \n", " this node's prior role = ", priorRole);
 /* Imprima o domínio de recuperação de onde provém esta função. */
 printf("%s", " Node Role Type = ");
 if (crgData->Node Role Type == QcstCurrentRcvyDmn)printf("%s \n", "QcstCurrentRcvyDmn");
 else
   printf("%s \n", "QcstPreferredRcvyDmn");
 /* Imprima o ID do nó a alterar (se existente). */printStr(" Changing Node ID = ",
         crgData->Changing Node ID, sizeof(Qcst Node Id t));
 /* Imprima a função do nó a alterar (se existente). */
 printf("%s", " Changing Node Role = ");
 if (crgData->Changing Node Role == -3)
   printf("%s \n", "*\overline{\text{LIST}}");
 else if (crgData->Changing_Node_Role == -2)
  printf("%s \n", "does not appl\overline{y}");
 else
   printf("%d \n", crgData->Changing Node Role);
 /* Imprima o endereço de IP de tomada de controlo. */
 printStr(" Takeover IP Address = ",
         crgData->Takeover_IP_Address,
sizeof(Qcst_TakeOver_IP_Address_t));
 /* Imprima o nome do trabalho. */printStr(" Job_Name = ", crgData->Job_Name, 10);
 /* Imprima as alterações ao CRG. */
 printf("%s \n", " Cluster Resource Group Changes = ");
 if (crgData->Cluster Resource Group Changes &
QcstRcvyDomainChange)<br>printf("%s
              %s \n", "Recovery domain changed");
 if (crgData->Cluster_Resource_Group_Changes &
QcstTakeOverIpAddrChange)
   printf(" %s \n", "Takeover IP address changed");
 /* Imprima o tempo de espera de mudança de recurso. */
 printf("%s", "Failover_Wait_Time = ");
 if (crgData->Failover_Wait_Time == QcstFailoverWaitForever)
    printf("%d %s \n", crgData->Failover Wait Time, "Wait
forever");
 else if (crgData->Failover Wait Time == QcstFailoverNoWait)
    printf("%d %s \n", crgData->Failover_Wait_Time, "No wait");
 else
    printf("%d %s \n", crgData->Failover Wait Time, "minutes");
 /* Imprima a acção predefinida de mudança de recurso. */
 printf("%s", "Failover_Default_Action = ");
 if (crgData->Failover_Default_Action == QcstFailoverProceed)
    printf("%d %s \n", crgData->Failover Default Action,
```

```
"Proceed");
 else
    printf("%d %s \n", crgData->Failover Default Action,
"Cancel");
 /* Imprima o nome da fila de mensagens de mudança de recurso. */
 printStr(" Failover Msg Queue = ",
         crgData->Failover_Msg_Queue,
sizeof(crgData->Failover_Msg_Queue));
 printStr(" Failover_Msg_Queue_Lib =
         crgData->Failover_Msg_Queue_Lib,
         sizeof(crgData->Failover Msg Queue Lib));
 /* Imprima a versão do conjunto de unidades. \star/printf("%s %d \n",
        " Cluster Version = ", crgData->Cluster Version);
 /* Imprima o nível de mod da versão do conjunto de unidades */printf("%s %d \n",
        " Cluster_Version_Mod_Level = ",
        crgData->Cluster Version Mod Level);
 /* Imprima o perfil do utilizador que solicita. */printStr(" Req User Profile = ",
         crgData->Req_User_Profile,
sizeof(crgData->Req_User_Profile));
 /* Imprima o comprimento dos dados na estrutura. */printf("%s %d \n",
        " Length_Info_Returned = ",
crgData->Length_Info_Returned);
 /* Imprima o deslocamento para a matriz de domínio de recuperação. */
 printf("%s %d \n",
        " Offset_Rcvy_Domain_Array = ",
crgData->Offset_Rcvy_Domain_Array);
 /* Imprima o número de nós na matriz de domínio de recuperação. \star/printf("%s %d \n",
        " Number_Nodes_Rcvy_Domain = ",
crgData->Number Nodes Rcvy Domain);
 /* Imprima o actual/novo domínio de recuperação. \star/printRcvyDomain(" The recovery domain:",
                crgData->Number_Nodes_Rcvy_Domain,
                (Qcst Rcvy Domain Array1 t *)
                ((char *)crghata +crgData->Offset Rcvy Domain Array));
 /* Imprima o deslocamento para a matriz de domínio de recuperação anterior. */
 printf("%s %d \n",
        " Offset Prior Rcvy Domain_Array = ",
        crgData->Offset_Prior_Rcvy_Domain_Array);
 /* Imprima o número de nós na matriz de domínio de recuperação anterior. *printf("%s %d \n",
        " Number_Nodes_Prior_Rcvy_Domain = ",
        crgData->Number_Nodes_Prior Rcvy Domain);
 /* Imprima o domínio de recuperação anterior se for comunicado algum. */
 if (crgData->Offset_Prior_Rcvy_Domain_Array) {
   printRcvyDomain(" The prior recovery domain:",
                 crgData->Number_Nodes_Prior_Rcvy_Domain,
                  (Qcst Rcvy Domain Array1 t \overline{*})
              ((char *)crgData +
crgData->Offset_Prior_Rcvy_Domain_Array));
  }
```
return; } /\* end printParms

```
1***/\star\star//* Imprima uma cadeia para o código de acção.
                                                                          \star//*
                                                                    \star/static void printActionCode(unsigned int ac) {
 char *code;
 switch (ac) {
   case QcstCrgAcInitialize: code = "QcstCrgAcInitialize";
                           break;
                           code = "QcstCrgAcStart";case QcstCrgAcStart:
                           break;
                           code = "OcstCrqAcRestart";case QcstCrgAcRestart:
                           break;
                           code = "QcstCrgAcEnd";case QcstCrgAcEnd:
                           break;
   case OcstCrgAcDelete:
                           code = "QcstCrqAcDelete";break;
                           code = "QcstCrgAcReJoin";
   case QcstCrgAcReJoin:
                           break;
   case QcstCrgAcFailover:
                           code = "QcstCrgAcFailover";
                           break;
   case QcstCrgAcSwitchover: code = "QcstCrgAcSwitchover";
                           break;
                           code = "QcstCrgAcAddNode";case QcstCrgAcAddNode:
                           break;
   case QcstCrgAcRemoveNode: code = "QcstCrgAcRemoveNode";
                           break;
                           code = "QcstCrgAcChange";case QcstCrgAcChange:
                           break;
   case QcstCrgAcDeleteCommand: code = "QcstCrgAcDeleteCommand";
                           break;
                           code = "QcstCrgAclndo";case QcstCrgAcUndo:
                           break;
                           code = "QcstCrgEndNode";
   case QcstCrgEndNode:
                           break;
   case QcstCrgAcAddDevEnt:
                           code = "QcstCrgAcAddDevEnt";
                           break;
                           code = "QcstCrgAcRmvDevEnt";
   case QcstCrgAcRmvDevEnt:
                           break;
   case QcstCrgAcChgDevEnt:
                           code = "QcstCrgAcChgDevEnt";
                           break;
   case QcstCrgAcChgNodeStatus: code = "QcstCrgAcChgNodeStatus";
                           break;
   case QcstCrgAcCancelFailover: code = "QcstCrgAcCancelFailover";
                           break;
   case QcstCrgAcVerificationPhase: code =
"QcstCrgAcVerificationPhase";
                           break;
   default:code = "unknown action code";break;
 )
 printf("%s", code);
 return:
} /* end printActionCode
                                                                    \star//*************
                       /**/
/* Imprima o estado do CRG.
                                                                       \star/
```
 $\star/$ 

System i: Disponibilidade Implementar alta disponibilidade com a abordagem baseada em tarefas 46

```
\frac{1}{\sqrt{2}} */
/***************************************************************************/
```
static void printCrgStatus(int status) {

char \* str; switch (status) { case QcstCrgActive: str = "QcstCrgActive"; break; case QcstCrgInactive: str= "QcstCrgInactive"; break; case QcstCrgIndoubt: str = "QcstCrgIndoubt"; break; case QcstCrgRestored: str = "QcstCrgRestored"; break; case QcstCrgAddnodePending: str = "QcstCrgAddnodePending"; break; case QcstCrgDeletePending: str = "QcstCrgDeletePending"; break; case QcstCrgChangePending: str = "QcstCrgChangePending"; break; case QcstCrgEndCrgPending: str = "QcstCrgEndCrgPending"; break; case QcstCrgInitializePending: str = "QcstCrgInitializePending"; break; case QcstCrgRemovenodePending: str = "QcstCrgRemovenodePending"; break; case QcstCrgStartCrgPending: str = "QcstCrgStartCrgPending"; break; case QcstCrgSwitchOverPending: str = "QcstCrgSwitchOverPending"; break; case QcstCrgDeleteCmdPending: str = "QcstCrgDeleteCmdPending"; break; case QcstCrgAddDevEntPending: str = "QcstCrgAddDevEntPending"; break; case QcstCrgRmvDevEntPending: str = "QcstCrgRmvDevEntPending"; break; case QcstCrgChgDevEntPending: str = "QcstCrgChgDevEntPending"; break; case QcstCrgChgNodeStatusPending: str = "QcstCrgChgNodeStatusPending"; break; default: str = "unknown CRG status"; } printf("%s \n", str); return;  $\}$  /\* end printCrgStatus  $\star$ / /\*\*\*\*\*\*\*\*\*\*\*\*\*\*\*\*\*\*\*\*\*\*\*\*\*\*\*\*\*\*\*\*\*\*\*\*\*\*\*\*\*\*\*\*\*\*\*\*\*\*\*\*\*\*\*\*\*\*\*\*\*\*\*\*\*\*\*\*\*\*\*\*\*\*\*/  $\frac{1}{\sqrt{2}}$  \* /\* Imprima o domínio de recuperação. \*/  $\frac{1}{\sqrt{2}}$  \*/ /\*\*\*\*\*\*\*\*\*\*\*\*\*\*\*\*\*\*\*\*\*\*\*\*\*\*\*\*\*\*\*\*\*\*\*\*\*\*\*\*\*\*\*\*\*\*\*\*\*\*\*\*\*\*\*\*\*\*\*\*\*\*\*\*\*\*\*\*\*\*\*\*\*\*\*/ static void printRcvyDomain(char \*str, unsigned int count, Qcst\_Rcvy\_Domain\_Array1\_t \*rd) {

```
unsigned int i;
 printf("\n %s \n", str);
 for (i=1; i<1; = count; i++) {
   printStr(" Node_ID = ", rd->Node_ID,
sizeof(Qcst Node Id t));
   printf("%s %d \n", " Node_Role = ", rd<br>printf("%s", " Membership_Status = ");
                            Node Role = ", rd->Node Role);
   switch (rd->Membership Status) {
     case 0: str = "Active";break;<br>case 1: str = "Inactive";
     break;<br>case 2: str = "Partition";
            break;
     default: str = "unknown node status";\left\{ \right\}printf("%s \langle n^{\mu}, str \rangle;
   rd++;\left\{ \right\}return;
} /* end printRcvyDomain
                                                                         \star//\star\star//* Efectue a concatenação de uma cadeia terminada nula e de uma cadeia terminada não nula */
/* e imprima.
                                                                     \star//\star\star/static void printStr(char *s1, char *s2, unsigned int len) {
 char buffer[132];
 memset(buffer, 0x00, sizeof(buffer));
 memory(buffer, s1, strlen(s1));strncat(buffer, s2, len);
 printf("%s \n", buffer);
 return;
\} /* end printStr
                                                                         \star/
```
# Planear a resiliência de dados

A resiliência de dados consiste na capacidade para disponibilizar dados a utilizadores ou a aplicações. É possível efectuar a resiliência de dados através da tecnologia de conjunto de unidades do i5/OS com discos comutados, replicação de localizações cruzadas ou tecnologias de replicação lógica.

Para implementações suportadas de resiliência de dados do i5/OS, pode optar por várias tecnologias. Ao combinar estas tecnologias com serviços de recursos de conjunto de unidades do i5/OS, é possível criar uma solução completa de alta disponibilidade. Estas tecnologias podem ser classificadas da seguinte forma:

## Tecnologias do conjunto de discos independente do i5/OS

Estas tecnologias estão baseadas na implementação de conjunto de discos independente do i5/OS. Relativamente à alta disponibilidade que utiliza tecnologias de conjunto de discos independente, é necessário que todos os dados que têm de ser resilientes estejam armazenados num conjunto de discos independente. Em muitos casos, isto requer que os dados sejam migrados para conjuntos de discos independentes. Esta acção pressupõe que a migração dos dados foi concluída.

As seguintes tecnologias suportadas pelo i5/OS são baseadas em conjuntos de discos independentes:

- Discos comutados
- · Replicação geográfica
- Replicação metro
- Replicação global

# **Tecnologias de replicação lógica**

A replicação lógica consiste numa tecnologia baseada em diários, em que os dados são replicados para outro sistema em tempo real. As tecnologias de replicação lógica utilizam os serviços de recursos de conjuntos de unidades e os diários do i5/OS com aplicações de parceiro de negócios IBM. Estas soluções requerem uma aplicação de parceiro comercial de alta disponibilidade, para configurar e gerir o ambiente. Estas informações não fornecem requisitos específicos para estas soluções de parceiros de negócios IBM. Se estiver a implementar uma solução de replicação lógica para alta disponibilidade, consulte as informações relativas à aplicação ou contacte um representante do serviço.

#### **Informações relacionadas**

IBM eServer iSeries Independent ASPs: A Guide to Moving [Applications](http://www.redbooks.ibm.com/abstracts/sg246802.html?Open) to IASPs

## **Determinar os dados que devem ser tornados resilientes**

Compreender que tipos de dados deverá considerar tornar resilientes.

Os procedimentos necessários para determinar os dados que tem de tornar resilientes são semelhantes aos utilizados para determinar o tipo de dados que tem de guardar e criar cópias de segurança, ao preparar uma estratégia de cópia de segurança e de recuperação para os sistemas. Tem de determinar quais são os dados do ambiente fundamentais ao bom funcionamento da empresa.

Por exemplo, se for o gestor de uma empresa na Web, os dados mais importantes podem ser:

- Encomendas para hoje
- · Inventário
- Registos de clientes

Geralmente, as informações que não sofrem alterações com frequência ou que não são utilizadas diariamente, não têm de ser tornadas resilientes.

## **Planear discos comutados**

É mantida uma única cópia dos dados no hardware comutável numa unidade de expansão (vertical) ou num IOP num ambiente de partição lógica.

Quando ocorre uma interrupção no nó principal, o acesso aos dados do hardware comutável passa para um nó de reserva designado. Adicionalmente, os conjuntos de discos independentes podem ser utilizados num ambiente de replicação de sítios cruzados (XSM). Isto permite manter uma cópia da replicação do conjunto de discos independente num sistema que é (opcionalmente) geograficamente distante da localização original, por questões de disponibilidade ou protecção.

É necessário um planeamento cuidadoso, caso pretenda tirar partido dos recursos comutáveis de conjuntos de discos independentes ou de replicação de sítios cruzados (XSM).

Deverá também avaliar a configuração dos discos do sistema de modo a determinar se serão necessárias unidades de disco adicionais. Tal como em qualquer configuração de disco do sistema, o número de unidades de disco disponíveis para a aplicação pode ter um efeito significativo no seu desempenho. A colocação de volume de trabalho adicional num número limitado de unidades de disco, poderá resultar em tempos de espera mais longos do sistema e, em última análise, em tempos de resposta mais longos à aplicação. Este facto é particularmente importante no que diz respeito a memória temporária num sistema configurado com conjuntos de discos independentes. A totalidade da memória temporária é gravada para o conjunto de discos SYSBAS. Se a aplicação não utilizar uma grande quantidade de memória temporária, pode utilizar menos braços de disco no conjunto de discos SYSBAS. Tenha também em atenção que o sistema operativo e as funções básicas ocorrem no conjunto de discos SYSBAS.

Antes de poder utilizar o IBM Systems Director Navigator para i5/OS, para executar quaisquer tarefas de gestão de disco, como criar um conjunto de discos independente, é necessário configurar as autorizações adequadas para ferramentas de serviço dedicadas (DST).

#### **Tarefas relacionadas**

Activar e aceder a unidades de disco

## **Requisitos de hardware para discos comutados:**

Para utilizar discos comutados, é necessário ter hardware específico.

Para utilizar discos comutados, é necessário ter um dos seguintes:

- v Uma ou mais unidades de expansão (estrutura/unidades) localizadas num ciclo de ligações de alta velocidade (HSL).
- v Um ou mais IOPs num bus partilhado atribuído a um conjunto de E/S. Num ambiente LPAR, pode comutar o IOP que contém os discos comutados independentes entre partições do sistema sem dispor de uma unidade de expansão. O IOP terá de estar no bus partilhado por várias partições ou atribuído a um conjunto de E/S. Todos os IOAs no IOP serão comutados.

Para além destes requisitos de hardware, o seguinte planeamento físico é necessário para discos comutados:

- v Terá de utilizar cabos de ligação de alta velocidade (HSL) para ligar as unidades de expansão aos sistemas no conjunto de unidades. A unidade de expansão terá de estar fisicamente adjacente no ciclo HSL ao sistema alternativo ou à unidade de expansão pertencente ao sistema alternativo. Pode incluir um máximo de dois sistemas (nós de conjunto de unidades) em cada ciclo HSL, embora seja possível ligar cada sistema a vários ciclos HSL. Pode incluir um máximo de quatro unidades de expansão em cada ciclo HSL, embora seja possível incluir um máximo de três unidades de expansão em cada segmento de ciclo. Num ciclo HSL que contenha dois sistemas, existem dois segmentos, separados pelos dois sistemas. Todas as unidades de expansão existentes num segmento de ciclo têm de ser incluídas no mesmo grupo de recursos de conjuntos de unidades de dispositivos (CRG).
- v Para que uma unidade de expansão se torne comutável, terá de estar o mais afastada possível do sistema proprietário no segmento de ciclo. Nota: Ocorrerá um erro se tentar tornar uma unidade de expansão comutável, caso exista outra unidade de expansão mais afastada do sistema proprietário que não se tenha tornado comutável.
- v A unidade de expansão comutável terá de estar ligada através de cabo SPCN à unidade de sistema que funcionará inicialmente como nó principal para o grupo de recursos de conjunto de unidades de dispositivos (CRG de dispositivo). O nó principal poderá ser uma partição lógica principal ou secundária dentro da unidade de sistema. Se utilizar partições lógicas, os buses do sistema na unidade de expansão pretendida terão de ser dedicados e propriedade da partição envolvida no conjunto de unidades.

#### **Requisitos de software para discos comutados:**

Se pretender utilizar discos comutados para a alta disponibilidade do i5/OS, certifique-se de que os requisitos mínimos de software são respeitados.

v Para utilizar as novas e melhoradas funções e características desta tecnologia, recomenda-se a instalação da edição e versão mais actual do sistema operativo em cada sistema ou partição lógica que participe numa solução de alta disponibilidade baseada nesta tecnologia.

**Nota:** Para sistemas no mesmo ciclo HSL, consulte o sítio da Web Alta disponibilidade, de modo a certificar-se de que contém versões compatíveis do i5/OS.

- v É necessária uma das seguintes interfaces gráficas para efectuar algumas das tarefas de gestão de disco para implementar conjuntos de discos independentes.
	- IBM Systems Director Navigator para i5/OS

#### – System i Navigator

v Tem de instalar o i5/OS Option 41 HA Switchable Resources. A opção 41 permite comutar conjuntos de discos independentes entre sistemas. Para comutar um conjunto de discos independente entre sistemas, os sistemas têm de ser membros de um conjunto de unidades e o disco comutado independente tem de estar associado a grupo de recursos de conjuntos de unidades de dispositivos nesse conjunto de unidades. A opção 41 é também necessária para trabalhar com interfaces de gestão de alta disponibilidade, fornecidas com o programa licenciado IBM System i High Availability Solutions Manager (iHASM).

## **Informações relacionadas**

Alta [disponibilidade](http://www-03.ibm.com/servers/eserver/iseries/ha/) e conjuntos de unidades

## **Requisitios de comunicações para discos comutados:**

Os discos comutados necessitam de, pelo menos, uma interface de comunicações TCP/IP entre os sistemas no conjunto de unidades.

Por motivos de redundância, é recomendável ter pelo menos duas interfaces separadas entre os sistemas.

## **Planear replicação em sítios cruzados**

A replicação em sítios cruzados faculta diversas tecnologias de recuperação de desastres e de alta disponibilidade do i5/OS, tais como replicação geográfica, replicação metro e e replicação global.

As tecnologias de replicação de sítios cruzados implementam tecnologias de recuperação de desastres através da manutenção de localizações separadas, normalmente localizados a alguma distância entre si. Cada uma destas tecnologias tem requisitos específicos de comunicações, hardware e software. Contudo, antes de implementar uma das referidas tecnologias, deverá planear também as respectivas localizações. Uma destas localizações é, normalmente, considerada a localização de produção ou de origem. Esta localização contém os dados de produção que são replicados ou copiados para a localização remota. A localização remota, por vezes designado por localização de reserva ou destino, contém a cópia replicada dos dados de produção. Na eventualidade de ocorrência de desastre ao nível da localização de produção, a localização de reserva retoma o funcionamento do negócio utilizando os dados replicados. Antes de configurar uma tecnologia de replicação de sítios cruzados, pondere as seguintes considerações ao planear as suas localizações.

#### **Determine quais as localizações de produção e de reserva.**

Avalie os actuais recursos de hardware e de software em utilização em cada localização, para determinar se faltam componentes que venham a ser necessários para uma solução de replicação de sítios cruzados.

#### **Determine a distância entre a localização de produção e a localização de reserva**

Dependendo da largura de banda das suas comunicações, e de outros factores, a distância entre as localizações poderá afectar o desempenho e a latência da tecnologia de replicação que escolher. Algumas tecnologias de replicação de sítios cruzados são mais adequadas para localizações com grande distância de separação, enquanto que outras poderão apresentar degradação do desempenho.

#### **Certifique-se de que possui autoridade adequada para as DST**

Para que possa utilizar o IBM Systems Director Navigator para i5/OS para executar as tarefas de gestão de discos, terá de configurar as autorizações adequadas para as ferramentas de serviço dedicadas (DST).

## **Tarefas relacionadas**

Activar e aceder a unidades de disco

#### **Planear replicação geográfica:**

<span id="page-59-0"></span>A replicação geográfica é a sub-função da replicação em sítios cruzados. Esta tecnologia faculta This technology provides disaster recovery and high availability in i5/OS environments.

#### *Requisitos de hardware para replicação geográfica:*

Se pretender utilizar a replicação geográfica para a alta disponibilidade do i5/OS, assegure-se de que os requisitos mínimos de hardware são cumpridos.

- v Todos os requisitos de hardware dos conjuntos de discos independentes têm de ser preenchidos.
- v São necessários pelo menos dois modelos System i, os quais poderão estar geograficamente separados.
- v São necessários pelo menos dois conjuntos de discos da mesma capacidade em cada localização.
- v Deverá ser configurado um conjunto de armazenamento para trabalhos, utilizando os conjuntos de discos independentes replicados geograficamente. A execução da replicação geográfica a partir do conjunto de armazenamento principal pode originar com que o sistema bloqueie em condições de carregamento extremas.
- v A replicação geográfica é executada quando o conjunto de discos se encontra disponível. Quando a replicação geográfica se encontra em execução, o valor do sistema para a altura do dia (QTIME) não deverá ser alterado.
- v Os requisitos de comunicações para conjuntos de discos independentes são particularmente importantes já que afectam a produtividade.

## **Conceitos relacionados**

"Requisitos de comunicação para a replicação geográfica"

Quando estiver a implementar uma solução de alta disponibilidade do i5/OS que utilize replicação geográfica, deverá planear as linhas de comunicação para que o tráfego da replicação geográfica não afecte negativamente o desempenho do sistema.

#### *Requisitos de software para a replicação geográfica:*

Se pretender utilizar a replicação geográfica como parte de uma solução de alta disponibilidade do i5/OS, é necessário o seguinte software.

- v Para utilizar as funcionalidades avançadas da replicação geográfica, terá de instalar o número de programa licenciado do IBM System i High Availability Solutions Manager (iHASM) (5761-HAS).
- v Para utilizar as novas e melhoradas funções e características desta tecnologia, recomenda-se a instalação da edição e versão mais actual do sistema operativo em cada sistema ou partição lógica que participe numa solução de alta disponibilidade baseada nesta tecnologia.

**Nota:** Para sistemas no mesmo ciclo HSL, consulte o sítio da Web Alta disponibilidade, de modo a certificar-se de que contém versões compatíveis do i5/OS.

- v É necessária uma das seguintes interfaces gráficas para efectuar algumas das tarefas de gestão de disco para implementar conjuntos de discos independentes.
	- IBM Systems Director Navigator para i5/OS
	- System i Navigator
- v Tem de instalar o i5/OS Option 41 HA Switchable Resources. A opção 41 permite comutar conjuntos de discos independentes entre sistemas. Para comutar um conjunto de discos independente entre sistemas, os sistemas têm de ser membros de um conjunto de unidades e o disco comutado independente tem de estar associado a grupo de recursos de conjuntos de unidades de dispositivos nesse conjunto de unidades. A opção 41 é também necessária para trabalhar com interfaces de gestão de alta disponibilidade, fornecidas com o programa licenciado IBM System i High Availability Solutions Manager (iHASM).

#### **Informações relacionadas**

Alta [disponibilidade](http://www-03.ibm.com/servers/eserver/iseries/ha/) e conjuntos de unidades

*Requisitos de comunicação para a replicação geográfica:*

Quando estiver a implementar uma solução de alta disponibilidade do i5/OS que utilize replicação geográfica, deverá planear as linhas de comunicação para que o tráfego da replicação geográfica não afecte negativamente o desempenho do sistema.

Recomenda-se o seguinte:

v A replicação geográfica pode gerar um elevado tráfego de comunicações. Se a replicação geográfica partilhar a mesma ligação de IP com outra aplicação, por exemplo a criação de conjuntos de unidades, então a replicação geográfica poderá ser suspensa, o que resultará na sincronização. Da mesma forma, a reposta de criação de conjuntos de unidades poderá ser inaceitável, o que resultará em nós com partições. A replicação geográfica deverá possuir as linhas de comunicação próprias. Sem a sua própria linha de comunicações, a replicação geográfica poderá entrar em conflito com outras aplicações que utilizem a mesma linha de comunicações e afectar o desempenho e a produtividade da rede do utilizador. Isto também inclui a capacidade para afectar negativamente a supervisão do sinal do conjunto de unidades, resultando num estado de partição de conjunto de unidades. Por conseguinte, é recomendável possuir linhas de comunicação dedicadas para replicação e geográfica e conjuntos de unidades. A replicação geográfica suporta até quatro linhas de comunicação.

A replicação geográfica distribui as alterações em diversas linhas para um desempenho optimizado. Os dados são enviados para cada uma das linhas de comunicação configuradas em sucessão, da 1 à 4, continuamente. Quatro linhas de comunicação permitem o desempenho mais elevado, mas é possível obter um bom desempenho apenas com duas linhas.

Caso utilize mais do que uma linha de comunicação entre os nós para a replicação geográfica, é preferível separar as linhas em subredes diferentes, de modo a que a utilização dessas linhas seja equilibrada em ambos os sistemas.

Se a configuração implicar que várias aplicações ou serviços requeiram a utilização da mesma linha de comunicação, alguns destes problemas podem ser minimizados através da implementação de Qualidade de Serviço (QoS), através das funções de TCP/IP do i5/OS. A solução de qualidade (QoS) de serviço do i5/OS activa as políticas para que requeiram prioridade de rede e largura de banda para aplicações TCP/IP através da rede.

Caso utilize mais do que uma linha de comunicação entre os nós para a replicação geográfica, é preferível separar as linhas em subredes diferentes, de modo a que a utilização dessas linhas seja equilibrada em ambos os sistemas.

- v Assegure-se de que a produtividade de cada ligação de porta de dados corresponde. Isto significa que a velocidade e o tipo de ligação deverão ser os mesmos para todas as ligações entre os pares do sistema. Se a produtividade for diferente, o desempenho será definido pela ligação mais lenta.
- v Considere a configuração de uma rede privada virtual para ligações TCP/IP para obter as seguintes vantagens:
	- Segurança de transmissão de dados através da encriptação dos dados
	- Maior fiabilidade da transmissão de dados através do envio de maior redundância

#### **Conceitos relacionados**

["Requisitos](#page-59-0) de hardware para replicação geográfica" na página 52 Se pretender utilizar a replicação geográfica para a alta disponibilidade do i5/OS, assegure-se de que os requisitos mínimos de hardware são cumpridos.

## **Referências relacionadas**

Qualidade do serviço (QoS)

## *Planeamento diário para replicação geográfica:*

Ao implementar a alta disponibilidade com base na replicação geográfica do i5/OS, deverá planear uma gestão diária.

A gestão diária evita a perda de transacções, caso o sistema seja encerrado anormalmente. Quando regista um objecto no diário, o sistema mantém um registo das alterações efectuadas a esse objecto.

Independentemente da solução de alta disponibilidade implementada, o registo de alterações é considerado o melhor método para evitar a perda de dados durante interrupções anormais do sistema.

#### **Informações relacionadas**

Gestão de diários

*Planeamento de cópia de segurança para replicação geográfica:*

Antes de implementar a alta disponibilidade com base na replicação geográfica, deverá compreender e planear uma estratégia de cópia de segurança neste ambiente.

Antes de configurar qualquer solução de alta disponibilidade, avalie a estratégia de cópia de segurança actual e efectue alterações adequadas, caso seja necessário. A replicação geográfica não permite acesso simultâneo à cópia replicada do conjunto de discos independente, o que tem implicações na realização de cópias de segurança remotas. Se pretender efectuar uma cópia de segurança para banda da cópia replicada geograficamente, é necessário definir a replicação no sistema de produção como inactiva e desanexar a cópia replicada com rastreio activado. O rastreio permite que as alterações efectuadas à produção possam ser rastreadas de modo a que possam ser sincronizadas quando a cópia replicada ficar novamente online. Em seguida, terá de activar a cópia desanexada do conjunto de discos independente, executar o procedimento de cópia de segurança, desactivar e em seguida anexar novamente o conjunto de discos independente para o sistema central de produção original. Este processo apenas requer uma nova sincronização de dados parcial entre as cópias de produção e replicada.

O sistema encontra-se exposto durante a realização das cópias de segurança e durante a sincronização. É igualmente recomendável que suspenda a replicação com rastreio activado, o que acelera o processo de sincronização. A sincronização é também necessária para qualquer interrupção de transmissão persistente, tal como a perda de todos os caminhos de comunicação entre os sistemas de origem e destino por um longo período de tempo. É também possível utilizar caminhos de comunicação redundantes para ajudar a eliminar alguns dos riscos associados a uma falha da comunicação.

É recomendável que utilize também replicação geográfica em, pelo menos, três partições lógicas ou de sistema nas quais a cópia de produção do conjunto de discos independentes possa ser comutada para outro sistema na mesma localização onde possa ser mantida a replicação geográfica.

## **Conceitos relacionados**

"Cenário: Executar cópias de segurança num ambiente de replicação [geográfica"](#page-127-0) na página 120 Este cenário fornece uma descrição geral de tarefas necessárias à execução de uma cópia de segurança remota numa solução de alta disponibilidade do i5/OS que utiliza replicação geográfica.

"Cenário: Disco comutado com replicação [geográfica"](#page-88-0) na página 81

Este cenário descreve uma solução de alta disponibilidade do i5/OS que utiliza discos comutados com replicação geográfica num conjunto de unidades com três nós. Esta solução proporciona recuperação de desastre e uma alta disponibilidade.

*Planeamento de desempenho para a replicação geográfica:*

Ao implementar uma solução de replicação geográfica, é necessário compreender e planear o ambiente, de modo a minimizar potenciais efeitos no desempenho.

O desempenho da replicação geográfica pode ser influenciado por uma variedade de factores. Os seguintes factores fornecem considerações gerais de planeamento com o objectivo de maximizar o desempenho num ambiente de replicação geográfica:

#### **Considerações relativas à CPU**

A replicação geográfica aumenta o volume da CPU, de modo a que esta disponha de capacidade excedente suficiente. Poderá necessitar de processadores adicionais para aumentar a capacidade da CPU. Regra geral, as partições utilizadas para executar a replicação geográfica necessitam de mais do que um

processador parcial. Numa configuração de CPU mínima, é possível visualizar 5 a 20% do tempo sistema da CPU durante a execução da replicação geográfica. Se o sistema replicado tiver menos processadores em comparação com o sistema de produção e existirem muitas operações de gravação, o tempo sistema da CPU pode ser perceptível e afectar o desempenho.

#### **Considerações relativas ao tamanho do conjunto de máquinas**

Para obter um desempenho optimizado da replicação geográfica, em particular durante a sincronização, aumente o tamanho do conjunto de máquinas, no mínimo, na quantidade indicada pela seguinte fórmula:

- v A quantidade de memória extra do conjunto de máquinas é: 300 MB + .3MB x o número de ARMs de disco existente no conjunto de discos independente. Os exemplos seguintes mostram a memória do conjunto de máquinas adicional necessária aos conjuntos de discos independentes com 90 e 180 ARMs de disco, respectivamente:
	- 300 + (.3 x 90 ARMs) = 327 MB de memória do conjunto de máquinas adicional
	- $-300 + (0.3 \times 180 \text{ ARMs}) = 354 \text{ MB}$  de memória do conjunto de máquinas adicional

A memória do conjunto de máquinas extra é necessária em todos os nós do grupo de recursos do conjunto de unidades (CRG), de modo a que os nós destino disponham de memória suficiente em caso de comutação ou mudança de recurso. Como é habitual, quanto maior for o número de unidades de disco existentes no conjunto de discos independente, melhor será o desempenho, uma vez que é possível executar mais acções em paralelo.

Para evitar que a função de regulação de desempenho reduza o tamanho do conjunto de máquinas, deverá efectuar um dos seguintes procedimentos:

1. Defina o tamanho do conjunto de máquinas como a quantidade calculada (o tamanho actual, mais o tamanho adicional para a replicação geográfica a partir da fórmula) utilizando o comando Trabalhar com conjuntos de memória partilhada (WRKSHRPOOL) ou o comando Alterar conjunto de memória partilhada (CHGSHRPOOL).

**Nota:** Recomenda-se a utilização desta opção com a opção Trabalhar com conjuntos de memória partilhada (WRKSHRPOOL).

2. Defina o valor de sistema Ajustar automaticamente conjuntos de memória e níveis de actividade (QPFRADJ) como zero, que impede o regulador de desempenho de alterar o tamanho do conjunto de máquinas.

#### **Considerações relativas à unidade de disco**

A unidade de disco e o desempenho de IOA podem afectar o desempenho global da replicação geográfica. Este facto é especialmente visível quando o subsistema do disco é mais lento no sistema replicado. Quando a replicação geográfica está num modo síncrono, todas as operações de gravação na cópia de produção são retidas pelas gravações da cópia replicada para o disco. Consequentemente, um subsistema de disco de destino lento pode afectar o desempenho do lado origem. É possível minimizar este efeito no desempenho, executando a replicação geográfica em modo assíncrono. A execução em modo assíncrono diminui o tempo esgotado do subsistema de disco no lado destino e envia a confirmação de volta ao lado origem quando a página da memória alterada se encontra na memória no lado destino.

#### **Considerações relativas ao conjunto de discos do sistema**

Tal como em qualquer configuração de disco do sistema, o número de unidades de disco disponíveis para a aplicação pode ter um efeito significativo no seu desempenho. A colocação de volume de trabalho adicional num número limitado de unidades de disco, poderá resultar em tempos de espera mais longos do sistema e, em última análise, em tempos de resposta mais longos à aplicação. Este facto é particularmente importante no que diz respeito a memória temporária num sistema configurado com conjuntos de discos independentes. A totalidade da memória temporária é gravada para o conjunto de

discos SYSBAS. Se a aplicação não utilizar uma grande quantidade de memória temporária, pode utilizar menos braços de disco no conjunto de discos SYSBAS. Tenha também em atenção que o sistema operativo e as funções básicas ocorrem no conjunto de discos SYSBAS.

## **Considerações relativas à configuração de rede**

A cablagem e a configuração de rede podem ter efeito no desempenho da replicação geográfica. Para além de garantir que o endereçamento de rede é configurado em subredes diferentes para cada conjunto de endereços de IP de porta de dados, a cablagem e a configuração também devem ser definidas do mesmo modo.

#### **Planear a replicação metro:**

A alta disponibilidade do i5/OS suporta a replicação metro, que fornece a alta disponibilidade e a recuperação de desastres. Para configurar e gerir de forma eficaz uma solução de alta disponibilidade que utiliza esta tecnologia, é necessário um planeamento adequado.

## **Informações relacionadas**

Directrizes e [recomendações](http://publib.boulder.ibm.com/infocenter/dsichelp/ds6000ic/topic/com.ibm.storage.smric.help.doc/f2c_plancopysrvs_3hrjdg.html) para utilizar funções de serviços de cópia com DS6000

Directrizes e [recomendações](http://publib.boulder.ibm.com/infocenter/dsichelp/ds8000ic/index.jsp?topic=/com.ibm.storage.ssic.help.doc/f2c_plancopysrvs_3hrjdg.html) para utilizar funções de serviços de cópia com DS8000

## *Requisitos de hardware para replicação metro:*

Para configurar e gerir uma solução de alta disponibilidade i5/OS que utiliza a tecnologia de replicação metro, certifique-se de que são cumpridos os requisitos mínimos de hardware.

Seguem-se os requisitos mínimos de hardware recomendados:

- v Pelo menos dois modelos System i separados geograficamente e com pelo menos uma unidade externa de armazenamento IBM System Storage DS6000 ou DS8000 anexada a cada sistema. As unidades de armazenamento DS6000 e DS8000 são suportadas em todos os modelos System i que suportem o anexo de canal de fibra para armazenamento externo.
- v É requerido um dos seguintes adaptadores de canal de fibra:
	- 2766 2 Gigabit Fibre Channel Disk Controller PCI
	- 2787 2 Gigabit Fibre Channel Disk Controller PCI-X
	- 5760 4 Gigabit Fibre Disk Controller PCI-X
- v É necessário um novo IOP para suportar unidades externas de origem de carregamento em DS6000 ou DS8000:
	- Função 2847 PCI-X IOP para origem de carregamento SAN
- v Deverá concluir o dimensionamento do disco adequado no armazenamento do sistema antes de iniciar quaisquer configurações. É necessário um conjunto de unidades de disco para a origem, um conjunto de unidades de disco semelhante para o destino e um outro para cada cópia de consistência.

#### **Informações relacionadas**

iSeries™ and IBM TotalStorage: A Guide to [Implementing](http://www.redbooks.ibm.com/redpieces/abstracts/sg247120.html) External Disk on i5

[Information](http://publib.boulder.ibm.com/infocenter/dsichelp/ds6000ic/topic/com.ibm.storage.smric.help.doc/f2c_ichome_23bc5o.html) Center do IBM System Storage DS6000

[Information](http://publib.boulder.ibm.com/infocenter/dsichelp/ds8000ic/topic/com.ibm.storage.ssic.help.doc/f2c_ichome_23bc5o.html) Center do IBM System Storage DS8000

#### *Requisitos de software para replicação metro:*

Antes de configurar uma solução de alta disponibilidade i5/OS que utiliza a replicação metro, certifique-se de que são cumpridos os requisitos mínimos de software.

Para a replicação metro são necessários os seguintes requisitos mínimos de software:

- v Cada modelo do System i integrado na solução de alta capacidade terá de ter em execução o programa licenciado i5/OS V6R1 para utilização com o IBM System i High Availability Solutions Manager (iHASM) (5761-HAS).
	- **Nota:** Em versões anteriores, poderá continuar a utilizar os IBM Copy Services for System i, uma oferta dos Lab Services, para trabalhar com soluções IBM System Storage. Se estiver a utilizar replicação global em múltiplas plataformas, ou se pretender implementar a replicação global em múltiplas partições do System i, poderá também utilizar os IBM Copy Services for System i.
- v O programa licenciado IBM System i High Availability Solutions Manager (iHASM) (5761-HAS) instalado em cada sistema que participa na solução de alta disponibilidade que utiliza a replicação metro.
- v Tem de instalar o i5/OS Option 41 HA Switchable Resources. A opção 41 permite comutar conjuntos de discos independentes entre sistemas. Para comutar um conjunto de discos independente entre sistemas, os sistemas têm de ser membros de um conjunto de unidades e o disco comutado independente tem de estar associado a grupo de recursos de conjuntos de unidades de dispositivos nesse conjunto de unidades. A opção 41 é também necessária para trabalhar com interfaces de gestão de alta disponibilidade, fornecidas com o programa licenciado IBM System i High Availability Solutions Manager (iHASM).
- v Para controlar o armazenamento, o programa licenciado iHASM requer igualmente uma interface da linha de comandos do armazenamento (DSCLI). O software DSCLI é necessário para todas as soluções IBM System Storage. Para gerir todas as soluções IBM System Storage, tais como Flashcopy, replicação metro, replicação global, é necessário ter instalado o DSCLI em cada um dos sistemas ou partições que participam na solução de alta disponibilidade, que utiliza estas soluções de armazenamento. O DSCLI inclui os seguintes requisitos de software adicionais:
	- Java Versão 1.4
	- Opção 35 (CCA Cryptographic Service Provider) instalada em cada sistema ou partição
- v Certifique-se de que foram instalados os PTFs mais recentes.

#### **Informações relacionadas**

- iSeries™ and IBM TotalStorage: A Guide to [Implementing](http://www.redbooks.ibm.com/redpieces/abstracts/sg247120.html) External Disk on i5
- [Information](http://publib.boulder.ibm.com/infocenter/dsichelp/ds6000ic/topic/com.ibm.storage.smric.help.doc/f2c_ichome_23bc5o.html) Center do IBM System Storage DS6000
- [Information](http://publib.boulder.ibm.com/infocenter/dsichelp/ds8000ic/topic/com.ibm.storage.ssic.help.doc/f2c_ichome_23bc5o.html) Center do IBM System Storage DS8000

#### *Requisito de comunicações para replicação metro:*

Antes de configurar a solução de alta disponibilidade i5/OS que utiliza a replicação metro mirror, certifique-se de que são cumpridos os requisitos mínimos de comunicação.

Para utilizar a tecnologia de replicação, deverá utilizar uma rede de área de armazenamento(SAN).

Uma *SAN* consiste numa infra-estrutura dedicada de informações seguras, gerida centralmente e que permite uma interligação total entre sistemas e sistemas de armazenamento. A conectividade SAN é requerida para utilizar aplicações IBM System Storage, tais como unidades de armazenamento externas DS8000 ou DS6000.

Seguem-se os requisitos mínimos de comunicação para uma solução de alta disponibilidade i5/OS que utiliza a replicação metro:

- v É requerido um dos seguintes adaptadores de canal de fibra:
	- 2766 2 Gigabit Fibre Channel Disk Controller PCI
	- 2787 2 Gigabit Fibre Channel Disk Controller PCI-X
- 5760 4 Gigabit Fibre Disk Controller PCI-X
- v O produto System i suporta uma variedade de comutadores e interpretadores SAN. Consulte o sítio da Web da rede de área de armazenamento (SAN), para obter uma lista completa dos comutadores e interpretadores
- v Além disso, recomenda-se vivamente a utilização do I/O ″multipath″, de modo a melhorar a resiliência e o rendimento gerais. O I/O ″multipath″ permite ter múltiplos dispositivos de canal de fibra configurados para as mesmas unidades de disco lógicas no armazenamento. Configurar estes dispositivos correctamente permite que, em caso de falha de um único dispositivo, suportes E/S ou de ciclos HSL, não se percam as ligações às unidades do disco. O ″Multipath″ permite igualmente obter vantagens de rendimento, distribuindo volumes de trabalho para todas as ligações disponíveis (caminhos). Cada ligação de uma unidade disco de caminhos múltiplos funciona de forma independente. Várias ligações permitem uma maior resiliência, na medida em que permitem utilizar o armazenamento em disco, mesmo em caso de falha de um único caminho.

#### **Referências relacionadas**

Sítio da Web da rede de área de [armazenamento](http://www-03.ibm.com/systems/storage/san/index.html) (SAN)

## *Planeamento diário para replicação metro:*

O planeamento diário é importante para aumentar o tempo de recuperação para todas as soluções de alta disponibilidade. No caso das tecnologias baseadas no IBM System Storage, como, por exemplo, a replicação metro, é vital que o planeamento diário seja utilizado para forçar operações de gravação para unidades de armazenamento externas, uma vez que a replicação de dados ocorre fora do armazenamento to System i.

A gestão diária evita a perda de transacções, caso o sistema seja encerrado anormalmente. Quando regista um objecto no diário, o sistema mantém um registo das alterações efectuadas a esse objecto. Independentemente da solução de alta disponibilidade implementada, o registo de alterações é considerado o melhor método para evitar a perda de dados durante interrupções anormais do sistema.

#### **Informações relacionadas**

Gestão de diários

#### *Planear cópias de segurança para replicação metro:*

Com a replicação metro, pode utilizar o FlashCopy para criar uma cópia dos dados armazenados nas unidades de armazenamento externas do IBM System Storage.

As operações do FlashCopy permitem criar cópias instantâneas. Uma vez processada a operação do FlashCopy, os volumes de origem e de destino ficam disponíveis para utilização da aplicação. O FlashCopy pode ser utilizado com outras tecnologias do IBM System Storage, tais como a replicação metro e a replicação global, para criar cópias de dados consistentes e instantâneas num local remoto e é possível criar uma cópia de segurança das mesmas, através dos procedimentos cópia de segurança habituais. Deverá executar os seguintes procedimentos antes de implementar o FlashCopy:

- v Identifique os volumes de origem e de destino para relações FlashCopy. Deverá seleccionar os volumes de destino do FlashCopy em categorias diferentes, de modo a obter um melhor rendimento
- v Deverá compreender as considerações relativamente à consistência de dados do FlashCopy. Existem ambientes em que os dados são armazenados na memória cache do sistema e gravados no disco posteriormente. Para evitar este tipo de acções de reinício, certifique-se de que todos os dados relacionados com o volume de origem do FlashCopy foram gravados no disco antes de executar a operação do FlashCopy.
- v Pode utilizar um volume de origem de replicação metro como um volume de destino do FlashCopy. Esta acção permite criar uma cópia instantânea utilizando um volume de destino de um par FlashCopy e, em seguida, replicar esses dados para um volume de origem de replicação metro numa localização remota.

#### *Planeamento de desempenho para replicação metro:*

Deverá ter em conta estas considerações de rendimento para configurar a replicação metro.

Antes de utilizar a replicação metro, tenha em consideração os seguintes requisitos e directrizes:

- v Os volumes de origem e de destino numa relação de replicação metro têm de ter o mesmo tipo de armazenamento.
- v Os volumes lógicos de origem e de destino têm de ter o mesmo tamanho ou o volume de destino tem de ser maior.
- v Em ambientes de replicação metro, distribua os volumes de trabalho, mas não distribua directamente todas as actualizações para um conjunto pequeno de volumes comuns numa única unidade de armazenamento de destino. O impacto de rendimento na unidade de armazenamento do local de destino afecta negativamente o rendimento no local de origem.
- v De modo semelhante à configuração do disco de qualquer sistema, o número de unidades de disco disponíveis para a aplicação pode ter um efeito significativo no respectivo desempenho. A colocação de volume de trabalho adicional num número limitado de unidades de disco, poderá resultar em tempos de espera mais longos do sistema e, em última análise, em tempos de resposta mais longos à aplicação. Este facto é particularmente importante no que diz respeito a memória temporária num sistema configurado com conjuntos de discos independentes. A totalidade da memória temporária é gravada para o conjunto de discos SYSBAS. Se a aplicação não utilizar uma grande quantidade de memória temporária, pode utilizar menos braços de disco no conjunto de discos SYSBAS. Tenha também em atenção que o sistema operativo e as funções básicas ocorrem no conjunto de discos SYSBAS.

#### **Informações relacionadas**

- Directrizes e [recomendações](http://publib.boulder.ibm.com/infocenter/dsichelp/ds6000ic/topic/com.ibm.storage.smric.help.doc/f2c_plancopysrvs_3hrjdg.html) para utilizar funções de serviços de cópia com DS6000
- Directrizes e [recomendações](http://publib.boulder.ibm.com/infocenter/dsichelp/ds8000ic/index.jsp?topic=/com.ibm.storage.ssic.help.doc/f2c_plancopysrvs_3hrjdg.html) para utilizar funções de serviços de cópia com DS8000

#### **Planear a replicação global:**

A alta disponibilidade do i5/OS suporta a replicação global, que fornece a alta disponibilidade e a recuperação de desastres em ambientes que utilizam soluções de armazenamento externo. Para configurar e gerir de forma eficaz a alta disponibilidade que utiliza esta tecnologia, é necessário um planeamento adequado.

A tecnologia de replicação global do IBM System Storage requer que todos os utilizadores partilhem uma ligação de replicação global. A replicação global de alta disponibilidade do i5/OS só permite uma partição do System i™ num determinado servidor System Storage. Nenhuma outra partição ou servidor do System i de outras plataformas poderá utilizar a replicação global simultaneamente. A adição de mais de um utilizador a uma sessão de replicação global irá originar a ocorrência de resultados imprevisíveis.

Se estiver a utilizar replicação global em múltiplas plataformas, ou se pretender implementar a replicação global em múltiplas partições do System i, poderá utilizar os IBM Copy Services for System i. Esta é uma oferta dos Lab Services.

## **Informações relacionadas**

- Directrizes e [recomendações](http://publib.boulder.ibm.com/infocenter/dsichelp/ds6000ic/topic/com.ibm.storage.smric.help.doc/f2c_plancopysrvs_3hrjdg.html) para utilizar funções de serviços de cópia com DS6000
- Directrizes e [recomendações](http://publib.boulder.ibm.com/infocenter/dsichelp/ds8000ic/index.jsp?topic=/com.ibm.storage.ssic.help.doc/f2c_plancopysrvs_3hrjdg.html) para utilizar funções de serviços de cópia com DS8000

*Requisitos de hardware para replicação global:*

Para configurar e gerir uma solução de alta disponibilidade i5/OS que utiliza a tecnologia de replicação global, certifique-se de que são cumpridos os requisitos mínimos de hardware.

Devem ser cumpridos os seguintes requisitos mínimos de hardware para a replicação global:

- v Pelo menos dois modelos System i separados geograficamente e com pelo menos uma unidade externa de armazenamento IBM System Storage DS6000 ou DS8000 anexada a cada sistema. As unidades de armazenamento DS6000 e DS8000 são suportadas em todos os modelos System i que suportem o anexo de canal de fibra para armazenamento externo.
- v É requerido um dos seguintes adaptadores de canal de fibra:
	- 2766 2 Gigabit Fibre Channel Disk Controller PCI
	- 2787 2 Gigabit Fibre Channel Disk Controller PCI-X
	- 5760 4 Gigabit Fibre Disk Controller PCI-X
- v É necessário um novo IOP para suportar unidades externas de origem de carregamento em DS6000 ou DS8000:
	- Função 2847 PCI-X IOP para origem de carregamento SAN
- v Deverá concluir o dimensionamento do disco adequado no armazenamento do sistema antes de iniciar quaisquer configurações. É necessário um conjunto de unidades de disco para a origem, um conjunto de unidades de disco semelhante para o destino e um outro para cada cópia de consistência.

## **Informações relacionadas**

- iSeries™ and IBM TotalStorage: A Guide to [Implementing](http://www.redbooks.ibm.com/redpieces/abstracts/sg247120.html) External Disk on i5
- [Information](http://publib.boulder.ibm.com/infocenter/dsichelp/ds6000ic/topic/com.ibm.storage.smric.help.doc/f2c_ichome_23bc5o.html) Center do IBM System Storage DS6000
- [Information](http://publib.boulder.ibm.com/infocenter/dsichelp/ds8000ic/topic/com.ibm.storage.ssic.help.doc/f2c_ichome_23bc5o.html) Center do IBM System Storage DS8000

## *Requisitos de software para replicação global:*

Antes de configurar uma solução de alta disponibilidade i5/OS que utiliza a replicação global, certifique-se de que são cumpridos os requisitos mínimos de software.

Para a replicação global são necessários os seguintes requisitos mínimos de software:

- Cada modelo do System i integrado na solução de alta capacidade terá de ter em execução o programa licenciado i5/OS V6R1 para utilização com o IBM System i High Availability Solutions Manager (iHASM) (5761-HAS).
	- **Nota:** Em versões anteriores, poderá continuar a utilizar os IBM Copy Services for System i, uma oferta dos Lab Services, para trabalhar com soluções IBM System Storage. Se estiver a utilizar replicação global em múltiplas plataformas, ou se pretender implementar a replicação global em múltiplas partições do System i, poderá também utilizar os IBM Copy Services for System i.
- O programa licenciado IBM System i High Availability Solutions Manager(iHASM)–5761-HAS instalado em cada sistema que participa na solução de alta disponibilidade que utiliza a replicação global.
- v Para controlar o armazenamento, o programa licenciado iHASM requer igualmente uma interface da linha de comandos do armazenamento (DSCLI). O software DSCLI é necessário para todas as soluções IBM System Storage. Para gerir todas as soluções IBM System Storage, tais como Flashcopy, replicação metro, replicação global, é necessário ter instalado o DSCLI em cada um dos sistemas ou partições que participam na solução de alta disponibilidade, que utiliza estas soluções de armazenamento. O DSCLI inclui os seguintes requisitos de software adicionais:
	- Java Versão 1.4
	- Opção 35 (CCA Cryptographic Service Provider) instalada em cada sistema ou partição
- v Certifique-se de que foram instalados os PTFs mais recentes.

## **Informações relacionadas**

iSeries™ and IBM TotalStorage: A Guide to [Implementing](http://www.redbooks.ibm.com/redpieces/abstracts/sg247120.html) External Disk on i5

[Information](http://publib.boulder.ibm.com/infocenter/dsichelp/ds6000ic/topic/com.ibm.storage.smric.help.doc/f2c_ichome_23bc5o.html) Center do IBM System Storage DS6000

[Information](http://publib.boulder.ibm.com/infocenter/dsichelp/ds8000ic/topic/com.ibm.storage.ssic.help.doc/f2c_ichome_23bc5o.html) Center do IBM System Storage DS8000

*Requisito de comunicações para replicação global:*

Antes de configurar uma solução de alta disponibilidade i5/OS que utiliza a replicação global, certifique-se de que são cumpridos os requisitos mínimos de comunicação.

Para utilizar a tecnologia de replicação global, deverá utilizar uma rede de área de armazenamento (SAN).

Uma *SAN* consiste numa infra-estrutura dedicada de informações seguras, gerida centralmente e que permite uma interligação total entre sistemas e sistemas de armazenamento. A conectividade SAN é requerida para utilizar aplicações IBM System Storage, tais como unidades de armazenamento externas DS8000 ou DS6000.

Seguem-se os requisitos mínimos de comunicação para uma solução de alta disponibilidade i5/OS que utiliza a replicação global:

- v É requerido um dos seguintes adaptadores de canal de fibra:
	- 2766 2 Gigabit Fibre Channel Disk Controller PCI
	- 2787 2 Gigabit Fibre Channel Disk Controller PCI-X
	- 5760 4 Gigabit Fibre Disk Controller PCI-X
- v O produto System i suporta uma variedade de comutadores e interpretadores SAN. Consulte o sítio da Web da rede de área de armazenamento (SAN), para obter uma lista completa dos comutadores e interpretadores
- v Além disso, recomenda-se vivamente a utilização do I/O ″multipath″, de modo a melhorar a resiliência e o rendimento gerais. O I/O ″multipath″ permite ter múltiplos dispositivos de canal de fibra configurados para as mesmas unidades de disco lógicas no armazenamento. Configurar estes dispositivos correctamente permite que, em caso de falha de um único dispositivo, suportes E/S ou de ciclos HSL, não se percam as ligações às unidades do disco. O ″Multipath″ permite igualmente obter vantagens de rendimento, distribuindo volumes de trabalho para todas as ligações disponíveis (caminhos). Cada ligação de uma unidade disco de caminhos múltiplos funciona de forma independente. Várias ligações permitem uma maior resiliência, na medida em que permitem utilizar o armazenamento em disco, mesmo em caso de falha de um único caminho.

#### **Referências relacionadas**

Sítio da Web da rede de área de [armazenamento](http://www-03.ibm.com/systems/storage/san/index.html) (SAN)

#### *Planeamento diário para replicação global:*

O planeamento diário é importante para aumentar o tempo de recuperação para todas as soluções de alta disponibilidade. No caso de tecnologias baseadas no IBM System Storage, como, por exemplo, a replicação global, o planeamento diário força operações de gravação para unidades de armazenamento externas, que é necessário uma vez que a replicação de dados ocorre fora do armazenamento System i.

A gestão diária evita a perda de transacções, caso o sistema seja encerrado anormalmente. Quando regista um objecto no diário, o sistema mantém um registo das alterações efectuadas a esse objecto. Independentemente da solução de alta disponibilidade implementada, o registo de alterações é considerado o melhor método para evitar a perda de dados durante interrupções anormais do sistema.

#### **Informações relacionadas**

Gestão de diários

#### *Planear cópias de segurança para replicação global:*

Ao utilizar tecnologia de replicação global na solução de alta disponibilidade, pode utilizar FlashCopy para criar uma cópia instantânea dos dados.

As operações do FlashCopy permitem criar cópias instantâneas. Uma vez processada a operação do FlashCopy, os volumes de origem e de destino ficam disponíveis para utilização da aplicação. O FlashCopy pode ser utilizado com outras tecnologias do IBM System Storage, tais como a replicação metro e a replicação global, para criar cópias de dados consistentes e instantâneas num local remoto e é possível criar uma cópia de segurança das mesmas, através dos procedimentos cópia de segurança habituais. Deverá executar os seguintes procedimentos antes de implementar o FlashCopy:

- v Identifique os volumes de origem e de destino para relações FlashCopy. Deverá seleccionar os volumes de destino do FlashCopy em categorias diferentes, de modo a obter um melhor rendimento
- v Deverá compreender as considerações relativamente à consistência de dados do FlashCopy. Existem ambientes em que os dados são armazenados na memória cache do sistema e gravados no disco posteriormente. Para evitar este tipo de acções de reinício, certifique-se de que todos os dados relacionados com o volume de origem do FlashCopy foram gravados no disco antes de executar a operação do FlashCopy.

## *Planeamento de desempenho para replicação global:*

Deverá ter em conta estas considerações de desempenho para configurar a replicação global.

Antes de utilizar a replicação metro, tenha em consideração as seguintes directrizes de desempenho:

- v Os volumes de origem e de destino numa relação de replicação metro têm de ter o mesmo tipo de armazenamento.
- v Os volumes de origem e de destino numa relação de replicação metro têm de ter o mesmo tipo de armazenamento.
- v De modo semelhante à configuração do disco de qualquer sistema, o número de unidades de disco disponíveis para a aplicação pode ter um efeito significativo no respectivo desempenho. A colocação de volume de trabalho adicional num número limitado de unidades de disco, poderá resultar em tempos de espera mais longos do sistema e, em última análise, em tempos de resposta mais longos à aplicação. Este facto é particularmente importante no que diz respeito a memória temporária num sistema configurado com conjuntos de discos independentes. A totalidade da memória temporária é gravada para o conjunto de discos SYSBAS. Se a aplicação não utilizar uma grande quantidade de memória temporária, pode utilizar menos braços de disco no conjunto de discos SYSBAS. Tenha também em atenção que o sistema operativo e as funções básicas ocorrem no conjunto de discos SYSBAS.

#### **Informações relacionadas**

- Directrizes e [recomendações](http://publib.boulder.ibm.com/infocenter/dsichelp/ds6000ic/topic/com.ibm.storage.smric.help.doc/f2c_plancopysrvs_3hrjdg.html) para utilizar funções de serviços de cópia com DS6000
- Directrizes e [recomendações](http://publib.boulder.ibm.com/infocenter/dsichelp/ds8000ic/index.jsp?topic=/com.ibm.storage.ssic.help.doc/f2c_plancopysrvs_3hrjdg.html) para utilizar funções de serviços de cópia com DS8000

## **Planear replicação lógica**

São mantidas várias cópias dos dados com a replicação lógica. Os dados são replicados ou copiados do nó principal do conjunto de unidades para os nós de reserva designados no domínio de recuperação. Quando ocorre uma interrupção no nó principal, os dados permanecem disponíveis, uma vez que um nó de reserva designado assume o papel de ponto de acesso principal.

A *Replicação lógica* realiza uma cópia de algo em tempo real. Consiste em copiar objectos de um nó de um conjunto de unidades para um ou mais nós do conjunto de unidades. A replicação lógica torna e mantém idênticos os objectos nos sistemas. Se alterar um objecto num nó de um conjunto de unidades, essa alteração será replicada para os outros nós do conjunto de unidades.

Terá de optar por uma tecnologia de software para utilizar na replicação lógica. As soluções seguintes estão disponíveis para aceder à replicação lógica no conjunto de unidades:

## v Produtos dos **Parceiros de Negócios IBM**

O software de replicação de dados de um conjunto de unidades reconhecido dos Parceiros de Negócios IBM possibilita a replicação de objectos em vários nós.

## v **Uma aplicação de replicação de gravação personalizada**

A gestão diária da IBM fornece um meio através do qual é possível gravar a actividade dos objectos no seu sistema. Pode gravar uma aplicação tirando partido da gestão diária para alcançar a replicação lógica.

## **Informações relacionadas**

Gestão de diários

## **Determinar os sistemas a utilizar para replicação lógica:**

Ao determinar os sistemas a utilizar para a replicação lógica, deverá ter em consideração vários aspectos fundamentais.

Deverá ter em consideração o seguinte:

- v Capacidade de desempenho
- Capacidade do disco
- Dados importantes
- Prevenção contra desastres

Se ocorrer uma falha no sistema, terá de saber quais os dados e aplicações que se encontram em execução no sistema principal e no sistema de cópia de segurança. Recomenda-se que coloque os dados importantes no sistema com maior capacidade para processar o volume de trabalho em caso de falha. Não terá interesse em esgotar a capacidade em disco. Se o espaço do sistema principal for insuficiente e ocorrer uma falha, é bastante provável que ocorra igualmente uma falha no sistema de cópia de segurança, uma vez que não existe espaço em disco suficiente. Para assegurar que o centro de dados não é completamente destruído em caso de catástrofe natural, como em caso de inundações, tornados ou furacões, deverá localizar o sistema replicado a numa localização remota.

## **Middleware de conjunto de unidades de parceiros de negócios da IBM e produtos de conjuntos de unidades disponíveis:**

Para além das soluções de gestão da IBM, pode adquirir um produto de middleware de conjunto de unidades a partir de um parceiro de negócios de alta disponibilidade, que utiliza a tecnologia de replicação lógica.

Os parceiros de negócios da IBM de middleware de conjuntos de unidades da IBM fornecem soluções de software para replicação dedicada e funções de gestão de conjuntos de unidades. A maior parte das soluções de parceiros de negócios baseiam-se na replicação lógica. A replicação lógica realiza uma cópia das alterações de objectos e ao nível dos registos em tempo real. Consiste em copiar objectos de um nó de um conjunto de unidades para um ou mais nós do conjunto de unidades. A replicação torna e mantém idênticos os objectos nos sistemas. Se alterar um objecto num nó de um conjunto de unidades, essa alteração será replicada para os outros nós do conjunto de unidades.

#### **Planeamento diário para replicação lógica:**

Se estiver a utilizar a replicação lógica, deverá utilizar o registo de alterações para forçar gravações da cópia de produção dos dados para a cópia de segurança dos dados.

A gestão diária evita a perda de transacções, caso o sistema seja encerrado anormalmente. Quando regista um objecto no diário, o sistema mantém um registo das alterações efectuadas a esse objecto.

Independentemente da solução de alta disponibilidade implementada, o registo de alterações é considerado o melhor método para evitar a perda de dados durante interrupções anormais do sistema.

Em ambientes de replicação lógica, o registo de alterações é a base da solução e, como tal, constitui um requisito para a implementação de uma solução baseada nesta tecnologia. Com a replicação lógica, uma cópia em tempo real para um sistema de cópia de segurança poderá ser limitada, dependendo do tamanho do objecto que vai ser replicado. Por exemplo, um programa actualiza um registo que reside num ficheiro com registo de alterações. Como parte da mesma operação, também actualiza um objecto, como, por exemplo, um espaço de utilizador, que não tenha registo de alterações. A cópia de segurança torna-se completamente consistente quando o espaço de utilizador é totalmente replicado para o sistema de cópia de segurança. Em termos práticos, significa que se ocorrer uma falha no sistema principal e o objecto do espaço de utilizador não estiver totalmente replicado, é necessário um processo de recuperação manual para conciliar o estado do espaço de utilizador de modo a corresponder à última operação válida, cujos dados foram totalmente replicados.

#### **Informações relacionadas**

Gestão de diários

#### **Planear cópias de segurança para replicação lógica:**

Se estiver a utilizar uma tecnologia de replicação lógica fornecida por uma aplicação terceira, deverá planear operações de cópia de segurança neste ambiente.

A replicação lógica replica as alterações efectuadas aos objectos, como, por exemplo, ficheiros ou programas numa cópia de produção para uma cópia de segurança. A replicação é efectuada quase em tempo real (simultânea). Normalmente, se o objecto, tal como um ficheiro, é registado em diário, a replicação é executada ao nível do registo. Uma vantagem importante desta tecnologia é o facto de ser possível aceder à cópia de segurança em tempo real para operações de cópia de segurança. É possível efectuar uma cópia de segurança remota na cópia de segurança dos dados sem interromper a versão de produção dos dados.

#### **Planeamento de desempenho para a replicação lógica:**

Se estiver a utilizar uma tecnologia de replicação lógica como parte de uma solução de alta disponibilidade, deverá ter em atenção potenciais efeitos sobre o desempenho desta solução.

Com a replicação lógica, os potenciais efeitos sobre o desempenho acontecem ao nível da latência do processo de replicação. Isto refere-se ao tempo de desfasamento entre o momento em que são efectuadas alterações no sistema origem e o momento em que essas alterações se tornam disponíveis no sistema de cópia de segurança. O registo de alterações remoto síncrono pode minimizar em grande medida este tempo de desfasamento. Independentemente do mecanismo de transmissão utilizado, é necessário projectar de modo adequado o volume de transmissão e planear correctamente as linhas e velocidades de comunicação de modo a garantir a gestão dos volumes de replicação por parte do ambiente quando estes atingirem o valor máximo. Num ambiente com um volume elevado, a reprodução de encomendas em stock e a latência podem constituir um problema no lado destino, mesmo que as instalações de transmissão tenham sido correctamente planeadas.

# **Planear resiliência de ambientes**

A resiliência de ambientes assegura que os objectos e atributos permanecem consistentes entre os recursos definidos no ambiente de alta disponibilidade. É necessário identificar os recursos que requerem um ambiente consistente para funcionar correctamente e criar um domínio administrativo do conjunto de unidades que irá assegurar que estes atributos de recurso permanecem consistentes na solução de alta disponibilidade.
# **Planear um domínio administrativo de conjunto de unidades**

O domínio administrativo de conjunto de unidades requer planeamento para gestão de recursos que são sincronizados entre nós dentri de um domínio administrativo de conjunto de unidades. Para poder garantir que uma aplicação irá ser executada de forma consistente em qualquer ambiente de alta disponibildiade, será necessário identificar todos os recursos que afectam o comportamento da aplicação, bem como os nós de conjunto de unidades onde a aplicação irá ser executada, ou onde possam residir os dados da aplicação.

Um administrador de conjunto de unidades poderá criar um domínio administrativo de conjunto de unidades e adicionar recursos supervisionados que estão sinconizados entre nós. O conjunto de unidades do i5/OS faculta uma lista de recursos de sistema que podem ser sincronizados por um domínio administrativo de conjunto de unidades, representado por entradas de recursos supervisionados.

Ao criar um domínio administrativo de conjunto de unidades, deverá responder às seguintes questões:

### **Que nós serão incluídos no domínio administrativo do conjunto de unidades?**

Deverá determinar quais os nós de um conjunto de unidades que deverão ser geridos pelo domínio administrativo do conjunto de unidades. Estes correspondem aos nós do conjunto de unidades que representam os sistemas em que uma aplicação pode ser executada ou onde estão armazenados os dados da aplicação e que requerem um ambiente operacional consistente. Os nós não podem estar em vários domínios administrativos do conjunto de unidades. Por exemplo, se tiver quatro nós num conjunto de unidades (Nó A, Nó B, Nó C e Nó D), os Nós A e B podem estar num domínio administrativo do conjunto de unidades e os Nós C e D podem estar noutro. Contudo, não é possível ter os Nós B e C num terceiro domínio administrativo do conjunto de unidades e, simultaneamente, no respectivo domínio administrativo do conjunto de unidades original.

**Qual será a convenção de nomenclatura para os domínios administrativos do conjunto de unidades?** Dependendo da complexidade e do tamanho do ambiente do conjunto de unidades, poderá pretender estabelecer uma convenção de nomenclatura padrão para CRGs par e domínios administrativos do conjunto de unidades. Tendo em conta que é criado um CRG par ao criar um domínio administrativo do conjunto de unidades, terá de diferenciar outros CRGs par dos que representam os domínios administrativos do conjunto de unidades. Por exemplo, os CRGs par que representam domínios administrativos do conjunto de unidades podem ser designados por *ADMDMN1*, *ADMDMN2* e assim sucessivamente, enquanto outros CRGs par podem ser designados por *PEER1*. Também pode utilizar a API Listar informações do grupo de recursos do conjunto de unidades (QcstListClusterResourceGroupIn) para determinar se o CRG par é utilizado como um domínio administrativo do conjunto de unidades. Um CRG par que representa um domínio administrativo do conjunto de unidades pode ser identificado pelo identificador da respectiva aplicação, que é QIBM.AdminDomain.

## **Planear entradas de recursos supervisionados (MRE)**

Os recursos supervisionados são objectos do i5/OS que podem ser definidos num domínio administrativos do conjunto de unidades. Estes recursos têm de permanecer consistentes nos sistemas de um ambiente de alta disponibilidade, caso contrário, durante uma interrupção, as aplicações poderão não funcionar conforme esperado. Deverá planear quais os recursos suportados pelo ambiente que devem ser supervisionados.

Tem de determinar que recursos do sistema têm de ser sincronizados. Pode seleccionar atributos para cada um destes recursos para personalizar o que pretende seleccionar. As aplicações executadas em vários nós poderão necessitar variáveis de ambiente específicas para que sejam executadas correctamente. Para além disso, os dados que dão origem a vários nós poderão requerer igualmente o acesso a determinados perfis de utilizador. Tenha em atenção os requisitos operacionais para as aplicações e dados, antes de determinar os recursos que têm de ser geridos por um domínio administrativo do conjunto de unidades.

# **Planear conjuntos de unidades**

Antes de implementar uma solução de alta disponibilidade, terá de se certificar de que cumpre todos os pré-requisitos relativos a conjuntos de unidades.

# **Requisitos de hardware para conjuntos de unidades**

Para implementar uma solução de alta disponibilidade, é necessário planear e configurar um conjunto de unidades. Um conjunto de unidades reúne sistemas e recursos num ambiente de alta disponibilidade.

Seguem-se os requisitos mínimos de hardware necessários para conjuntos de unidades:

- v São necessárias, pelo menos, duas partições lógicas ou do modelo System i. Os conjuntos de unidades suportam até 128 sistemas num conjunto de unidades. Qualquer modelo System i com capacidade para executar o i5/OS V4R4M0 ou posterior, é compatível para utilizar conjuntos de unidades.
- v Recomenda-se a utilização de fontes de alimentação ininterruptíveis externas ou equivalente, de forma a prevenir contra falhas de energia que podem provocar uma partição do conjunto de unidades.
- v O conjunto de unidades utiliza capacidades de difusão selectiva do Protocolo da Internet (IP). A difusão selectiva não faz uma correspondência correcta de todos os tipos de suportes de dados físicos.
- v Caso pretenda utilizar tecnologias de resiliência de dados que requeiram conjuntos de discos independentes, terá igualmente de utilizar hardware específico para a tecnologia de resiliência de dados seleccionada. Pode também utilizar métodos diferentes de protecção de discos, para impedir interrupções em caso de falha num disco protegido.

## **Conceitos relacionados**

"Planear a [resiliência](#page-55-0) de dados" na página 48

A resiliência de dados consiste na capacidade para disponibilizar dados a utilizadores ou a aplicações. É possível efectuar a resiliência de dados através da tecnologia de conjunto de unidades do i5/OS com discos comutados, replicação de localizações cruzadas ou tecnologias de replicação lógica.

## **Referências relacionadas**

"Lista de verificação de [planeamento](#page-79-0) para conjuntos de unidades" na página 72 Preencha a lista de verificação de configuração do conjunto de unidades para garantir que o ambiente é preparado adequadamente antes de iniciar a configuração do conjunto de unidades.

## **Informações relacionadas**

Fonte de alimentação ininterruptível

Difusão selectiva de IPs

Protecção de discos

# **Requisitos de software para conjuntos de unidades**

Para poder utilizar conjuntos de unidades, terá de ter o software e as licenças correctas.

- 1. i5/OS V6R1 instalado.
- 2. Funcionalidade Utilitários de conectividade TCP/IP instalada.
- 3. Se pretender utilizar tecnologias de resiliência de dados, tal como discos comutados ou replicação de sítios cruzados, são estes os requisitos adicionais.
- 4. É necessária a opção 41 (High Availability Switchable Resources) se pretender utilizar as seguintes interfaces:
	- Interface System i Navigator Cluster Management
		- **Nota:** Para obter informações sobre como trabalhar com a interface System i Navigator Cluster Management, consulte o tópico [Conjuntos](http://publib.boulder.ibm.com/infocenter/iseries/v5r4/topic/rzaig/rzaigicclust.htm) de unidades no V5R4 Information Center do i5/OS.
	- v Programa licenciado IBM System i High Availability Solutions Manager (iHASM). Este programa licenciado fornece as seguintes interfaces que requerem a opção 41:
		- Interface gráfica do Gestor de Soluções de Alta Disponibilidade
		- Interface gráfica dos Serviços de recursos de conjuntos de unidades
- Comandos IBM System i High Availability Solutions Manager (iHASM)
- APIs IBM System i High Availability Solutions Manager (iHASM)

## **Nota:**

5. Pode utilizar igualmente o produto do Parceiro de Negócios IBM ou criar a sua própria aplicação de gestão de alta disponibilidade utilizando as APIs do conjunto de unidades.

### **Conceitos relacionados**

"Planear discos [comutados"](#page-56-0) na página 49

É mantida uma única cópia dos dados no hardware comutável numa unidade de expansão (vertical) ou num IOP num ambiente de partição lógica.

"Planear replicação em sítios [cruzados"](#page-58-0) na página 51

A replicação em sítios cruzados faculta diversas tecnologias de recuperação de desastres e de alta disponibilidade do i5/OS, tais como replicação geográfica, replicação metro e e replicação global.

"Planear a [resiliência](#page-55-0) de dados" na página 48

A resiliência de dados consiste na capacidade para disponibilizar dados a utilizadores ou a aplicações. É possível efectuar a resiliência de dados através da tecnologia de conjunto de unidades do i5/OS com discos comutados, replicação de localizações cruzadas ou tecnologias de replicação lógica.

## **Referências relacionadas**

"Lista de verificação de [planeamento](#page-79-0) para conjuntos de unidades" na página 72 Preencha a lista de verificação de configuração do conjunto de unidades para garantir que o ambiente é preparado adequadamente antes de iniciar a configuração do conjunto de unidades.

## **Informações relacionadas**

APIs do conjunto de unidades

# **Requisitos de comunicação para conjuntos de unidades**

Utilize qualquer tipo de suporte de comunicação no ambiente do conjunto de unidades, desde que este suporte o Protocolo da Internet (IP).

Os Serviços de recursos de conjuntos de unidades utilizam protocolos TCP/IP e UDP/IP para estabelecer a comunicação entre os nós. São suportadas redes locais (LANs), redes alargadas (WANs), redes do sistema OptiConnect (SANs) ou qualquer combinação destes dispositivos de conectividade. A decisão tomada deverá basear-se nos seguintes factores:

- Volume de transacções
- v Requisitos de tempo de resposta
- v Distância entre os nós
- v Considerações sobre custos

Pode utilizar as mesmas considerações quando determinar o suporte a utilizar para ligar as localizações principais e de cópia de segurança dos recursos. Ao planear o conjunto de unidades, recomenda-se que designe um ou mais nós de reserva em localizações remotas, para sobreviver a desastres de perdas de local.

Para evitar problemas de desempenho que possam ser provocados por capacidade inadequada, terá de avaliar o suporte de comunicação utilizado para processar os volumes de informação enviados de nó para nó. Pode seleccionar o suporte físico que pretende utilizar, como, por exemplo, token ring, Ethernet, modo de transferência assíncrona (ATM), SPD OptiConnect, ligação de alta velocidade (HSL) OptiConnect, ou Virtual OptiConnect (uma ligação interna de alta velocidade entre partições lógicas).

A tecnologia HSL OptiConnect é fornecida pelo OptiConnect para o software do i5/OS (i5/OS Opção 23 i5/OS OptiConnect). Pode ser utilizada para criar soluções de alta disponibilidade. O HSL OptiConnect é uma rede do sistema que permite uma conectividade ponto-a-ponto de alta velocidade, entre nós do conjunto de unidades, utilizando a tecnologia de Ciclo (HSL) de alta velocidade. O HSL OptiConnect requer cabos HSL padrão, mas nenhum hardware adicional.

Relativamente a hardware comutável, também designado por CRGs de dispositivo resilientes, terá de ter um disco comutado no ambiente. Num ambiente de partição lógica, corresponde a um conjunto de unidades de disco que se encontra no bus que está a ser partilhado pelas partições lógicas ou que está anexado a um processador de entrada/saída, atribuído a um conjunto de E/S. Num ambiente de sistemas múltiplos, corresponde a uma ou mais unidades de expansão comutáveis, devidamente configuradas no Ciclo HSL que também contém os sistemas do domínio de recuperação. A unidade de expansão comutável também pode ser utilizada num ambiente LPAR. .

**Nota:** Se estiver a utilizar adaptadores de rede LAN 2810 apenas com TCP/IP e não estiver a utilizar SNA (Systems Network Architecture) ou IPX, pode aumentar o desempenho do adaptador num sistema do OS/400 V4R5M0, especificando Activar apenas para (\*SIM) para a descrição de linha específica, através do comando Trabalhar com descrições de linha (WRKLIND). A opção Activar apenas para TCP(\*SIM) está definida automaticamente no OS/400 V5R1M0 e em edições posteriores.

### **Conceitos relacionados**

"Planear discos [comutados"](#page-56-0) na página 49 É mantida uma única cópia dos dados no hardware comutável numa unidade de expansão (vertical) ou num IOP num ambiente de partição lógica.

## **Referências relacionadas**

"Lista de verificação de [planeamento](#page-79-0) para conjuntos de unidades" na página 72 Preencha a lista de verificação de configuração do conjunto de unidades para garantir que o ambiente é preparado adequadamente antes de iniciar a configuração do conjunto de unidades.

### **Atribuir uma rede a conjuntos de unidades:**

Durante o funcionamento normal, o tráfego base de comunicações do conjunto de unidades é mínimo. Contudo, recomenda-se vivamente que tenha caminhos de comunicação redundantes configurados para cada nó num conjunto de unidades.

Caminho de comunicação redundante significa que tem duas linhas configuradas entre dois nós num conjunto de unidades. Se ocorrer uma falha no primeiro caminho de comunicação, será assumido o segundo caminho de comunicação, para manter as comunicações entre os nós, minimizando, deste modo, as condições que podem pôr um ou mais nós do conjunto de unidades numa partição do conjunto de unidades. Ao configurar estes caminhos, deverá ter em consideração que se ambas as linhas de comunicação estiverem ligadas ao mesmo adaptador no sistema, o risco mantém-se em caso de falha deste único adaptador. Contudo, de verá ter em conta que nem sempre uma partição do conjunto de unidades pode ser evitada. Se ocorrer uma falha de energia no sistema ou em caso de falha de hardware, o conjunto de unidades poderá tornar-se particionado. Ao configurar duas linhas, é possível atribuir uma linha ao tráfego do conjunto de unidades e a outra ao tráfego normal, como também à linha de apoio, se a linha atribuída ao conjunto de unidades se desligar. A melhor forma para evitar a partição normal de conjunto de unidades relacionada com a rede é configurar caminhos de comunicação redundantes entre todos os nós no conjunto de unidades.

## **Sugestões: Comunicações de conjunto de unidades:**

Considere estas sugestões quando definir os caminhos de comunicações.

- v Certifique-se de que possui largura de banda adequada nas suas linhas de comunicações para lidar com a actividade fora do conjunto de actividades juntamente com a função de sinal de conjunto de unidades e continuar a supervisão das actividades de volume superior.
- v Para uma maior fiabilidade, não configure apenas um caminho de comunicação a ligar um ou mais nós.
- v Não sobrecarregue a linha responsável por garantir que a comunicação com um nó é mantida.
- v Elimine o máximo do número de pontos de falha, tais como ter duas linhas de comunicação para um único adaptador, um mesmo processador de entrada-saída (IOP) ou a mesma unidade de expansão.
- v Caso possua um volume de dados extremamente grande em circulação nas linhas de comunicação, deverá considerar colocar a replicação de dados e a supervisão do sinal em redes separadas.
- v A difusão selectiva de Protocolo de datagramas de utilizador (UDP) é o protocolo de preferência utilizado pela infra-estrutura de comunicações do conjunto de unidades para enviar informações de gestão do conjunto de unidades entre nós num conjunto de unidades. Quando os suportes físicos servem de suporte à difusão selectiva, as comunicações do conjunto de unidades utilizam a difusão selectiva UDP para enviar mensagens de gestão de um determinado nó para todos os nós locais do conjunto de unidades que suportam o mesmo endereço de subrede. As mensagens enviadas para nós em redes remotas são sempre enviadas utilizando as funcionalidades ponto a ponto de UDP. As comunicações do conjunto de unidades não não se baseiam na capacidade de encaminhamento para mensagens de difusão selectiva.
- v O tráfego de difusão selectiva que suporta o serviço de mensagens de gestão do conjunto de unidades tende a oscilar por natureza. Dependendo do número de nós numa determinada LAN (que suporta um endereço de subrede comum) e da complexidade da estrutura de gestão do conjunto de unidades que é seleccionado pelo administrador do conjunto de unidades, os pacotes de difusão selectiva de gestão do conjunto de unidades podem facilmente exceder os 40 pacotes por segundo. Oscilações desta natureza podem ter um efeito negativo em equipamento de rede mais antigo. Um exemplo são os problemas de congestionamento em dispositivos na LAN que servem como agentes de Simple Network Management Protocol (SNMP) que necessitam de avaliar todos os pacotes de difusão selectiva UDP. Há equipamento de rede mais antigo que não tem a largura de banda adequada para obviar a este tipo de tráfego. É necessário assegurar-se de que o utilizador ou o administrador da rede reviu a capacidade das redes processarem tráfego de difusão selectiva UDP para se certificarem de que a criação do conjunto de unidades não tem um efeito negativo no desempenho das redes.

#### **Planeamento de desempenho para conjuntos de unidades:**

Uma vez que existem diferenças potencialmente significativas no ambiente de comunicações, dispõe da capacidade para ajustar variáveis que afectam as comunicações do conjunto de unidades, de modo a melhor se adequarem ao seu ambiente.

Normalmente, os valores predefinidos devem ser aceitáveis na maioria dos ambientes comuns. Se um ambiente não estiver correctamente adaptado a estas predefinições, é possível ajustar as comunicações do conjunto de unidades para melhor corresponder ao ambiente. Estão disponíveis os níveis de ajuste básico e avançado.

### **Ajuste de nível básico**

O ajuste de nível básico permite definir os parâmetros de ajuste para um conjunto predeterminado de valores identificado como valores de intervalo de mensagens e tempo esgotado altos, baixos e normais. Quando é seleccionado o nível normal, os valores predefinidos são utilizados para os parâmetros de configuração e desempenho das comunicações do conjunto de unidades. Seleccionar o nível baixo provoca o aumento do intervalo de sinal e dos diversos valores de tempo esgotado de mensagens do conjunto de unidades. Com menos sinal e valores de tempo esgotado mais longos, o conjunto de unidades será menos sensível a falhas de comunicações. Seleccionar o nível alto provoca a diminuição do intervalo de sinal e dos diversos valores de tempo esgotado de mensagens do conjunto de unidades. Com sinais mais frequentes e valores de tempo esgotado mais curtos, o conjunto de unidades será mais sensível a falhas de comunicações.

### **Ajuste de nível avançado**

Com ajuste de nível avançado, os parâmetros individuais podem ser ajustados utilizando intervalos de valores predeterminados. Isto permite um ajuste mais granular, de modo a cumprir quaisquer circunstâncias especiais do ambiente de comunicações. Se pretender um ajuste de nível avançado, recomenda-se que solicite a ajuda da assistência IBM ou equivalente. A definição incorrecta dos parâmetros individuais pode resultar facilmente na diminuição do desempenho.

### <span id="page-77-0"></span>*Parâmetros de comunicações de conjunto de unidades ajustáveis:*

A API Alterar serviços de recursos de conjunto de unidades (QcstChgClusterResourceServices) permite o ajuste de alguns parâmetros de configuração e desempenho dos serviços de topologia de conjunto de unidades e das comunicações do conjunto de unidades, para melhor se adequarem aos inúmeros ambientes exclusivos de aplicação e funcionamento em rede, nos quais ocorre a criação de conjuntos de unidades.

O comando Alterar conjunto de unidades (CHGCLU) proporciona um nível básico de ajuste, enquanto que a API QcstChgClusterResourceServices API proporciona níveis básicos e avançados de ajuste.

A API QcstChgClusterResourceServices e o comando Alterar configuração do conjunto de unidades (CHGCLUCFG) podem ser utilizados para ajustar o desempenho e a configuração do conjunto de unidades. A API e o comando proporcionam um nível básico de suporte de ajuste, no qual o conjunto de unidades irá ajustar para um conjunto de valores predeterminados identificados como valores de intervalo de mensagens e tempo esgotado altos, baixos e normais. Se pretender um nível de ajuste avançado, normalmente previsto coma ajuda da assistência da IBM, os parâmetros individuais poderão ser ajustados através da utilização da API sobre um intervalo de valores predeterminado. Alterações incorrectas aos parâmetros individuais podem conduzir facilmente a um desempenho degradado do conjunto de unidades.

## **Quando e como ajustar parâmetros de conjunto de unidades**

O comando CHGCLU e a API QcstChgClusterResourceServices permitem um acesso rápido à definição dos parâmetros de configuração e desempenho do conjunto de unidades sem ser necessário compreender os detalhes. O nível básico de ajuste afecta principalmente a sensibilidade do sinal e os valores de tempo esgotado das mensagens do conjunto de unidades. Os valores válidos para o nível básico de suporte de ajuste são:

## **1 (Valores altos de tempo esgotado/Sinais menos frequentes)**

São efectuados ajustes às comunicações do conjunto de unidades de modo a diminuir a frequência de sinal e aumentar os diversos valores de tempo esgotado de mensagens. Com menos sinal e valores de tempo esgotado mais longos, o conjunto de unidades será mais lento a responder (menos sensível) a falhas nas comunicações.

### **2 (Valores predefinidos)**

São utilizados valores predefinidos normais para os parâmetros de rendimento e configuração do conjunto de unidades. Esta definição poderá ser utilizada para repor os valores originais de todos os parâmetros.

### **3 (Valores baixos de tempo esgotado/Sinais mais frequentes)**

São efectuados ajustes às comunicações do conjunto de unidades de modo a diminuir o intervalo de sinal e os diversos valores de tempo esgotado de mensagens. Com sinais mais frequentes e valores de tempo esgotado mais curtos, o conjunto de unidades será mais rápido a responder (mais sensível) a falhas nas comunicações.

A tabela seguinte apresenta exemplos de tempos de resposta a uma falha de sinal que resultará numa partição do nó:

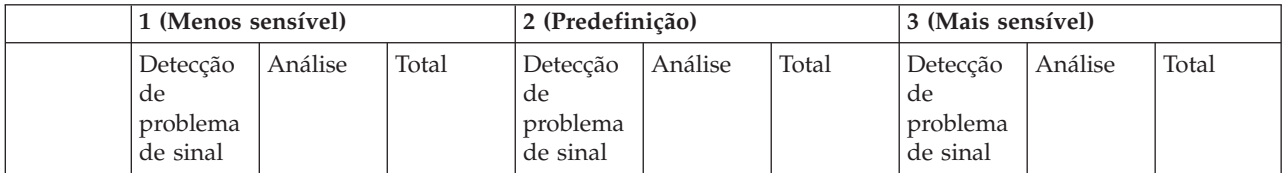

**Nota:** Os tempos estão especificados no formato minutos:segundos.

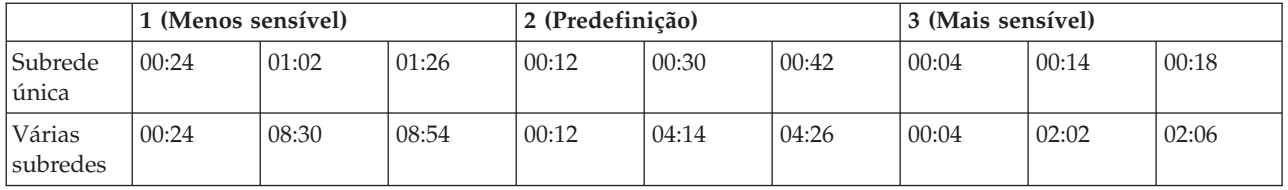

Dependendo dos volumes de rede típicos e do suporte físico específico que está a ser utilizado, um administrador de conjunto de unidades poderá optar por ajustar os níveis de sensibilidade do sinal e do tempo esgotado de mensagens. Por exemplo, com um transporte de alta velocidade e alta fiabilidade, como OptiConnect com todos os sistemas do conjunto de unidades num bus OptiConnect comum, poderá pretender estabelecer um ambiente mais sensível de modo a garantir a detecção rápida, resultando numa interrupção mais rápida. Foi escolhida a opção 3. Se estiver a executar num bus de Ethernet de 10 Mbs com uma grande volume e as predefinições provocam partições ocasionais devido apenas a picos de volume de rede, pode escolher a opção 1 para reduzir a sensibilidade do conjunto de unidades para os picos de volumes.

A API Alterar serviços de recursos de conjunto de unidades permite igualmente o ajuste de parâmetros individuais específicos, nos locais onde os requisitos ambientais de rede apresentam situações únicas. Por exemplo, considere novamente um conjunto de unidades com todos os nós comuns num bus OptiConnect. O desempenho das mensagens do conjunto de unidades pode ser melhorado em grande escala, definindo o parâmetro de tamanho do fragmento da mensagem a um máximo de 32.500 bytes, de modo a melhor corresponder ao tamanho da unidade máxima de transmissão (MTU) do OptiConnect do que a predefinição de 1.464 bytes. Isto reduz o tempo sistema da fragmentação e nova montagem de mensagens grandes. A vantagem depende das aplicações do conjunto de unidades e da utilização das mensagens do conjunto de unidades que resultam dessas aplicações. São definidos outros parâmetros na documentação da API e pode ser utilizado para ajustar o desempenho das mensagens do conjunto de unidades ou alterar a sensibilidade do conjunto de unidades relativamente a partições.

### **Referências relacionadas**

API QcstChgClusterResourceServices

### **Informações relacionadas**

Comando Alterar conjunto de unidades (CHGCLU)

### *Alterar definições de serviços de recursos de conjuntos de unidades:*

Os valores predefinidos que afectam o tempo esgotado e a repetição de mensagens são definidos para explicar a maioria das instalações típicas. Contudo, é possível alterar estes valores para corresponderem de forma mais rigorosa ao ambiente de comunicações.

Os valores podem ser ajustados de um dos seguintes modos:

- v Definir um nível de desempenho geral que corresponda ao seu ambiente.
- v Definir valores para parâmetros de ajuste de mensagens específicos para um ajuste mais específico

No primeiro método, o tráfego de mensagens é ajustado para um ou três níveis de comunicações. O nível normal corresponde à predefinição e é descrito detalhadamente em Supervisionar sinal.

O segundo método normalmente deve ser executado apenas sob a supervisão de um especialista.

A API Change Cluster Resource Services (QcstChgClusterResourceServices) apresenta uma descrição detalhada dos dois métodos.

**Referências relacionadas** API QcstChgClusterResourceServices **Informações relacionadas**

<span id="page-79-0"></span>Supervisionar sinal

### **Planear conjuntos de unidades de edição múltipla:**

Se estiver a criar um conjunto de unidades que inclui nós em várias versões de conjunto de unidades, será necessário executar alguns procedimentos ao criar o conjunto de unidades.

A versão actual do conjunto de unidades está predefinida para a versão potencial do conjunto de unidades do primeiro nó adicionado ao mesmo. Esta abordagem será adequada se o nó se encontrar no nível mais baixo da versão a incluir no conjunto de unidades. Contudo, se este nó se encontrar num nível de versão posterior não será possível adicionar subsequentemente os nós com um nível de versão anterior. Em alternativa, utilize o valor da versão do conjunto destino quando criar um conjunto de unidades, para definir a versão actual do conjunto de unidades para um valor inferior à versão potencial do conjunto de unidades primeiro nó adicionado ao mesmo.

**Nota:** Se estiver a utilizar o programa licenciado do IBM System i High Availability Solutions Manager (iHASM), o V6R1 é necessário em todos os sistemas do conjunto de unidades.

Por exemplo, considere uma situação em que se pretende criar um conjunto de unidades de dois nós. Os nós para este conjunto de unidades são os seguintes:

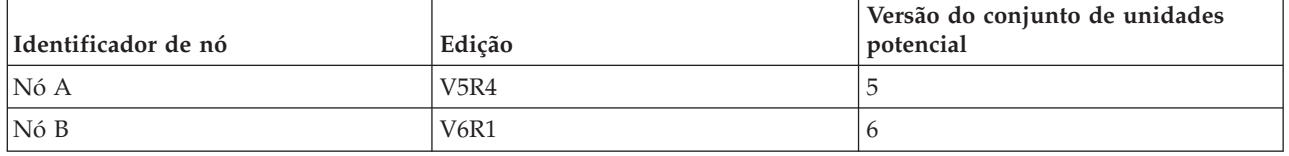

Se o conjunto de unidades for criado a partir do Nó B, deverá ter atenção ao indicar que este será um conjunto de unidades de edição misturada. Tem de definir a versão do conjunto destino para indicar que os nós do conjunto de unidades irão comunicar através de uma versão inferior à versão potencial do nó que efectua o pedido.

## **Planeamento de desempenho para conjuntos de unidades**

Quando são efectuadas alterações a um conjunto de unidades, o tempo sistema necessário para gerir o conjunto de unidades pode ser afectado.

Os únicos recursos que a criação de conjuntos de unidades requer são os recursos necessários para executar a supervisão do sinal, para gerir os grupos de recursos do conjunto de unidades e os nós do conjunto de unidades e para processar qualquer troca de mensagens que possa ocorrer entre os grupos de recursos do conjunto de unidades e os nós do conjunto de unidades. Depois de o ambiente de criação de conjuntos de unidades estar operacional, o único aumento no tempo sistema ocorre se efectuar alterações ao conjunto de unidades.

Durante um ambiente de funcionamento normal, a actividade de criação de conjuntos de unidades deverá ter um efeito mínimo nos sistemas de conjuntos de unidades.

# **Lista de verificação de planeamento para conjuntos de unidades**

Preencha a lista de verificação de configuração do conjunto de unidades para garantir que o ambiente é preparado adequadamente antes de iniciar a configuração do conjunto de unidades.

*Tabela 1. Lista de verificação de configuração TCP/IP para conjuntos de unidades*

| Requisitos de TCP/IP |  |                                                                                                    |  |
|----------------------|--|----------------------------------------------------------------------------------------------------|--|
|                      |  | Inicie TCP/IP em todos os nós que pretende incluir no conjunto de unidades utilizando o comando Iniciar<br>$TCP/IP$ (STRTCP). |  |

*Tabela 1. Lista de verificação de configuração TCP/IP para conjuntos de unidades (continuação)*

| Requisitos de TCP/IP |                                                                                                    |  |
|----------------------|----------------------------------------------------------------------------------------------------|--|
|                      | Configure o endereço de retorno TCP (127.0.0.1) e verificar que este apresenta um estado de Activo. Verifique<br>o endereço de retorno TCP/IP utilizando o comando Trabalhar com estado de rede TCP/IP (WRKTCPSTS)<br>em todos os nós do conjunto de unidades.                                                                                                    |  |
|                      | Verifique que os endereços de IP utilizados para um conjunto de unidades num determinado nó apresentam<br>um estado de activo, utilizando o comando Trabalhar com estado de rede TCP/IP (WRKTCPSTS) no nó<br>pretendido.                                                                                                    |  |
|                      | Verifique que INETD se encontra activo em todos os nós do conjunto de unidades utilizando o comando<br>STRTCPSVR *INETD ou através do IBM Systems Director Navigator para i5/OS executando os seguintes<br>passos:                                                                                                    |  |
|                      | 1. Num navegador da Web, introduza http://mysystem:2001, no qual mysystem corresponde ao nome do<br>sistema central do sistema.                                                                                                    |  |
|                      | 2. Inicie sessão no sistema com o seu perfil de utilizador e palavra-passe.                                                                                                    |  |
|                      | 3. Seleccione Rede no IBM Systems Director Navigator parai5/OS.                                                                                                    |  |
|                      | 4. Na página de boas-vindas, seleccione Servidores TCP/IP.                                                                                                    |  |
|                      | 5. Na página Servidor TCP/IP, seleccione Servidores TCP/IP. É apresentada uma lista com os servidores<br>TCP/IP disponíveis.                                                                                                    |  |
|                      | 6. Nessa lista, seleccione INETD.                                                                                                    |  |
|                      | 7. No menu Seleccionar acção, seleccione Iniciar. O estado do servidor é alterado para Iniciado.                                                                                                    |  |
|                      | O servidor INETD pode também ser iniciado utilizando o comando Iniciar servidor TCP/IP (STRTCPSVR) e<br>especificando o parâmetro *INETD. Isto pode ser verificado pela presença de um trabalho User QTCP<br>(QTOGINTD) na lista de Trabalhos activos do nó pretendido.                                                                                                    |  |
|                      | Verifique que o perfil de utilizador para INETD, o qual é especificado em /QIBM/ProdData/OS400/INETD/<br>inetd.config, não possui mais do que a autoridade mínima. Se este perfil de utilizador possuir mais do que a<br>autoridade mínima, o nó do conjunto de unidades iniciado irá falhar. Por predefinição, QUSER é especificado<br>como o perfil de utilizador para INETD.                                        |  |
|                      | Verifique que todos os endereços de IP no conjunto de unidades podem ser encaminhados e enviar<br>datagramas UDP para todos os restantes endereços de IP do conjunto de unidades. Utilize o comando PING,<br>especificando um endereço de IP local, e o comando TRACEROUTE, especificando as mensagens UDP.                                                                                                    |  |
|                      | Verifique que as portas 5550 e 5551 não se encontram a ser utilizadas por outras aplicações. Estas portas estão<br>reservadas para a criação de conjuntos de unidades da IBM. A utilização das portas pode ser visualizada<br>utilizando o comando Trabalhar com estado de rede TCP/IP (WRKTCPSTS). A porta 5550 é aberta e<br>encontra-se no estado A receber ao criar o conjunto de unidades após o início de INETD. |  |

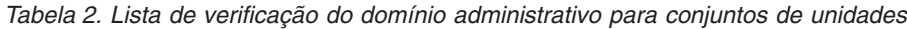

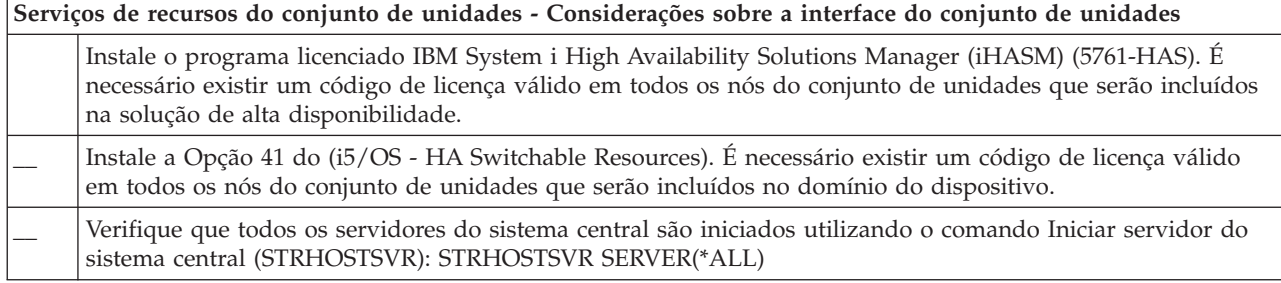

Caso pretenda utilizar dispositivos comutáveis no conjunto de unidades, é necessário preencher os requisitos seguintes:

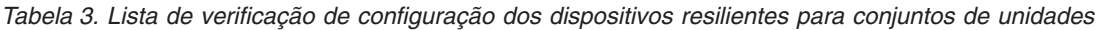

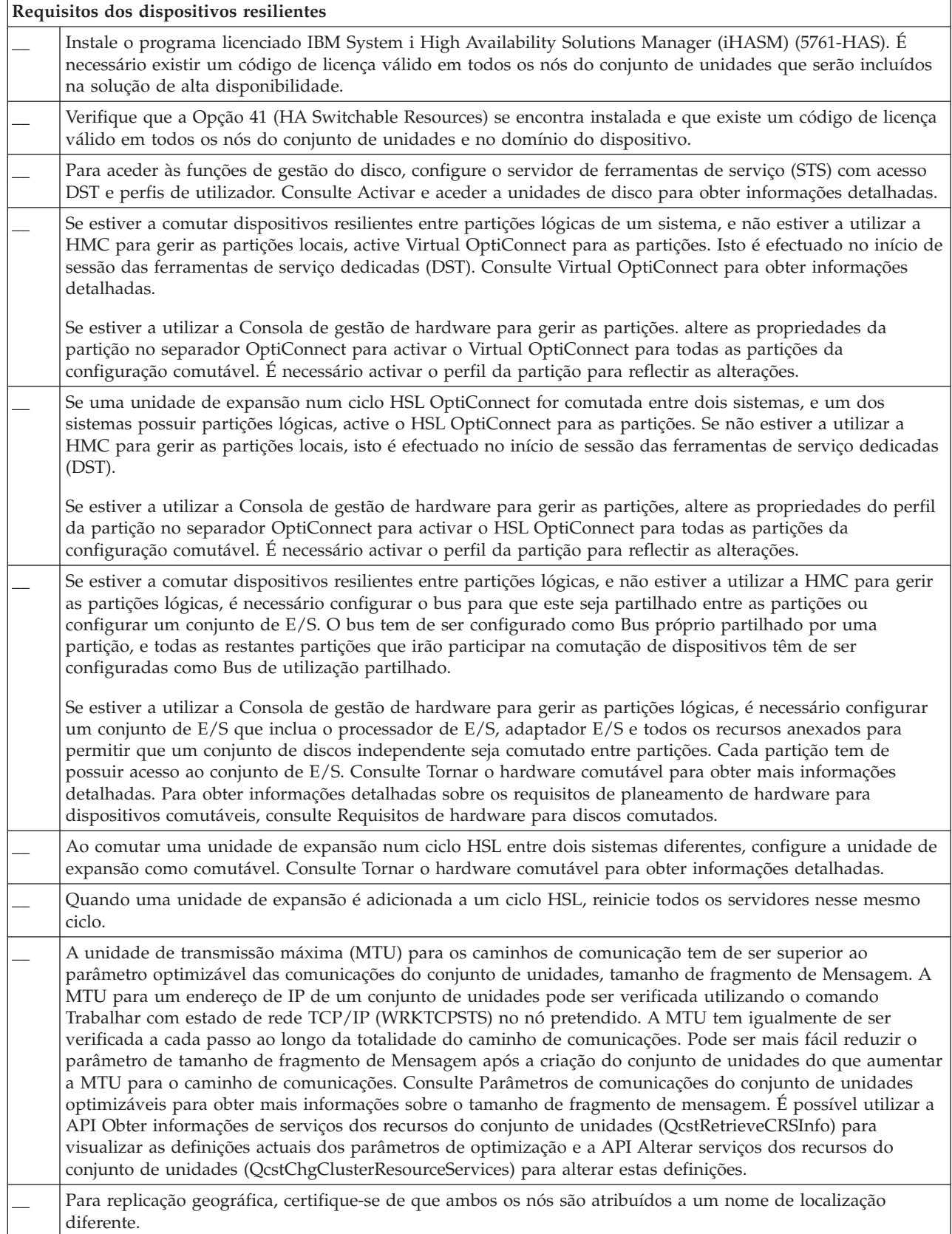

*Tabela 4. Lista de verificação de configuração de segurança para conjuntos de unidades*

| Requisitos de segurança |                                                                                                    |  |
|-------------------------|----------------------------------------------------------------------------------------------------|--|
|                         | Defina correctamente o atributo de rede Permitir adição ao conjunto de unidades (ALWADDCLU) no nó de<br>destino se pretender iniciar um nó remoto. Este deverá estar definido para *ANY ou *RQSAUT, dependendo<br>do ambiente. Se este atributo estiver definido para *RQSAUT, é necessário instalar a i5/OS opção 34 (Digital<br>Certificate Manager) e o Prestador de assistência criptográfica CCA (Opção 35). Consulte Activar um nó para<br>adicionar a um conjunto de unidades para obter informações detalhadas sobre a definição do atributo de rede<br>ALWADDCLU. |  |
|                         | Active o estado do perfil de utilizador para INETD especificado em /QIBM/ProdData/OS400/INETD/<br>inetd.config. Este não pode possuir autoridades especiais *SECADM ou *ALLOBJ. Por predefinição, QUSER é<br>especificado como o perfil de utilizador para INETD.                                                                                                    |  |
|                         | Verifique que o perfil de utilizador que invoca as APIs de serviço dos recursos do conjunto de unidades<br>existe em todos os nós do conjunto de unidades e possui autoridade *IOSYSCFG.                                                                                                    |  |
|                         | Verifique que o perfil de utilizador para executar o programa para um grupo de recursos do conjunto de<br>unidades (CRG) existe em todos os nós do domínio de recuperação.                                                                                                    |  |

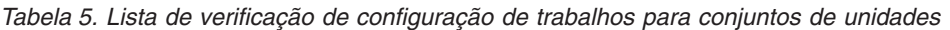

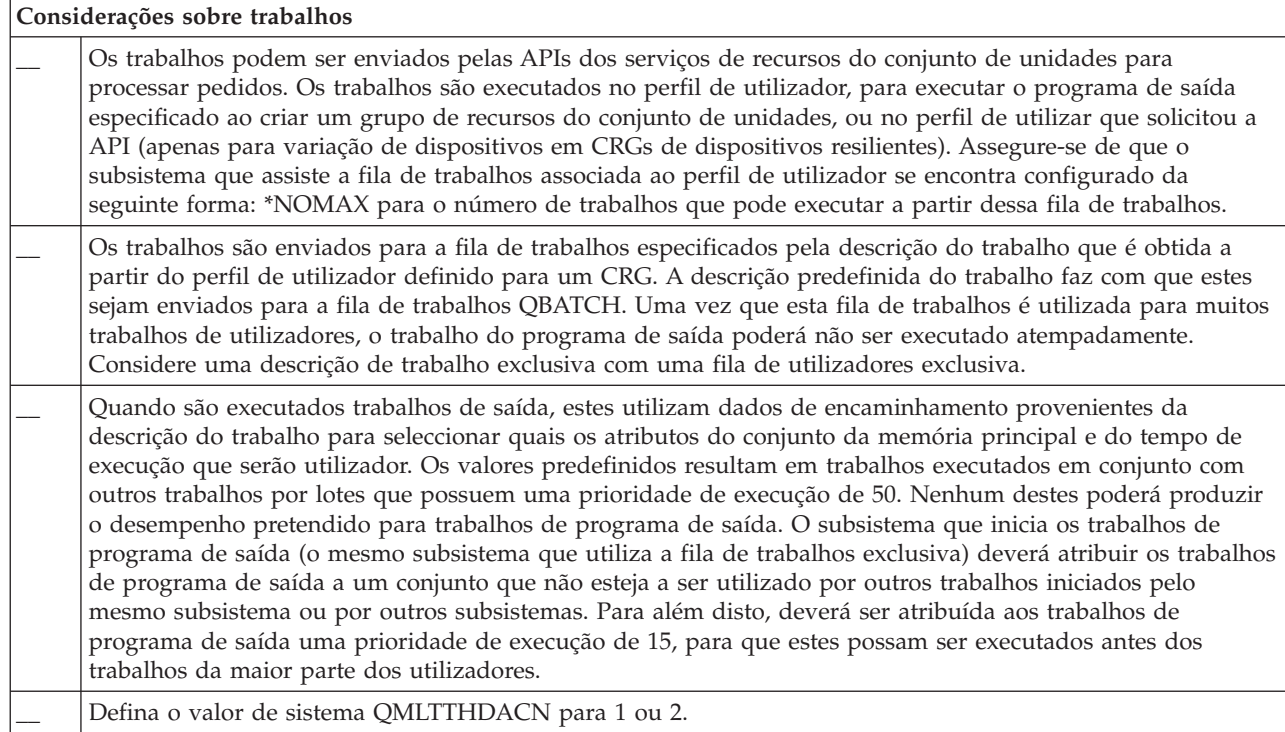

Existem várias interfaces de software disponíveis para configurar e gerir o seu conjunto de unidades. Uma destas interfaces é a interface de Serviços de recursos de conjuntos de unidades. Caso opte por utilizar os Serviços de recursos de conjuntos de unidades, é necessário preencher o seguinte requisito.

Tabela 6. Lista de verificação de Serviços de recursos de conjuntos de unidades para conjuntos de unidades

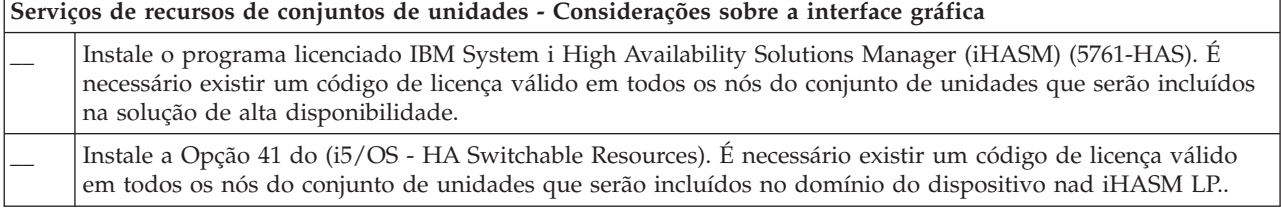

*Tabela 6. Lista de verificação de Serviços de recursos de conjuntos de unidades para conjuntos de unidades (continuação)*

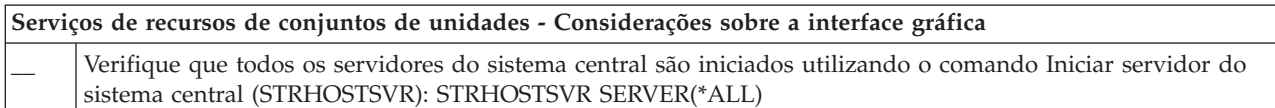

# **Planear o FlashCopy**

Pode utilizar o FlashCopy para reduzir a janela de cópia de segurança em ambientes de alta disponibilidade do i5/OS que utilizam unidades externas de armazenamento do IBM Systems Storage. Antes de utilizar o FlashCopy, certifique-se de que são cumpridos os requisitos mínimos.

# **Requisitos de hardware para FlashCopy**

Para utilizar FlashCopy numa solução de alta disponibilidade do i5/OS, assegure-se de que os requisitos mínimos de hardware são preenchidos.

Os seguintes requisitos mínimos de hardware são necessários para FlashCopy:

- v Pelo menos dois modelos do System i ou partições lógicas separadas geograficamente com pelo menos uma unidade de armazenamento externo IBM System Storage DS6000 ou DS8000 anexada a cada sistema. As unidades de armazenamento DS6000 e DS8000 são suportadas em todos os modelos System i que suportem o anexo de canal de fibra para armazenamento externo.
- v É requerido um dos seguintes adaptadores de canal de fibra:
	- 2766 2 Gigabit Fibre Channel Disk Controller PCI
	- 2787 2 Gigabit Fibre Channel Disk Controller PCI-X
	- 5760 4 Gigabit Fibre Disk Controller PCI-X
- v Deverá concluir o dimensionamento do disco adequado no armazenamento do sistema antes de iniciar quaisquer configurações. É necessário um conjunto de unidades de disco para a origem, um conjunto de unidades de disco semelhante para o destino e um outro para cada cópia de consistência.

# **Requisitos de software para FlashCopy**

Para utilizar FlashCopy numa solução de alta disponibilidade do i5/OS, os requisitos mínimos de software deverão ser preenchidos.

FlashCopy possui os seguintes requisitos mínimos de software:

- v Cada modelo do System i integrado na solução de alta capacidade terá de ter em execução o programa licenciado i5/OS V6R1 para utilização com o IBM System i High Availability Solutions Manager (iHASM) (5761-HAS).
	- **Nota:** Em versões anteriores, poderá continuar a utilizar os IBM Copy Services for System i, uma oferta dos Lab Services, para trabalhar com soluções IBM System Storage. Se estiver a utilizar replicação global em múltiplas plataformas, ou se pretender implementar a replicação global em múltiplas partições do System i, poderá também utilizar os IBM Copy Services for System i.
- v IBM System i High Availability Solutions Manager (iHASM) instalados em cada sistema.
- v Certifique-se de que foram instalados os PTFs mais recentes.

## **Requisitos de comunicação para FlashCopy**

Coloque aqui a sua descrição breve; utilizada para o primeiro parágrafo e para o resumo.

Devem ser cumpridos os requisitos de comunicação mínimos para FlashCopy:

v Pelo menos dois modelos System i separados geograficamente e com pelo menos uma unidade externa de armazenamento IBM System Storage DS6000 ou DS8000 anexada a cada sistema. As unidades de armazenamento DS6000 e DS8000 são suportadas em todos os modelos System i que suportem o anexo de canal de fibra para armazenamento externo.

- v É requerido um dos seguintes adaptadores de canal de fibra:
	- 2766 2 Gigabit Fibre Channel Disk Controller PCI
	- 2787 2 Gigabit Fibre Channel Disk Controller PCI-X
	- 5760 4 Gigabit Fibre Disk Controller PCI-X
- v É necessário um novo IOP para suportar unidades externas de origem de carregamento em DS6000 ou DS8000:
	- Função 2847 PCI-X IOP para origem de carregamento SAN
- v Deverá concluir o dimensionamento do disco adequado no armazenamento do sistema antes de iniciar quaisquer configurações. É necessário um conjunto de unidades de disco para a origem, um conjunto de unidades de disco semelhante para o destino e um outro para cada cópia de consistência.

# **Planear segurança para alta disponibilidade**

Antes de configurar a solução de alta disponibilidade, deverá re-avaliar as actuais estratégias de segurança do seu ambiente e introduzir as alterações necessárias à facilitação da alta disponibilidade.

# **Distribuir informações em todos os conjuntos de unidades**

Obtenha informações acerca das implicações de segurança da utilização e gestão de informações em todos os conjuntos de unidades.

A API Distribuir informações (QcstDistributeInformation) pode ser utilizada para enviar mensagens para um nó num domínio de recuperação do grupo de recursos de conjunto de unidades para outros nós nesse domínio de recuperação. Isto pode ser útil no processamento de programas de saída. No entanto, deverá ter em conta que estas informações não possuem qualquer encriptação. As informações seguras não deverão ser enviadas através deste mecanismo a menos que esteja a utilizar ma rede segura.

Os dados não persistentes podem ser partilhados e replicados entre os nós do conjunto de unidades através da utilização das APIs de Tabela de indexações de conjuntos de unidades. Os dados são armazenados num armazenamento não persistente. Isto significa que os dados são retidos apenas até o nó do conjunto de unidades já não fazer parte da tabela de indexações do conjunto de unidades. Estas APIs apenas podem ser utilizadas a partir de um nó de conjunto de unidades que esteja definido do domínio da tabela de indexações do conjunto de unidades. O nó do conjunto de unidades tem de estar activo no conjunto de unidades.

Outras informações distribuídas através da utilização do serviço de mensagens do conjunto de unidades não são, geralmente, seguras. Isto inclui o serviço de mensagens de conjunto de unidades de baixo nível. Quando são efectuadas alterações aos dados do programa de saída, não existe qualquer encriptação da mensagem que contém esses dados.

## **Considerações para utilizar conjuntos de unidades com firewalls**

Se estiver a utilizar a criação de conjuntos de unidades numa rede que utilize firewalls, deverá ter em atenção algumas das limitações e alguns requisitos.

Se estiver a utilizar a criação de conjuntos de unidades com uma firewall, é necessário permitir que cada nó possua a capacidade de enviar mensagens para outros nós do conjunto de unidades e receber mensagens provenientes dos mesmos. Tem de existir uma abertura na firewall para que o endereço de cada conjunto de unidades em cada nó possa comunicar com todos os endereços do conjunto de unidades em todos os restantes nós. Os pacotes de IP transmitidos através de uma rede podem consistir em tráfego de vários tipos. A criação de conjuntos de unidades utiliza ping, que consiste num tipo de ICMP, e utiliza também UDP e TCP. Ao configurar uma firewall, é possível filtrar o tráfego com base no seu tipo. Para que a criação de conjunto de unidades possa funcionar, é necessário que a firewall permita a passagem de tráfego ICMP, UDP e TCP. O tráfego transmitido pode ser enviado de qualquer porta e o tráfego recebido é recebido nas portas 5550 e 5551.

# **Manter perfis de utilizador em todos os nós**

Pode utilizar dois mecanismos para manter perfis de utilizador em todos os nós de um conjunto de unidades.

Num ambiente de alta disponibilidade, um perfil de utilizador é considerado o mesmo ao longo dos sistemas, caso os nomes dos perfis sejam idênticos. O nome é o único identificador do conjunto de unidades. Contudo, um perfil de utilizador contém também um número de identificação do utilizador (UID) e um número de identificação do grupo (GID). Para reduzir a quantidade de processamento interno que ocorre durante uma comutação, na qual o conjunto de discos independente fica indisponível num sistema e, em seguida, é disponibilizado num sistema diferente, os valores de UID e GID devem ser sincronizados em todo o domínio de recuperação para o CRG de dispositivo. Existem dois métodos para sincronizar perfis de utilizador num ambiente de alta disponibilidade.

Um dos mecanismos consiste em criar um domínio administrativo do conjunto de unidades para monitorizar recursos partilhados nos nós de um conjunto de unidades. Um domínio administrativo do conjunto de unidades pode monitorizar vários tipos de recursos para além de perfis de utilizador, proporcionando uma fácil gestão dos recursos partilhados pelos nós. Quando os perfis de utilizador são actualizados, as alterações são propagadas automaticamente a outros nós, caso o domínio administrativo do conjunto de unidades esteja activo. Se o domínio administrativo do conjunto de unidades não estiver activo, as alterações são propagadas após a activação do mesmo. Este método é recomendado, uma vez que mantém automaticamente os perfis de utilizador com um ambiente de alta disponibilidade.

Com o segundo mecanismo, os administradores podem utilizar igualmente a Central de gestão no System i Navigator para executar funções em vários sistemas e grupos de sistemas. Este suporte inclui algumas tarefas comuns de administração de utilizadores que os operadores necessitam de executar nos vários sistemas do conjunto de unidades. Com a Central de gestão, é possível executar funções de perfil de utilizador em oposição a grupos de sistemas. O administrador pode especificar um comando pós-propagação para ser executado nos sistemas destino durante a criação de um perfil de utilizador.

#### **Importante:**

- v Se pretender partilhar perfis de utilizador que utilizem sincronização de palavra-passe dentro de um conjunto de unidades, é necessário definir o valor do sistema Reter segurança do servidor (QRETSVRSEC) como 1.
- v Se alterar QRETSVRSEC para 0 depois de adicionar uma entrada de recursos supervisionados (MRE) para um perfil de utilizador e, em seguida, alterar uma palavra-passe (se a palavra-passe estiver a ser monitorizada), o estado global da MRE é definido como Incoerente. A MRE é assinalada como inutilizável. Quaisquer alterações efectuadas ao perfil de utilizador após esta alteração não são sincronizadas. Para resolver este problema, altere QRETSVRSEC para 1, remova a MRE e volte a adicioná-la.

#### **Tarefas relacionadas**

"Criar um domínio [administrativo](#page-114-0) do conjunto de unidades" na página 107 Numa solução de alta disponibilidade, o domínio administrativo do conjunto de unidades faculta o mecanismo que mantém os recursos sincronizados em todos os sistemas e partições de um conjunto de unidades.

# **Configurar alta disponibilidade**

Antes de configurar uma solução de alta disponibilidade no ambiente do i5/OS, certifique-se de que concluiu o planeamento apropriado e de que compreende os recursos e objectivos da alta disponibilidade e da recuperação de desastre. Utilize cenários de configuração para alta disponibilidade e tarefas associadas a tecnologias de alta disponibilidade para criar uma solução de alta disponibilidade própria.

# <span id="page-86-0"></span>**Cenários: Configurar alta disponibilidade**

Os cenários de configuração proporcionam exemplos de diferentes ambientes de alta disponibilidade do i5/OS e tarefas de configuração passo a passo para ajudar a implementar uma solução de alta disponibilidade baseada nas necessidades e requisitos de resiliência.

Estes cenários contêm descrições de objectivos empresariais para alta disponibilidade e fornecem uma imagem que ilustra os recursos na solução de alta disponibilidade. Cada exemplo de solução contém instruções passo a passo para configurar e testar a alta disponibilidade. No entanto, as informações não incluem todos os casos de configuração e poderá ser necessário efectuar testes adicionais para verificar a alta disponibilidade.

# **Cenário: Disco comutado entre partições lógicas**

Este cenário descreve uma solução de alta disponibilidade do i5/OS que utiliza conjuntos de discos comutados entre duas partições lógicas, que residem num único sistema.

# **Descrição geral**

A definição de partições lógicas consiste na capacidade de efectuar uma função de um sistema i5/OS único como se fossem dois ou mais sistemas independentes. Esta solução constitui uma opção adequada para negócios que já têm partições lógicas configuradas no respectivo ambiente.

Este cenário não mostra a configuração de partições lógicas.

# **Objectivos**

esta solução contém as seguintes vantagens:

- v Trata-se de uma solução de custo reduzido que utiliza os recursos disponíveis do sistema.
- v Esta solução faculta disponibilidade para os recursos empresariais durante as interrupções previstas.
- v Faculta igualmente disponibilidade para recursos empresariais durante determinadas interrupções imprevistas, tal como uma única falha de partição lógica.
- v Uma vez que esta solução utiliza uma única cópia de dados, minimiza o número requerido de unidades de disco.
- v Esta solução contém os dados actuais que não necessitam de ser sincronizados.

Esta solução contém as seguintes restrições:

- v Não existe qualquer recuperação de desastres para desactivação global a nível da localização.
- v Existe um requisito com o qual é configurada uma partição lógica.
- v Existe um requisito possível para hardware redundante este partições.
- v Existe apenas uma cópia lógica dos dados que reside no conjunto de discos independente. Poderá trata-se de um único ponto de falha, apesar da possibilidade de os dados estarem protegidos com protecção RAID.
- v Não existe qualquer acesso simultâneo ao conjunto de discos a partir de ambas as partições lógicas.

# **Detalhes**

Esta imagem ilustra o ambiente para este cenário:

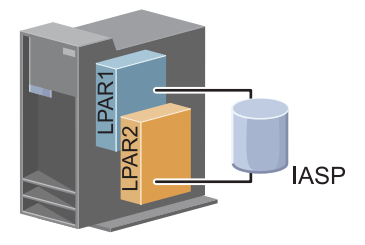

# **Passos da configuração**

Efectue as seguintes tarefas para configurar as tecnologias de alta disponibilidade associadas a este cenário:

- 1. Completar lista de [verificação](#page-79-0) para conjunto de unidades
- 2. Criar um conjunto de [unidades](#page-97-0)
- 3. [Adicionar](#page-108-0) um nó
- 4. [Iniciar](#page-107-0) um nó
- 5. Adicionar nó a um domínio de [dispositivo](#page-108-0)
- 6. Criar um domínio [administrativo](#page-114-0) de conjuntos de unidades
- 7. Iniciar um domínio [administrativo](#page-116-0) do conjunto de unidades
- 8. Criar um conjunto de discos [independente](#page-119-0)
- 9. Adicionar entradas de recurso [supervisionado](#page-118-0)
- 10. Tornar hardware [comutável](#page-168-0)
- 11. Criar um CRG de [dispositivo](#page-113-0)
- 12. Iniciar um CRG de [dispositivo](#page-104-0)
- 13. Disponibilizar conjunto de discos
- 14. Executar uma [comutação](#page-106-0) para testar a solução de alta disponibilidade

# **Cenário: Disco comutado entre sistemas**

Este cenário apresenta uma solução de alta disponibilidade do i5/OS que utiliza discos comutados entre dois sistemas e proporciona uma alta disponibilidade para dados, aplicações ou dispositivos durante desactivações planeadas ou inesperadas.

# **Descrição geral**

Ao utilizar a tecnologia de discos comutados, esta solução faculta uma solução de alta disponibilidade simples. Com esta solução, uma cópia única dos dados, armazenada no disco comutado, mantém-se sempre actual, suprimindo a necessidade de sincronizar os dados nos sistemas e eliminando o risco de perda de dados durante a transmissão.

# **Objectivos**

Esta solução possui as seguintes vantagens:

- v Faculta disponibilidade para os recursos empresariais durante as interrupções previstas
- v Faculta disponibilidade para recursos empresariais durante determinadas interrupções imprevistas
- v Permite a utilização de uma única cópia de dados, minimizando o número requerido de unidades de disco
- v Faculta uma redução mínima do rendimento

v Permite que os dados se mantenham actuais e não necessita de ser sincronizada

Esta solução contém as seguintes restrições:

- v Não existe qualquer recuperação de desastres para desactivação global ao nível da localização.
- v Existe apenas uma cópia lógica dos dados que reside no conjunto de discos independente. Poderá trata-se de um único ponto de falha, apesar da possibilidade de os dados estarem protegidos com protecção RAID.
- v Não existe qualquer acesso simultâneo ao conjunto de discos a partir de ambos os sistemas

## **Detalhes**

Esta imagem ilustra o ambiente para este cenário:

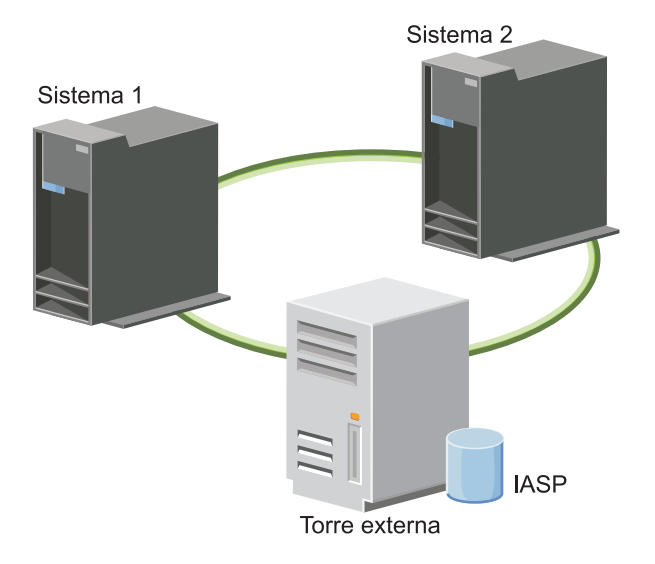

## **Passos da configuração**

- 1. Completar lista de verificação de [planeamento](#page-79-0)
- 2. Criar um conjunto de [unidades](#page-97-0)
- 3. [Adicionar](#page-108-0) um nó
- 4. [Iniciar](#page-107-0) um nó
- 5. Adicionar nós ao domínio do [dispositivo](#page-108-0)
- 6. Criar um domínio [administrativo](#page-114-0) de conjuntos de unidades
- 7. Iniciar um domínio [administrativo](#page-116-0) do conjunto de unidades
- 8. Criar um conjunto de discos [independente](#page-119-0)
- 9. Adicionar entradas de recurso [supervisionado](#page-118-0)
- 10. Tornar hardware [comutável](#page-168-0)
- 11. Criar um CRG de [dispositivo](#page-113-0)
- 12. Iniciar CRG de [dispositivo](#page-104-0)
- 13. Disponibilizar conjunto de discos
- 14. Executar uma [comutação](#page-106-0) para testar a solução de alta disponibilidade

# **Cenário: Disco comutado com replicação geográfica**

Este cenário descreve uma solução de alta disponibilidade do i5/OS que utiliza discos comutados com replicação geográfica num conjunto de unidades com três nós. Esta solução proporciona recuperação de desastre e uma alta disponibilidade.

# **Descrição geral**

Na localização (sítio) de produção (Zona residencial), são utilizados disco comutados para mover os conjuntos de discos independentes entre dois nós. A solução também utiliza replicação geográfica para gerar uma cópia do disco independente numa segunda localização (Centro). Por conseguinte, esta situação faculta recuperação de desastres e alta disponibilidade. Os benefícios desta solução são essencialmente os mesmos que os da solução básica de discos comutados, com a vantagem adicional de facultar a função de recuperação de desastres para os dados da aplicação, ao duplicar os dados noutra localização. A localização de produção (Zona residencial) contém um conjunto de discos independente que pode ser comutado entre as partições lógicas, de modo a facultar alta disponibilidade com tempos de comutação rápidos para interrupções previstas, tais como aplicações de correcções. Esta solução também faculta a função de recuperação de desastres com replicação de sítios cruzados e geográfica.

A replicação geográfica consiste numa sub-função de replicação de sítios cruzados, na qual os dados são replicados para uma cópia do conjunto de discos independente na localização remota. Os dados do conjunto de discos independente na localização de produção (Zona residencial) são replicados para um conjunto de discos independente na localização de segurança (Baixa). Esta solução faculta uma alternativa simples e menos dispendiosa às soluções baseadas em armazenamento, tais como a replicação global e metro do IBM System Storage. No entanto, a replicação geográfica não oferece todas as opções de rendimento facultadas pelas soluções de armazenamento externo.

# **Objectivos**

Esta solução possui as seguintes vantagens:

- v Faculta disponibilidade para os recursos empresariais no decurso de interrupções previstas
- v Faculta disponibilidade para recursos empresariais no decurso de algumas interrupções imprevistas
- v Faculta disponibilidade para recursos empresariais no decurso de acidentes ao nível da localização
- v Permite que cada localização contenha uma única cópia dos dados, minimizando o número requerido de unidades de disco
- v Permite que os dados se mantenham actuais, sem necessidade de sincronização

Esta solução contém as seguintes restrições:

- v Não existe acesso simultâneo ao conjunto de discos. No entanto, poderá desligar a cópia da replicação para processamento offline de uma segunda cópia dos dados.
- v Existem potenciais resultados no rendimento com um aumento da unidade central de processamento (CPU) necessário para suportar a replicação geográfica
- v Considere utilizar caminhos de comunicação redundantes e largura de banda adequada

## **Detalhes**

Esta imagem ilustra esta solução:

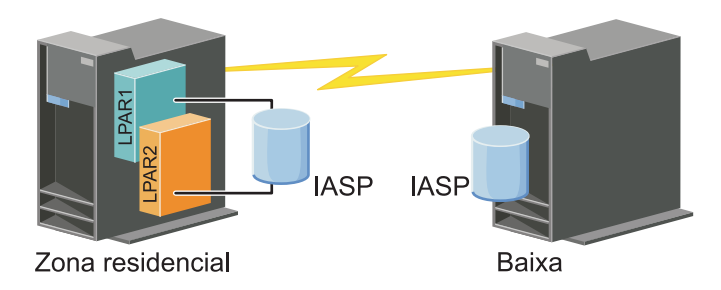

# **Passos da configuração**

- 1. Lista de verificação de [planeamento](#page-79-0) completa para conjuntos de unidades
- 2. Criar um conjunto de [unidades](#page-97-0)
- 3. [Adicionar](#page-108-0) um nó
- 4. [Iniciar](#page-107-0) um nó
- 5. Adicionar um nó a um domínio de [dispositivos](#page-108-0)
- 6. Criar um CRG de [dispositivo](#page-113-0)
- 7. Definir nomes de [localizações](#page-144-0)
- 8. Criar um domínio [administrativo](#page-114-0) de conjuntos de unidades
- 9. Iniciar o domínio [administrativo](#page-104-0) de conjuntos de unidades
- 10. Criar um conjunto de discos [independentes](#page-119-0)
- 11. Adicionar entradas de recurso [supervisionado](#page-118-0)
- 12. Tornar hardware [comutável](#page-168-0)
- 13. [Configurar](#page-124-0) replicação geográfica
- 14. Tornar conjuntos de discos [disponíveis](#page-123-0)
- 15. Executar uma [comutação](#page-106-0) para testar a configuração.

### **Tarefas relacionadas**

["Configurar](#page-124-0) replicação geográfica" na página 117

*Replicação geográfica* é uma sub-função da replicação de sítios cruzados. Para configurar uma solução de alta disponibilidade utilizando a replicação geográfica, é necessário configurar uma sessão de replicação entre o sistema de produção e o sistema de cópia de segurança.

# **Cenário: Replicação de sítios cruzados com replicação geográfica**

Este cenário descreve uma solução de alta disponibilidade do i5/OS que utiliza a replicação geográfica num conjunto de unidades de dois nós. Esta solução proporciona recuperação de desastre e uma alta disponibilidade.

## **Descrição geral**

A replicação geográfica é uma sub-função de replicação de sítios cruzados, na qual os dados são replicados para uma cópia do conjunto de discos independente existente na localização remota. Nesta solução, faculta recuperação de desastres na eventualidade de interrupção global ao nível da localização do sistema de produção (Sistema 1). Neste caso, ocorre a mudança de recurso para a localização de segurança (Sistema 2), na qual as operações poderão continuar sobre a cópia replicada dos dados. Esta solução faculta uma alternativa simples e menos dispendiosa às soluções baseadas em armazenamento externo, tais como a replicação global e a replicação metro do IBM System Storage. No entanto, a replicação geográfica não oferece todas as opções de rendimento facultadas pelas soluções de armazenamento externo.

## **Objectivos**

Esta solução possui as seguintes vantagens:

- v Faculta disponibilidade para os recursos empresariais no decurso de interrupções previstas
- v Faculta disponibilidade para recursos empresariais no decurso de algumas interrupções imprevistas
- v Faculta disponibilidade para recursos empresariais no decurso de acidentes ao nível da localização
- v Permite que os restantes dados se mantenham actuais, sem necessidade de sincronização

Esta solução apresenta as seguintes restrições:

v Não existe acesso simultâneo ao conjunto de discos. No entanto, poderá desligar a cópia da replicação para o processamento offline de uma segunda cópia dos dados.

- v Afecta, potencialmente, o redimento, uma vez que a unidade central de processamento (CPU) é necessária para suportar a replicação geográfica
- v Considere utilizar caminhos de comunicação redundantes e largura de banda adequada

## **Detalhes**

A figura seguinte ilustra esta solução:

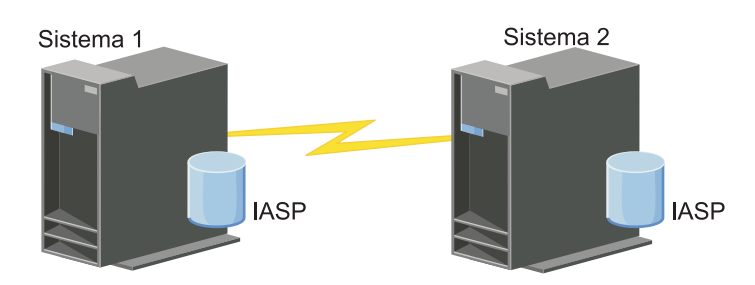

# **Passos da configuração**

- 1. Lista de verificação de [planeamento](#page-79-0) completa para conjuntos de unidades
- 2. Criar um conjunto de [unidades](#page-97-0)
- 3. [Adicionar](#page-108-0) nós
- 4. [Iniciar](#page-107-0) nós
- 5. Adicionar nós ao domínio do [dispositivo](#page-108-0)
- 6. Criar um domínio [administrativo](#page-114-0) de conjuntos de unidades
- 7. Iniciar o domínio [administrativo](#page-116-0) de conjuntos de unidades
- 8. Criar um conjunto de discos [independente](#page-119-0)
- 9. Adicionar entradas de recurso [supervisionado](#page-118-0)
- 10. Tornar hardware [comutável](#page-168-0)
- 11. Criar CRG de [dispositivo](#page-113-0)
- 12. Iniciar CRG de [dispositivo](#page-104-0)
- 13. Disponibilizar conjunto de discos
- 14. [Configurar](#page-124-0) replicação geográfica.
- 15. Executar uma [comutação](#page-106-0) para testar a configuração.

# **Cenário: Replicação de sítios cruzados com replicação metro**

Este cenário descreve uma solução de alta disponibilidade do i5/OS baseada em armazenamento externo e proporciona recuperação de desastre e uma alta disponibilidade para sistemas de armazenamento separados por pequenas distâncias. A replicação metro consiste numa solução do IBM System Storage que copia os dados de forma sincrónica da unidade de armazenamento no local de produção para a unidade de armazenamento no local das instalações de segurança. Desta forma, os dados permanecem sempre coerentes no local das instalações de segurança.

# **Descrição geral**

A replicação de sítios cruzados com a solução de replicação metro proporciona uma solução de alta disponibilidade e de recuperação de desastre, utilizando as unidades de armazenamento externo numa área metropolitana. O conjunto de discos independente é replicado entre dispositivos de armazenamento externos para facultar disponibilidade para falhas de energia planeadas e acidentais. Quando a replicação metro recebe uma actualização do sistema central para o volume de produção, completa a actualização

correspondente para o volume secundário. A replicação metro suporta uma distância máxima de 300 quilómetros (186 milhas). Os atrasos nos tempos de resposta são proporcionais à distância entre os volumes.

Este cenário refere-se à configuração de tecnologia de alta disponibilidade do i5/OS nativa e não fornece instruções de instalação ou configuração relativamente ao IBM System Storage, séries DS6000 ou DS8000. Estas informações assumem que já se encontra instalada uma solução IBM System Storage antes da configuração da alta disponibilidade do i5/OS. Para obter informações sobre a instalação e configuração da série DS6000, consulte o Centro de [Informações](http://publib.boulder.ibm.com/infocenter/dsichelp/ds6000ic/topic/com.ibm.storage.smric.help.doc/f2c_ichome_23bc5o.html) do IBM System Storage DS6000. Para obter informações sobre a instalação e configuração da série DS8000, consulte o Centro de [Informações](http://publib.boulder.ibm.com/infocenter/dsichelp/ds8000ic/topic/com.ibm.storage.ssic.help.doc/f2c_ichome_23bc5o.html) do IBM System Storage [DS8000.](http://publib.boulder.ibm.com/infocenter/dsichelp/ds8000ic/topic/com.ibm.storage.ssic.help.doc/f2c_ichome_23bc5o.html)

# **Objectivos**

Esta solução possui as seguintes vantagens:

- v A replicação é totalmente gerida pela unidade de armazenamento externa, pelo que não é utilizado qualquer CPU do System. A replicação continua na unidade de armazenamento até mesmo quando o sistema sofre uma falha ao nível do sistema.
- v Disponibilidade para recursos empresariais durante desactivações planeadas ou inesperadas, as quais incluem desactivações para manutenção ou desactivações relacionadas com software/PTF bem como recuperação de desastre.
- v O E/S permanece coerente e não é necessário sincronizá-lo
- v Tempos de recuperação rápidos quanto utilizada em conjunto com o planeamento diário. O planeamento diário recupera os dados mais rapidamente na eventualidade de uma desactivação inesperada ou mudança de recurso. O planeamento diário força alterações aos dados nos discos em que a replicação está a ocorrer. Caso não utilize o planeamento diário, poderá perder os dados que se encontram na memória. O planeamento diário poderia garantir a recuperação das transacções destes dados e poderia ajudar a melhorar os tempos de recuperação.
- v A capacidade de utilizar a função de FlashCopy em ambos os pontos (origem e destino) da replicação metro.

Esta solução possui as seguintes restrições:

- Requer hardware de armazenamento externo
- v Considere utilizar caminhos de comunicação redundantes e largura de banda adequada
- v Não existe acesso simultâneo ao conjunto de discos

# **Detalhes**

A figura seguinte ilustra esta solução:

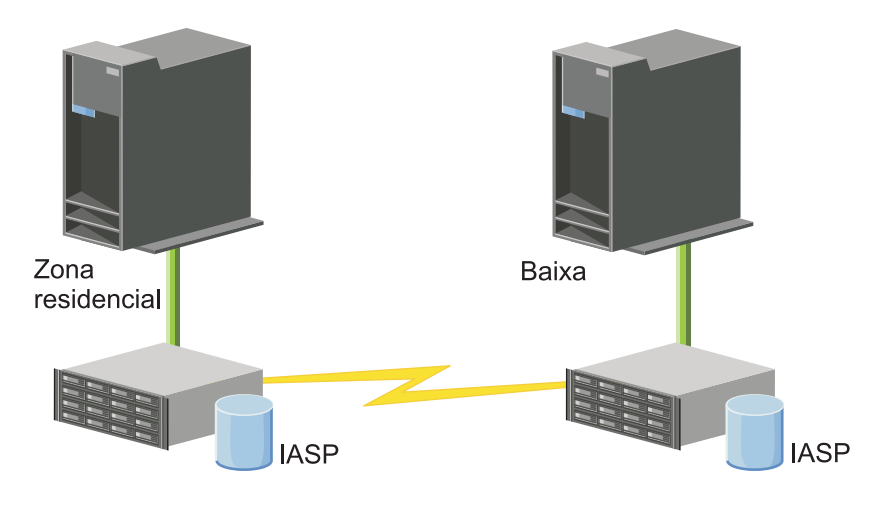

## **Passos da configuração**

- 1. Lista de verificação de [planeamento](#page-79-0) completa para conjuntos de unidades
- 2. Criar um conjunto de [unidades](#page-97-0)
- 3. [Adicionar](#page-108-0) nós
- 4. [Iniciar](#page-107-0) nós
- 5. Adicionar nós ao domínio do [dispositivo](#page-108-0)
- 6. Criar um domínio [administrativo](#page-114-0) de conjuntos de unidades
- 7. Iniciar um domínio [administrativo](#page-116-0) do conjunto de unidades
- 8. Criar um conjunto de discos [independente](#page-119-0)
- 9. Adicionar entradas de recurso [supervisionado](#page-118-0)
- 10. Tornar hardware [comutável](#page-168-0)
- 11. Criar um CRG de [dispositivo](#page-113-0)
- 12. Iniciar CRG de [dispositivo](#page-104-0)
- 13. Disponibilizar conjunto de discos
- 14. [Configurar](#page-125-0) sessão de replicação metro
- 15. Executar uma [comutação](#page-106-0) para testar a configuração

# **Cenário: Replicação de sítios cruzados com replicação global**

Este cenário descreve uma solução de alta disponibilidade do i5/OS baseada em armazenamento externo e proporciona recuperação de desastre e uma alta disponibilidade para sistemas de armazenamento separados por grandes distâncias. A replicação global consiste numa solução do IBM Systems Storage que copia os dados de forma assíncrona da unidade de armazenamento no local de produção para a unidade de armazenamento no local das instalações de segurança. Desta forma, os dados permanecem sempre coerentes no local das instalações de segurança.

## **Descrição geral**

A replicação de sítios cruzados com solução de replicação global faculta uma solução de recuperação de desastres mediante a utilização de unidades de armazenamento externas em situações de grandes distâncias. O conjunto de discos independente é replicado entre dispositivos de armazenamento externos para facultar disponibilidade para interrupções planeadas e acidentais.

Este cenário refere-se à configuração de tecnologia de alta disponibilidade do i5/OS nativa e não fornece instruções de instalação ou configuração relativamente ao IBM System Storage, séries DS6000 ou DS8000. Estas informações assumem que já se encontra instalada uma solução IBM System Storage antes da configuração da alta disponibilidade do i5/OS. Para obter informações sobre a instalação e configuração da série DS6000, consulte o Centro de [Informações](http://publib.boulder.ibm.com/infocenter/dsichelp/ds6000ic/topic/com.ibm.storage.smric.help.doc/f2c_ichome_23bc5o.html) do IBM System Storage DS6000. Para obter informações sobre a instalação e configuração da série DS8000, consulte o Centro de [Informações](http://publib.boulder.ibm.com/infocenter/dsichelp/ds8000ic/topic/com.ibm.storage.ssic.help.doc/f2c_ichome_23bc5o.html) do IBM System Storage [DS8000.](http://publib.boulder.ibm.com/infocenter/dsichelp/ds8000ic/topic/com.ibm.storage.ssic.help.doc/f2c_ichome_23bc5o.html)

# **Objectivos**

Esta solução possui as seguintes vantagens:

- v A replicação é totalmente gerida pela unidade de armazenamento externa, pelo que não é utilizado qualquer CPU do System. A replicação continua na unidade de armazenamento até mesmo quando o sistema sofre uma falha ao nível do sistema.
- v Disponibilidade para recursos empresariais durante desactivações planeadas ou inesperadas, as quais incluem desactivações para manutenção ou desactivações relacionadas com software/PTF bem como recuperação de desastre.
- v Tempos de recuperação rápidos quanto utilizada em conjunto com o planeamento diário. O planeamento diário recupera os dados mais rapidamente na eventualidade de uma desactivação inesperada ou mudança de recurso. O planeamento diário força alterações aos dados nos discos em que a replicação está a ocorrer. Caso não utilize o planeamento diário, poderá perder os dados que se encontram na memória. O planeamento diário poderia garantir a recuperação das transacções destes dados e poderia ajudar a melhorar os tempos de recuperação.
- v A capacidade de utilizar a função FlashCopy em ambos os pontos (origem e destino) da replicação global.

Esta solução possui as seguintes restrições:

- v Requer hardware de armazenamento externo
- v Considere utilizar caminhos de comunicação redundantes e largura de banda adequada
- v Não existe acesso simultâneo ao conjunto de discos
- v Apenas uma partição do System i pode configurar a replicação global num determinado servidor System Storage. Nenhuma outra partição ou servidor do System i de outras plataformas poderá utilizar a replicação global simultaneamente. A adição de mais de um utilizador a uma sessão de replicação global irá originar a ocorrência de resultados imprevisíveis.

## **Detalhes**

A figura seguinte ilustra esta solução:

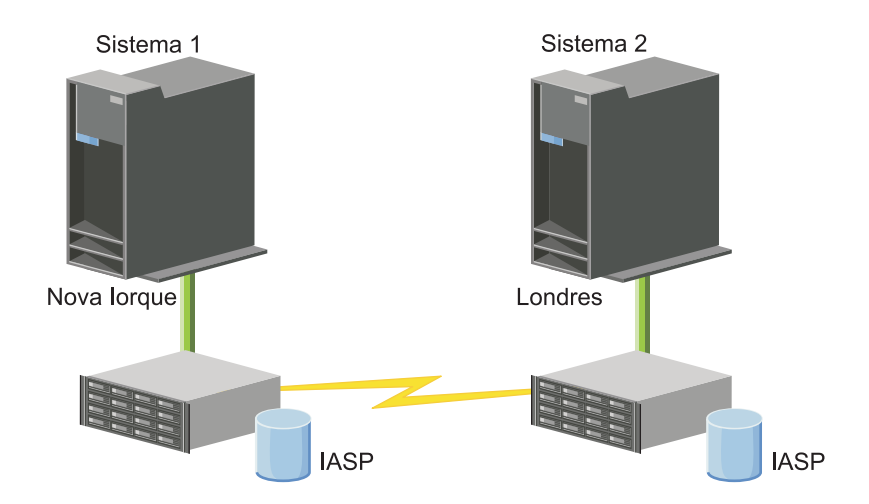

# **Passos da configuração**

- 1. Lista de verificação de [planeamento](#page-79-0) completa para conjuntos de unidades
- 2. Criar um conjunto de [unidades](#page-97-0)
- 3. [Adicionar](#page-108-0) nós
- 4. [Iniciar](#page-107-0) nós
- 5. Adicionar nós a um domínio de [dispositivo](#page-108-0)
- 6. Criar um domínio [administrativo](#page-114-0) de conjuntos de unidades
- 7. Iniciar um domínio [administrativo](#page-116-0) do conjunto de unidades
- 8. Criar um conjunto de discos [independente](#page-119-0)
- 9. Adicionar entradas de recurso [supervisionado](#page-118-0)
- 10. Tornar hardware [comutável](#page-168-0)
- 11. Criar um CRG de [dispositivo](#page-113-0)
- 12. Iniciar CRG de [dispositivo](#page-104-0)
- 13. Disponibilizar conjunto de discos
- 14. [Configurar](#page-125-0) sessão de replicação global
- 15. Executar uma [comutação](#page-106-0) para testar a configuração

# **Configurar TCP/IP para alta disponibilidade**

Uma vez que os serviços de recursos de conjunto de unidades utilizam apenas IP para comunicar com outros nós de conjunto de unidades, que são sistemas ou partições lógicas dentro de um ambiente de alta disponibilidade, todos os nós do conjunto de unidades têm de ter acesso a IP, o que significa que terá de ter interfaces de IP configuradas para estabelecer ligação aos nós do conjunto de unidades.

É necessário definir endereços de IP manualmente ou através do administrador da rede nas tabelas de encaminhamento de TCP/IP existentes em cada nó de conjunto de unidades ou poderão ser gerados por protocolos de encaminhamento executados nos encaminhadores da rede. Esta tabela de encaminhamento de TCP/IP é o mapa que o conjunto de unidades utiliza para localizar cada nó. Por isso, cada nó tem de ter o seu próprio enedereço de IP exclusivo.

Cada nó pode ter até dois endereços de IP atribuídos. Estes endereços não podem ser alterados de modo algum por outras aplicações de comunicações de rede. Certifique-se de que, ao atribuir cada endereço, tem em consideração que tipo de linha de comunicações é utilizado por cada endereço. Se preferir utilizar um tipo específico de suporte de comunicação, certifique-se de que configura o primeiro endereço de IP utilizando o suporte da sua preferência. O primeiro endereço de IP é processado preferencialmente pela função de mensagem fiável e supervisão de sinal. Todos os endereços de IP de um nó têm de ter capacidade para alcançar todos os outros endereços de IP no conjunto de unidades. Um endereço pode alcançar outro endereço se for possível contactar e utilizar um encaminhamento de rastreio de mensagens UDP em ambas as direcções.

**Nota:** Certifique-se de que o endereço de retorno (127.0.0.1) está activo para o conjunto de unidades. Este endereço, utilizado para enviar quaisquer mensagens novamente ao nó local, está normalmente activo por predefinição. Contudo, se tiver sido terminado por engano, a troca de mensagens do conjunto de unidades não pode funcionar até este endereço ter sido reiniciado.

## **Definir atributos de configuração de TCP/IP**

Para activar os serviços de recursos do conjunto de unidades, são necessárias determinadas definições na configuração de TCP/IP da rede.

Terá de definir estes atributos antes de poder adicionar qualquer nó a um conjunto de unidades:

v Defina o reenvio de datagramas de IP como \*YES, utilizando o comando CHGTCPA (Alterar atributos de TCP/IP) se pretender utilizar um produto System i como encaminhador para comunicar com outras redes e não tiver outros protocolos de encaminhamento a serem executados nesse servidor.

- v Defina o servidor INETD como START. Consulte "Iniciar o servidor INETD" para obter informações sobre como iniciar um servidor INETD.
- v Defina o protocolo de datagramas do utilizador (UDP) CHECKSUM como \*YES, utilizando o comando CHGTCPA (Alterar atributos de TCP/IP).
- Defina o reenvio MCAST como \*YES se estiver a utilizar pontes para ligar as redes de token-ring.
- v Se estiver a utilizar OptiConnect para i5/OS para comunicar entre nós de conjunto de unidades, inicie o subsistema QSOC, especificando STRSBS(QSOC/QSOC).

# **Iniciar o servidor INETD**

O servidor de daemon da Internet (INETD) tem de ser iniciado para que seja possível adicionar ou iniciar um nó, bem como para processamento de partições intercaladas.

É recomendável que o servidor INETD permaneça sempre em funcionamento no conjunto de unidades.

- 1. Num navegador da Web, introduza http://mysystem:2001, em que mysystem corresponde ao nome do sistema central do sistema.
- 2. Inicie sessão no sistema com o perfil de utilizador e a palavra-passe.
- 3. Seleccione **Rede** no IBM Systems Director Navigator parai5/OS.
- 4. Na página de boas-vindas, seleccione **Servidores TCP/IP**.
- 5. Na página Servidor TCP/IP, seleccione **Servidores TCP/IP**. Será apresentada uma lista de servidores TCP/IP disponíveis.
- 6. Nessa lista, seleccione **INETD**.
- 7. No menu **Seleccionar acção**, seleccione **Iniciar**. O estado do servidor será alterado para **Iniciado**.

O servidor INETD pode também ser iniciado utilizando o comando Iniciar servidor TCP/IP (STRTCPSVR) e especificando o parâmetro \*INETD. Ao iniciar o servidor INETD, encontra-se um trabalho User QTCP (QTOGINTD) na lista de Trabalhos activos do nó pretendido.

## **Referências relacionadas**

Comando STRTCPSVR (Iniciar servidor de TCP/IP)

# **Configurar conjuntos de unidades**

Qualquer implementação de alta disponibilidade i5/OS requer um conjunto de unidades configurado para controlar e gerir os recursos resilientes. Quando utilizada juntamente com outras tecnologias de resiliência de dados, tais como discos comutados, replicação em sítios cruzados ou replicação lógica, a tecnologia de conjunto de unidades fornece a infra-estrutura chave necessária para soluções de alta disponibilidade.

Os serviços de recursos de conjunto de unidades fornecem um conjunto de serviços integrados que mantêm a topologia do conjunto de unidades, executam supervisão de sinal e permitem a criação e administração da configuração do conjunto de unidades e grupos de recursos de conjuntos de unidades. Os serviços de recursos de conjunto de unidades fornecem igualmente funções de serviço de mensagens fiáveis que rastreiam cada nó no conjunto de unidades e asseguram que todos os nós possuem informações coerentes acerca do estado dos recursos do conjunto de unidades. A interface gráfica de utilizador do Serviço de recursos do conjunto de unidades, a qual é parte do programa licenciado IBM System i High Availability Solutions Manager (iHASM) número 5761-HAS), permite configurar e gerir conjuntos de unidades na solução de alta disponibilidade. Para além disto, o programa licenciado fornece igualmente um conjunto de comandos de controlo de linguagem (CL) que irão permitir trabalhar com configurações de conjunto de unidades.

Existem também interfaces de programas de aplicações (APIs) e outras facilidades que podem ser utilizadas pelos fornecedores de aplicações ou clientes para melhorar a disponibilidade das respectivas aplicações.

<span id="page-97-0"></span>Para além destas tecnologias IBM, os parceiros de negócios de alta disponibilidade facultam aplicações que utilizam conjuntos de unidades com tecnologia de replicação lógica.

# **Criar um conjunto de unidades**

Para criar um conjunto de unidades é necessário incluir pelo menos um nó no conjunto de unidades e é necessário possuir acesso a pelo menos um dos nós que será incluído no conjunto de unidades.

Se apenas for especificado um nó, terá de ser o sistema ao qual está actualmente a aceder. Para uma lista completa de requisitos para a criação de conjuntos de unidades, consulte o "Lista de [verificação](#page-79-0) de [planeamento](#page-79-0) para conjuntos de unidades" na página 72.

Se pretender utilizar dispositivos comutáveis no conjunto de unidades ou tecnologias de replicação de sítio cruzados para configurar uma solução de alta disponibilidade, existem requisitos adicionais. Consulte Cenários: Configurar soluções de alta [disponibilidade](#page-86-0) para vários exemplos de configurações de soluções de alta disponibilidade que utilizam estas tecnologias. Cada cenário fornece tarefas de configuração passo a passo e uma descrição geral da cobertura de desactivação fornecida por esta solução. É possível utilizar estes exemplos para configurar a solução de alta disponibilidade ou personalizá-los para que estes se ajustem às suas necessidades.

Utilize os passos seguintes para criar um conjunto de unidades:

- 1. Num navegador da Web, introduza http://mysystem:2001, em que mysystem corresponde ao nome do sistema central do sistema.
- 2. Inicie sessão no sistema com o perfil de utilizador e a palavra-passe.
- 3. Seleccione **Serviços de recursos de conjunto de unidades** na janela do IBM Systems Director Navigator para i5/OS.
- 4. Na página de boas-vindas, seleccione **Novo conjunto de unidades**.
- 5. Siga as instruções do assistente Novo Conjunto de Unidades para criar o conjunto.

Após ter criar o novo conjunto de unidades, a página de Boas vindas muda para apresentar o nome do conjunto de unidades na parte superior da página. A página de Boas vindas apresenta várias tarefas para trabalhar com conjuntos de unidades.

Após ter criado um conjunto de unidades é necessário adicionar eventuais nós adicionais e criar CRGs.

### **Informações relacionadas**

Comando Criar conjunto de unidades (CRTCLU)

API Criar conjunto de unidades (QcstCreateCluster)

### **Activar nós para adição a um conjunto de unidades:**

Antes de ser possível adicionar um nó a um conjunto de unidades, é necessário definir um valor para o atributo de rede Permitir adição ao conjunto de unidades (ALWADDCLU).

Utilize o comando Alterar atributos de rede (CHGNETA) em qualquer servidor que pretenda definir como um nó de conjunto de unidades. O comando CHGNETA altera os atributos de rede de um sistema. O atributo de rede ALWADDCLU especifica se um nó permite que outro sistema o adicione a um nó no conjunto de unidades.

**Nota:** É necessário possuir a autoridade \*IOSYSCFG para alterar o atributo de rede ALWADDCLU.

Os valores possíveis são os seguintes:

## **\*SAME**

O valor não é alterado. O sistema é enviado com um valor de \*NONE.

#### **\*NONE**

Nenhum outro sistema pode adicionar este sistema como um nó num conjunto de unidades.

**\*ANY** Qualquer outro sistema pode adicionar este sistema como um nó num conjunto de unidades.

### **\*RQSAUT**

Qualquer outro sistema pode adicionar este sistema como um nó num conjunto de unidades mas apenas após o pedido de adição ao conjunto de unidades ter sido autenticado.

O atributo de rede ALWADDCLU é verificado para confirmar se é permitido que o nó a ser adicionado seja parte do conjunto de unidades e para validar o pedido de conjunto de unidades através da utilização de certificados digitais X.509. Um *certificado digital* é um formulário de identificação pessoal que pode ser verificado electronicamente. Se a validação for necessária, o nó do pedido e o nó que está a ser adicionado têm de possuir os seguintes elementos instalados nos seus sistemas:

- v i5/OS Opção 34 (Gestor de certificados digitais)
- v i5/OS Opção 35 (Prestador de assistência criptográfica CCA)

Quando \*RQSAUT for seleccionado para o ALWADDCLU, a lista fidedigna de autoridade de certificados para a i5/OS aplicação do servidor de segurança do conjunto de unidades tem de ser correctamente configurada. O identificador da aplicação de servidor é QIBM\_QCST\_CLUSTER\_SECURITY. Pelo menos, adicione as autoridades de certificado aos nós que permite que sejam incluídos no conjunto de unidades.

### **Adicionar nós:**

A interface gráfica dos Serviços de recursos de conjuntos de unidades permite criar um conjunto de unidades simples de dois nós quando cria inicialmente o conjunto de unidades. É possível adicionar nós ao conjunto de unidades na solução de alta disponibilidade do i5/OS.

Se estiver a criar um novo conjunto de unidades como parte de uma solução de alta disponibilidade, é necessário adicionar nós adicionais através de um nó activo no conjunto de unidades.

Para adicionar um nó a um grupo de unidades de existente, siga estes passos:

- 1. Num navegador da Web, introduza http://mysystem:2001, em que mysystem corresponde ao nome do sistema central do sistema.
- 2. Inicie sessão no sistema com o perfil de utilizador e a palavra-passe.
- 3. Seleccione **Serviços de recursos de conjunto de unidades** na janela do IBM Systems Director Navigator para i5/OS.
- 4. Na página **Serviços de Recursos do Conjunto de Unidades**, seleccione a tarefa **Trabalhar com nós de conjunto de unidades** para apresentar uma lista de nós no conjunto de unidades.
- 5. No separador **Nós**, faça clique no menu **Seleccionar acção** e seleccione a acção **Adicionar nó**. É apresentada a página Adicionar Nó.
- 6. Na página Adicionar Nó, especifique as informações para o novo nó. Faça clique em **OK** para adicionar o nó. O novo nó é incluído na lista de nós. Um conjunto de unidades pode conter até 128 nós.

### **Iniciar nós:**

Iniciar um nó de conjunto de unidades inicia a criação de conjunto de unidades e os serviços de recursos de conjunto de unidades de um nó num ambiente de alta disponibilidade do i5/OS.

Um nó pode ser iniciado por si próprio e tem capacidade para reunir o conjunto de unidades actualmente activo, desde que consiga localizar um nó activo no conjunto de unidades.

Para iniciar um conjunto de unidades num nó, siga estes passos:

- 1. Num navegador da Web, introduza http://mysystem:2001, em que mysystem corresponde ao nome do sistema central do sistema.
- 2. Inicie sessão no sistema com o perfil de utilizador e a palavra-passe.
- 3. Seleccione **Serviços de recursos de conjunto de unidades** na janela do IBM Systems Director Navigator para i5/OS.
- 4. No separador **Nós**, seleccione o nó que pretende iniciar.
- 5. Faça clique no menu **Seleccionar acção** e seleccione **Iniciar**. Quando os serviços de recursos de conjunto de unidades são iniciados com êxito no nó especificado, o estado do nó é definido como Iniciado.

## **Adicionar um nó a um domínio de dispositivo:**

Um domínio de dispositivo é um suconjunto de nós que partilha recursos de dispositivos.

Se estiver a implementar uma solução de alta disponibilidade que contém tecnologias baseadas em conjuntos de discos independentes, como, por exemplo, disco comutado ou replicação em vários locais, é necessário definir o nó como membro de um domínio de dispositivo. Depois de adicionar o nó a um domínio de dispositivo, pode criar um grupo de recursos do conjunto de unidades de dispositivos (CRG) que define o domínio de recuperação para o conjunto de unidades. Todos os nós que vão estar no domínio de recuperação para um CRG de dispositivos têm de estar no mesmo domínio de dispositivo. Um nó de conjunto de unidades pode pertencer a apenas um domínio de dispositivo.

Para criar e gerir domínios de dispositivos, deverá ter instalada a opção 41 do i5/OS (HA Switchable Resources). É necessário existir um código de licença válido em todos os nós do conjunto de unidades no domínio de dispositivo.

Para adicionar um nó a um domínio de dispositivo, siga estes passos:

- 1. Num navegador da Web, introduza http://mysystem:2001, em que mysystem corresponde ao nome do sistema central do sistema.
- 2. Inicie sessão no sistema com o perfil de utilizador e a palavra-passe.
- 3. Seleccione **Serviços de recursos de conjunto de unidades** na janela do IBM Systems Director Navigator para i5/OS.
- 4. Na página Serviços de recursos do conjunto de unidades, seleccione a tarefa **Trabalhar com nós de conjunto de unidades** para apresentar uma lista de nós no conjunto de unidades.
- 5. No separador **Nós**, seleccione o nó que pretende adicionar ao domínio de dispositivo.
- 6. No menu **Seleccionar acção**, seleccione **Propriedades**.
- 7. No separador **Criação de conjuntos de unidades**, especifique o nome do domínio de dispositivo ao qual pretende adicionar o nó no campo **Domínio de dispositivo**.

### **Criar grupo de recursos de conjuntos de unidades (CRGs-Cluster resource groups):**

Os grupos de recursos de conjuntos de unidades (CRG - Cluster Resource Groups) gerem recursos de alta disponibilidade como, por exemplo, aplicações, dados, e dispositivos. Cada tipo de CRG gere o CRG específico num ambiente de alta disponibilidade.

A interface gráfica dos Serviços de recursos de conjuntos de unidades permite criar diferentes CRGs para a a gestão dos recursos de alta disponibilidade. Cada tipo de CRG pode ser utilizado separadamente ou juntamente com outros CRGs. Pode, por exemplo, ter uma aplicação empresarial autónoma que necessite de alta disponibilidade. Depois de ter activado a alta disponibilidade na aplicação, pode criar CRGs para auxiliar na gestão da disponibilidade da aplicação.

Se pretende apenas que uma aplicação, e não os dados desta, esteja disponível quando ocorrer uma desactivação, pode criar um CRG de aplicação. Contudo, se pretender que ambos, a aplicação e os dados, estejam disponíveis, pode armazená-los num conjunto de discos independente que pode definir num CRG de dispositivo. Se ocorrer uma desactivação, todo o conjunto de discos independente é comutado para um nó de reserva , fazendocom que a aplicação e os dados desta fiquem disponíveis.

### *Criar CRGs da aplicação:*

Se tem aplicações na solução de alta disponibilidade que pretende que estejam altamente disponíveis, pode criar um grupo de recursos de conjuntos de unidades de aplicações (CRG) para gerir mudanças de recursos nessa aplicação.

Pode especificar a permissão de um endereço de IP de tomada de controlo activa quando criar um CRG de aplicação. Quando iniciar um CRG de aplicação que permite um endereço de IP de tomada de controlo activa, o CRG tem permissão para iniciar.

Para criar um CRG de aplicação, conclua os seguintes passos:

- 1. Num navegador da Web, introduza http://mysystem:2001, em que mysystem corresponde ao nome do sistema central do sistema.
- 2. Inicie sessão no sistema com o perfil de utilizador e a palavra-passe.
- 3. Seleccione **Serviços de recursos de conjunto de unidades** na janela do IBM Systems Director Navigator para i5/OS.
- 4. Na página Serviços de Recursos de Conjunto de Unidades, seleccione **Trabalhar com grupos de recursos do conjunto de unidades** para mostrar uma lista de grupos de recursos do conjunto de unidades, no conjunto de unidades.
- 5. Na página Grupo de Recursos de Conjunto de Unidades, faça clique no menu **Seleccionar Acção**.
- 6. Seleccione **Novo CRG de aplicação** e faça clique em**Ir**. É apresentada a página Novo CRG de Aplicação:
- 7. Na página **Geral**, especifique as seguintes informações em relação ao CRG de aplicação:
	- v No campo **Nome**, especifique o nome do CRG. O nome não pode exceder 10 caracteres.
	- v No campo **Endereço de IP de tomada de controlo**, especifique o endereço de IP que deve ser associado ao CRG de aplicação. Este valor deve estar no formato de notação decimal com pontos com um máximo de 15 caracteres. O endereço de IP de tomada de controlo permite o acesso à aplicação independentemente do sistema no qual a aplicação está actualmente a ser executada. O campo **Configuração do endereço de IP de tomada de controlo** determina se o responsável pela criação do endereço de IP é o utilizador ou os Serviços de recursos do conjunto de unidades.
	- v No campo **Descrição**, introduza uma descrição do CRG. A descrição não pode exceder os 50 caracteres.
	- v Seleccione **Permitir reinício** e indique o número tentativas de reinício para o CRG de aplicação. Estes valores determinam o número de tentativas para reiniciar a aplicação no mesmo nó, antes que ocorra uma mudança de recursos para um nó de reserva.
	- v No campo **Configurar endereço de IP de tomada de controlo**, seleccione se pretende que sejam os Serviços de recursos do conjunto de unidades ou o utilizador a configurar e gerir o endereço de IP de tomada de controlo para CRGs de aplicação. Os valores possíveis são:

### **Serviços de recursos de conjuntos de unidades**

Se especificar este valor, o endereço de IP de tomada de controlo não deve existir em nenhum dos nós do domínio de recuperação antes de criar o CRG. O endereço é criado pelo utilizador em todos nós do domínio de recuperação. Caso o endereço de IP já exista, a criação do CRG de aplicação irá falhar.

### **Utilizador**

Se especificar este valor, tem de adicionar o endereço de IP de tomada de controlo a todos os nós principais e a todos os nós de reserva definidos no domínio de recuperação, antes de poder iniciar o CRG.

- v Seleccione **Permitir endereço de IP de tomada de controlo** para permitir que um endereço de IP de tomada de controlo IP esteja activo, quando for atribuído ao CRG de aplicação. Este campo só é válido quando o campo Configurar endereço de IP de tomada de controlo está definido para os Serviços de recursos do conjunto de unidades.
- v No campo **Fila de utilizadores de informações distribuídas** indique o nome da fila de utilizadores que vai receber as informações distribuídas. O nome não pode exceder 10 caracteres. No campo **Biblioteca**, especifique o nome da biblioteca que contém a fila de utilizadores que vai receber as informações distribuídas. O nome da biblioteca não pode ser \*CURLIB, \*QTEMP ou \*LIBL. O nome não pode exceder 10 caracteres.
	- **Nota:** Se deixar em branco a Fila de utilizadores de informações distribuídas, também tem de deixar em branco o nome da biblioteca , tem definir o tempo de espera da mudança de recursos como zero e a acção predefinida da mudança de recurso como zero.
- v No campo **Fila de mensagens de mudança de recursos**, especifique o nome da fila de mensagens que vai receber as mensagens quando ocorrer uma mudança de recursos neste grupo de recursos do conjunto de unidades. Se este campo estiver definido, a fila de mensagens especificada tem de existir em todos os nós do domínio de recuperação depois de o programa de saída estar concluído. A fila de mensagens de mudança de recursos não pode fazer parte de um conjunto de discos independente. No campo **Biblioteca**, especifique o nome da biblioteca que contém a fila de mensagens para receber a mensagem de mudança de recurso. O nome da biblioteca não pode ser \*CURLIB, QTEMP, ou \*LIBL.
- v No campo **Tempo de espera da mudança de recursos**, especifique o número de minutos a aguardar resposta à mensagem de mudança de recursos na fila de mensagens de conjunto de unidades. Os valores possíveis incluem:

### **Não esperar**

A mudança de recursos prossegue sem a intervenção do utilizador.

### **Esperar indeterminadamente**

A mudança de recurso espera indeterminadamente até que seja recebida uma resposta à mensagem de pedido de mudança de recurso.

*número*

Especifique o número de minutos a aguardar resposta à mensagem de pedido de mudança de recursos. Caso não seja recebida qualquer resposta nos minutos especificados, o valor do campo Acção predefinida de mudança de recurso especifica como continuar.

- v No campo **Acção predefinida de mudança de recursos**, especifique o que o conjunto de unidades deve fazer quando não for recebida uma resposta à mensagem de mudança de recursos na fila de mensagens de conjunto de unidades, no limite do tempo de espera de mudança de recursos. Pode definir este campo para **Continuar mudança de recurso** ou **Cancelar mudança de recurso**.
- 8. Na página **Programa de Saída**, pode especificar quais as informações para um programa de saída CRG. São necessários Programas de saída para os tipos de CRG, excepto para CRGs de dispositivo. Os Programas de saída são convocados depois de um evento relacionado com conjuntos de unidades num CRG ocorrer e responder a esse evento.
- 9. Na página **Domínio de Recuperação**, adicione nós ao domínio de recuperação e especifique a sua função no conjunto de unidades.

### *Criar CRGs de dados:*

Os grupos de recursos de conjunto de unidades (CRGs) são principalmente utilizados com aplicações de replicação lógica, as quais são fornecidas por vários parceiros de negócios de alta disponibilidade. Se estiver a implementar uma solução de alta disponibilidade baseada em replicação lógica, poderá criar um CRG de dados para assistir na replicação de dados entre os nós principal e secundário.

Para criar um CRG de dados, execute os passos seguintes:

- 1. Num navegador da Web, introduza http://mysystem:2001, em que mysystem corresponde ao nome do sistema central do sistema.
- 2. Inicie sessão no sistema com o perfil de utilizador e a palavra-passe.
- 3. Seleccione **Serviços de recursos de conjunto de unidades** na janela do IBM Systems Director Navigator para i5/OS.
- 4. Na página Serviços de Recursos de Conjunto de Unidades, seleccione **Trabalhar com grupos de recursos do conjunto de unidades** para mostrar uma lista de grupos de recursos do conjunto de unidades, no conjunto de unidades.
- 5. Na página Grupo de Recursos de Conjunto de Unidades, faça clique no menu **Seleccionar Acção**.
- 6. Seleccione **Novo CRG de dados** e faça clique em **Ir**. É apresentada a página Novo CRG de dados.
- 7. Na página **Geral**, especifique as informações seguintes relativamente ao CRG de dados:
	- v No campo **Nome**, especifique o nome do CRG. O nome não pode exceder 10 caracteres.
	- v No campo **Descrição**, introduza uma descrição do CRG. A descrição não pode exceder os 50 caracteres.
	- v No campo **Fila de utilizadores de informações distribuídas** indique o nome da fila de utilizadores que vai receber as informações distribuídas. O nome não pode exceder 10 caracteres. No campo **Biblioteca**, especifique o nome da biblioteca que contém a fila de utilizadores que vai receber as informações distribuídas. O nome da biblioteca não pode ser \*CURLIB, \*QTEMP ou \*LIBL. O nome não pode exceder 10 caracteres.
		- **Nota:** Se deixar em branco a Fila de utilizadores de informações distribuídas, também tem de deixar em branco o nome da biblioteca , tem definir o tempo de espera da mudança de recursos como zero e a acção predefinida da mudança de recurso como zero.
	- v No campo **Fila de mensagens de mudança de recursos**, especifique o nome da fila de mensagens que vai receber as mensagens quando ocorrer uma mudança de recursos neste grupo de recursos do conjunto de unidades. Se este campo estiver definido, a fila de mensagens especificada tem de existir em todos os nós do domínio de recuperação depois de o programa de saída estar concluído. A fila de mensagens de mudança de recursos não pode fazer parte de um conjunto de discos independente. No campo **Biblioteca**, especifique o nome da biblioteca que contém a fila de mensagens para receber a mensagem de mudança de recurso. O nome da biblioteca não pode ser \*CURLIB, QTEMP, ou \*LIBL.
	- v No campo **Tempo de espera da mudança de recursos**, especifique o número de minutos a aguardar resposta à mensagem de mudança de recursos na fila de mensagens de conjunto de unidades. Os valores possíveis incluem:

#### **Não esperar**

A mudança de recursos prossegue sem a intervenção do utilizador.

#### **Esperar indeterminadamente**

A mudança de recurso espera indeterminadamente até que seja recebida uma resposta à mensagem de pedido de mudança de recurso.

*número*

Especifique o número de minutos a aguardar resposta à mensagem de pedido de mudança de recursos. Caso não seja recebida qualquer resposta nos minutos especificados, o valor do campo Acção predefinida de mudança de recurso especifica como continuar.

- 8. Na página **Programa de Saída**, pode especificar quais as informações para um programa de saída CRG. São necessários Programas de saída para os tipos de CRG, excepto para CRGs de dispositivo. Os Programas de saída são convocados depois de um evento relacionado com conjuntos de unidades num CRG ocorrer e responder a esse evento.
- 9. Na página **Domínio de Recuperação**, adicione nós ao domínio de recuperação e especifique a sua função no conjunto de unidades.

*Criar CRGs de dispositivo:*

Um grupo de recursos de conjunto de unidades de dispositivo (CRG) é composto por um conjunto de recursos de hardware que pode ser comutado como uma entidade. Para criar dispositivos comutáveis numa solução de alta disponibilidade, os nós que utilizam estes dispositivos necessitam de estar incluídos num CRG de dispositivo.

Antes de criar um CRG de dispositivo, adicione todos os nós que irão partilhar um recurso comutável ao domínio de um dispositivo.

Para criar um CRG de dispositivo, execute os passos seguintes:

- 1. Num navegador da Web, introduza http://mysystem:2001, em que mysystem corresponde ao nome do sistema central do sistema.
- 2. Inicie sessão no sistema com o perfil de utilizador e a palavra-passe.
- 3. Seleccione **Serviços de recursos de conjunto de unidades** na janela do IBM Systems Director Navigator para i5/OS.
- 4. Na página Serviços de Recursos de Conjunto de Unidades, seleccione **Trabalhar com grupos de recursos do conjunto de unidades** para mostrar uma lista de grupos de recursos do conjunto de unidades, no conjunto de unidades.
- 5. Na página Grupo de Recursos de Conjunto de Unidades, faça clique no menu **Seleccionar Acção**.
- 6. Seleccione **Novo CRG de dispositivo** e faça clique em **Ir**. É apresentado o assistente **Novo CRG de dispositivo**. A tarefa **Novo CRG de dispositivo** apenas está disponível se todos os nós no domínio de recuperação tiverem sido iniciados.
- 7. Siga as instruções no assistente **Novo CRG de dispositivo** para criar o novo CRG de dispositivo. Durante a execução deste assistente, poderá criar um novo CRG de dispositivo. Poderá igualmente criar um novo conjunto de discos ou especificar um conjunto de discos existentes para utilizar.

O CRG de dispositivo mantém as informações dos recursos de hardware idênticas em todos os nós do domínio de recuperação e verifica se os nomes dos recursos são idênticos. É também possível configurar um domínio administrativo de conjunto de unidades para manter os atributos inscritos dos objectos de configuração, os quais poderão incluir nomes de recursos, idênticos em todo o domínio administrativo do conjunto de unidades. Se estiver a utilizar replicação de sítios cruzados, deverá criar CRGs de dispositivo separados para conjuntos de discos independentes e outros tipos de dispositivos comutáveis em cada localização.

## *Criar CRGs de par:*

É possível criar um CRG de par para definir as funções dos nós em ambientes de balanceamento de carga.

Para criar um CRG de par num conjunto de unidades, execute os passos seguintes:

- 1. Num navegador da Web, introduza http://mysystem:2001, em que mysystem corresponde ao nome do sistema central do sistema.
- 2. Inicie sessão no sistema com o perfil de utilizador e a palavra-passe.
- 3. Seleccione **Serviços de recursos de conjunto de unidades** na janela do IBM Systems Director Navigator para i5/OS.
- 4. Na página Serviços de Recursos de Conjunto de Unidades, seleccione **Trabalhar com grupos de recursos do conjunto de unidades** para mostrar uma lista de grupos de recursos do conjunto de unidades, no conjunto de unidades.
- 5. Na página Grupo de Recursos de Conjunto de Unidades, faça clique no menu **Seleccionar Acção**.
- 6. Seleccione **Novo CRG de par** e faça clique em **Ir**. É apresentada a página Novo CRG de dados.
- 7. Na página **Geral**, especifique as seguintes informações relativas ao CRG de par:
	- v No campo **Nome**, especifique o nome do CRG. O nome não pode exceder 10 caracteres.
	- v No campo **Descrição**, introduza uma descrição do CRG. A descrição não pode exceder os 50 caracteres.
- <span id="page-104-0"></span>v No campo **ID de aplicação**, especifique o identificador da aplicação para os grupos de recursos de conjunto de unidades de par no formato *[NomeFornecedor].[NomeAplicação]*. Por exemplo, MyCompany.MyApplication. O identificador não pode exceder os 50 caracteres.
- 8. Na página **Programa de Saída**, pode especificar quais as informações para um programa de saída CRG. São necessários Programas de saída para os tipos de CRG, excepto para CRGs de dispositivo. Os Programas de saída são convocados depois de um evento relacionado com conjuntos de unidades num CRG ocorrer e responder a esse evento.
- 9. Na página **Domínio de Recuperação**, adicione nós ao domínio de recuperação e especifique a sua função no conjunto de unidades.

## **Iniciar um CRG:**

Iniciar um grupo de recursos de conjunto de unidades (CRG) activa a criação de conjuntos de unidades no ambiente de alta disponibilidade do i5/OS.

Para iniciar um CRG, execute as seguintes tarefas:

- 1. Num navegador da Web, introduza http://mysystem:2001, em que mysystem corresponde ao nome do sistema central do sistema.
- 2. Inicie sessão no sistema com o perfil de utilizador e a palavra-passe.
- 3. Seleccione **Serviços de recursos de conjunto de unidades** na janela do IBM Systems Director Navigator para i5/OS.
- 4. Na página Serviços de Recursos de Conjunto de Unidades, seleccione **Trabalhar com grupos de recursos do conjunto de unidades** para mostrar uma lista de grupos de recursos do conjunto de unidades, no conjunto de unidades.
- 5. No separador **Grupo de Recursos de Conjunto de Unidades**, seleccione o nome do CRG que pretende iniciar.
- 6. No menu **Seleccionar acção**, seleccione **Iniciar**. A coluna Estado indica que o CRG foi iniciado. **Informações relacionadas**

Comando Iniciar grupo de recursos do conjunto de unidades (STRCRG)

API Criar grupo de recursos do conjunto de unidades (QcstCreateClusterResourceGroup)

# **Especificar filas de mensagens**

É possível especificar uma fila de mensagens do conjunto de unidades ou uma fila de mensagens de mudança do recurso. Estas filas de mensagens ajudam a determinar as causas de falhas no ambiente de alta disponibilidade do i5/OS.

Uma fila de mensagens de conjunto de unidades é utilizada para mensagens ao nível do conjunto de unidades e fornece uma mensagem que controla todos os grupos de recurso do conjunto de unidades (CRGs) que estejam a mudar o recurso para um nó específico. Uma fila de mensagens de mudança de recurso é utilizada para mensagens ao nível do CRG e fornece uma mensagem para cada CRG que esteja a mudar o recurso.

### **Especificar uma fila de mensagens de conjunto de unidades**

**Nota:** É igualmente possível configurar um conjunto de unidades para utilizar uma fila de mensagens de conjunto de unidades para especificar a fila de mensagens ao executar o assistente de Criação de conjunto de unidades.

Para especificar uma fila de mensagens de conjunto de unidades, execute os seguintes passos:

- 1. Num navegador da Web, introduza http://mysystem:2001, em que mysystem corresponde ao nome do sistema central do sistema.
- 2. Inicie sessão no sistema com o perfil de utilizador e a palavra-passe.
- 3. Seleccione **Serviços de recursos de conjunto de unidades** na janela do IBM Systems Director Navigator para i5/OS.
- 4. Na página Serviços de Recursos do Conjunto de Unidades, faça clique em **Apresentar propriedades do conjunto de unidades**.
- 5. Na página Propriedades do Conjunto de Unidades, faça clique em **Fila de mensagens do conjunto de unidades**.
- 6. Especifique as informações seguintes para criar uma fila de mensagens do conjunto de propriedades:
	- v No campo **Nome**, especifique o nome da fila de mensagens para receber mensagens relativas a uma mudança de recurso ao nível de um conjunto de unidades ou nó. Para mudanças de recurso ao nível do nó, é enviada uma mensagem que controla a mudança de recurso de todos os grupos de recursos do conjunto de unidades com o mesmo novo nó primário. Se um grupo de recursos do conjunto de unidades estiver a mudar individualmente um recurso, é enviada uma mensagem que controla a mudança de recurso desse grupo de recursos do conjunto de unidades. A mensagem é enviada no novo nó principal. Caso este campo seja definido, a fila de mensagem especificada tem de existir em todos os nós do conjunto de unidades quando estes são iniciados. A fila de mensagens não pode estar localizada num conjunto de discos independentes.
	- v No campo **Biblioteca**, especifique o nome da biblioteca que contém a fila de mensagens para receber a mensagem de mudança de recurso. O nome da biblioteca não pode ser \*CURLIB, QTEMP, \*LIBL, \*USRLIBL, \*ALL ou \*ALLUSR.
	- v No campo **Tempo de espera da mudança de recursos**, seleccione **Não esperar** ou **Esperar indeterminadamente**, ou especifique o número de minutos a aguardar resposta à mensagem de mudança de recursos na fila de mensagens de conjunto de unidades.
	- v No campo **Acção predefinida de mudança de recursos**, especifique a acção que os Serviços de recursos do conjunto de unidades deverão tomar quando não for recebida uma resposta à mensagem de mudança de recursos dentro do tempo de espera de mudança de recursos. Pode definir este campo para **Continuar mudança de recurso** ou **Cancelar mudança de recurso**.

### **Especificar uma fila de mensagens de mudança de recursos**

Para especificar uma fila de mensagens de mudança de recursos, execute os passos seguintes:

- 1. Num navegador da Web, introduza http://mysystem:2001, no qual mysystem corresponde ao nome do sistema central do sistema.
- 2. Inicie sessão no sistema com o seu perfil de utilizador e palavra-passe.
- 3. Seleccione **Serviços de recursos de conjunto de unidades** na janela do IBM Systems Director Navigator parai5/OS.
- 4. Na página Serviços de Recursos do Conjunto de Unidades, seleccione **Trabalhar com grupos de recursos do conjunto de unidades** para mostrar uma lista de grupos de recursos do conjunto de unidades, no conjunto de unidades.
- 5. Na lista de grupos de recursos de conjunto de unidades, seleccione o grupo de recursos de conjunto de unidades com o qual pretende trabalhar.
- 6. Na página Grupo de Recursos de Conjunto de Unidades faça clique no menu **Seleccionar acção** e seleccione **Propriedades**.
- 7. Na página Geral especifique os seguintes valores para especificar uma fila de mensagens de mudança de recursos:
	- v No campo **Fila de mensagens de mudança de recursos**, especifique o nome da fila de mensagens que vai receber as mensagens quando ocorrer uma mudança de recursos neste grupo de recursos do conjunto de unidades. Se este campo estiver definido, a fila de mensagens especificada tem de existir em todos os nós do domínio de recuperação depois de o programa de saída estar concluído. A fila de mensagens de mudança de recursos não pode fazer parte de um conjunto de discos independente.
- <span id="page-106-0"></span>v No campo **Biblioteca**, especifique o nome da biblioteca que contém a fila de mensagens para receber a mensagem de mudança de recurso. O nome da biblioteca não pode ser \*CURLIB, QTEMP nem \*LIBL.
- v No campo **Tempo de espera da mudança de recursos** especifique o número de minutos a aguardar resposta à mensagem de mudança de recursos na fila de mensagens de mudança de recursos. É também possível especificar a acção que os Serviços de recursos de conjunto de unidades deverão tomar quando não for recebida uma resposta à mensagem de mudança de recursos dentro do tempo de espera especificado.

# **Executar comutações**

As comutações podem ser executadas para testar a solução de alta disponibilidade ou para processar interrupções planeadas para o nó principal, como, por exemplo, uma operação de cópia de segurança ou de manutenção do sistema programado.

A execução de uma comutação manual faz com que o nó principal actual seja comutado para o nó de reserva. O domínio de recuperação do grupo de recursos do conjunto de unidades define estas funções. Quando ocorre uma comutação, as funções dos nós actualmente definidos no domínio de recuperação são alteradas das seguinte forma:

- v Ao actual nó principal é atribuída a função de última reserva activa.
- v Ao primeiro nó de reserva actual é atribuída a função de nó principal.
- v As reservas posteriores sobem um nível na ordem de reservas.

Uma comutação só é permitida em CRGs de aplicação, de dados e de dispositivo que tenham um estado Activo.

**Nota:** Se estiver a executar uma comutação num CRG de dispositivo, deve sincronizar o nome do perfil de utilizador, o UID e o GID, por questões de desempenho. O domínio administrativo do conjunto de unidades simplifica a sincronização dos perfis de utilizador.

Para efectuar uma comutação num recurso, execute os seguintes passos:

- 1. Num navegador da Web, introduza http://mysystem:2001, em que mysystem corresponde ao nome do sistema central do sistema.
- 2. Inicie sessão no sistema com o perfil de utilizador e a palavra-passe.
- 3. Seleccione **Serviços de recursos de conjunto de unidades** na janela do IBM Systems Director Navigator para i5/OS.
- 4. Na página Serviços de Recursos de Conjunto de Unidades, seleccione **Trabalhar com grupos de recursos do conjunto de unidades** para mostrar uma lista de grupos de recursos do conjunto de unidades, no conjunto de unidades.
- 5. Seleccione o CRG no qual pretende executar uma comutação. Pode seleccionar CRGs de aplicação, CRGs de dados ou CRGs de dispositivo para executar comutações.
- 6. No menu **Seleccionar acção**, seleccione **Comutar**.
- 7. Seleccione **Sim** no painel de confirmação.

O grupo de recursos de conjunto de unidades seleccionado é comutado para o nó de reserva. A coluna Estado é actualizada com o nome do novo nó.

### **Conceitos relacionados**

Domínio administrativo de conjunto de unidades

### **Tarefas relacionadas**

"Configurar domínios [administrativos](#page-114-0) de conjuntos de unidades" na página 107 Num ambiente de alta disponibilidade, é necessário que a aplicação e o ambiente operacional permaneçam consistentes entre os nós que participam na alta disponibilidade. O domínio

<span id="page-107-0"></span>administrativo de conjuntos de unidades é a implementação em i5/OS da resiliência de ambiente e assegura que o ambiente operacional permanece consistente entre os nós.

## **Informações relacionadas**

Comando Alterar o principal grupo de recursos do conjunto de unidades (CHGCRGPRI) API Iniciar comutação (QcstInitiateSwitchOver)

# **Configurar nós**

Os nós são sistemas ou partições lógicas que participam numa solução de alta disponibilidade do i5/OS.

Existem várias tarefas relacionadas com a configuração dos nós. Ao utilizar o assistente de Criação de conjunto de unidades, é possível configurar um conjunto de unidades simples com dois nós. É também possível adicionar nós adicionais até um total de 128. Dependendo das tecnologias que constituem a solução de alta disponibilidade, as tarefas adicionais de configuração de nós poderão ser necessárias.

## **Iniciar nós:**

Iniciar um nó de conjunto de unidades inicia a criação de conjunto de unidades e os serviços de recursos de conjunto de unidades de um nó num ambiente de alta disponibilidade do i5/OS.

Um nó pode ser iniciado por si próprio e tem capacidade para reunir o conjunto de unidades actualmente activo, desde que consiga localizar um nó activo no conjunto de unidades.

Para iniciar um conjunto de unidades num nó, siga estes passos:

- 1. Num navegador da Web, introduza http://mysystem:2001, em que mysystem corresponde ao nome do sistema central do sistema.
- 2. Inicie sessão no sistema com o perfil de utilizador e a palavra-passe.
- 3. Seleccione **Serviços de recursos de conjunto de unidades** na janela do IBM Systems Director Navigator para i5/OS.
- 4. No separador **Nós**, seleccione o nó que pretende iniciar.
- 5. Faça clique no menu **Seleccionar acção** e seleccione **Iniciar**. Quando os serviços de recursos de conjunto de unidades são iniciados com êxito no nó especificado, o estado do nó é definido como Iniciado.

### **Informações relacionadas**

Comando Iniciar nó do conjunto de unidades (STRCLUNOD)

API Iniciar nó do conjunto de unidades (QcstStartClusterNode)

### **Activar nós para adição a um conjunto de unidades:**

Antes de ser possível adicionar um nó a um conjunto de unidades, é necessário definir um valor para o atributo de rede Permitir adição ao conjunto de unidades (ALWADDCLU).

Utilize o comando Alterar atributos de rede (CHGNETA) em qualquer servidor que pretenda definir como um nó de conjunto de unidades. O comando CHGNETA altera os atributos de rede de um sistema. O atributo de rede ALWADDCLU especifica se um nó permite que outro sistema o adicione a um nó no conjunto de unidades.

**Nota:** É necessário possuir a autoridade \*IOSYSCFG para alterar o atributo de rede ALWADDCLU.

Os valores possíveis são os seguintes:

## **\*SAME**

O valor não é alterado. O sistema é enviado com um valor de \*NONE.
### <span id="page-108-0"></span>**\*NONE**

Nenhum outro sistema pode adicionar este sistema como um nó num conjunto de unidades.

**\*ANY** Qualquer outro sistema pode adicionar este sistema como um nó num conjunto de unidades.

# **\*RQSAUT**

Qualquer outro sistema pode adicionar este sistema como um nó num conjunto de unidades mas apenas após o pedido de adição ao conjunto de unidades ter sido autenticado.

O atributo de rede ALWADDCLU é verificado para confirmar se é permitido que o nó a ser adicionado seja parte do conjunto de unidades e para validar o pedido de conjunto de unidades através da utilização de certificados digitais X.509. Um *certificado digital* é um formulário de identificação pessoal que pode ser verificado electronicamente. Se a validação for necessária, o nó do pedido e o nó que está a ser adicionado têm de possuir os seguintes elementos instalados nos seus sistemas:

- v i5/OS Opção 34 (Gestor de certificados digitais)
- · i5/OS Opção 35 (Prestador de assistência criptográfica CCA)

Quando \*RQSAUT for seleccionado para o ALWADDCLU, a lista fidedigna de autoridade de certificados para a i5/OS aplicação do servidor de segurança do conjunto de unidades tem de ser correctamente configurada. O identificador da aplicação de servidor é QIBM\_QCST\_CLUSTER\_SECURITY. Pelo menos, adicione as autoridades de certificado aos nós que permite que sejam incluídos no conjunto de unidades.

### **Adicionar nós:**

A interface gráfica dos Serviços de recursos de conjuntos de unidades permite criar um conjunto de unidades simples de dois nós quando cria inicialmente o conjunto de unidades. É possível adicionar nós ao conjunto de unidades na solução de alta disponibilidade do i5/OS.

Se estiver a criar um novo conjunto de unidades como parte de uma solução de alta disponibilidade, é necessário adicionar nós adicionais através de um nó activo no conjunto de unidades.

Para adicionar um nó a um grupo de unidades de existente, siga estes passos:

- 1. Num navegador da Web, introduza http://mysystem:2001, em que mysystem corresponde ao nome do sistema central do sistema.
- 2. Inicie sessão no sistema com o perfil de utilizador e a palavra-passe.
- 3. Seleccione **Serviços de recursos de conjunto de unidades** na janela do IBM Systems Director Navigator para i5/OS.
- 4. Na página **Serviços de Recursos do Conjunto de Unidades**, seleccione a tarefa **Trabalhar com nós de conjunto de unidades** para apresentar uma lista de nós no conjunto de unidades.
- 5. No separador **Nós**, faça clique no menu **Seleccionar acção** e seleccione a acção **Adicionar nó**. É apresentada a página Adicionar Nó.
- 6. Na página Adicionar Nó, especifique as informações para o novo nó. Faça clique em **OK** para adicionar o nó. O novo nó é incluído na lista de nós. Um conjunto de unidades pode conter até 128 nós.

### **Informações relacionadas**

Comando Adicionar entrada de nó do conjunto de unidades (ADDCLUNODE) API Adicionar entrada de nó do conjunto de unidades (QcstAddClusterNodeEntry)

### **Adicionar um nó a um domínio de dispositivo:**

Um domínio de dispositivo é um suconjunto de nós que partilha recursos de dispositivos.

Se estiver a implementar uma solução de alta disponibilidade que contém tecnologias baseadas em conjuntos de discos independentes, como, por exemplo, disco comutado ou replicação em vários locais, é necessário definir o nó como membro de um domínio de dispositivo. Depois de adicionar o nó a um domínio de dispositivo, pode criar um grupo de recursos do conjunto de unidades de dispositivos (CRG) que define o domínio de recuperação para o conjunto de unidades. Todos os nós que vão estar no domínio de recuperação para um CRG de dispositivos têm de estar no mesmo domínio de dispositivo. Um nó de conjunto de unidades pode pertencer a apenas um domínio de dispositivo.

Para criar e gerir domínios de dispositivos, deverá ter instalada a opção 41 do i5/OS (HA Switchable Resources). É necessário existir um código de licença válido em todos os nós do conjunto de unidades no domínio de dispositivo.

Para adicionar um nó a um domínio de dispositivo, siga estes passos:

- 1. Num navegador da Web, introduza http://mysystem:2001, em que mysystem corresponde ao nome do sistema central do sistema.
- 2. Inicie sessão no sistema com o perfil de utilizador e a palavra-passe.
- 3. Seleccione **Serviços de recursos de conjunto de unidades** na janela do IBM Systems Director Navigator para i5/OS.
- 4. Na página Serviços de recursos do conjunto de unidades, seleccione a tarefa **Trabalhar com nós de conjunto de unidades** para apresentar uma lista de nós no conjunto de unidades.
- 5. No separador **Nós**, seleccione o nó que pretende adicionar ao domínio de dispositivo.
- 6. No menu **Seleccionar acção**, seleccione **Propriedades**.
- 7. No separador **Criação de conjuntos de unidades**, especifique o nome do domínio de dispositivo ao qual pretende adicionar o nó no campo **Domínio de dispositivo**.

#### **Informações relacionadas**

Comando Adicionar entrada de domínio de dispositivos (ADDDEVDMNE)

API Adicionar entrada de domínio de dispositivos (QcstAddDeviceDomainEntry)

# **Configurar CRGs**

Os grupos de recursos de conjuntos de unidades (CRG - Cluster Resource Groups) gerem recursos num ambiente de alta disponibilidade do i5/OS. Várias tarefas activam a gestão dos recursos de alta disponibilidade através dos CRGs.

### **Iniciar um CRG:**

Iniciar um grupo de recursos de conjunto de unidades (CRG) activa a criação de conjuntos de unidades no ambiente de alta disponibilidade do i5/OS.

Para iniciar um CRG, execute as seguintes tarefas:

- 1. Num navegador da Web, introduza http://mysystem:2001, em que mysystem corresponde ao nome do sistema central do sistema.
- 2. Inicie sessão no sistema com o perfil de utilizador e a palavra-passe.
- 3. Seleccione **Serviços de recursos de conjunto de unidades** na janela do IBM Systems Director Navigator para i5/OS.
- 4. Na página Serviços de Recursos de Conjunto de Unidades, seleccione **Trabalhar com grupos de recursos do conjunto de unidades** para mostrar uma lista de grupos de recursos do conjunto de unidades, no conjunto de unidades.
- 5. No separador **Grupo de Recursos de Conjunto de Unidades**, seleccione o nome do CRG que pretende iniciar.
- 6. No menu **Seleccionar acção**, seleccione **Iniciar**. A coluna Estado indica que o CRG foi iniciado. **Informações relacionadas**

Comando Iniciar grupo de recursos do conjunto de unidades (STRCRG)

API Criar grupo de recursos do conjunto de unidades (QcstCreateClusterResourceGroup)

# **Criar grupo de recursos de conjuntos de unidades (CRGs-Cluster resource groups):**

Os grupos de recursos de conjuntos de unidades (CRG - Cluster Resource Groups) gerem recursos de alta disponibilidade como, por exemplo, aplicações, dados, e dispositivos. Cada tipo de CRG gere o CRG específico num ambiente de alta disponibilidade.

A interface gráfica dos Serviços de recursos de conjuntos de unidades permite criar diferentes CRGs para a a gestão dos recursos de alta disponibilidade. Cada tipo de CRG pode ser utilizado separadamente ou juntamente com outros CRGs. Pode, por exemplo, ter uma aplicação empresarial autónoma que necessite de alta disponibilidade. Depois de ter activado a alta disponibilidade na aplicação, pode criar CRGs para auxiliar na gestão da disponibilidade da aplicação.

Se pretende apenas que uma aplicação, e não os dados desta, esteja disponível quando ocorrer uma desactivação, pode criar um CRG de aplicação. Contudo, se pretender que ambos, a aplicação e os dados, estejam disponíveis, pode armazená-los num conjunto de discos independente que pode definir num CRG de dispositivo. Se ocorrer uma desactivação, todo o conjunto de discos independente é comutado para um nó de reserva , fazendocom que a aplicação e os dados desta fiquem disponíveis.

### *Criar CRGs da aplicação:*

Se tem aplicações na solução de alta disponibilidade que pretende que estejam altamente disponíveis, pode criar um grupo de recursos de conjuntos de unidades de aplicações (CRG) para gerir mudanças de recursos nessa aplicação.

Pode especificar a permissão de um endereço de IP de tomada de controlo activa quando criar um CRG de aplicação. Quando iniciar um CRG de aplicação que permite um endereço de IP de tomada de controlo activa, o CRG tem permissão para iniciar.

Para criar um CRG de aplicação, conclua os seguintes passos:

- 1. Num navegador da Web, introduza http://mysystem:2001, em que mysystem corresponde ao nome do sistema central do sistema.
- 2. Inicie sessão no sistema com o perfil de utilizador e a palavra-passe.
- 3. Seleccione **Serviços de recursos de conjunto de unidades** na janela do IBM Systems Director Navigator para i5/OS.
- 4. Na página Serviços de Recursos de Conjunto de Unidades, seleccione **Trabalhar com grupos de recursos do conjunto de unidades** para mostrar uma lista de grupos de recursos do conjunto de unidades, no conjunto de unidades.
- 5. Na página Grupo de Recursos de Conjunto de Unidades, faça clique no menu **Seleccionar Acção**.
- 6. Seleccione **Novo CRG de aplicação** e faça clique em**Ir**. É apresentada a página Novo CRG de Aplicação:
- 7. Na página **Geral**, especifique as seguintes informações em relação ao CRG de aplicação:
	- v No campo **Nome**, especifique o nome do CRG. O nome não pode exceder 10 caracteres.
	- v No campo **Endereço de IP de tomada de controlo**, especifique o endereço de IP que deve ser associado ao CRG de aplicação. Este valor deve estar no formato de notação decimal com pontos com um máximo de 15 caracteres. O endereço de IP de tomada de controlo permite o acesso à aplicação independentemente do sistema no qual a aplicação está actualmente a ser executada. O campo **Configuração do endereço de IP de tomada de controlo** determina se o responsável pela criação do endereço de IP é o utilizador ou os Serviços de recursos do conjunto de unidades.
	- v No campo **Descrição**, introduza uma descrição do CRG. A descrição não pode exceder os 50 caracteres.
	- v Seleccione **Permitir reinício** e indique o número tentativas de reinício para o CRG de aplicação. Estes valores determinam o número de tentativas para reiniciar a aplicação no mesmo nó, antes que ocorra uma mudança de recursos para um nó de reserva.

v No campo **Configurar endereço de IP de tomada de controlo**, seleccione se pretende que sejam os Serviços de recursos do conjunto de unidades ou o utilizador a configurar e gerir o endereço de IP de tomada de controlo para CRGs de aplicação. Os valores possíveis são:

#### **Serviços de recursos de conjuntos de unidades**

Se especificar este valor, o endereço de IP de tomada de controlo não deve existir em nenhum dos nós do domínio de recuperação antes de criar o CRG. O endereço é criado pelo utilizador em todos nós do domínio de recuperação. Caso o endereço de IP já exista, a criação do CRG de aplicação irá falhar.

### **Utilizador**

Se especificar este valor, tem de adicionar o endereço de IP de tomada de controlo a todos os nós principais e a todos os nós de reserva definidos no domínio de recuperação, antes de poder iniciar o CRG.

- v Seleccione **Permitir endereço de IP de tomada de controlo** para permitir que um endereço de IP de tomada de controlo IP esteja activo, quando for atribuído ao CRG de aplicação. Este campo só é válido quando o campo Configurar endereço de IP de tomada de controlo está definido para os Serviços de recursos do conjunto de unidades.
- v No campo **Fila de utilizadores de informações distribuídas** indique o nome da fila de utilizadores que vai receber as informações distribuídas. O nome não pode exceder 10 caracteres. No campo **Biblioteca**, especifique o nome da biblioteca que contém a fila de utilizadores que vai receber as informações distribuídas. O nome da biblioteca não pode ser \*CURLIB, \*QTEMP ou \*LIBL. O nome não pode exceder 10 caracteres.
	- **Nota:** Se deixar em branco a Fila de utilizadores de informações distribuídas, também tem de deixar em branco o nome da biblioteca , tem definir o tempo de espera da mudança de recursos como zero e a acção predefinida da mudança de recurso como zero.
- v No campo **Fila de mensagens de mudança de recursos**, especifique o nome da fila de mensagens que vai receber as mensagens quando ocorrer uma mudança de recursos neste grupo de recursos do conjunto de unidades. Se este campo estiver definido, a fila de mensagens especificada tem de existir em todos os nós do domínio de recuperação depois de o programa de saída estar concluído. A fila de mensagens de mudança de recursos não pode fazer parte de um conjunto de discos independente. No campo **Biblioteca**, especifique o nome da biblioteca que contém a fila de mensagens para receber a mensagem de mudança de recurso. O nome da biblioteca não pode ser \*CURLIB, QTEMP, ou \*LIBL.
- v No campo **Tempo de espera da mudança de recursos**, especifique o número de minutos a aguardar resposta à mensagem de mudança de recursos na fila de mensagens de conjunto de unidades. Os valores possíveis incluem:

#### **Não esperar**

A mudança de recursos prossegue sem a intervenção do utilizador.

### **Esperar indeterminadamente**

A mudança de recurso espera indeterminadamente até que seja recebida uma resposta à mensagem de pedido de mudança de recurso.

*número*

Especifique o número de minutos a aguardar resposta à mensagem de pedido de mudança de recursos. Caso não seja recebida qualquer resposta nos minutos especificados, o valor do campo Acção predefinida de mudança de recurso especifica como continuar.

v No campo **Acção predefinida de mudança de recursos**, especifique o que o conjunto de unidades deve fazer quando não for recebida uma resposta à mensagem de mudança de recursos na fila de mensagens de conjunto de unidades, no limite do tempo de espera de mudança de recursos. Pode definir este campo para **Continuar mudança de recurso** ou **Cancelar mudança de recurso**.

- 8. Na página **Programa de Saída**, pode especificar quais as informações para um programa de saída CRG. São necessários Programas de saída para os tipos de CRG, excepto para CRGs de dispositivo. Os Programas de saída são convocados depois de um evento relacionado com conjuntos de unidades num CRG ocorrer e responder a esse evento.
- 9. Na página **Domínio de Recuperação**, adicione nós ao domínio de recuperação e especifique a sua função no conjunto de unidades.

# **Informações relacionadas**

Comando Criar grupo de recursos do conjunto de unidades (CRTCRG) API Criar grupo de recursos do conjunto de unidades (QcstCreateClusterResourceGroup)

# *Criar CRGs de dados:*

Os grupos de recursos de conjunto de unidades (CRGs) são principalmente utilizados com aplicações de replicação lógica, as quais são fornecidas por vários parceiros de negócios de alta disponibilidade. Se estiver a implementar uma solução de alta disponibilidade baseada em replicação lógica, poderá criar um CRG de dados para assistir na replicação de dados entre os nós principal e secundário.

Para criar um CRG de dados, execute os passos seguintes:

- 1. Num navegador da Web, introduza http://mysystem:2001, em que mysystem corresponde ao nome do sistema central do sistema.
- 2. Inicie sessão no sistema com o perfil de utilizador e a palavra-passe.
- 3. Seleccione **Serviços de recursos de conjunto de unidades** na janela do IBM Systems Director Navigator para i5/OS.
- 4. Na página Serviços de Recursos de Conjunto de Unidades, seleccione **Trabalhar com grupos de recursos do conjunto de unidades** para mostrar uma lista de grupos de recursos do conjunto de unidades, no conjunto de unidades.
- 5. Na página Grupo de Recursos de Conjunto de Unidades, faça clique no menu **Seleccionar Acção**.
- 6. Seleccione **Novo CRG de dados** e faça clique em **Ir**. É apresentada a página Novo CRG de dados.
- 7. Na página **Geral**, especifique as informações seguintes relativamente ao CRG de dados:
	- v No campo **Nome**, especifique o nome do CRG. O nome não pode exceder 10 caracteres.
	- v No campo **Descrição**, introduza uma descrição do CRG. A descrição não pode exceder os 50 caracteres.
	- v No campo **Fila de utilizadores de informações distribuídas** indique o nome da fila de utilizadores que vai receber as informações distribuídas. O nome não pode exceder 10 caracteres. No campo **Biblioteca**, especifique o nome da biblioteca que contém a fila de utilizadores que vai receber as informações distribuídas. O nome da biblioteca não pode ser \*CURLIB, \*QTEMP ou \*LIBL. O nome não pode exceder 10 caracteres.
		- **Nota:** Se deixar em branco a Fila de utilizadores de informações distribuídas, também tem de deixar em branco o nome da biblioteca , tem definir o tempo de espera da mudança de recursos como zero e a acção predefinida da mudança de recurso como zero.
	- v No campo **Fila de mensagens de mudança de recursos**, especifique o nome da fila de mensagens que vai receber as mensagens quando ocorrer uma mudança de recursos neste grupo de recursos do conjunto de unidades. Se este campo estiver definido, a fila de mensagens especificada tem de existir em todos os nós do domínio de recuperação depois de o programa de saída estar concluído. A fila de mensagens de mudança de recursos não pode fazer parte de um conjunto de discos independente. No campo **Biblioteca**, especifique o nome da biblioteca que contém a fila de mensagens para receber a mensagem de mudança de recurso. O nome da biblioteca não pode ser \*CURLIB, QTEMP, ou \*LIBL.
	- v No campo **Tempo de espera da mudança de recursos**, especifique o número de minutos a aguardar resposta à mensagem de mudança de recursos na fila de mensagens de conjunto de unidades. Os valores possíveis incluem:

#### **Não esperar**

A mudança de recursos prossegue sem a intervenção do utilizador.

### **Esperar indeterminadamente**

A mudança de recurso espera indeterminadamente até que seja recebida uma resposta à mensagem de pedido de mudança de recurso.

*número*

Especifique o número de minutos a aguardar resposta à mensagem de pedido de mudança de recursos. Caso não seja recebida qualquer resposta nos minutos especificados, o valor do campo Acção predefinida de mudança de recurso especifica como continuar.

- 8. Na página **Programa de Saída**, pode especificar quais as informações para um programa de saída CRG. São necessários Programas de saída para os tipos de CRG, excepto para CRGs de dispositivo. Os Programas de saída são convocados depois de um evento relacionado com conjuntos de unidades num CRG ocorrer e responder a esse evento.
- 9. Na página **Domínio de Recuperação**, adicione nós ao domínio de recuperação e especifique a sua função no conjunto de unidades.

#### **Informações relacionadas**

Comando Criar grupo de recursos do conjunto de unidades (CRTCRG)

API Criar grupo de recursos do conjunto de unidades (QcstCreateClusterResourceGroup)

#### *Criar CRGs de dispositivo:*

Um grupo de recursos de conjunto de unidades de dispositivo (CRG) é composto por um conjunto de recursos de hardware que pode ser comutado como uma entidade. Para criar dispositivos comutáveis numa solução de alta disponibilidade, os nós que utilizam estes dispositivos necessitam de estar incluídos num CRG de dispositivo.

Antes de criar um CRG de dispositivo, adicione todos os nós que irão partilhar um recurso comutável ao domínio de um dispositivo.

Para criar um CRG de dispositivo, execute os passos seguintes:

- 1. Num navegador da Web, introduza http://mysystem:2001, em que mysystem corresponde ao nome do sistema central do sistema.
- 2. Inicie sessão no sistema com o perfil de utilizador e a palavra-passe.
- 3. Seleccione **Serviços de recursos de conjunto de unidades** na janela do IBM Systems Director Navigator para i5/OS.
- 4. Na página Serviços de Recursos de Conjunto de Unidades, seleccione **Trabalhar com grupos de recursos do conjunto de unidades** para mostrar uma lista de grupos de recursos do conjunto de unidades, no conjunto de unidades.
- 5. Na página Grupo de Recursos de Conjunto de Unidades, faça clique no menu **Seleccionar Acção**.
- 6. Seleccione **Novo CRG de dispositivo** e faça clique em **Ir**. É apresentado o assistente **Novo CRG de dispositivo**. A tarefa **Novo CRG de dispositivo** apenas está disponível se todos os nós no domínio de recuperação tiverem sido iniciados.
- 7. Siga as instruções no assistente **Novo CRG de dispositivo** para criar o novo CRG de dispositivo. Durante a execução deste assistente, poderá criar um novo CRG de dispositivo. Poderá igualmente criar um novo conjunto de discos ou especificar um conjunto de discos existentes para utilizar.

O CRG de dispositivo mantém as informações dos recursos de hardware idênticas em todos os nós do domínio de recuperação e verifica se os nomes dos recursos são idênticos. É também possível configurar um domínio administrativo de conjunto de unidades para manter os atributos inscritos dos objectos de configuração, os quais poderão incluir nomes de recursos, idênticos em todo o domínio administrativo do conjunto de unidades. Se estiver a utilizar replicação de sítios cruzados, deverá criar CRGs de dispositivo separados para conjuntos de discos independentes e outros tipos de dispositivos comutáveis em cada localização.

# **Informações relacionadas**

Comando Criar grupo de recursos do conjunto de unidades (CRTCRG) API Criar grupo de recursos do conjunto de unidades (QcstCreateClusterResourceGroup)

# *Criar CRGs de par:*

É possível criar um CRG de par para definir as funções dos nós em ambientes de balanceamento de carga.

Para criar um CRG de par num conjunto de unidades, execute os passos seguintes:

- 1. Num navegador da Web, introduza http://mysystem:2001, em que mysystem corresponde ao nome do sistema central do sistema.
- 2. Inicie sessão no sistema com o perfil de utilizador e a palavra-passe.
- 3. Seleccione **Serviços de recursos de conjunto de unidades** na janela do IBM Systems Director Navigator para i5/OS.
- 4. Na página Serviços de Recursos de Conjunto de Unidades, seleccione **Trabalhar com grupos de recursos do conjunto de unidades** para mostrar uma lista de grupos de recursos do conjunto de unidades, no conjunto de unidades.
- 5. Na página Grupo de Recursos de Conjunto de Unidades, faça clique no menu **Seleccionar Acção**.
- 6. Seleccione **Novo CRG de par** e faça clique em **Ir**. É apresentada a página Novo CRG de dados.
- 7. Na página **Geral**, especifique as seguintes informações relativas ao CRG de par:
	- v No campo **Nome**, especifique o nome do CRG. O nome não pode exceder 10 caracteres.
	- v No campo **Descrição**, introduza uma descrição do CRG. A descrição não pode exceder os 50 caracteres.
	- v No campo **ID de aplicação**, especifique o identificador da aplicação para os grupos de recursos de conjunto de unidades de par no formato *[NomeFornecedor].[NomeAplicação]*. Por exemplo, MyCompany.MyApplication. O identificador não pode exceder os 50 caracteres.
- 8. Na página **Programa de Saída**, pode especificar quais as informações para um programa de saída CRG. São necessários Programas de saída para os tipos de CRG, excepto para CRGs de dispositivo. Os Programas de saída são convocados depois de um evento relacionado com conjuntos de unidades num CRG ocorrer e responder a esse evento.
- 9. Na página **Domínio de Recuperação**, adicione nós ao domínio de recuperação e especifique a sua função no conjunto de unidades.

### **Informações relacionadas**

Comando Criar grupo de recursos do conjunto de unidades (CRTCRG)

API Criar grupo de recursos do conjunto de unidades (QcstCreateClusterResourceGroup)

# **Configurar domínios administrativos de conjuntos de unidades**

Num ambiente de alta disponibilidade, é necessário que a aplicação e o ambiente operacional permaneçam consistentes entre os nós que participam na alta disponibilidade. O domínio administrativo de conjuntos de unidades é a implementação em i5/OS da resiliência de ambiente e assegura que o ambiente operacional permanece consistente entre os nós.

### **Criar um domínio administrativo do conjunto de unidades:**

Numa solução de alta disponibilidade, o domínio administrativo do conjunto de unidades faculta o mecanismo que mantém os recursos sincronizados em todos os sistemas e partições de um conjunto de unidades.

Para criar o domínio administrativo do conjunto de unidades, o utilizador tem de ter autoridade IOSYSCFG e autoridade sobre o perfil de utilizador QCLUSTER. Para gerir um domínio administrativo do conjunto de unidades, o utilizador tem de ter autorização sobre o CRG que representa o domínio administrativo do conjunto de unidades, o perfil de utilizador QCLUSTER e os comandos do grupo de recursos do conjunto de unidades.

Para criar um domínio administrativo do conjunto de unidades, conclua os seguintes passos:

- 1. Num navegador da Web, introduza http://mysystem:2001, em que mysystem corresponde ao nome do sistema central do sistema.
- 2. Inicie sessão no sistema com o perfil de utilizador e a palavra-passe.
- 3. Seleccione **Serviços de recursos de conjunto de unidades** na janela do IBM Systems Director Navigator para i5/OS.
- 4. Na página Serviços de Recursos de Conjunto de Unidades, faça clique em **Trabalhar com domínios administrativos** para listar os domínios administrativos do conjunto de unidades no conjunto de unidades. Se não tiver sido configurado nenhum domínio administrativo do conjunto de unidades, esta lista está vazia.
- 5. No separador **Domínio administrativo**, seleccione **Novo domínio administrativo**.
- 6. Na página Novo Domínio Administrativo, especifique as seguintes informações sobre o domínio administrativo do conjunto de unidades:
	- v No campo **Nome** ,introduza o nome do domínio administrativo do conjunto de unidades. O nome não pode exceder 10 caracteres.
	- v O campo **Conjunto de unidades** apresenta o nome do conjunto de unidades. Não é possível alterar o valor deste campo.
	- v No campo **Opção de sincronização** ,especifique o comportamento de sincronização quando um nó se junta a um domínio administrativo do conjunto de unidades. Este campo só é activado se o conjunto de unidades estiver na versão 6 ou superior. Os valores possíveis são os seguintes:

### **Opção de última alteração (predefinição)**

Seleccione esta opção se todas as alterações aos recursos supervisionados se destinarem a ser aplicadas a um domínio administrativo do conjunto de unidades. A alteração mais recente efectuada a um recurso supervisionado aplica-se ao recurso em todos os nós activos.

### **Opção de domínio activo**

Seleccione esta opção apenas se forem permitidas alterações aos recursos supervisionados dos nós activos. As alterações efectuadas a recursos supervisionados em nós inactivos são eliminadas quando o nó se juntar a um domínio administrativo do conjunto de unidades. A Opção de domínio activo não se aplica a espaços de armazenamento do servidor de rede (\*NWSSTG) nem a configurações do servidor de rede (\*NWSCFG). A sincronização destes recursos baseia-se sempre na última alteração que foi efectuada.

v Dos **Nós na lista do domínio administrativo** , seleccione aqueles que pretende adicionar ao domínio administrativo do conjunto de unidades e seleccione **Adicionar**.

#### **Conceitos relacionados**

"Manter perfis de [utilizador](#page-85-0) em todos os nós" na página 78 Pode utilizar dois mecanismos para manter perfis de utilizador em todos os nós de um conjunto de unidades.

### **Informações relacionadas**

Comando Criar domínio administrativo do conjunto de unidade (CRTCAD)

API Criar domínio administrativo do conjunto de unidades (QcstCrtClusterAdminDomain)

### **Adicionar um nó ao domínio administrativo de conjuntos de unidades:**

É possível adicionar nós a um domínio administrativo de conjuntos de unidades numa solução de alta disponibilidade.

<span id="page-116-0"></span>Antes de adicionar um nó a um domínio administrativo de conjuntos de unidades, certifique-se de que o nó também faz parte do conjunto de unidades onde se encontra o domínio administrativo de conjuntos de unidades. Caso contrário, não será possível adicionar o nó ao domínio administrativo de conjuntos de unidades. O domínio administrativo de conjuntos de unidades não tem de estar activo, mas os recursos não ficarão consistentes até este ficar activo.

Ao adicionar um nó ao domínio administrativo, os MREs do domínio são copiados para o nó a adicionar. Se o recurso supervisionado não existir no novo nó, este é criado pelo domínio administrativo de conjuntos de unidades. Se o recurso supervisionado já existir no nó a adicionar, este é sincronizado com o resto do domínio administrativo de conjuntos de unidades se o domínio estiver activo. Ou seja, os valores dos atributos para cada recurso supervisionado no nó de ligação são alterados para corresponder aos valores globais dos recursos supervisionados no domínio activo.

Para adicionar um nó a um domínio administrativo de conjuntos de unidades, siga estes passos:

- 1. Num navegador da Web, introduza http://mysystem:2001, em que mysystem corresponde ao nome do sistema central do sistema.
- 2. Inicie sessão no sistema com o perfil de utilizador e a palavra-passe.
- 3. Seleccione **Serviços de recursos de conjunto de unidades** na janela do IBM Systems Director Navigator para i5/OS.
- 4. Na página Serviços de Recursos de Conjuntos de Unidades, faça clique em **Trabalhar com domínios administrativos** para apresentar uma lista de domínios administrativos de conjuntos de unidades no conjunto de unidades.
- 5. Na página Domínio Administrativo, seleccione um domínio administrativo de conjuntos de unidades.
- 6. No menu **Seleccionar acção**, seleccione **Propriedades**.
- 7. Na página **Propriedades**, seleccione o nó que pretende adicionar ao domínio administrativo de conjuntos de unidades na lista **Nós no domínio administrativo**. Faça clique em **Adicionar**.

#### **Informações relacionadas**

Comando Adicionar entrada de nó do domínio administrativo do conjunto de unidades (ADDCADNODE)

API Adicionar nó ao domínio de recuperação (QcstAddNodeToRcvyDomain)

#### **Iniciar um domínio administrativo do conjunto de unidades:**

Os domínios administrativos de conjuntos de unidades proporcionam resiliência para recursos numa solução de alta disponibilidade do i5/OS.

Quando o domínio administrativo do conjunto de unidades é iniciado, qualquer alteração efectuada a um recurso supervisionado enquanto o domínio administrativo do conjunto de unidades estava a ser terminado é propagada para todos os nós activos no domínio administrativo do conjunto de unidades.

Para iniciar um domínio administrativo do conjunto de unidades, execute os seguintes passos:

- 1. Num navegador da Web, introduza http://mysystem:2001, em que mysystem corresponde ao nome do sistema central do sistema.
- 2. Inicie sessão no sistema com o perfil de utilizador e a palavra-passe.
- 3. Seleccione **Serviços de recursos de conjunto de unidades** na janela do IBM Systems Director Navigator para i5/OS.
- 4. Na página Serviços de Recursos de Conjuntos de Unidades, faça clique em **Trabalhar com domínios administrativos** para apresentar uma lista de domínios administrativos de conjuntos de unidades no conjunto de unidades.
- 5. Na página Domínio Administrativo, seleccione um domínio administrativo de conjuntos de unidades.
- 6. No menu **Seleccionar acção**, seleccione **Iniciar**.

A coluna Estado indica que o domínio administrativo do conjunto de unidades foi iniciado.

# **Conceitos relacionados**

"Sincronização de recursos supervisionados"

A sincronização de recursos supervisionados ocorre quando recursos sincronizados são alterados em nós que tenham sido definidos no domínio administrativo do conjunto de unidades.

### **Informações relacionadas**

Comando Iniciar domínio administrativo do conjunto de unidades (STRCAD)

## **Sincronização de recursos supervisionados:**

A sincronização de recursos supervisionados ocorre quando recursos sincronizados são alterados em nós que tenham sido definidos no domínio administrativo do conjunto de unidades.

Durante o processo de sincronização, o domínio administrativo do conjunto de unidades tenta alterar cada recurso com atributos cujos valores não correspondem aos respectivos valores globais, excepto se existir uma alteração pendente para esse recurso. Qualquer alteração pendente é distribuída para todos os nós activos no domínio e aplicada a cada recurso afectado em cada nó. Quando as alterações pendentes são distribuídas, o valor global e o estado global de cada recurso afectado é alterado para *coerente* ou *incoerente*, dependendo do resultado da operação de alteração para o recurso em cada nó. Se o recurso afectado for alterado com êxito em cada nó activo no domínio, o estado global para esse recurso é *coerente*. Se a operação de alteração falhar em qualquer nó, o estado global é definido como *incoerente*.

Se forem efectuadas alterações ao mesmo recurso a partir de vários nós enquanto o domínio administrativo do conjunto de unidades estiver inactivo, todas as alterações são propagadas para todos os nós activos, como parte do processo de sincronização, quando o domínio é iniciado. Embora todas as alterações pendentes sejam processadas durante a activação do domínio administrativo do conjunto de unidades, não existe uma ordem garantida pela qual as alterações sejam processadas. Se efectuar alterações a um único recurso a partir de vários nós do conjunto de unidades enquanto o domínio administrativo do conjunto de unidades está inactivo, não existe uma ordem garantida de processamento das alterações durante a activação.

Se um nó se juntar a um domínio administrativo de conjuntos de unidades (ou seja, o nó é iniciado enquanto o domínio administrativo do conjunto de unidades é terminado), os recursos supervisionados não são novamente sincronizados até que o domínio administrativo do conjunto de unidades seja iniciado.

**Nota:** O domínio administrativo do conjunto de unidades e o respectivo programa de saída associado são objectos fornecidos pela IBM. Não deverão ser alterados com a API QcstChangeClusterResourceGroup ou o comando Alterar grupo de recursos de conjunto de unidades (CHGCRG). Caso contrário, ocorrerão resultados imprevisíveis.

Após um nó de conjunto de unidades que é parte de um domínio administrativo de conjuntos de unidades ser terminado, os recursos supervisionados podem continuar a ser alterados no nó inactivo. Quando o nó é novamente iniciado, as alterações serão novamente sincronizadas com o resto do domínio administrativo do conjunto de unidades. Durante o processo de ressincronização, o domínio administrativo do conjunto de unidades aplica quaisquer alterações do nó que se encontrava inactivo aos restantes nós activos no domínio, excepto se as alterações tiverem sido igualmente efectuadas no domínio activo enquanto o nó se encontrava inactivo. Se tiverem sido efectuadas alterações a um recurso supervisionado no domínio activo e no nó inactivo, as alterações efectuadas no domínio activo são aplicadas ao nó de junção. Por outras palavras, nenhuma alteração efectuada a qualquer recurso supervisionado se perde, independentemente do estado do nó. Pode especificar a opção de sincronização para controlar o comportamento da sincronização.

Se pretender terminar um nó de conjunto de unidades que faça parte de um domínio administrativo de conjunto de unidades e não permitir que as alterações efectuadas no modo inactivo sejam propagadas

<span id="page-118-0"></span>para o domínio activo quando o nó é iniciado (por exemplo, ao terminar o nó do conjunto de unidades para o testar), terá de remover o CRG par do domínio administrativo antes de terminar o nó do conjunto de unidades.

### **Conceitos relacionados**

Comando Remover entrada de nó do domínio administrativo (RMVCADNODE)

#### **Tarefas relacionadas**

"Iniciar um domínio [administrativo](#page-116-0) do conjunto de unidades" na página 109 Os domínios administrativos de conjuntos de unidades proporcionam resiliência para recursos numa solução de alta disponibilidade do i5/OS.

### **Informações relacionadas**

Comando Remover entrada de nó do CRG (RMVCRGNODE)

### **Adicionar entradas de recurso supervisionado:**

É possível adicionar uma entrada de recurso supervisionado (MRE) a um domínio administrativo de conjuntos de unidades. As entradas de recurso supervisionado definem recursos indispensáveis de forma a que as alterações efectuadas a esses recursos fiquem consistentes ao longo de um ambiente de alta disponibilidade.

Para adicionar uma entrada de recurso supervisionado, siga estes passos:

- 1. Num navegador da Web, introduza http://mysystem:2001, em que mysystem corresponde ao nome do sistema central do sistema.
- 2. Inicie sessão no sistema com o perfil de utilizador e a palavra-passe.
- 3. Na página Serviços de Recursos de Conjuntos de Unidades, faça clique em **Trabalhar com domínios administrativos** para apresentar uma lista de domínios administrativos de conjuntos de unidades no conjunto de unidades.
- 4. Na página Domínios Administrativos, faça clique no ícone de contexto junto ao domínio administrativo de conjuntos de unidades e seleccione **Trabalhar com tipos de recursos supervisionados**.

**Nota:** A acção **Trabalhar com tipos de recursos supervisionados** está apenas disponível se o nó que está a gerir fizer parte do domínio administrativo do conjunto de unidades. É apresentada a lista actual de tipos de recursos supervisionados.

- 5. Na lista de tipos de recursos supervisionados, faça clique no ícone de contexto junto ao tipo de recurso supervisionado e seleccione **Adicionar entrada de recurso supervisionado**. É apresentada a página Adicionar entrada de recurso supervisionado.
- 6. Seleccione os atributos que serão supervisionados para a entrada de recurso supervisionado e clique em **OK**. Caso o objecto MRE se encontre numa biblioteca, tem de especificar o nome e a biblioteca do objecto. A nova entrada de recurso supervisionado é adicionada à lista de recursos que o domínio administrativo do conjunto de unidades está a supervisionar. As alterações efectuadas ao recurso supervisionado são sincronizadas em todos os nós activos do domínio administrativo de conjunto de unidades quando o domínio estiver activo. Por predefinição, todos os atributos associados a um tipo de recurso supervisionado. Contudo, é possível controlar os atributos que são supervisionados ao seleccionar atributos a supervisionar.

#### **Tarefas relacionadas**

"Seleccionar atributos a [supervisionar"](#page-154-0) na página 147

Depois de ter adicionados entradas de recursos supervisionados, poderá seleccionar atributos associados a esse recurso, a serem supervisionados pelo domínio administrativo do conjunto de unidades.

#### **Informações relacionadas**

Comando Adicionar MRE de domínio administrativo (ADDCADMRE)

API Adicionar entrada de recursos geridos (QfpadAddMonitoredResourceEntry)

# **Configurar discos comutados**

Os discos comutados consistem em conjuntos de discos independentes que foram configurados como parte de um conjunto de unidades i5/OS. Os discos comutados permitem que os dados e aplicações armazenados num conjunto de discos independente sejam comutados para outro sistema.

# **Criar um conjunto de discos independente**

Para criar um conjunto de discos independente, poderá utilizar o assistente Novo conjunto de discos. Este assistente pode ajudar na criação de um novo conjunto de discos e adicionar unidades de disco ao mesmo.

Com o assistente Novo conjunto de discos, poderá incluir unidades de disco não configuradas num conjunto de paridade e poderá iniciar a protecção de paridade de dispositivo e compressão de disco. À medida que adiciona unidades de disco, não distribua as unidades de disco que se encontram no mesmo conjunto de paridades em vários conjuntos de discos, já que uma falha num dos conjuntos de paridades iria afectar vários conjuntos de discos.

Para utilizar o Assistente de novo conjunto de discos para criar um conjunto de discos independente utilizando o IBM Systems Director Navigator para i5/OS, execute os seguintes passos:

Nota: Para trabalhar com um disco no IBM Systems Director Navigator para i5/OS, tem de ter a configuração de palavra-passe adequada para as Ferramentas de serviço dedicadas.

# **IBM Systems Director Navigator para i5/OS**

- 1. Num navegador da Web, introduza http://mysystem:2001, em que mysystem corresponde ao nome do sistema central do sistema.
- 2. Inicie sessão no sistema com o perfil de utilizador e a palavra-passe.
- 3. Seleccione **Configuração e Serviço** na janela do IBM Systems Director Navigator para i5/OS.
- 4. Seleccione **Unidades de disco**.
- 5. No menu **Seleccionar Acções**, seleccione **Novo conjunto de discos**.
- 6. Siga as instruções do assistente para adicionar unidades de disco a um novo conjunto de discos.
- 7. Imprima a configuração do disco para mantê-la sempre disponível numa situação de recuperação.
- 8. Registe a relação entre o nome e número dos conjuntos de discos independentes.

# **System i Navigator**

Para utilizar o assistente Novo conjunto de discos para criar um conjunto de discos independente utilizando System i Navigator, execute os passos seguintes:

- 1. Em System i Navigator, expanda **As minhas ligações** (ou o ambiente activo).
- 2. Expanda o sistema que pretende examinar e expanda **Configuração e serviço** → **Hardware** → **Unidades de disco**.
- 3. Faça clique com o botão direito do rato em **Conjuntos de discos** e seleccione **Novo conjunto de discos**.
- 4. Siga as instruções do assistente para adicionar unidades de disco a um novo conjunto de discos.
- 5. Imprima a configuração do disco para mantê-la sempre disponível numa situação de recuperação.
- 6. Registe a relação entre o nome e o número dos conjuntos de discos independentes.
- **Nota:** Adicione conjuntos de discos independentes quando o sistema for completamente reinicializado. Se for necessário utilizar o assistente Novo conjunto de discos no modo de ferramentas de serviço dedicadas (DST), será necessário criar uma descrição de dispositivo associada para o conjunto de discos independente quando o sistema for completamente reinicializado. Utilize o comando Criar descrição de dispositivo (ASP) (CRTDEVASP) para criar a descrição do dispositivo. Atribua um nome à descrição do dispositivo e nome do recurso igual ao nome atribuído ao conjunto de discos

independente. É possível utilizar o comando Trabalhar com descrições de dispositivo (WRKDEVD) para verificar se a descrição do dispositivo corresponde ao nome do conjunto de discos independente.

# **Iniciar protecção por replicação**

Os Assistentes de adição de unidade de disco e de novo conjunto de discos orientam o utilizador através do processo de adição de pares de unidades de disco de capacidade semelhante a um conjunto de discos protegido. Uma vez os discos correctamente configurados, o utilizador estará pronto para iniciar a replicação para protecção por replicação.

A protecção por replicação é local para um único sistema e é distinta da replicação de localizações cruzadas. Se pretender iniciar a replicação num conjunto de discos independentes que esteja indisponível, poderá fazê-lo quando o sistema for completamente reinicializado. Em relação a todos os restantes conjunto de discos, terá de reiniciar o sistema em modo DST (ferramentas de serviços dedicadas) antes de iniciar a protecção por replicação.

Para iniciar a protecção por replicação utilizando o IBM Systems Director Navigator para i5/OS, execute os seguintes passos:

- 1. Seleccione **Configuração e Serviço** na janela do IBM Systems Director Navigator para i5/OS.
- 2. Seleccione **Conjuntos de discos**.
- 3. Seleccione o conjunto de discos que pretende replicar.
- 4. No menu **Seleccionar Acções**, seleccione **Iniciar replicação**.

Para iniciar a replicação utilizando o System i Navigator, execute os seguintes passos:

- 1. Em System i Navigator, expanda **As minhas ligações** (ou o seu ambiente activo).
- 2. Expanda o System i que pretende examinar e seleccione **Configuração e Serviço** → **Hardware** → **Unidades de disco** → **Conjuntos de discos**.
- 3. Faça clique com o botão direito do rato nos conjuntos de discos que pretende replicar e seleccione **Iniciar replicação**.

# **Parar protecção por replicação**

Quando a protecção por replicação é parada, é anulada a configuração de uma unidade de disco de cada par replicado. Para que possa parar a protecção por replicação de um conjunto de discos, terá de ter activa, pelo menos, uma unidade de disco em cada par replicado nesse conjunto de discos.

Para controlar qual a unidade de disco replicada em cada par cuja configuração é anulada, poderá suspender as unidades de disco cuja configuração pretende que seja anulada. Para as unidades de disco que não sejam suspensas, a selecção é automática.

Se pretender parar a replicação num conjunto de discos independentes que esteja indisponível, poderá fazê-lo quando o sistema for completamente reinicializado. Em relação a todos os restantes conjunto de discos, terá de reiniciar o sistema em modo DST (ferramentas de serviços dedicadas) antes de parar a protecção por replicação.

A protecção por replicação é dedicada a um único sistema e é distinta da replicação de localizações cruzadas.

Para parar a protecção por replicação utilizando o IBM Systems Director Navigator para i5/OS, execute os seguintes passos:

- 1. Seleccione **Configuração e serviço** na janela do IBM Systems Director Navigator para i5/OS.
- 2. Seleccione **Conjuntos de discos**.
- 3. Seleccione o conjunto de discos que pretende parar.
- 4. No menu **Seleccionar Acções**, seleccione **Parar replicação**.

Para parar a protecção por replicação utilizando o System i Navigator, execute os seguintes passos:

- 1. Em System i Navigator, expanda **As minhas ligações** (ou o ambiente activo).
- 2. Expanda o System i que pretende examinar e seleccione **Configuração e Serviço** → **Hardware** → **Unidades de disco** → **Conjuntos de discos**.
- 3. Seleccione a unidade de disco cuja protecção por replicação pretende parar.
- 4. Faça clique com o botão direito do rato em qualquer conjunto de discos seleccionado e seleccione **Parar replicação**.
- 5. Faça clique em **Parar replicação** na caixa de diálogo de confirmação apresentada.

# **Adicionar uma unidade de disco ou conjunto de discos**

O Assistente de criação de unidades de disco permite utilizar um conjunto de discos já existente para adicionar unidades de disco novas ou não configuradas.

Os assistentes de adição de unidade de disco e de conjunto de discos permitem-lhe economizar tempo pela conjugação de diversas funções de configuração morosas num único processo eficiente. Estes assistentes retiram também o trabalho de suposição do processo de configuração das unidades de disco, uma vez que pelo facto de compreenderem as capacidades do sistema, apresentam apenas opções válidas. Por exemplo, o assistente só disponibiliza a opção de início da compressão, se o sistema tiver essa capacidade.

Quando o utilizador opta por adicionar unidades de disco a um conjunto de discos protegido, o assistente força a inclusão das unidades de disco na protecção por paridade de dispositivos ou a adicionar unidades de disco em número suficiente com a mesma capacidade, de forma a dar início à protecção por replicação. O assistente permite também ao utilizador equilibrar os dados transversalmente em todo o conjunto de discos ou iniciar a compressão do disco, se ambas as opções forem permitidas na configuração do sistema. O utilizador terá de decidir quais as opções que pretende escolher, de forma a adequar a operação ao seu sistema.

Para adicionar uma unidade de disco ou conjunto de discos utilizando o IBM Systems Director Navigator para i5/OS, execute os seguintes passos:

- 1. Seleccione **Configuração e Serviço** na janela do IBM Systems Director Navigator para i5/OS.
- 2. Seleccione **Unidades de disco**.
- 3. No menu **Seleccionar Acções**, seleccione **Adicionar unidade de disco**.
- 4. Siga as instruções do assistente para adicionar unidades de disco ao conjunto de discos.

Para adicionar uma unidade de disco ou conjunto de discos utilizando o System i Navigator, execute os seguintes passos:

- 1. Em System i Navigator, expanda **As minhas ligações** (ou o ambiente activo).
- 2. Expanda o System i que pretende examinar e seleccione **Configuração e Serviço** → **Hardware** → **Unidades de disco**.
- 3. Para adicionar unidades de disco, faça clique com o botão direito do rato em **Todas as unidades de disco** e seleccione **Adicionar unidade de disco**.
- 4. Siga as instruções do assistente para concluir a tarefa.

# **Avaliar a configuração actual**

Antes de alterar a configuração de discos do seu sistema, é importante que saiba exactamente onde estão localizadas as unidades de disco, em relação aos conjuntos de discos, IOAs e estruturas.

A visualização gráfica do System i Navigator elimina o processo de compilação de todas estas informações, pelo facto de fornecer uma representação gráfica da forma como o sistema está configurado. Pode utilizar a visualização gráfica para executar qualquer função possível através da vista de lista Unidades de Disco do System i Navigator, com a vantagem acrescida de poder ver uma representação visual. Se fizer clique com o botão direito do rato em qualquer objecto da tabela, tal como uma unidade

de disco, conjunto de discos, conjunto de paridade ou estrutura, específico, terá acesso às mesmas opções que através da janela principal do System i Navigator.

Pode optar por ver o hardware na janela Visualização gráfica das unidades de disco. Por exemplo, pode optar por visualizar todos os conjuntos de discos e, em seguida, seleccionar um conjunto de discos na lista para ver apenas as estruturas que contêm as unidades de disco que constituem o conjunto de discos seleccionado. Pode seleccionar Mostrar todas as estruturas para ver todas as estruturas quer contenham quer não unidades de disco no conjunto de discos seleccionado. Pode também seleccionar Mostrar posições de dispositivos, para associar nomes de unidades de disco às respectivas posições de dispositivo.

Pode fazer clique com o botão direito do rato em qualquer unidade de disco marcada a azul na visualização gráfica e seleccionar a acção que pretende executar na unidade de disco. Por exemplo, pode optar por iniciar ou parar a compactação de uma unidade de disco, incluir ou excluir a unidade de disco de um conjunto de paridade ou mudar o nome da unidade de disco. Se a unidade de disco tiver sido replicada, pode optar por suspender ou retomar a replicação da unidade de disco. Se fizer clique com o botão direito do rato numa ranhura de unidade de disco vazia, pode iniciar o Assistente de instalação de unidade de disco.

Para activar a visualização gráfica, execute os seguintes passos:

- 1. Em System i Navigator, expanda **As minhas ligações** (ou ambiente activo).
- 2. Expanda o item que pretende examinar **Configuração e Serviço** → **Hardware** → **Unidades de disco**.
- 3. Faça clique com o botão direito do rato em **Todas as unidades de disco** e, em seguida, seleccione **Visualização gráfica**.

É a seguir apresentado um exemplo da visualização gráfica em System i Navigator. O menu Ver por apresenta uma lista das diversas opções de visualização de unidades de disco.

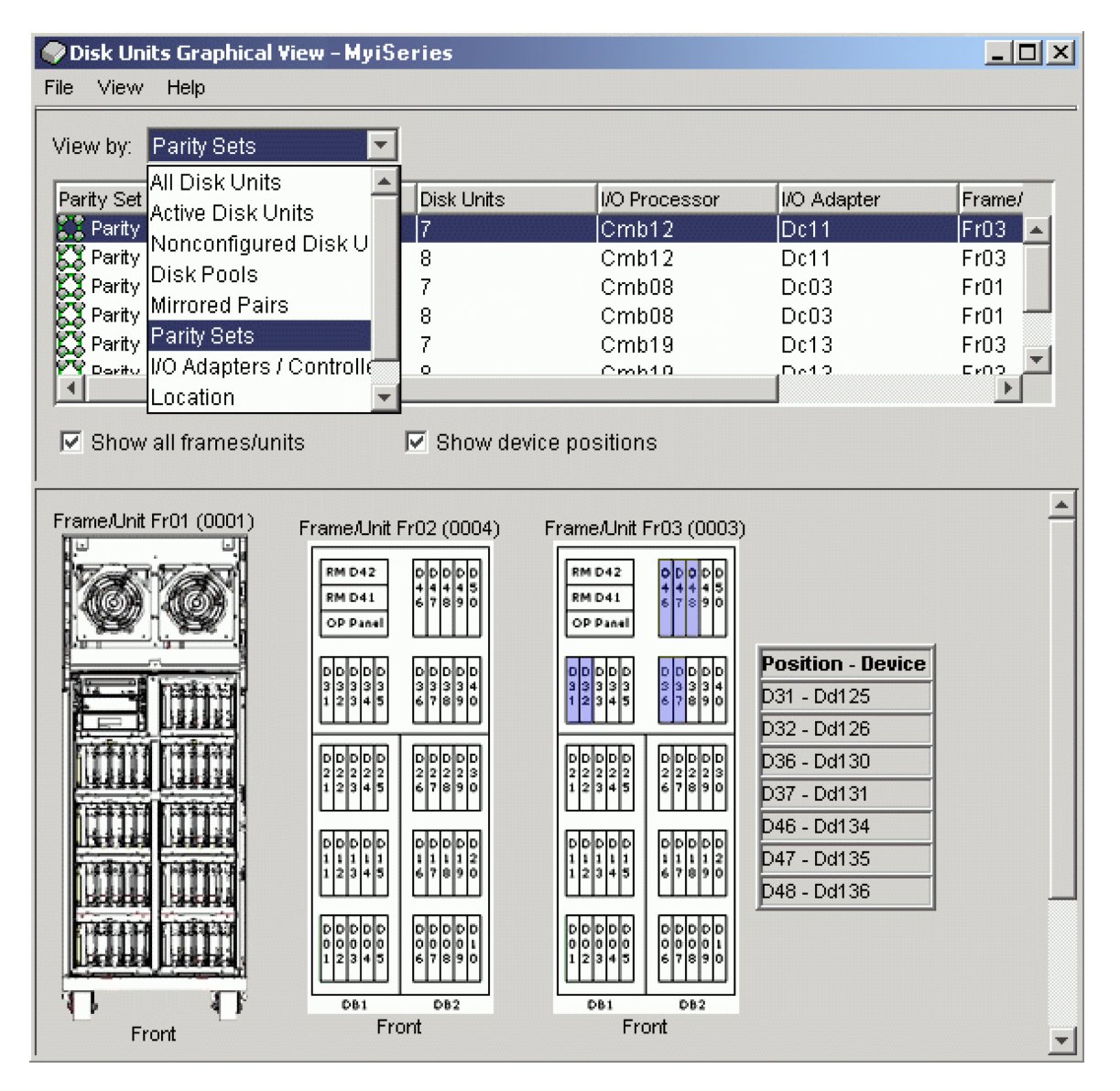

# **Tornar o conjunto de discos disponível**

Para aceder às unidades de disco de um conjunto de discos independentes, terá de tornar o conjunto de discos disponível (activar).

Para aceder às unidades de disco de um conjunto de discos independentes e aos objectos na base de dados correspondente, terá de tornar o conjunto de discos disponível (activar). Se estiver a utilizar replicação geográfica, tem de disponibilizar a cópia de produção do conjunto de discos. Só a cópia replicada só poderá ser disponibilizada se tiver sido desligada. Relativamente a um conjunto de discos replicado geograficamente, terá igualmente de se certificar de que o grupo de hardware comutável foi iniciado, antes de tentar disponibilizar o conjunto de discos, excepto se a replicação geográfica tiver sido suspensa.

Num ambiente de conjunto de unidades multissistema, o utilizador pode disponibilizar o conjunto de discos para o nó actual ou para outro no conjunto de unidades. O conjunto de discos independentes só poderá ser activado para um nó de cada vez. Quando pretender aceder ao conjunto de discos independentes a partir de um nó diferente, terá de comutar o conjunto de discos independentes para o nó do conjunto de unidades de cópia de segurança. Para obter informações detalhadas sobre como comutar um CRG (designado por grupo de hardware comutável em System i Navigator) de dispositivo para o nó de cópia de segurança, de dispositivo, consulte a secção relativa a comutação.

**Nota:** Se tornar disponível um conjunto de discos principal ou secundário, todos os conjunto de discos do grupo de conjunto de discos serão também disponibilizadas ao mesmo tempo.

Quando torna um conjunto de discos disponível ou executa alterações à configuração de disco num conjunto de discos independentes, é possível que o processamento aparente ficar bloqueado. Se estiver a executar outras actividades de descrição de dispositivo, em primeiro lugar, torne o conjunto de discos e, em seguida, efectue as alterações à configuração de disco.

A falha numa fase inicial do processamento de disponibilização de um conjunto de discos geograficamente replicado pode originar uma sincronização completa na disponibilização ou retoma seguinte.

Para tornar um conjunto de discos independentes disponível:

- 1. Em System i Navigator, expanda **As minhas ligações** (ou o seu ambiente activo).
- 2. Expanda o item que pretende examinar **Configuração e Serviço** → **Hardware** → **Unidades de disco**.
- 3. Expanda **Conjunto de discos**.
- 4. Faça clique com o botão direito do rato no conjunto de discos não disponível e seleccione **Disponibilizar**. Pode seleccionar vários conjunto de discos para disponibilização simultânea.
- 5. Na caixa de diálogo apresentada, faça clique em **Disponibilizar** para tornar o conjunto de discos disponível.

Pode utilizar o comando Mudar Configuração (VRYCFG) na interface baseada em caracteres para disponibilizar o conjunto de dados.

Utilize o comando Apresentar Estado de ASP (DSPASPSTS) para identificar a localização de determinado passo no processo.

# **Configurar replicação em sítios cruzados**

A replicação em sítios cruzados consiste num termo colectivo utilizado para diferentes tecnologias de alta disponibilidade, incluindo replicação geográfica, replicação metro e replicação global. Cada uma destas tecnologias possui tarefas específicas relacionadas com a configuração.

# **Configurar replicação geográfica**

*Replicação geográfica* é uma sub-função da replicação de sítios cruzados. Para configurar uma solução de alta disponibilidade utilizando a replicação geográfica, é necessário configurar uma sessão de replicação entre o sistema de produção e o sistema de cópia de segurança.

Antes de configurar a replicação geográfica, é necessário possuir um conjunto de unidades, nós e CRG activos. Os conjuntos de discos independentes que pretende utilizar para a replicação geográfica têm igualmente de ser desactivados para concluir a configuração. O tópico Cenário: Replicação em sítios cruzados com replicação geográfica, fornece instruções passo a passo para configurar uma solução de alta disponibilidade com base em replicação geográfica.

### **IBM Systems Director Navigator parai5/OS**

Para configurar a replicação geográfica para utilizar o IBM Systems Director Navigator parai5/OS, execute os passos seguintes:

- 1. Num navegador da Web, introduza http://mysystem:2001, em que mysystem corresponde ao nome do sistema central do sistema.
- 2. Inicie sessão no sistema com o perfil de utilizador e a palavra-passe.
- 3. Seleccione **Configuração e Serviço** na janela do IBM Systems Director Navigator para i5/OS.
- 4. Seleccione **Conjuntos de discos**.
- 5. Seleccione o conjunto de discos que pretende utilizar como cópia de produção (origem).
- 6. No menu **Seleccionar Acções**, seleccione **Nova sessão**.
- 7. Siga as instruções do assistente para concluir a tarefa.

#### **System i Navigator**

Para configurar a replicação geográfica através da utilização de um System i Navigator, execute os passos que se seguem:

- 1. No System i Navigator, expanda **As minha ligações** (no ambiente activo).
- 2. Expanda o sistema que pretende utilizar como a cópia de produção.
- 3. Expanda **Configuração e Serviço** → **Hardware** → **Unidades de disco** → **Conjunto de discos**.
- 4. Faça duplo clique no conjunto de discos que pretende utilizar como a cópia de produção e seleccione **Sessões** → **Nova**.
- 5. Siga as instruções do assistente para concluir a tarefa.

#### **Conceitos relacionados**

"Cenário: Disco comutado com replicação [geográfica"](#page-88-0) na página 81

Este cenário descreve uma solução de alta disponibilidade do i5/OS que utiliza discos comutados com replicação geográfica num conjunto de unidades com três nós. Esta solução proporciona recuperação de desastre e uma alta disponibilidade.

# **Configurar sessão de replicação metro**

Para soluções de alta disponibilidade i5/OS que utilizam a tecnologia de replicação metro IBM System Storage, é necessário configurar uma sessão entre a máquina do System i e as unidades de armazenamento externas do IBM System Storage nas quais a replicação metro se encontra configurada. No i5/OS, as sessões de replicação metro não configuram a replicação nas unidades de armazenamento externas, mas configuram uma relação entre os sistemas i5/OS e a configuração de replicação metro existente nas unidades de armazenamento externas.

Antes de criar uma sessão de replicação metro no i5/OS, deverá configurar a replicação metro nas unidades de armazenamento externas do IBM System Storage. Consulte o Centro de [informações](http://publib.boulder.ibm.com/infocenter/dsichelp/ds6000ic/topic/com.ibm.storage.smric.help.doc/f2c_ichome_23bc5o.html) do IBM System [Storage](http://publib.boulder.ibm.com/infocenter/dsichelp/ds6000ic/topic/com.ibm.storage.smric.help.doc/f2c_ichome_23bc5o.html) DS6000 para obter informações sobre a utilização da replicação metro no IBM System Storage DS6000. Para obter mais informações sobre a utilização da replicação metro no IBM System Storage DS8000, consulte o Centro de [informações](http://publib.boulder.ibm.com/infocenter/dsichelp/ds8000ic/topic/com.ibm.storage.ssic.help.doc/f2c_ichome_23bc5o.html) do IBM System Storage DS8000.

Para configurar uma sessão de replicação metro, execute os passos seguintes:

- 1. Num navegador da Web, introduza http://mysystem:2001, em que mysystem corresponde ao nome do sistema central do sistema.
- 2. Inicie sessão no sistema com o perfil de utilizador e a palavra-passe.
- 3. Seleccione **Configuração e Serviço** na janela do IBM Systems Director Navigator para i5/OS.
- 4. Seleccione **Conjuntos de discos**.
- 5. Seleccione o conjunto de discos que pretende utilizar como a cópia de produção (origem).
- 6. No menu **Seleccionar Acções**, seleccione **Nova sessão**.
- 7. Siga as instruções do assistente para concluir a tarefa.

#### **Informações relacionadas**

Comando Adicionar descrição de cópia de ASP (ADDASPCPYD)

Comando Iniciar sessão de ASP (STRASPSSN)

### **Configurar sessão de replicação global**

Para soluções de alta disponibilidade i5/OS que utilizam tecnologia de replicação global IBM System Storage, é necessário configurar uma sessão entre a máquina do System i e as unidades de armazenamento externas do IBM System Storage nas quais a replicação global se encontra configurada. No i5/OS, as sessões de replicação global não configuram a replicação nas unidades de armazenamento externas, mas configuram uma relação entre os sistemas i5/OS e a configuração de replicação global existente em unidades de armazenamento externas.

A tecnologia de replicação global do IBM System Storage requer que todos os utilizadores partilhem uma ligação de replicação global. A replicação global de alta disponibilidade do i5/OS só permite uma partição do System i para configurar a replicação global num determinado servidor System Storage. Nenhuma outra partição ou servidor do System i de outras plataformas poderá utilizar a replicação global simultaneamente. A adição de mais de um utilizador a uma sessão de replicação global irá originar a ocorrência de resultados imprevisíveis.

Antes de criar uma sessão de replicação global no i5/OS, deverá configurar a replicação global nas unidades de armazenamento externas do IBM System Storage. Consulte o Centro de [Informações](http://publib.boulder.ibm.com/infocenter/dsichelp/ds6000ic/topic/com.ibm.storage.smric.help.doc/f2c_ichome_23bc5o.html) do IBM System [Storage](http://publib.boulder.ibm.com/infocenter/dsichelp/ds6000ic/topic/com.ibm.storage.smric.help.doc/f2c_ichome_23bc5o.html) DS6000 para obter informações sobre a utilização de replicação global no IBM System Storage DS6000. Para obter informações sobre a utilização de replicação global no IBM System Storage DS8000, consulte o Centro de [Informações](http://publib.boulder.ibm.com/infocenter/dsichelp/ds8000ic/topic/com.ibm.storage.ssic.help.doc/f2c_ichome_23bc5o.html) do IBM System Storage DS8000.

Para configurar a replicação global, execute os seguintes passos:

- 1. Num navegador da Web, introduza http://mysystem:2001, em que mysystem corresponde ao nome do sistema central do sistema.
- 2. Inicie sessão no sistema com o perfil de utilizador e a palavra-passe.
- 3. Seleccione **Configuração e Serviço** na janela do IBM Systems Director Navigator para i5/OS.
- 4. Seleccione **Conjuntos de discos**.
- 5. Seleccione o conjunto de discos que pretende utilizar como a cópia de produção (origem).
- 6. No menu **Seleccionar Acções**, seleccione **Nova sessão**.
- 7. Siga as instruções do assistente para concluir a tarefa.

### **Informações relacionadas**

Comando Adicionar descrição de cópia de ASP (ADDASPCPYD)

Comando Iniciar sessão de ASP (STRASPSSN)

# **Gerir alta disponibilidade**

Após a configuração de uma solução de alta disponibilidade do i5/OS, pode gerir essa solução utilizando várias interfaces relacionadas com alta disponibilidade.

# **Cenários: Gerir soluções de alta disponibilidade**

Na qualidade de operador ou administrador do sistema da solução de alta disponibilidade, terá de executar tarefas comuns, tais como criação de cópias de segurança e manutenção do sistema no ambiente de alta disponibilidade.

Os seguintes cenários fornecem instruções acerca da execução de tarefas comuns do sistema, tais como cópias de segurança e actualizações, bem como exemplos de gestão de eventos de alta disponibilidade, como, por exemplo, partições de conjunto de unidades e mudança de recurso. Foi escolhido um modelo de ambiente para cada cenário. As instruções para cada cenário correspondem a essa solução de alta disponibilidade específica e servem apenas como exemplos.

# **Cenários: Criar cópias de segurança num ambiente de alta disponibilidade**

Dependendo da solução de alta disponibilidade e da estratégia de cópia de segurança, o método para criar cópias de segurança de dados poderá ser diferente. Contudo, existe um conjunto comum de tarefas ao efectuar operações de cópia de segurança em sistema num ambiente de alta disponibilidade.

Em várias soluções de alta disponibilidade, o utilizador tem a capacidade de efectuar cópias de segurança remotas a partir da segunda cópia de dados que é armazenada no sistema de cópia de segurança. As

cópias de segurança remotas permitem manter o sistema de produção operacional, enquanto é criada uma cópia de segurança do segundo sistema. Cada um destes cenários fornece exemplos de duas soluções de alta disponibilidade onde são efectuadas cópias de segurança remotamente no sistema de cópia de segurança.

No primeiro cenário, são efectuadas cópias de segurança remotas numa solução de alta disponibilidade que utiliza a tecnologia de replicação geográfica. O segundo cenário mostra como é possível utilizar o FlashCopy num ambiente de alta disponibilidade que utilize soluções IBM System Storage, como replicação metro ou global.

### **Cenário: Executar cópias de segurança num ambiente de replicação geográfica:**

Este cenário fornece uma descrição geral de tarefas necessárias à execução de uma cópia de segurança remota numa solução de alta disponibilidade do i5/OS que utiliza replicação geográfica.

### **Descrição geral**

Neste exemplo, um administrador do sistema necessita de executar uma cópia de segurança dos dados armazenados em conjuntos de discos independentes que são utilizados numa solução de alta disponibilidade baseada em tecnologia de replicação geográfica. O administrador não quer afectar o sistema de produção ao desactivar o mesmo para efectuar a cópia de segurança. Em vez disso, o administrador planeia desligar temporariamente a cópia replicada e, em seguida, efectuar uma cópia de segurança da segunda cópia de dados localizada em conjuntos de discos independentes numa localização remota.

**Nota:** Desligar a cópia replicada termina essencialmente a replicação geográfica até a cópia ser novamente ligada à produção. Enquanto estiver ligada, a alta disponibilidade e a recuperação de desastre não estão operacionais. Se ocorrer um corte no sistema de produção durante este processo, alguns dados serão perdidos.

#### **Detalhes**

A imagem seguinte ilustra este ambiente:

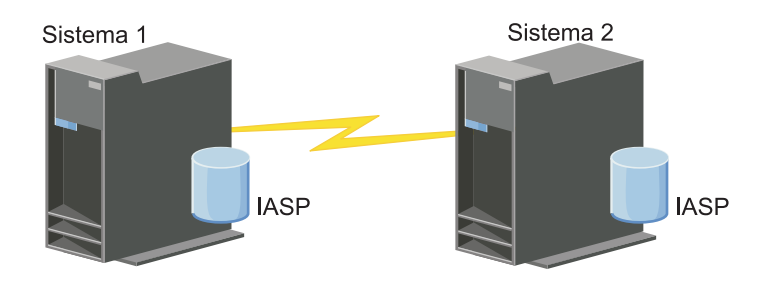

#### **Passos da configuração**

- 1. Desactivar o conjunto de discos [independente](#page-170-0)
- 2. ["Desanexar](#page-172-0) a cópia replicada" na página 165
- 3. Tornar o conjunto de discos [disponível](rzalymakediskpoolavailable.htm)
- 4. Criar cópia de segurança do conjunto de discos independente
- 5. "Retomar um conjunto de discos [independente"](#page-170-0) na página 163
- 6. "Nova ligação da cópia [replicada"](#page-173-0) na página 166

### **Cenário: Executar uma FlashCopy:**

<span id="page-128-0"></span>Neste exemplo, um administrador pretende efectuar uma cópia de segurança a partir da cópia remota de dados armazenados numa unidade de memória externa nas instalações de segurança. Utilizando a função FlashCopy disponível com o IBM Storage Solutions, o administrador reduz consideravelmente o respectivo tempo de criação de cópias de segurança.

# **Descrição geral**

Neste exemplo, um administrador do sistema tem de criar uma cópia de segurança de dados armazenados em unidades de memória externa do IBM System Storage. O administrador não pretende afectar o sistema de produção ao desactivar o mesmo para efectuar a cópia de segurança. Em vez disso, o administrador pretende efectuar uma FlashCopy, que executa uma captura de dados de uma determinada altura no tempo. A partir destes dados, o administrador criará uma cópia de segurança dos dados para o suporte externo. O FlashCopy demora apenas alguns segundos a ser concluído, reduzindo assim o tempo para todo o processo de cópia de segurança.

Embora neste exemplo seja utilizado o FlashCopy para operações de cópia de segurança, deverá ser tido em atenção que o FlashCopy se destina a várias utilizações. Por exemplo, o FlashCopy pode ser utilizado para armazenamento de dados de forma a reduzir o volume de trabalho de consulta nos sistemas de produção ou para duplicar dados de produção de form a criar um ambiente de teste.

### **Passos da configuração**

- 1. "Desactivar o conjunto de discos [independente"](#page-170-0) na página 163
- 2. ["Configurar](#page-178-0) uma sessão de FlashCopy" na página 171
- 3. Execute o FlashCopy nas unidades de memória externa do IBM System Storage. Consulte o [IBM](http://publib.boulder.ibm.com/infocenter/dsichelp/ds6000ic/topic/com.ibm.storage.smric.help.doc/f2c_ichome_23bc5o.html) System Storage DS6000 [Information](http://publib.boulder.ibm.com/infocenter/dsichelp/ds6000ic/topic/com.ibm.storage.smric.help.doc/f2c_ichome_23bc5o.html) Center para obter informações sobre como utilizar o FlashCopy no IBM System Storage DS6000. Para obter informações sobre como utilizar o FlashCopy no IBM System Storage DS8000, consulte o IBM System Storage DS8000 [Information](http://publib.boulder.ibm.com/infocenter/dsichelp/ds8000ic/topic/com.ibm.storage.ssic.help.doc/f2c_ichome_23bc5o.html) Center.
- 4. "Retomar um conjunto de discos [independente"](#page-170-0) na página 163
- 5. Tornar o conjunto de discos disponível
- 6. Criar cópia de segurança do conjunto de discos independentes

# **Cenário: Actualizar o sistema operativo num ambiente de alta disponibilidade**

Neste exemplo, um administrador de sistema necessita de actualizar o sistema operativo para dois sistemas i5/OS numa solução de alta disponibilidade baseada em replicação geográfica.

# **Descrição geral**

O administrador do sistema necessita de actualizar o sistema operativo de dois sistemas no ambiente de alta disponibilidade. Neste exemplo, existem dois nós: Sistema 1 e Sistema 2. O Sistema 1 corresponde à cópia de produção e o Sistema 2 corresponde à cópia replicada. Ambos os sistemas se encontram no i5/OS V5R4. O conjunto de discos independentes encontra-se online, com replicação geográfica activa, estando os sistemas sincronizados. O administrador do sistema pretende actualizar ambos os sistemas para o i5/OSV6R1.

# **Detalhes**

O gráfico a seguir apresentado ilustra o ambiente:

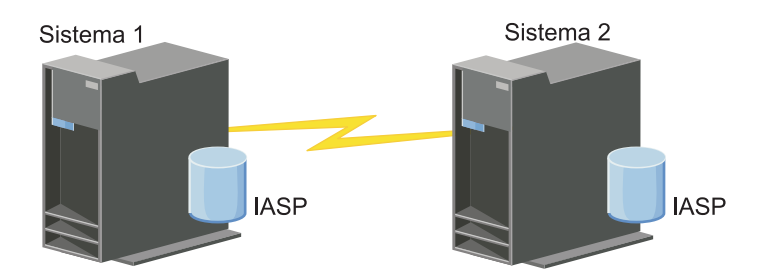

# **Passos da configuração**

- 1. Desligar a cópia [replicada](#page-172-0) (Sistema 2).
- 2. [Terminar](#page-141-0) o CRG (Sistema 2).
- 3. [Parar](#page-138-0) o nó (Sistema 2).
- 4. Actualizar o Sistema 2 para a nova edição. Para mais informações, consulte o tópico Actualizar ou substituir o i5/OS e software relacionado.
- 5. Instalar o programa licenciado IBM System i High [Availability](#page-193-0) Solutions Manager (iHASM) [\(5761-HAS\).](#page-193-0)
- 6. [Disponibilizar](rzalymakediskpoolavailable.htm) o conjunto de discos e teste as aplicações do Sistema 2. O teste das aplicações permite garantir que estas funcionam de acordo com as expectativas na nova edição. Uma vez concluídos os testes às aplicações, poderá terminar a actualização concluindo a execução dos restantes passos.
- 7. [Disponibilizar](rzalymakediskpoolunavailable.htm) o conjunto de discos na cópia replicada desligada (Sistema 2).
- 8. Ligar de novo a cópia [replicada.](#page-173-0) Esta acção iniciar uma re-sincronização dos dados replicados. Uma vez concluída a re-sincronização, poderá prosseguir com o processo de actualização.
- 9. "Executar [comutações"](#page-106-0) na página 99. Esta acção torna a cópia replicada (Sistema 2) na nova cópia de produção e a cópia de produção (Sistema 1) torna-se na nova cópia replicada.
	- **Nota:** A replicação geográfica é suspensa dados que não é possível executar replicação geográfica da V6R1 para a V5R4. Pode realizar a replicação geográfica da V5R4 para a V6R1 sem qualquer problema. Neste cenário, a replicação geográfica é suspensa após a conclusão da comutação. Os dados estarão agora expostos durante o restante processo de actualização, uma vez que deixou de existir um sistema de cópia de segurança válido.
- 10. [Terminar](#page-141-0) o CRG (Sistema 1).
- 11. [Parar](#page-138-0) o nó (Sistema 1).
- 12. Actualizar o Sistema 1 para a nova edição. Para mais informações, consulte o tópico Actualizar ou substituir o i5/OS e software relacionado.
- 13. Instalar o programa licenciado IBM System i High [Availability](#page-193-0) Solutions Manager (iHASM) [\(5761-HAS\).](#page-193-0)
- 14. [Iniciar](#page-107-0) nós (Sistema 1).
- 15. [Iniciar](#page-104-0) CRGs (Sistema 1).
- 16. Retomar [replicação](#page-171-0)
- 17. Executar [comutação.](#page-106-0) Esta acção faz a comutação da actual cópia replicada (Sistema 1) de novo para a cópia de produção (Sistema 2) para se tornar a cópia replicada. Esta corresponde à configuração original antes da actualização.

# **Exemplo: Actualizar o sistema operativo:**

Em ambientes de alta disponibilidade, é necessário executar acções específicas antes de executar actualizações do sistema operativo.

Os exemplos que se seguem podem ajudar a determinar as acções que é necessário executar para actualizar o ambiente de conjunto de unidades. Antes de executar uma actualização ou quaisquer acções, deverá determinar a versão actual do conjunto de unidades.

**Exemplo 1: O nó a actualizar corresponde a i5/OS V5R4. Todos os outros nós no conjunto de unidades correspondem a i5/OS V5R4 ou superior. A versão actual do conjunto de unidades é 5.**

Acção: Actualize o nó para i5/OS V6R1. Após a actualização do nó, inicie o conjunto de unidades no nó actualizado.

### **Exemplo 2: O nó a actualizar corresponde a i5/OS V5R4. Todos os outros nós no conjunto de unidades correspondem a i5/OS V5R4. A versão actual do conjunto de unidades é 4.**

Acção: Altere a versão actual do conjunto de unidades para 5. Actualize o nó para i5/OS V6R1. Inicie o conjunto de unidades no nó actualizado.

**Exemplo 3: O nó a actualizar corresponde a i5/OS V5R3. Todos os outros nós no conjunto de unidades correspondem a i5/OS V5R4. A versão actual do conjunto de unidades é 4.**

Acção: Remova o nó a actualizar para i5/OS V6R1 do conjunto de unidades antes da actualização. Altere a versão actual do conjunto de unidades para 5. Actualize o nó para i5/OS V6R1 e adicione-o novamente ao conjunto de unidades.

**Exemplo 4: O nó a actualizar corresponde a i5/OS V5R4. Actualmente, existem apenas nós i5/OS V5R3** e i5/OS V5R4 no conjunto de unidades. A versão actual do conjunto de unidades é 4.A actualização do **nó i5/OS V5R4 para i5/OS V6R1 é menos importante do que a manutenção dos nós no nível i5/OS V5R3.**

Acções:

- 1. [Remova](#page-139-0) o nó que está a ser actualizado do conjunto de unidades.
- 2. Actualize o nó para i5/OS V6R1.
- 3. Actualize os restantes nós i5/OS V5R3 para, no mínimo, i5/OS V5R4.
- 4. Altere a versão do conjunto de [unidades](#page-132-0) para 5.
- 5. [Adicione](#page-108-0) novamente o nó actualizado ao conjunto de unidades.

**Cenário 5: O nó a actualizar corresponde a i5/OS V5R4. Actualmente, existem apenas nós i5/OS V5R3 e i5/OS V5R4 no conjunto de unidades. A versão actual do conjunto de unidades é 4. A actualização do nó i5/OS V5R4 para i5/OS V6R1 é mais importante do que a manutenção dos nós no nível V5R3.**

Acções:

- 1. [Remova](#page-139-0) todos os nós i5/OS V5R3 do conjunto de unidades.
- 2. Altere a versão do conjunto de [unidades](#page-132-0) para 5.
- 3. Actualize o nó para i5/OS V6R1.
- 4. [Inicie](#page-107-0) o nó actualizado.
- 5. À medida que os restantes nós i5/OS V5R3 são actualizados para i5/OS V5R4, podem ser novamente [adicionados](#page-108-0) ao conjunto de unidades.

**Cenário 6: O nó a actualizar corresponde a i5/OS V5R3. Pelo menos outro nó no conjunto de unidades corresponde a i5/OS V5R3. A versão actual do conjunto de unidades é inferior ou igual a 3.**

Acção: Actualize todos os nós para i5/OS V5R4. Altere a versão do conjunto de unidades para 4. Actualize todos os nós para i5/OS V6R1.

A tabela que se segue indica as acções que é necessário executar ao efectuar uma actualização num ambiente de conjunto de unidades.

### *Tabela 7. Actualizar nós para i5/OS V6R1*

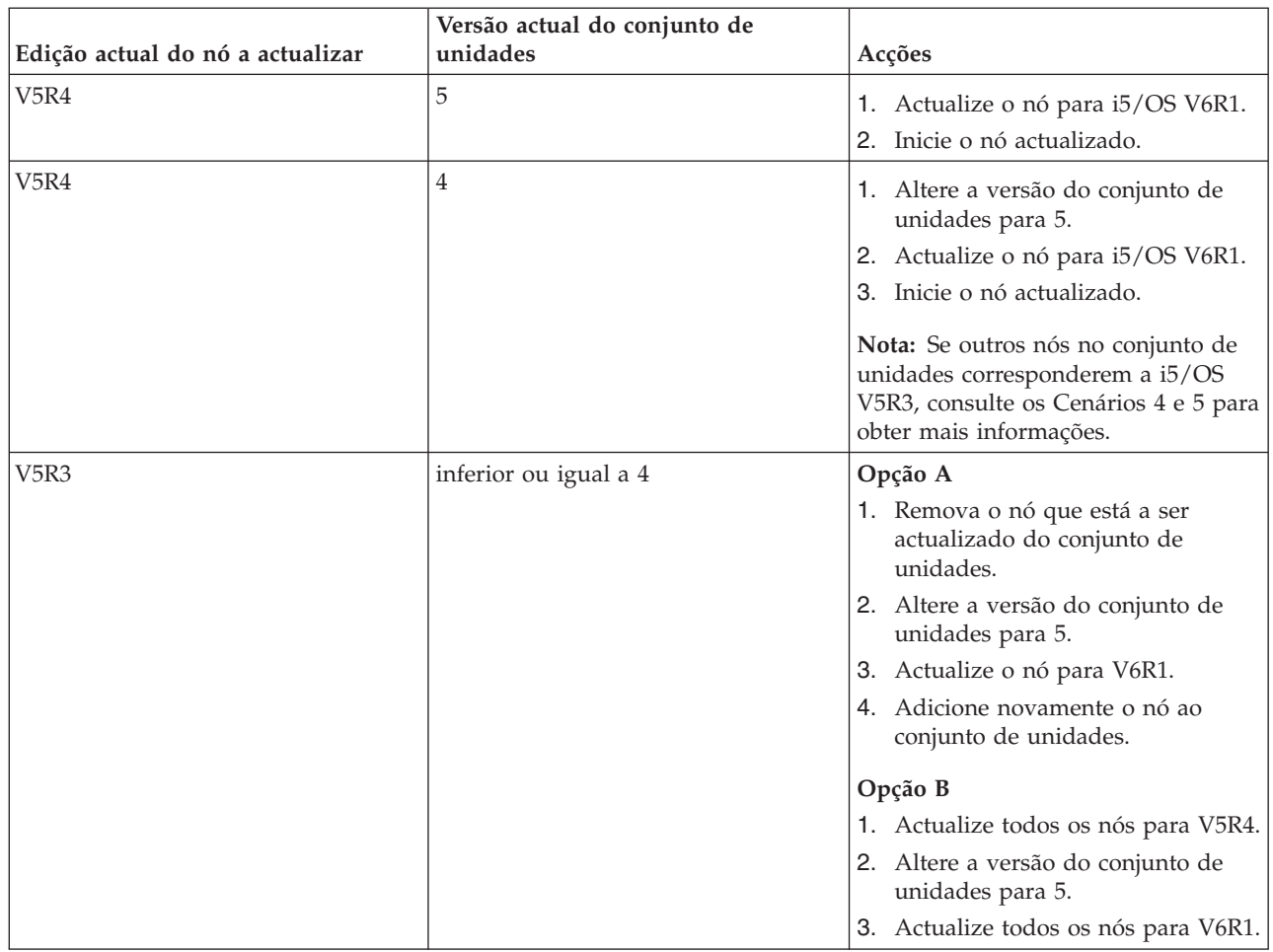

# **Cenário: Tornar um dispositivo altamente disponível**

Complementarmente aos conjunto de discos independentes, poderá também facultar alta disponibilidade para outros dispositivos suportados. Nesta situação, o administrador de alta disponibilidade pretende facultar alta disponibilidade a linhas Ethernet.

# **Descrição geral**

O administrador do sistema pretende facultar alta disponibilidade para linhas Ethernet utilizadas no âmbito da solução de alta disponibilidade. A configuração actual faculta alta disponibilidade para desactivações planeadas com dois sistemas que utilizam tecnologia de disco comutado. Esta solução utiliza também um domínio administrativo de conjunto de unidades para gerir e sincronizar alterações ao ambiente operativo da solução de alta disponibilidade. Este exemplo parte do princípio de que foram executados com êxito todos os passos de configuração de alta disponibilidade e de Ethernet antes da execução dos passos abaixo indicados. Parte-se igualmente do princípio de que a alta disponibilidade se encontra actualmente no estado activo e de que todos os recursos supervisionados estão consistentes, dentro do ambiente. Este exemplo faculta passos para configuração de alta disponibilidade para uma linha Ethernet.

# **Passos da configuração**

- 1. "Criar dispositivos [comutáveis"](#page-142-0) na página 135
- 2. "Adicionar entradas de recurso [supervisionado"](#page-118-0) na página 111
- 3. "Seleccionar atributos a [supervisionar"](#page-154-0) na página 147

# <span id="page-132-0"></span>**Gerir conjuntos de unidades**

Utilizando as interfaces gráficas dos Serviços de recursos de conjuntos de unidades, é possível efectuar inúmeras tarefas associadas à tecnologia do conjunto de unidades que constitui a base da solução de alta disponibilidade do i5/OS. Estas tarefas ajudam o utilizador a gerir e a manter o conjunto de unidades.

Seguem-se algumas das alterações que pode efectuar ao conjunto de unidades depois de configurar o mesmo:

# **Tarefas do conjunto de unidades**

- v Adicionar um nó a um conjunto de unidades
- v Remover nós de um conjunto de unidades
- v Iniciar um nó de um conjunto de unidades
- v Terminar um nó de um conjunto de unidades
- v Ajustar a versão do conjunto de unidades de um conjunto de unidades ao nível mais recente
- v Eliminar um conjunto de unidades
- v Alterar nó do conjunto de unidades

# **Tarefas do grupo de recursos do conjunto de unidades**

- v Criar novos grupos de recursos de conjunto de unidades
- v Eliminar grupos de recursos de conjunto de unidades existentes
- v Iniciar um grupo de recursos de conjunto de unidades
- v Adicionar um nó a um grupo de recursos de conjunto de unidades
- v Remover um nó de um grupo de recursos de conjunto de unidades
- v Terminar um grupo de recursos de conjunto de unidades
- v Alterar o domínio de recuperação de um grupo de recursos de conjunto de unidades
- v Executar uma comutação
- v Adicionar um nó a um domínio de dispositivo
- v Remover um nó de um domínio de dispositivo

# **Tarefas de domínio administrativo do conjunto de unidades**

- v Criar um domínio administrativo do conjunto de unidades
- Adicionar recursos supervisionados
- v Eliminar domínio administrativo do conjunto de unidades

# **Ajustar a versão do conjunto de unidades de um conjunto de unidades**

A versão do conjunto de unidades define o nível no qual todos os nós do conjunto de unidades comunicam activamente entre si.

A atribuição de uma versão ao conjunto de unidades é uma técnica que possibilita que o conjunto de unidades contenha sistemas com vários níveis de edições a operarem perfeitamente entre si, determinando para tal o nível de protocolo de comunicação que deve ser utilizado.

Para alterar a versão do conjunto de unidades, todos os nós do conjunto de unidades devem estar na mesma versão potencial. A versão do conjunto de unidades pode então ser alterada para corresponder à versão potencial. Isto irá permitir a utilização da nova função. A versão só pode ter um incremento de um nível. Não é possível efectuar um decréscimo sem eliminar o conjunto de unidades e voltar a criá-lo numa versão anterior. A versão actual do conjunto de unidades é inicialmente definida pelo primeiro nó definido no conjunto de unidades. Os nós posteriormente adicionados ao conjunto de unidades devem ser iguais à versão actual do conjunto de unidades ou à versão do nível seguinte; caso contrário, não podem ser adicionados ao conjunto de unidades.

<span id="page-133-0"></span>Se estiver a efectuar a actualização de um nó para uma nova edição, certifique-se de que o nó tem a versão adequada do conjunto de unidades. Os conjuntos de unidades só suportam uma diferença de uma versão. Se todos os nós do conjunto de unidades forem da mesma edição, deverá efectuar uma actualização para a nova edição, antes de alterar a versão do conjunto de unidades. Isto irá garantir que todas as funções associadas à nova edição estejam disponíveis. Consulte o tópico, "Cenário: [Actualizar](#page-128-0) o sistema operativo num ambiente de alta [disponibilidade"](#page-128-0) na página 121 para obter acções detalhadas para a actualização para uma nova edição.

Utilize as seguintes instruções para verificar e alterar a versão do conjunto de unidades para um nó.

- 1. Num navegador da Web, introduza http://mysystem:2001, em que mysystem corresponde ao nome do sistema central do sistema.
- 2. Inicie sessão no sistema com o perfil de utilizador e a palavra-passe.
- 3. Seleccione **Serviços de recursos de conjunto de unidades** na janela do IBM Systems Director Navigator para i5/OS.
- 4. Na página Serviços de Recursos de Conjuntos de Unidades, seleccione a tarefa **Apresentar propriedades do conjunto de unidades**.
- 5. Na página Propriedades do Conjunto de Unidades, faça clique no separador **Geral**.
- 6. Verifique a definição da versão do conjunto de unidades ou altere a versão para a definição pretendida.

### **Conceitos relacionados**

Versão do conjunto de unidades

### **Informações relacionadas**

Comando Alterar versão do conjunto de unidades (CHGCLUVER)

API Ajustar versão do conjunto de unidades (QcstAdjustClusterVersion)

# **Eliminar um conjunto de unidades**

Ao eliminar um conjunto de unidades, os serviços de recursos do conjunto de unidades terminam em todos os nós do conjunto de unidades activos e serão removidos do conjunto de unidades.

Para poder eliminar um conjunto de unidades tem de ter pelo menos um nó activo. Se tiver discos comutados ou outros dispositivos comutáveis no conjunto de unidades, deve remover cada nó do domínio do dispositivo antes de eliminar o conjunto de unidades. Caso contrário, poderá não ser possível adicionar os discos a outro conjunto de unidades.

Para eliminar um conjunto de unidades, siga os seguintes passos:

- 1. Num navegador da Web, introduza http://mysystem:2001, em que mysystem corresponde ao nome do sistema central do sistema.
- 2. Inicie sessão no sistema com o perfil de utilizador e a palavra-passe.
- 3. Seleccione **Serviços de recursos de conjunto de unidades** na janela do IBM Systems Director Navigator para i5/OS.
- 4. Na página **Serviços de Recursos de Conjunto de Unidades**, faça clique em **Eliminar conjunto de unidades**.
- 5. É apresentada a janela de confirmação **Eliminar conjunto de unidades**. Seleccione **Sim** para eliminar o conjunto de unidades. Após eliminar o conjunto de unidades, a página **Serviços de Recursos do Conjunto de Unidades** muda para apresentar a tarefa **Novo Conjunto de Unidades**.

### **Tarefas relacionadas**

"Remover um nó de um domínio de [dispositivo"](#page-139-0) na página 132 Um *domínio de dispositivo* é um subconjunto de nós de um conjunto de unidades que partilham recursos de dispositivos.

### **Informações relacionadas**

Comando Eliminar conjunto de unidades (DLTCLU)

API Eliminar conjunto de unidades (QcstDeleteCluster)

# **Apresentar configuração de conjunto de unidades**

É possível apresentar um relatório detalhado que fornece informações sobre a configuração do conjunto de unidades. O relatório de configuração de conjunto de unidades faculta informações detalhadas relativas ao conjunto de unidades, à lista de membros inscritos do nó, aos parâmetros de configuração e afinação e a cada grupo de recursos de conjunto de unidades no conjunto.

Para apresentar a configuração do conjunto de unidades, execute os seguintes passos:

- 1. Num navegador da Web, introduza http://mysystem:2001, em que mysystem corresponde ao nome do sistema central do sistema.
- 2. Inicie sessão no sistema com o perfil de utilizador e a palavra-passe.
- 3. Seleccione **Serviços de recursos de conjunto de unidades** na janela do IBM Systems Director Navigator para i5/OS.
- 4. Na página **Serviços de Recursos de Conjunto de Unidades**, seleccione a tarefa **Apresentar informações de configuração**. É apresentada a página Configuração e Propriedades de Conjunto de Unidades. Poderá guardar esta página como um ficheiro ou imprimi-la.

# **Informações relacionadas**

Comando Apresentar informações do conjunto de unidades (DSPCLUINF)

# **Guardar e restaurar a configuração de um conjunto de unidades**

Se utilizar conjuntos de unidades no sistema, é importante criar uma cópia de segurança e estratégia de recuperação para proteger os dados.

Se estiver a planear a utilização de conjuntos de unidades como a estratégia de cópia de segurança, para que mantenha um sistema em funcionamento enquanto o outro sistema permanece inactivo enquanto é criada a cópia de segurança do mesmo, é recomendável que possua um mínimo de três sistemas no conjunto de unidades. Ao possuir três sistemas no conjunto de unidades, terá sempre um sistema de cópia de segurança caso ocorra uma falha.

### **Guardar e restaurar grupos de recursos de conjuntos de unidades**

É possível guardar um grupo de recursos de conjuntos de unidades sempre que o conjunto de unidades estiver activo ou inactivo. As seguintes restrições aplicam-se ao restauro de um grupo de recursos de conjunto de unidades:

- v Se o conjunto de unidades estiver em funcionamento e não for conhecido o grupo de recursos de conjunto de unidades para esse conjunto de unidades, não é possível restaurar o grupo de recursos do conjunto de unidades.
- v Se o nó não estiver configurado num conjunto de unidades, não é possível restaurar um grupo de recursos do conjunto de unidades.

É possível restaurar um grupo de recursos de conjunto de unidades se o conjunto de unidades estiver activo, se o grupo de recursos do conjunto de unidades não for conhecido nesse conjunto de unidades, se o nó estiver no domínio de recuperação do grupo de recursos desse conjunto de unidades e se o nome do conjunto de unidades corresponder ao nome do grupo de recursos do conjunto de unidades. É possível restaurar um grupo de recursos de conjunto de unidades se o conjunto de unidades estiver configurado mas não activo nesse nó e se esse nó estiver no domínio de recuperação desse grupo de recursos do conjunto de unidades.

### **Preparar-se para um desastre**

Em caso de desastre, poderá ser necessário configurar novamente o conjunto de unidades. Para se preparar para um cenário de desastre, é recomendável guardar as informações da configuração do conjunto de unidades e manter uma cópia impressa dessas mesmas informações.

- 1. Utilize o comando Guardar configuração (SAVCFG) ou o comando Guardar sistema (SAVSYS) após efectuar alterações à configuração do conjunto de unidades para que as informações internas do conjunto de unidades restauradas permaneçam actuais e coerentes com os outros nós no conjunto de unidades. Consulte as Guardar informações de configuração para obter informações detalhadas sobre a execução de uma operação SAVCFG ou SAVSYS.
- 2. Imprima uma cópia das informações de configuração do conjunto de unidades sempre que efectuar alterações à mesma. Pode utilizar o comando Apresentar informações do conjunto de unidades (DSPCLUINF) para imprimir a configuração do conjunto de unidades. Mantenha uma cópia juntamente com as fitas de cópia de segurança. Em caso de desastre, poderá ser necessário configurar novamente a totalidade do conjunto de unidades.

### **Informações relacionadas**

Guardar informações de configuração Comando Guardar configuração (SAVCFG) Comando Guardar sistema (SAVSYS) Comando Apresentar informações do conjunto de unidades (DSPCLUINF)

# **Supervisionar o estado do conjunto de unidades**

A interface gráfica de Serviços de recursos de conjuntos de unidades supervisiona o estado do conjunto de unidades e apresenta uma mensagem de aviso quando os nós que participam na solução de alta disponibilidade se tornam incoerentes.

A interface gráfica de Serviços de recursos de conjuntos de unidades apresenta a mensagem de aviso HAI0001W na página Nós, caso o conjunto de unidades seja incoerente. Uma mensagem incoerente significa que as informações recuperadas deste nó poderão não ser coerentes relativamente a outros nós activos no conjunto de unidades. Os nós tornam-se incoerentes quando ficam inactivos dentro do conjunto de unidades.

Para obter informações coerentes, pode aceder às informações do conjunto de unidades de um nó activo no conjunto de unidades ou iniciar este nó e repetir o pedido.

Para supervisionar o estado do conjunto de unidades, execute estes passos:

- 1. Num navegador da Web, introduza http://mysystem:2001, em que mysystem corresponde ao nome do sistema central do sistema.
- 2. Inicie sessão no sistema com o perfil de utilizador e a palavra-passe.
- 3. Seleccione **Serviços de recursos de conjunto de unidades** na janela do IBM Systems Director Navigator para i5/OS.
- 4. Na página Nó, é apresentado HAI0001W se o nó for incoerente: O nó do conjunto de unidades local não está activo. As informações do conjunto de unidades podem não ser exactas até o nó local ser iniciado.

# **Tarefas relacionadas**

["Iniciar](#page-107-0) nós" na página 100

Iniciar um nó de conjunto de unidades inicia a criação de conjunto de unidades e os serviços de recursos de conjunto de unidades de um nó num ambiente de alta disponibilidade do i5/OS.

# **Informações relacionadas**

Comando Apresentar informações do conjunto de unidades (DSPCLUINF)

Comando Apresentar informações do grupo de recursos do conjunto de unidades (DSPCRGINF)

API Listar informações do conjunto de unidades (QcstListClusterInfo)

API Listar informações do domínio de dispositivos (QcstListDeviceDomainInfo)

API Obter informações dos serviços de recursos do conjunto de unidades (QcstRetrieveCRSInfo)

API Obter informações do conjunto de unidades (QcstRetrieveClusterInfo)

API Listar grupos de recursos do conjunto de unidades (QcstListClusterResourceGroups)

API Listar informações do grupo de recursos do conjunto de unidades (QcstListClusterResourceGroupInf)

# **Especificar filas de mensagens**

É possível especificar uma fila de mensagens do conjunto de unidades ou uma fila de mensagens de mudança do recurso. Estas filas de mensagens ajudam a determinar as causas de falhas no ambiente de alta disponibilidade do i5/OS.

Uma fila de mensagens de conjunto de unidades é utilizada para mensagens ao nível do conjunto de unidades e fornece uma mensagem que controla todos os grupos de recurso do conjunto de unidades (CRGs) que estejam a mudar o recurso para um nó específico. Uma fila de mensagens de mudança de recurso é utilizada para mensagens ao nível do CRG e fornece uma mensagem para cada CRG que esteja a mudar o recurso.

# **Especificar uma fila de mensagens de conjunto de unidades**

**Nota:** É igualmente possível configurar um conjunto de unidades para utilizar uma fila de mensagens de conjunto de unidades para especificar a fila de mensagens ao executar o assistente de Criação de conjunto de unidades.

Para especificar uma fila de mensagens de conjunto de unidades, execute os seguintes passos:

- 1. Num navegador da Web, introduza http://mysystem:2001, em que mysystem corresponde ao nome do sistema central do sistema.
- 2. Inicie sessão no sistema com o perfil de utilizador e a palavra-passe.
- 3. Seleccione **Serviços de recursos de conjunto de unidades** na janela do IBM Systems Director Navigator para i5/OS.
- 4. Na página Serviços de Recursos do Conjunto de Unidades, faça clique em **Apresentar propriedades do conjunto de unidades**.
- 5. Na página Propriedades do Conjunto de Unidades, faça clique em **Fila de mensagens do conjunto de unidades**.
- 6. Especifique as informações seguintes para criar uma fila de mensagens do conjunto de propriedades:
	- v No campo **Nome**, especifique o nome da fila de mensagens para receber mensagens relativas a uma mudança de recurso ao nível de um conjunto de unidades ou nó. Para mudanças de recurso ao nível do nó, é enviada uma mensagem que controla a mudança de recurso de todos os grupos de recursos do conjunto de unidades com o mesmo novo nó primário. Se um grupo de recursos do conjunto de unidades estiver a mudar individualmente um recurso, é enviada uma mensagem que controla a mudança de recurso desse grupo de recursos do conjunto de unidades. A mensagem é enviada no novo nó principal. Caso este campo seja definido, a fila de mensagem especificada tem de existir em todos os nós do conjunto de unidades quando estes são iniciados. A fila de mensagens não pode estar localizada num conjunto de discos independentes.
	- v No campo **Biblioteca**, especifique o nome da biblioteca que contém a fila de mensagens para receber a mensagem de mudança de recurso. O nome da biblioteca não pode ser \*CURLIB, QTEMP, \*LIBL, \*USRLIBL, \*ALL ou \*ALLUSR.
	- v No campo **Tempo de espera da mudança de recursos**, seleccione **Não esperar** ou **Esperar indeterminadamente**, ou especifique o número de minutos a aguardar resposta à mensagem de mudança de recursos na fila de mensagens de conjunto de unidades.
	- v No campo **Acção predefinida de mudança de recursos**, especifique a acção que os Serviços de recursos do conjunto de unidades deverão tomar quando não for recebida uma resposta à mensagem de mudança de recursos dentro do tempo de espera de mudança de recursos. Pode definir este campo para **Continuar mudança de recurso** ou **Cancelar mudança de recurso**.

### **Especificar uma fila de mensagens de mudança de recursos**

Para especificar uma fila de mensagens de mudança de recursos, execute os passos seguintes:

- 1. Num navegador da Web, introduza http://mysystem:2001, no qual mysystem corresponde ao nome do sistema central do sistema.
- 2. Inicie sessão no sistema com o seu perfil de utilizador e palavra-passe.
- 3. Seleccione **Serviços de recursos de conjunto de unidades** na janela do IBM Systems Director Navigator parai5/OS.
- 4. Na página Serviços de Recursos do Conjunto de Unidades, seleccione **Trabalhar com grupos de recursos do conjunto de unidades** para mostrar uma lista de grupos de recursos do conjunto de unidades, no conjunto de unidades.
- 5. Na lista de grupos de recursos de conjunto de unidades, seleccione o grupo de recursos de conjunto de unidades com o qual pretende trabalhar.
- 6. Na página Grupo de Recursos de Conjunto de Unidades faça clique no menu **Seleccionar acção** e seleccione **Propriedades**.
- 7. Na página Geral especifique os seguintes valores para especificar uma fila de mensagens de mudança de recursos:
	- v No campo **Fila de mensagens de mudança de recursos**, especifique o nome da fila de mensagens que vai receber as mensagens quando ocorrer uma mudança de recursos neste grupo de recursos do conjunto de unidades. Se este campo estiver definido, a fila de mensagens especificada tem de existir em todos os nós do domínio de recuperação depois de o programa de saída estar concluído. A fila de mensagens de mudança de recursos não pode fazer parte de um conjunto de discos independente.
	- v No campo **Biblioteca**, especifique o nome da biblioteca que contém a fila de mensagens para receber a mensagem de mudança de recurso. O nome da biblioteca não pode ser \*CURLIB, QTEMP nem \*LIBL.
	- v No campo **Tempo de espera da mudança de recursos** especifique o número de minutos a aguardar resposta à mensagem de mudança de recursos na fila de mensagens de mudança de recursos. É também possível especificar a acção que os Serviços de recursos de conjunto de unidades deverão tomar quando não for recebida uma resposta à mensagem de mudança de recursos dentro do tempo de espera especificado.

# **Lista de verificação da anulação da configuração de conjunto de unidades**

Para garantir uma anulação completa da configuração de um conjunto de unidades, é necessário remover sistematicamente diferentes componentes do conjunto de unidades.

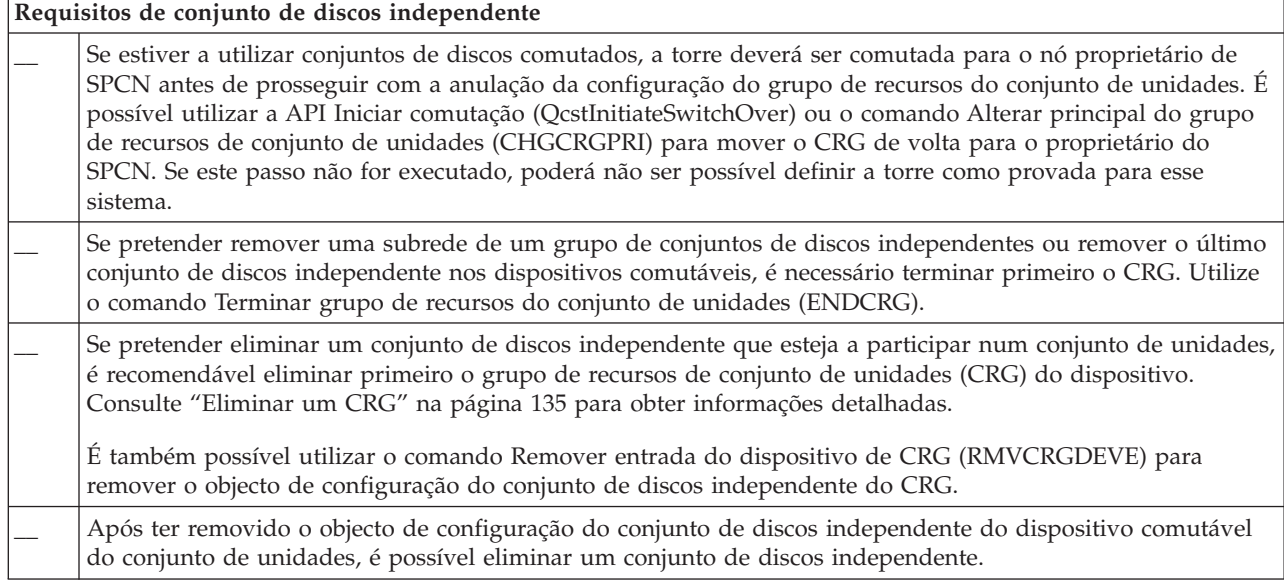

*Tabela 8. Lista de verificação de conjunto de discos independente para conjuntos de unidades*

<span id="page-138-0"></span>*Tabela 8. Lista de verificação de conjunto de discos independente para conjuntos de unidades (continuação)*

| Requisitos de conjunto de discos independente |                                                                                                    |  |  |
|-----------------------------------------------|----------------------------------------------------------------------------------------------------|--|--|
|                                               | Elimine a descrição do dispositivo para um conjunto de discos independente, concluindo as seguintes tarefas:                                    |  |  |
|                                               | 1. Numa interface de linha de comandos, introduza WRKDEVD DEVD(*ASP) e prima Enter.                                                             |  |  |
|                                               | Percorra as páginas para baixo até visualizar a descrição do dispositivo para o conjunto de discos<br>2.<br>independente que pretende eliminar. |  |  |
|                                               | 3. Seleccione a Opção 4 (Eliminar) pelo nome da descrição do dispositivo e prima Enter.                                                         |  |  |

*Tabela 9. Lista de verificação de grupo de recursos de conjunto de unidades para conjuntos de unidades*

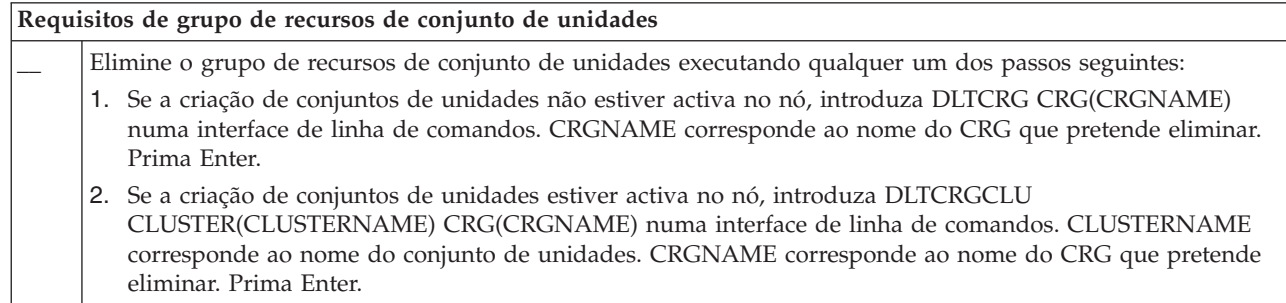

# **Gerir nós**

As partições lógicas e do sistema que fazem parte de uma ambiente de alta disponibilidade i5/OS são denominadas nós. É possível executar várias tarefas de gestão referentes a nós.

# **Apresentar as propriedades do nó:**

É possível apresentar e gerir propriedades associadas a nós que se encontram configurados como parte do ambiente de alta disponibilidade, utilizando a interface gráfica de Serviços de recursos de conjunto de unidades.

Para apresentar as propriedades do nó, execute as seguintes tarefas

- 1. Num navegador da Web, introduza http://mysystem:2001, em que mysystem corresponde ao nome do sistema central do sistema.
- 2. Inicie sessão no sistema com o perfil de utilizador e a palavra-passe.
- 3. Seleccione **Serviços de recursos de conjunto de unidades** na janela do IBM Systems Director Navigator para i5/OS.
- 4. Na página **Serviços de Recursos do Conjunto de Unidades**, seleccione a tarefa **Trabalhar com nós de conjunto de unidades** para apresentar uma lista de nós no conjunto de unidades.
- 5. No separador **Nós**, faça clique no menu **Seleccionar acção** e seleccione **Propriedades**. Faça clique em **Ir**. Isto apresenta a página de Propriedades do nó.
	- v A página Geral apresenta o nome do nó e o endereço de IP do sistema para esse nó.
	- v A página de Criação de conjunto de unidades apresenta as seguintes informações:
		- Os endereços IP interface de conjunto de unidades são usados pelo agrupamento para comunicar com outros nós no conjunto de unidades.
		- A versão potencial do nó especifica o nível da versão e modificação em que os nós do conjunto de unidades estão a comunicar activamente entre si.
		- Os domínios de dispositivo apresentados encontram-se configurados no conjunto de unidades seleccionado. Caso seleccione um domínio de dispositivo na lista, os nós que pertencem ao domínio de dispositivo seleccionado são igualmente seleccionados.

**Parar nós:**

<span id="page-139-0"></span>Parar ou terminar um nó termina a criação de conjuntos de unidades e os serviços de recursos de conjunto de unidades nesse nó.

- 1. Num navegador da Web, introduza http://mysystem:2001, em que mysystem corresponde ao nome do sistema central do sistema.
- 2. Inicie sessão no sistema com o perfil de utilizador e a palavra-passe.
- 3. Seleccione **Serviços de recursos de conjunto de unidades** na janela do IBM Systems Director Navigator para i5/OS.
- 4. No separador **Nós**, seleccione o nó que pretende parar.
- 5. Faça clique no menu **Seleccionar acção** e seleccione **Parar**. Quando os serviços de recursos de conjunto de unidades são iniciados com êxito no nó especificado, o estado do nó é definido como Parado.

#### **Informações relacionadas**

Comando Terminar nó do conjunto de unidades (ENDCLUNOD)

API Terminar nó do conjunto de unidades (QcstEndClusterNode)

#### **Remover nós:**

Poderá ser necessário remover um nó de um conjunto de unidades se estiver a efectuar uma actualização desse nó ou se o nó já não necessitar de participar no ambiente de alta disponibilidade i5/OS.

Para remover um nó de um conjunto de unidades existente, execute estes passos:

- 1. Num navegador da Web, introduza http://mysystem:2001, em que mysystem corresponde ao nome do sistema central do sistema.
- 2. Inicie sessão no sistema com o perfil de utilizador e a palavra-passe.
- 3. Seleccione **Serviços de recursos de conjunto de unidades** na janela do IBM Systems Director Navigator para i5/OS.
- 4. Na página **Serviços de Recursos do Conjunto de Unidades**, seleccione a tarefa **Trabalhar com nós de conjunto de unidades** para apresentar uma lista de nós no conjunto de unidades.
- 5. Na página Nó, seleccione o menu **Seleccionar acção** e, em seguida, seleccione **Remover**.
- 6. Faça clique em **Sim** na janela de confirmação Remover nó do conjunto de unidades.

#### **Tarefas relacionadas**

"Anular a [configuração](#page-174-0) da replicação geográfica" na página 167

Se já não pretender utilizar a replicação geográfica para um conjunto de discos específico ou para um grupo de conjuntos de discos, poderá seleccionar a opção para **Anular a configuração da replicação geográfica**. Se anular a configuração da replicação geográfica, o sistema interrompe a replicação geográfica e elimina a cópia replicada dos conjuntos de discos nos nós existentes na localização da cópia replicada.

#### **Informações relacionadas**

Comando Remover entrada de nó do conjunto de unidades (RMVCLUNODE)

API Remover entrada de nó do conjunto de unidades (QcstRemoveClusterNodeEntry)

#### **Remover um nó de um domínio de dispositivo:**

Um *domínio de dispositivo* é um subconjunto de nós de um conjunto de unidades que partilham recursos de dispositivos.

#### **Importante:**

Tenha atenção ao remover um nó de um domínio de dispositivo. Se remover um nó de um domínio de dispositivo e esse nó for o actual ponto de acesso principal a qualquer conjunto de discos independente, esses conjuntos de discos independentes permanecem com o nó que está a ser removido. Isto significa que esses conjuntos de discos independentes deixam de estar acessíveis a partir dos nós restantes no domínio de dispositivo.

Depois de um nó ser removido de um domínio de dispositivo, não é possível voltar a adicionar o mesmo ao domínio de dispositivo, caso um ou mais dos nós do conjunto de unidades existentes continue a pertencer a esse mesmo domínio de dispositivo. Para adicionar novamente o nó ao domínio de dispositivo, é necessário:

- 1. Eliminar os conjuntos de discos independentes actualmente propriedade do nó que está a ser adicionado ao domínio de dispositivo.
- 2. Reiniciar o sistema executando um IPL ao nó.
- 3. Adicionar o nó ao domínio do [dispositivo.](#page-108-0)
- 4. criar novamente os conjuntos de discos independentes eliminados no passo 1.

Para remover um nó de um domínio de dispositivo, siga estes passos:

- 1. Num navegador da Web, introduza http://mysystem:2001, em que mysystem corresponde ao nome do sistema central do sistema.
- 2. Inicie sessão no sistema com o perfil de utilizador e a palavra-passe.
- 3. Seleccione **Serviços de recursos de conjunto de unidades** na janela do IBM Systems Director Navigator para i5/OS.
- 4. Na página **Serviços de Recursos do Conjunto de Unidades**, seleccione a tarefa **Trabalhar com nós de conjunto de unidades** para apresentar uma lista de nós no conjunto de unidades.
- 5. No separador **Nós**, seleccione o menu **Seleccionar acção** e seleccione **Propriedades**. Faça clique em **Ir**. É apresentada a folha Propriedades de nó.
- 6. No separador **Criação de conjuntos de unidades**, elimine o nome do nó do campo **Domínio de dispositivo** e faça clique em **OK**.

#### **Tarefas relacionadas**

"Eliminar um conjunto de [unidades"](#page-133-0) na página 126

Ao eliminar um conjunto de unidades, os serviços de recursos do conjunto de unidades terminam em todos os nós do conjunto de unidades activos e serão removidos do conjunto de unidades.

#### **Informações relacionadas**

Comando Remover entrada de domínio de dispositivos (RMVDEVDMNE)

API Remover entrada de domínio de dispositivos (QcstRemoveDeviceDomainEntry)

# **Gerir grupos de recursos de conjuntos de unidades (CRGs)**

Os grupos de recursos de conjuntos de unidades (CRGs) gerem recursos resilientes com um ambiente de alta disponibilidade do i5/OS. Estes grupos consistem numa tecnologia de conjunto de unidades que define e controla a comutação de recursos para sistemas de cópia de segurança em caso de interrupção.

#### **Apresentar o estado do CRG:**

É possível supervisionar o estado dos grupos de recursos de conjunto de unidades (CRG) no ambiente de alta disponibilidade. É possível utilizar estas mensagens de estado para validar as alterações no CRG para determinar problemas no CRG.

Para apresentar o estado do CRG, execute os seguintes passos:

- 1. Num navegador da Web, introduza http://mysystem:2001, em que mysystem corresponde ao nome do sistema central do sistema.
- 2. Inicie sessão no sistema com o perfil de utilizador e a palavra-passe.
- 3. Seleccione **Serviços de recursos de conjunto de unidades** na janela do IBM Systems Director Navigator para i5/OS.
- <span id="page-141-0"></span>4. Na página Serviços de Recursos de Conjunto de Unidades, seleccione **Trabalhar com grupos de recursos do conjunto de unidades** para mostrar uma lista de grupos de recursos do conjunto de unidades, no conjunto de unidades.
- 5. Na página Grupo de Recursos de Conjunto de Unidades, visualize o estado actual de um CRG na coluna Estado.

Os seguintes valores são possíveis para o estado de um CRG:

*Tabela 10. Valores de estado para CRGs*

| Valores possíveis        | Descrição                                                                                                    |
|--------------------------|----------------------------------------------------------------------------------------------------|
| Iniciado                 | O CRG foi iniciado.                                                                                                    |
| Parado                   | O CRG está actualmente parado.                                                                                                    |
| Em dúvida                | As informações acerca deste CRG na solução de alta<br>disponibilidade poderão não ser precisas. Este estado<br>ocorre quando o programa de saída do CRG é invocado<br>através de uma acção de anulação e a sua conclusão não<br>é bem sucedida.                       |
| Restaurado               | O CRG foi restaurado no respectivo nó e não foi copiado<br>para outros nós no conjunto de unidades. Quando a<br>criação de conjuntos de unidades é iniciada no nó, o<br>CRG será sincronizado com os restantes nós e o<br>respectivo estado é definido como inactivo. |
| Inactivo                 | Os serviços de recursos de conjunto de unidades para o<br>CRG não estão activos no nó. O nó poderá ter falhado,<br>poderá ter sido terminado ou o trabalho de CRG nesse<br>nó poderá não se encontrar em execução.                                                    |
| A eliminar               | O CRG encontra-se no processo de ser eliminado do<br>conjunto de unidades.                                                                                                    |
| A alterar                | O CRG encontra-se no processo de ser alterado. O estado<br>do CRG é reposto para o estado anterior após a alteração<br>ser concluída com êxito.                                                                                                    |
| A parar                  | O CRG encontra-se no processe de ser parado.                                                                                                    |
| A adicionar              | O CRG encontra-se no processo de ser adicionado ao<br>conjunto de unidades.                                                                                                    |
| A iniciar                | O CRG encontra-se no processo de ser iniciado.                                                                                                    |
| A comutar                | O CRG encontra-e no processo de ser comutado para<br>outro nó.                                                                                                    |
| A adicionar nó           | Um novo nó encontra-se no processo de ser adicionado<br>ao conjunto de unidades. O estado do CRG é reposto<br>para o estado anterior após o nó ter sido adicionado com<br>êxito.                                                                                      |
| A remover nó             | Um nó encontra-se no processo de ser removido do<br>CRG. O estado do CRG é reposto para o estado anterior<br>após o nó ter sido removido com êxito.                                                                                                    |
| A alterar o estado do nó | O estado de um nó no domínio de recuperação para um<br>CRG encontra-se actualmente a ser alterado.                                                                                                    |

**Parar um CRG:**

<span id="page-142-0"></span>Os Grupos de recursos de conjuntos de unidades (CRGs) gerem recursos resilientes num ambiente de alta disponibilidade do i5/OS. Consistem numa tecnologia de conjunto de unidades que define e controla a comutação de recursos resilientes para sistemas de cópia de segurança na eventualidade de uma desactivação.

Poderá pretender parar o CRG para terminar a funcionalidade de mudança de recursos automática no ambiente de alta disponibilidade. Por exemplo, poderá pretender executar um IPL num dos sistemas definido no CRG.

Parar para um CRG, execute os seguintes passos:

- 1. Num navegador da Web, introduza http://mysystem:2001, em que mysystem corresponde ao nome do sistema central do sistema.
- 2. Inicie sessão no sistema com o perfil de utilizador e a palavra-passe.
- 3. Seleccione **Serviços de recursos de conjunto de unidades** na janela do IBM Systems Director Navigator para i5/OS.
- 4. Na página Serviços de Recursos de Conjunto de Unidades, seleccione **Trabalhar com grupos de recursos do conjunto de unidades** para mostrar uma lista de grupos de recursos do conjunto de unidades, no conjunto de unidades.
- 5. Na página Grupo de Recursos de Conjunto de Unidades, seleccione o CRG que pretende parar.
- 6. No menu **Seleccionar acção**, seleccione **Parar** e faça clique em **Ir**.

#### **Informações relacionadas**

Comando Terminar grupo de recursos do conjunto de unidades (ENDCRG)

API Terminar grupos de recursos do conjunto de unidades (QcstEndClusterResourceGroup)

#### **Eliminar um CRG:**

É possível eliminar um grupo de recursos de conjunto de unidades utilizando a interface de Serviços de recursos de conjunto de unidades.

Para eliminar um CRG, execute os seguintes passos:

- 1. Num navegador da Web, introduza http://mysystem:2001, em que mysystem corresponde ao nome do sistema central do sistema.
- 2. Inicie sessão no sistema com o perfil de utilizador e a palavra-passe.
- 3. Seleccione **Serviços de recursos de conjunto de unidades** na janela do IBM Systems Director Navigator para i5/OS.
- 4. Na página Serviços de Recursos de Conjunto de Unidades, seleccione **Trabalhar com grupos de recursos do conjunto de unidades** para mostrar uma lista de grupos de recursos do conjunto de unidades, no conjunto de unidades.
- 5. Na página Grupo de Recursos de Conjunto de Unidades, seleccione o CRG que pretende eliminar.
- 6. No menu **Seleccionar acção**, seleccione **Eliminar** e faça clique em **Ir**.
- 7. Seleccione **Sim** na janela de confirmação Eliminar grupo de recursos de conjunto de unidades. **Informações relacionadas**

Comando Eliminar grupo de recursos de conjunto de unidades do conjunto de unidades (DLTCRGCLU)

API Eliminar grupo de recursos do conjunto de unidades (QcstDeleteClusterResourceGroup)

#### **Criar dispositivos comutáveis:**

Para além dos dispositivos do conjunto de discos independente, vários outros dispositivos têm suporte para alta disponibilidade. Dispositivos, tal como linhas de Ethernet, dispositivos ópticos e servidores de rede, entre outros, podem agora fazer parte de uma solução de alta disponibilidade.

Um grupo de recursos de conjunto de unidades de dispositivo contém uma lista de dispositivos comutáveis. Cada dispositivo da lista identifica um conjunto de discos comutável ou outro tipo de dispositivo comutável como, por exemplo, unidades de bandas, descrições de linha, controladores e servidores de rede.Toda a colecção de dispositivos é comutada para o nó de reserva quando ocorre uma interrupção. Também pode activar outros dispositivos durante o processo de comutação ou de mudança de recurso.

Para criar um dispositivo comutável, execute os seguintes passos:

- 1. Num navegador da Web, introduza http://mysystem:2001, em que mysystem corresponde ao nome do sistema central do sistema.
- 2. Inicie sessão no sistema com o perfil de utilizador e a palavra-passe.
- 3. Seleccione **Serviços de recursos de conjunto de unidades** na janela do IBM Systems Director Navigator para i5/OS.
- 4. Na página Serviços de Recursos de Conjunto de Unidades, seleccione **Trabalhar com grupos de recursos do conjunto de unidades** para mostrar uma lista de grupos de recursos do conjunto de unidades, no conjunto de unidades.
- 5. Na página Grupo de Recursos de Conjunto de Unidades, faça clique no ícone de contexto junto ao grupo de recursos de conjunto de unidades de dispositivo para o qual pretende adicionar um dispositivo comutável existente e seleccione **Adicionar dispositivo existente** no menu contextual.
- 6. Na lista Adicionar dispositivo comutável, faça clique em **Adicionar**.
- 7. Na janela Adicionar dispositivo comutável, introduza o tipo de objecto de configuração e o nome do objecto do dispositivo comutável. Faça clique em **OK** para adicionar o novo dispositivo comutável à lista.Por exemplo, se estava a adicionar uma linha de Ethernet comutável, seleccione a linha de Ethernet para a lista.
- 8. Faça clique em **OK** na janela da lista para adicionar o novo dispositivo ao grupo de recursos de conjunto de unidades de dispositivo.

# **Alterar o domínio de recuperação para um CRG:**

O domínio de recuperação controla acções de recuperação para um subconjunto de nós definidos num grupo de recursos do conjunto de unidades (CRG).

Para alterar um domínio de recuperação de um grupo de recursos de conjunto de unidades de dispositivo, de aplicação ou de dados, execute os seguintes passos:

- 1. Num navegador da Web, introduza http://mysystem:2001, em que mysystem corresponde ao nome do sistema central do sistema.
- 2. Inicie sessão no sistema com o perfil de utilizador e a palavra-passe.
- 3. Seleccione **Serviços de recursos de conjunto de unidades** na janela do IBM Systems Director Navigator para i5/OS.
- 4. Na página Serviços de Recursos de Conjunto de Unidades, seleccione **Trabalhar com grupos de recursos do conjunto de unidades** para mostrar uma lista de grupos de recursos do conjunto de unidades, no conjunto de unidades.
- 5. Na página Grupo de Recursos de Conjunto de Unidades, seleccione um CRG que pretenda alterar.
- 6. No menu **Seleccionar acção**, seleccione **Propriedades** e faça clique em **Ir**.
- 7. Faça clique na página Domínio de Recuperação para alterar os valores existentes para o domínio de recuperação. Nesta página, pode alterar as funções dos nós no domínio de recuperação do conjunto de unidades, bem como adicionar e remover nós do domínio de recuperação. No caso de um grupo de recursos de conjuntos de unidades de dispositivos, também pode alterar o nome da localização e os endereços de IP da porta de dados para um nó no domínio de recuperação.

### **Informações relacionadas**

Comando Adicionar entrada de nó do grupo de recursos do conjunto de unidades (ADDCRGNODE) Comando Alterar grupo de recursos do conjunto de unidades (CHGCRG)
Comando Remover entrada de nó do grupo de recursos do conjunto de unidades (RMVCRGNODE) API Adicionar um nó ao domínio de recuperação (QcstAddNodeToRcvyDomain)

API Alterar grupo de recursos do conjunto de unidades (QcstChangeClusterResourceGroup)

API Remover nó do domínio de recuperação (QcstRemoveNodeFromRcvyDomain)

## *Criar nomes de localizações e endereços de IP de portas de dados:*

Se estiver a utilizar replicação geográfica, os nós definidos no nó do domínio de recuperação do grupo de recursos de conjunto de unidades do dispositivo têm de ter um endereço de IP de porta de dados e um nome de localização.

O nome da localização é associado a um nó no domínio de recuperação para um grupo de recursos de conjunto de unidades do dispositivo, apenas aplicável na replicação geográfica. Se estiver a configurar um ambiente de replicação geográfica para alta disponibilidade, cada nó existente em diferentes localizações tem de ter uma atribuição de nome diferente.

Para criar os endereços de IP de porta de dados e nomes de localizações para nós no domínio de recuperação, execute os seguintes passos:

- 1. Num navegador da Web, introduza http://mysystem:2001, em que mysystem corresponde ao nome do sistema central do sistema.
- 2. Inicie sessão no sistema com o perfil de utilizador e a palavra-passe.
- 3. Seleccione **Serviços de recursos de conjunto de unidades** na janela do IBM Systems Director Navigator para i5/OS.
- 4. Na página Serviços de Recursos de Conjuntos de Unidades, faça clique em **Trabalhar com grupos de recursos de conjunto de unidades** para apresentar uma lista de grupos de recursos de conjunto de unidades no conjunto de unidades.
- 5. No separador Grupo de Recursos de Conjunto de Unidades, faça clique no ícone de contexto junto do grupo de recursos de conjunto de unidades do dispositivo e, em seguida, seleccione **Propriedades**.
- 6. Na página Domínio de Recuperação, seleccione **Editar**.
- 7. Para utilizar um endereço de IP de porta de dados existente, seleccione-o na lista e faça clique em **OK**. Para adicionar um novo endereço de IP de porta de dados, faça clique em **Adicionar**. Na janela Adicionar endereço de IP de porta de dados, introduza o endereço de IP.
- 8. Na janela Editar, poderá especificar o nome da localização.

## **Gerir eventos de interrupção de mudança de recurso**

Normalmente, uma mudança de recursos resulta da interrupção de um nó, mas existem outras razões que poderão gerar uma mudança de recurso. Existem diferentes acções do sistema ou do utilizador que podem, potencialmente, causa situações de mudança de recurso.

É possível que um problema afecte apenas um único grupo de recursos de conjunto de unidades (CRG), causando uma mudança de recurso para esse CRG mas não para qualquer outro CRG.

Podem ocorrer quatro categorias de interrupções num conjunto de unidades. Alguns destes eventos constituem verdadeiras situações de mudança de recurso em que o nó sofre uma interrupção, enquanto outras situações requerem investigação para determinar a causa e a resposta apropriada. As tabelas que se seguem descrevem cada uma destas categorias de interrupções, os tipos de eventos de interrupção que se inserem nessa categoria e a acção de recuperação adequada que deverá ser tomada para recuperar.

## **Interrupções de categoria 1: Interrupção de nó que causa mudança de recurso**

Ocorre uma mudança de recurso ao nível do nó, o que causa a seguinte situação:

- v Para cada CRG, o nó principal é marcado como *inactivo* e torna-se no último nó de reserva.
- v O nó que correspondia à primeira reserva torna-se no novo nó principal.

As mudanças de recurso ocorrem pela seguinte ordem:

- 1. Todos os CRGs de dispositivos
- 2. Todos os CRGs de dados
- 3. Todos os CRGs de aplicações

### **Notas:**

- 1. Se uma mudança de recurso para qualquer CRG detectar que nenhum dos nós de reserva está activo, o estado do CRG é definido como *em dúvida* e o domínio de recuperação do CRG não é alterado.
- 2. Se todos os serviços de recursos de conjuntos de unidades falharem, os recursos (CRGs) geridos pelos serviços de recursos de conjuntos de unidades passam pelo processo de mudança de recurso.

*Tabela 11. Interrupções de categoria 1: Interrupção de nó que causa mudança de recurso*

| Evento de interrupção de mudança de recurso                                                                                                    |
|----------------------------------------------------------------------------------------------------|
| E emitido ENDTCP(*IMMED ou *CNTRLD com limite de tempo).                                                                                           |
| É emitido ENDSYS (*IMMED ou *CNTRLD).                                                                                                    |
| É emitido PWRDWNSYS(*IMMED ou *CNTRLD).                                                                                                    |
| O botão de carregamento do programa inicial (IPL) é premido enquanto os serviços de recursos de conjuntos de<br>unidades estão activos no sistema. |

Terminar nó do conjunto de unidades (API ou comando) é invocado no nó principal do domínio de recuperação do CRG.

Remover nó do conjunto de unidades (API ou comando) é invocado no nó principal do domínio de recuperação do CRG.

É emitido o encerramento diferido de HMC da partição ou da opção 7 do painel.

É emitido ENDSBS QSYSWRK(\*IMMED ou \*CNTRLD).

É emitido Cancelar trabalho (\*IMMED ou \*CNTRLD com limite de tempo) do trabalho QCSTCTL.

É emitido Cancelar trabalho (\*IMMED ou \*CNTRLD com limite de tempo) do trabalho QCSTCRGM.

## **Interrupções de categoria 2: Interrupção de nó que causa partição**

Estas interrupções provocam a seguinte situação:

- v O estado dos nós que não estão a comunicar através de mensagens de conjunto de unidades é definido para um estado de Partição. Consulte o tópico Partição de conjunto de unidades para obter informações sobre conjuntos de unidades.
- v Todos os nós na partição do conjunto de unidades que não possuem o nó principal como membro da partição irão terminar o grupo de recursos de conjuntos de unidades activo.

**Notas:**

- 1. Se um nó falhar mas for apenas for apenas detectado um problema de partição e nó em falha corresponder ao nó principal, o utilizador perderá todos os dados e serviços de aplicação incluídos nesse nó, não sendo iniciada qualquer mudança de recurso automática.
- 2. Será necessário declarar o nó como falhado ou recuperar o nó e iniciar novamente o conjunto de unidades nesse nó. Consulte a secção Alterar nós [particionados](#page-187-0) para falhados para obter mais informações.

*Tabela 12. Interrupções de categoria 2: Interrupção de nó que causa partição*

**Evento de interrupção de mudança de recurso**

Ocorre uma interrupção de hardware CEC (por exemplo, CPU).

*Tabela 12. Interrupções de categoria 2: Interrupção de nó que causa partição (continuação)*

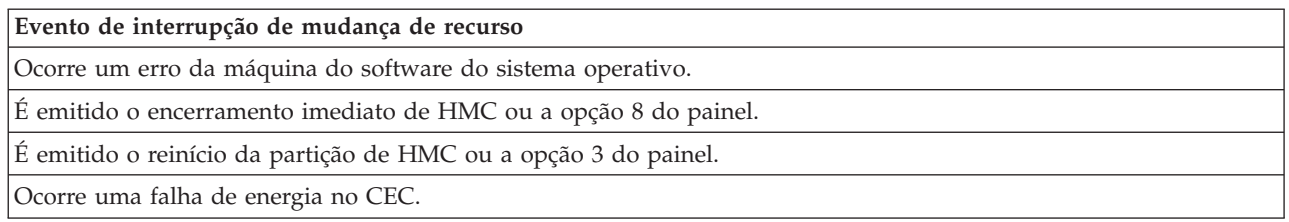

## **Interrupções de categoria 3: Falha do CRG que causa mudança de recurso**

Quando uma falha do CRG provoca uma mudança de recurso, ocorre o seguinte:

- v Se apenas for afectado um único CRG, a mudança de recurso ocorre numa base de CRG individual. Esta situação deve-se ao facto de os CRGs serem independentes entre si.
- v Se um utilizador cancelar vários trabalhos de recursos de conjuntos de unidades, de forma a que vários CRGs sejam afectados em simultâneo, não é executada uma mudança de recurso coordenada entre CRGs.
- v O nó principal é marcado como Inactivo em cada CRG e torna-se no último nó de reserva.
- v O nó que correspondia ao primeiro nó de reserva torna-se no novo nó principal.
- v Se não existir nenhum nó de reserva activo, o estado do CRG é definido como Em dúvida e o domínio de recuperação permanece inalterado.

*Tabela 13. Interrupções de categoria 3: Falha do CRG que causa mudança de recurso*

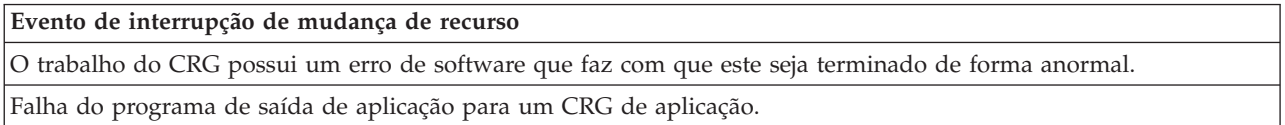

## **Interrupções de categoria 4: Interrupção de comunicações que causa partição**

Esta categoria é semelhante à categoria 2. Ocorrem os seguintes eventos:

- v O estado dos nós que não estão a comunicar através de mensagens de conjunto de unidades é definido para um estado de Partição. Consulte o tópico Partição de conjunto de unidades para obter informações sobre conjuntos de unidades.
- v Todos os nós e os serviços de recursos de conjuntos de unidades nos nós continuam operacionais, mas nem todos os nós conseguem comunicar entre si.
- v O conjunto de unidades está particionado, mas cada nó principal do CRG continua a fornecer serviços.

A recuperação normal para este estado de partição deverá corresponder à reparação do problema de comunicação que provocou a partição do conjunto de unidades. O conjunto de unidades irá resolver o estado de partição sem qualquer intervenção adicional.

**Nota:** Se pretender que os CRGs efectuem a mudança de recurso para um novo nó principal, certifique-se de que o nó principal anterior não está a utilizar os recursos antes de marcar o nó como falhado. Consulte a secção Alterar nós [particionados](#page-187-0) para falhados para obter mais informações.

*Tabela 14. Interrupções de categoria 4: Interrupção de comunicações que causa partição*

#### **Evento de interrupção de mudança de recurso**

Ocorre uma falha do adaptador, da linha ou do encaminhador de comunicações nas linhas de endereço de IP de sinal do conjunto de unidades.

O ENDTCPIFC está a afectar todos os endereços de IP de sinal de conjunto de unidades num nó do conjunto de unidades.

## **Interrupções com CRGs activos**

- v Se o CRG estiver Activo e o nó em falha *não* for o nó principal, ocorrem os seguintes resultados:
	- A mudança de recurso actualiza o estado do membro do domínio de recuperação em falha no domínio de recuperação do CRG.
	- Se o nó em falha for um nó de reserva, a lista de nós de reserva é reordenada de modo a que os nós activos se encontrem no início da lista.
- v Se o CRG estiver Activo e o membro do domínio de recuperação for o nó principal, as acções que o sistema executa dependem do tipo de interrupção que ocorreu.
	- Interrupções de categoria 1: Interrupção de nó que causa mudança de recurso
	- Interrupções de categoria 2: Interrupção de nó que causa partição
	- Interrupções de categoria 3: Falha do CRG que causa mudança de recurso
	- Interrupções de categoria 4: Interrupção de comunicações que causa partição

## **Interrupções com CRGs inactivos**

Quando existe uma interrupção com CRGs, ocorre o seguinte:

- v O estado de filiação do nó falhado no domínio de recuperação do grupo de recursos de conjuntos de unidades é alterado para o estado Inactivo ou Partição.
- v As funções dos nós não são alteradas e os nós de reserva não são automaticamente reordenados.
- v Os nós de reserva são reordenados num CRG Inactivo quando o comando Iniciar grupo de recursos de conjuntos de unidades (STRCRG) ou a API Iniciar grupo de recursos de conjuntos de unidades (QcstStartClusterResourceGroup) é invocada.
	- **Nota:** A API Iniciar grupo de recursos de conjuntos de unidades irá falhar se o nó principal não estiver activo. É necessário emitir o comando Alterar grupo de recursos de conjuntos de unidades (CHGCRG) ou a API Alterar grupo de recursos de conjuntos de unidades (QcstChangeClusterResourceGroup) para designar um nó activo como nó principal e, em seguida, invocar novamente a API Iniciar grupo de recursos de conjuntos de unidades.

## **Gerir domínios administrativos do conjunto de unidades**

Após criar um domínio administrativo do conjunto de unidades e adicionar as entradas adequadas de recursos supervisionados (MREs), o administrador dos conjuntos de unidades deverá supervisionar a actividade no domínio administrativo para assegurar que os recursos supervisionados permanecem consistentes. Através da interface gráfica dos Serviços de Recursos de Conjunto de Unidades, pode gerir e supervisionar um domínio administrativo de conjunto de unidades.

Esta interface gráfica permite apresentar uma lista de MREs juntamente com o estado global para cada recurso. Poderão ser apresentadas informações detalhadas ao seleccionar uma MRE. Estas informações incluem o valor global de cada atributo associado à MRE, bem como a indicação de consistência ou inconsistência do atributo relativamente ao domínio. Se o estado global de um recurso supervisionado for inconsistente, o administrador deverá executar os procedimentos para determinar o motivo da inconsistência, corrigir o problema e sincronizar o recurso novamente.

Se o recurso for inconsistente devido a uma falha na actualização de um ou mais nós, as informações serão mantidas para a MRE que poderá ajudar a determinar as causas da falha. No nó em que ocorreu a falha, será registada uma mensagem juntamente com a MRE, com as informações relativas às causas da falha na actualização. Nos outros nós, será registada internamente uma mensagem informativa, indicando que ocorreu uma falha, juntamente com a lista dos nós em que ocorreu a falha na actualização. Estas mensagens estão disponíveis através da interface gráfica do Serviço de recursos do conjunto de unidades ou invocando a APIObter informações de recursos supervisionados (QfpadRtvMonitoredResourceInfo). As mensagens de falha são igualmente registadas no registo de trabalhos do CRG par.

Após determinar a causa da inconsistência, é possível sincronizar novamente o recurso, como resultado de uma operação de actualização no nó em que ocorreu a falha ou ao terminar e reiniciar o domínio administrativo. Por exemplo, uma MRE para um perfil de utilizador poderá ser inconsistente se o UID do perfil do utilizador tiver sido alterado no nó do domínio administrativo e o UID especificado já estiver a ser utilizado por outro perfil de utilizador num dos nós. Se alterar novamente o valor do UID para um valor que não esteja a ser utilizado por outro perfil de utilizador no domínio administrativo, a alteração será efectuada pelo domínio administrativo do conjunto de unidades em todos os nós e o estado global da MRE do perfil de utilizador é definida para consistente. Não são necessárias acções adicionais para sincronizar novamente a MRE do perfil de utilizador.

Em determinados casos, será necessário terminar e reiniciar o CRG do domínio administrativo do conjunto de unidades, para sincronizar novamente os recursos inconsistentes. Por exemplo, se alterar o UID para um perfil de utilizador com uma MRE associada e o perfil de utilizador estiver activo num trabalho existente num dos outros nós do conjunto de unidades do domínio administrativo, o valor global da MRE associada ao perfil do utilizador será definido como inconsistente, devido à falha da operação de alteração no nó em que o perfil de utilizador se encontrava activo num trabalho. Para corrigir esta situação, terá de aguardar até que o trabalho seja terminado e, em seguida, termine o domínio administrativo do conjunto de unidades. Ao iniciar novamente o domínio administrativo, o valor global de cada atributo inconsistente será utilizado para alterar o recurso para o estado consistente.

O estado global de um recurso supervisionado está sempre definido como falha se eliminar, alterar o nome ou mover o recurso para um outro nó do domínio. Se este for o caso, a MRE deverá ser removida, uma vez que o recurso já não será sincronizado pelo domínio administrativo do conjunto de unidades.

Ao restaurar um recurso supervisionado em qualquer sistema que faça parte de um domínio administrativo do conjunto de unidades, o recurso será novamente sincronizado para o valor global actualmente conhecido no domínio administrativo do conjunto de unidades, quando o CRG par que representa o domínio administrativo do conjunto de unidades se encontra activo.

Os seguintes comandos de restauro resultam numa ressincronização de objectos de sistema: RSTLIB, RSTOBJ, RSTUSRPRF e RSTCFG. Além disso, RSTSYSINF e UPDSYSINF resultam numa ressincronização de valores de sistema e de atributos de rede. Para voltar a sincronizar variáveis de ambiente de sistema depois de executar os comandos RSTSYSINF ou UPDSYSINF, o CRG par que representa o domínio administrativo do conjunto de unidades terá de ser terminado e iniciado novamente.

Caso pretenda restaurar os recursos supervisionados para um estado anterior, remova a MRE que representa o recurso que pretende restaurar. Em seguida, depois de restaurar o recurso, adicione a MRE para o recurso, a partir do sistema em que a operação de restauro foi efectuada. O domínio administrativo do conjunto de unidades irá sincronizar o recurso supervisionado no domínio, utilizando os valores do recurso restaurado.

Para supervisionar um domínio administrativo do conjunto de unidades, execute os seguintes passos:

- 1. Num navegador da Web, introduza http://mysystem:2001, em que mysystem corresponde ao nome do sistema central do sistema.
- 2. Inicie sessão no sistema com o perfil de utilizador e a palavra-passe.
- 3. Na página Serviços de Recursos de Conjuntos de Unidades, faça clique em **Trabalhar com domínios administrativos** para apresentar uma lista de domínios administrativos de conjuntos de unidades no conjunto de unidades.
- 4. No separador **Domínio administrativo**, seleccione **Novo domínio administrativo**.
- 5. Na página Novo Domínio Administrativo, especifique as informações do domínio administrativo do conjunto de unidades.

### **Parar um domínio administrativo do conjunto de unidades:**

Os domínios administrativos de conjuntos de unidades proporcionam resiliência para recursos numa solução de alta disponibilidade do i5/OS. Poderá ser necessário parar um domínio administrativo do conjunto de unidades para terminar temporariamente a sincronização de recursos supervisionados.

Um domínio administrativo do conjunto de unidades torna-se inactivo quando é parado. Enquanto o domínio administrativo do conjunto de unidades estiver inactivo, todos os recursos supervisionados são considerados incoerentes, uma vez que as alterações a esses recursos não estão a ser sincronizadas. Embora as alterações a recursos supervisionados continuem a ser rastreadas, o valor global não é alterado e as alterações não são propagadas para o resto do domínio administrativo. Quaisquer alterações efectuadas a um recurso supervisionado enquanto o domínio administrativo do conjunto de unidades se encontra inactivo são sincronizadas em todos os nós activos quando o domínio administrativo do conjunto de unidades é reiniciado.

**Nota:** O domínio administrativo do conjunto de unidades e o respectivo programa de saída associado são objectos fornecidos pela IBM. Não deverão ser alterados com a API QcstChangeClusterResourceGroup ou o comando CHGCRG. Estas alterações causarão resultados imprevisíveis.

Para parar o domínio administrativo do conjunto de unidades, execute os seguintes passos:

- 1. Num navegador da Web, introduza http://mysystem:2001, em que mysystem corresponde ao nome do sistema central do sistema.
- 2. Inicie sessão no sistema com o perfil de utilizador e a palavra-passe.
- 3. Na página Serviços de Recursos de Conjuntos de Unidades, faça clique em **Trabalhar com domínios administrativos** para apresentar uma lista de domínios administrativos de conjuntos de unidades no conjunto de unidades.
- 4. Na página Domínio Administrativo, seleccione um domínio administrativo de conjuntos de unidades.
- 5. No menu **Seleccionar acção**, seleccione **Parar**.
- 6. Faça clique em **Sim** na página de confirmação Parar Domínio Administrativo.

### **Informações relacionadas**

Comando Terminar domínio administrativo do conjunto de unidades (ENDCAD)

## **Eliminar um domínio administrativo de conjunto de unidades:**

Utilizando uma interface de Serviços de recursos de conjunto de unidades, é possível eliminar um domínio administrativo de conjunto de unidades. Eliminar um domínio administrativo de conjunto de unidades termina a sincronização dos recursos supervisionados definidos no domínio administrativo do conjunto de unidades.

Para eliminar um domínio administrativo de conjunto de unidades, execute os passos seguintes:

- 1. Num navegador da Web, introduza http://mysystem:2001, em que mysystem corresponde ao nome do sistema central do sistema.
- 2. Inicie sessão no sistema com o perfil de utilizador e a palavra-passe.
- 3. Na página Serviços de Recursos de Conjuntos de Unidades, faça clique em **Trabalhar com domínios administrativos** para apresentar uma lista de domínios administrativos de conjuntos de unidades no conjunto de unidades.
- 4. Na página Domínio Administrativo, seleccione um domínio administrativo de conjuntos de unidades.
- 5. No menu **Seleccionar acção**, seleccione **Eliminar**.
- 6. Faça clique em **Sim** na página de confirmação Eliminar Domínio Administrativo.

### **Alterar as propriedades de um domínio administrativo de conjunto de unidades:**

Utilizando uma interface gráfica de Serviços de recursos de conjunto de unidades, é possível alterar as propriedades de um domínio administrativo de conjunto de unidades. Estas propriedades controlam a sincronização de entradas de recurso monitorizadas que se encontram definidas no domínio administrativo do conjunto de unidades.

Para alterar as propriedades de um domínio administrativo de conjunto de unidades, execute os passos que se seguem:

- 1. Num navegador da Web, introduza http://mysystem:2001, em que mysystem corresponde ao nome do sistema central do sistema.
- 2. Inicie sessão no sistema com o perfil de utilizador e a palavra-passe.
- 3. Na página Serviços de Recursos de Conjuntos de Unidades, faça clique em **Trabalhar com domínios administrativos** para apresentar uma lista de domínios administrativos de conjuntos de unidades no conjunto de unidades.
- 4. Na página Domínio Administrativo, seleccione um domínio administrativo de conjuntos de unidades.
- 5. A partir do menu **Seleccionar acção**, seleccione **Propriedades**.
- 6. Na página Propriedades, poderá alterar as seguintes informações relativas ao domínio administrativo de conjunto de unidades:
	- v No campo **Nome** ,introduza o nome do domínio administrativo do conjunto de unidades. O nome não pode exceder 10 caracteres.
	- v No campo **Opção de sincronização** ,especifique o comportamento de sincronização quando um nó se junta a um domínio administrativo do conjunto de unidades. Este campo só é activado se o conjunto de unidades estiver na versão 6 ou superior. Os valores possíveis são os seguintes:

### **Opção de última alteração (predefinição)**

Seleccione esta opção se todas as alterações aos recursos supervisionados se destinarem a ser aplicadas a um domínio administrativo do conjunto de unidades. Quando um nó se junta a um domínio administrativo do conjunto de unidades activo, as alterações efectuadas a recursos supervisionados no nó de junção enquanto estava inactivo, são aplicadas aos recursos supervisionados nos outros nós activos no domínio, excepto de tiver sido feita uma alteração mais recente ao recurso no domínio activo. A alteração mais recente efectuada a um recurso supervisionado aplica-se ao recurso em todos os nós activos.

### **Opção de domínio activo**

Seleccione esta opção apenas se forem permitidas alterações aos recursos supervisionados dos nós activos. As alterações efectuadas a recursos supervisionados em nós inactivos são eliminadas quando o nó se juntar a um domínio administrativo do conjunto de unidades. A Opção de domínio activo não se aplica a espaços de armazenamento do servidor de rede (\*NWSSTG) nem a configurações do servidor de rede (\*NWSCFG). A sincronização destes recursos baseia-se sempre na última alteração que foi efectuada.

v Na lista **Nós no domínio administrativo**, pode adicionar um nó ao domínio administrativo de conjunto de unidades, seleccionando **Adicionar**, ou pode remover um nó de um domínio, seleccionando **Remover**.

#### **Gerir entradas de recursos supervisionados:**

As interfaces gráficas dos Serviços de recursos de conjunto de unidades permitem a gestão de entradas de recursos supervisionados no domínio administrativo do conjunto de unidades. Um domínio administrativo do conjunto de unidades garante que as alterações efectuadas a estes recursos supervisionados permaneçam coerentes em cada nó do ambiente de alta disponibilidade.

#### *Trabalhar com o estado da entrada de recurso supervisionado:*

A interface gráfica dos Serviços de recursos de conjuntos de unidades fornece mensagens de estado para entradas de recurso supervisionado num domínio administrativo do conjunto de unidades.

Após adicionar uma MRE ao domínio administrativo do conjunto de unidades, o recurso é supervisionado relativamente a alterações em todos os nós do domínio administrativo, para que os valores dos atributos do recurso possam ser sincronizados nos nós do domínio administrativo do conjunto de unidades. O comportamento da sincronização depende de diversos factores:

- v Estado do conjunto de unidades
- v Estado do domínio administrativo do conjunto de unidades
- v Estado do nó
- Acções particulares no recurso

Para trabalhar com o estado da entrada de recurso supervisionado, execute os seguintes passos:

- 1. Num navegador da Web, introduza http://mysystem:2001, em que mysystem corresponde ao nome do sistema central do sistema.
- 2. Inicie sessão no sistema com o perfil de utilizador e a palavra-passe.
- 3. Seleccione **Serviços de recursos de conjunto de unidades** na janela do IBM Systems Director Navigator para i5/OS.
- 4. Na página Serviços de Recursos de Conjuntos de Unidades, faça clique em **Trabalhar com domínios administrativos** para apresentar uma lista de domínios administrativos de conjuntos de unidades no conjunto de unidades.
- 5. Na página Domínios Administrativos, faça clique no ícone de contexto junto ao domínio administrativo de conjuntos de unidades e seleccione **Trabalhar com tipos de recursos supervisionados**.

**Nota:** A acção **Trabalhar com tipos de recursos supervisionados** está apenas disponível se o nó que está a gerir fizer parte do domínio administrativo do conjunto de unidades. É apresentada a lista actual de tipos de recursos supervisionados.

- 6. Na página Trabalhar com Tipos de Recursos Supervisionados, faça clique no ícone de contexto junto do tipo de recurso e seleccione **Atributos**.
- 7. Será apresentada a lista Atributo para Entradas de recurso supervisionado. A coluna Estado global apresenta o estado actual para este atributo no domínio administrativo do conjunto de unidades activo.

Estes valores determinam o estado de um recurso supervisionado no conjunto de unidades:

#### **Valor Global**

O valor para cada atributo supervisionado que um recurso deverá ter em todos os nós do domínio administrativo. O valor global é o mesmo em todos os nós activos e representa a última alteração sincronizada no domínio.

#### **Estado global**

Indica o estado dos recursos num domínio administrativo do conjunto de unidades e se os recursos foram completamente sincronizados. Os valores possíveis para o estado global são os seguintes:

#### **Consistente**

Os valores para todos os atributos de recursos supervisionados pelo sistema são os mesmos em todos os nós activos no domínio administrativo do conjunto de unidades. Este estado ocorre num ambiente operacional normal em que o conjunto de unidades, o domínio administrativo do conjunto de unidades e todos os nós se encontram operacionais e activos no conjunto de unidades. Neste ambiente, quaisquer alterações aos valores de um recurso supervisionado são propagadas para todos os outros nós do domínio administrativo do conjunto de unidades. Este processo é assíncrono para a alteração original, mas terá como resultado valores consistentes para os recursos inscritos no domínio administrativo. Nesta situação, o estado global é Consistente, a alteração é efectuada com êxito em cada nó e o valor do recurso em cada nó corresponde ao valor global para o recurso.

#### **Inconsistente**

Os valores para todos os atributos de recursos supervisionados pelo sistema não são os mesmos em todos os nós activos no domínio administrativo do conjunto de unidades. É registada uma mensagem com a descrição do motivo pelo qual o estado é Inconsistente. Por exemplo, caso tenham sido efectuadas alterações aos recursos supervisionados enquanto o domínio administrativo do conjunto de unidades estava inactivo, o estado do recurso supervisionado será Inconsistente.

### **Pendente**

Os valores dos atributos supervisionados estão no processo de sincronização através do domínio administrativo do conjunto de unidades.

#### **Adicionado**

A entrada do recurso supervisionado foi adicionada ao domínio administrativo do conjunto de unidades, mas ainda não foi sincronizada.

#### **Terminado**

O recurso supervisionado está num estado desconhecido dado que o domínio administrativo do conjunto de unidades foi terminado e as alterações ao recurso deixaram de ser processadas.Quando o domínio administrativo do conjunto de unidades é terminado, o estado global para todas as MREs, actualmente definidas como Consistente, serão definidas como Terminado.

**Falha** O recurso já não está a ser supervisionado pelo domínio administrativo do conjunto de unidades e a MRE deve ser removida. Não é recomendável a execução de determinadas acções de recursos quando um recurso está a ser sincronizado por um domínio administrativo do conjunto de unidades. Se o recurso representado por uma MRE for um objecto de sistema, não deve ser eliminado, mudado o nome ou transferido para uma biblioteca diferente sem remover em primeiro lugar a MRE. Se um recurso for eliminado, mudado de nome ou transferido para uma biblioteca diferente, o estado global da MRE é Falha e quaisquer alterações efectuadas posteriormente ao recurso em qualquer nó não são propagadas a qualquer nó no domínio administrativo do conjunto de unidades.

Ao restaurar um recurso supervisionado num nó no domínio administrativo do conjunto de unidades, os valores do recurso monitorizado são novamente alterados, para corresponder aos valores globais que são sincronizados pelo domínio administrativo do conjunto de unidades.

#### *Remover entradas de recursos supervisionados:*

As Entradas de recursos supervisionados (MREs) são recursos actualmente utilizados no ambiente de alta disponibilidade e são supervisionados para alterações através de um domínio administrativo de conjunto de unidades. Poderá pretender remover as MREs quando não for necessário supervisioná-las novamente. É possível remover entradas de recursos supervisionados (MREs) utilizando a interface gráfica de Serviços de recursos de conjunto de unidades.

Para remover uma entrada de recurso supervisionado, siga estes passos:

- 1. Num navegador da Web, introduza http://mysystem:2001, em que mysystem corresponde ao nome do sistema central do sistema.
- 2. Inicie sessão no sistema com o perfil de utilizador e a palavra-passe.
- 3. Seleccione **Serviços de recursos de conjunto de unidades** na janela do IBM Systems Director Navigator para i5/OS.
- 4. Na página Serviços de Recursos de Conjuntos de Unidades, faça clique em **Trabalhar com domínios administrativos** para apresentar uma lista de domínios administrativos de conjuntos de unidades no conjunto de unidades.

5. Na página Domínios Administrativos, faça clique no ícone de contexto junto ao domínio administrativo de conjuntos de unidades e seleccione **Trabalhar com tipos de recursos supervisionados**.

**Nota:** A acção **Trabalhar com tipos de recursos supervisionados** está apenas disponível se o nó que está a gerir fizer parte do domínio administrativo do conjunto de unidades. É apresentada a lista actual de tipos de recursos supervisionados.

- 6. Na lista de tipos de recursos supervisionados, faça clique no ícone de contexto junto ao tipo de recurso supervisionado e seleccione **Trabalhar com entradas de recursos supervisionados**. É apresentada a lista de objectos MRE.
- 7. Faça clique no ícone de contexto junto ao objecto MRE que pretende eliminar e seleccione **Remover entrada de recurso supervisionado**.
- 8. Faça clique em **Sim** na janela de confirmação Remover objecto MRE. A entrada do recurso supervisionado é removido do domínio administrativo do conjunto de unidades.

### **Informações relacionadas**

Comando Remover MRE de domínio administrativo (RMVCADMRE)

API Remover entrada de recurso supervisionado (QfpadRmvMonitoredResourceEntry)

### *Apresentar lista de tipos de recursos supervisionados:*

Os tipos de recursos supervisionados são objectos de sistema, tais como perfis de utilizador e variáveis de ambiente, que podem ser supervisionados através de um domínio administrativo do conjunto de unidades. É possível apresentar uma lista dos tipos de recursos supervisionados que se encontram actualmente especificados num domínio administrativo do conjunto de unidades.

Para listar os tipos de recursos supervisionados, execute os seguintes passos:

- 1. Num navegador da Web, introduza http://mysystem:2001, em que mysystem corresponde ao nome do sistema central do sistema.
- 2. Inicie sessão no sistema com o perfil de utilizador e a palavra-passe.
- 3. Seleccione **Serviços de recursos de conjunto de unidades** na janela do IBM Systems Director Navigator para i5/OS.
- 4. Na página Serviços de Recursos de Conjuntos de Unidades, faça clique em **Trabalhar com domínios administrativos** para apresentar uma lista de domínios administrativos de conjuntos de unidades no conjunto de unidades.
- 5. Na página Domínios Administrativos, faça clique no ícone de contexto junto ao domínio administrativo de conjuntos de unidades e seleccione **Trabalhar com tipos de recursos supervisionados**.

**Nota:** A acção **Trabalhar com tipos de recursos supervisionados** está apenas disponível se o nó que está a gerir fizer parte do domínio administrativo do conjunto de unidades. É apresentada a lista actual de tipos de recursos supervisionados.

- 6. Execute os procedimentos necessários nos tipos de recurso supervisionados seleccionados:
	- v Trabalhar com atributos de recurso supervisionados
	- v Adicionar uma nova entrada de recurso supervisionado

#### *Apresentar lista de entradas de recurso supervisionado:*

As entradas de recurso supervisionado são recursos, tais como perfis de utilizador e variáveis de ambiente, que foram definidas num domínio administrativo do conjunto de unidades. Pode utilizar a interface gráfica dos Serviços de recursos de conjuntos de unidades, para apresentar uma lista de entradas de recurso supervisionado que se encontram actualmente definidas num domínio administrativo do conjunto e unidades.

Para listar as entradas de recursos supervisionados, execute os seguintes passos:

- 1. Num navegador da Web, introduza http://mysystem:2001, em que mysystem corresponde ao nome do sistema central do sistema.
- 2. Inicie sessão no sistema com o perfil de utilizador e a palavra-passe.
- 3. Seleccione **Serviços de recursos de conjunto de unidades** na janela do IBM Systems Director Navigator para i5/OS.
- 4. Na página Serviços de Recursos de Conjuntos de Unidades, faça clique em **Trabalhar com domínios administrativos** para apresentar uma lista de domínios administrativos de conjuntos de unidades no conjunto de unidades.
- 5. Na página Domínios Administrativos, faça clique no ícone de contexto junto ao domínio administrativo de conjuntos de unidades e seleccione **Trabalhar com tipos de recursos supervisionados**.

**Nota:** A acção **Trabalhar com tipos de recursos supervisionados** está apenas disponível se o nó que está a gerir fizer parte do domínio administrativo do conjunto de unidades. É apresentada a lista actual de tipos de recursos supervisionados.

- 6. Na lista de tipos de recursos supervisionados, faça clique no ícone de contexto junto ao tipo de recurso supervisionado e seleccione **Trabalhar com entradas de recursos supervisionados**.
- 7. Visualizar e trabalhar com a lista de entradas de recurso supervisionado inscrito.

### *Seleccionar atributos a supervisionar:*

Depois de ter adicionados entradas de recursos supervisionados, poderá seleccionar atributos associados a esse recurso, a serem supervisionados pelo domínio administrativo do conjunto de unidades.

Para seleccionar atributos para uma entrada de recurso supervisionado (MRE), execute os seguintes passos:

- 1. Num navegador da Web, introduza http://mysystem:2001, em que mysystem corresponde ao nome do sistema central do sistema.
- 2. Inicie sessão no sistema com o perfil de utilizador e a palavra-passe.
- 3. Seleccione **Serviços de recursos de conjunto de unidades** na janela do IBM Systems Director Navigator para i5/OS.
- 4. Na página Serviços de Recursos de Conjuntos de Unidades, faça clique em **Trabalhar com domínios administrativos** para apresentar uma lista de domínios administrativos de conjuntos de unidades no conjunto de unidades.
- 5. Na página Domínios Administrativos, faça clique no ícone de contexto junto ao domínio administrativo de conjuntos de unidades e seleccione **Trabalhar com tipos de recursos supervisionados**.

**Nota:** A acção **Trabalhar com tipos de recursos supervisionados** está apenas disponível se o nó que está a gerir fizer parte do domínio administrativo do conjunto de unidades. É apresentada a lista actual de tipos de recursos supervisionados.

- 6. Na lista de tipos de recursos supervisionados, faça clique no ícone de contexto existente junto do tipo de recurso supervisionado e seleccione **Trabalhar com Entradas do Recurso Supervisionado...**. É apresentada a lista de objectos MRE.
- 7. Faça clique no ícone de contexto existente junto do objecto MRE, tal como o perfil do utilizador ou valor de sistema e seleccione **Trabalhos com Atributos** é apresenta a Lista de Atributos MRE.
- 8. Na janela Lista de Atributos MRE, seleccione os atributos que pretende supervisionar e, em seguida, faça clique em **Fechar**. Por exemplo, se pretender supervisionar as descrições de linha Ethernet para determinar alterações ao respectivo atributo de nome de recurso, seleccione como atributo o nome do recurso.

### **Tarefas relacionadas**

"Adicionar entradas de recurso [supervisionado"](#page-118-0) na página 111

É possível adicionar uma entrada de recurso supervisionado (MRE) a um domínio administrativo de

conjuntos de unidades. As entradas de recurso supervisionado definem recursos indispensáveis de forma a que as alterações efectuadas a esses recursos fiquem consistentes ao longo de um ambiente de alta disponibilidade.

### *Atributos que podem ser supervisionados:*

Uma entrada de recurso supervisionado pode ser adicionada ao domínio administrativo do conjunto de unidades para vários tipos de recursos. Este tópico apresenta uma lista dos atributos de cada tipo de recurso que pode ser supervisionado.

### **Tipos de Recurso**

- Classes (\*CLS)
- v Descrições de linha de Ethernet (\*ETHLIN)
- v Descrições de [dispositivos](#page-156-0) de conjuntos de discos (\*ASPDEV)
- v [Descrições](#page-156-0) de trabalho (\*JOBD)
- v [Atributos](#page-157-0) de rede (\*NETA)
- v [Configuração](#page-158-0) de servidor de rede para segurança de ligações (\*NWSCFG)
- v [Configuração](#page-158-0) de servidor de rede para sistemas remotos (\*NWSCFG)
- v [Configurações](#page-157-0) de servidor de rede para processadores de serviço (\*NWSCFG)
- [Descrições](#page-159-0) de servidor de rede para ligações iSCSI (\*NWSD)
- v Descrições de servidor de rede para servidores de rede [integrados](#page-158-0) (\*NWSD)
- v Espaços de [armazenamento](#page-159-0) de servidor de rede (\*NWSSTG)
- v Descrições de dispositivo adaptador de sistema central de servidor rede [\(\\*NWSHDEV\)](#page-159-0)
- v Descrições de dispositivo óptico [\(\\*OPTDEV\)](#page-160-0)
- v Descrições de [subsistema](#page-160-0) (\*SBSD)
- v Variáveis de ambiente de sistema [\(\\*ENVVAR\)](#page-160-0)
- Valores de sistema [\(\\*SYSVAL\)](#page-160-0)
- v Descrições de unidade de bandas [\(\\*TAPDEV\)](#page-164-0)
- v Descrições de linha de token-ring [\(\\*TRNLIN\)](#page-164-0)
- v [Atributos](#page-165-0) de TCP/IP (\*TCPA)
- v Perfis de utilizador [\(\\*USRPRF\)](#page-165-0)

#### *Tabela 15. Atributos que podem ser supervisionados para classes*

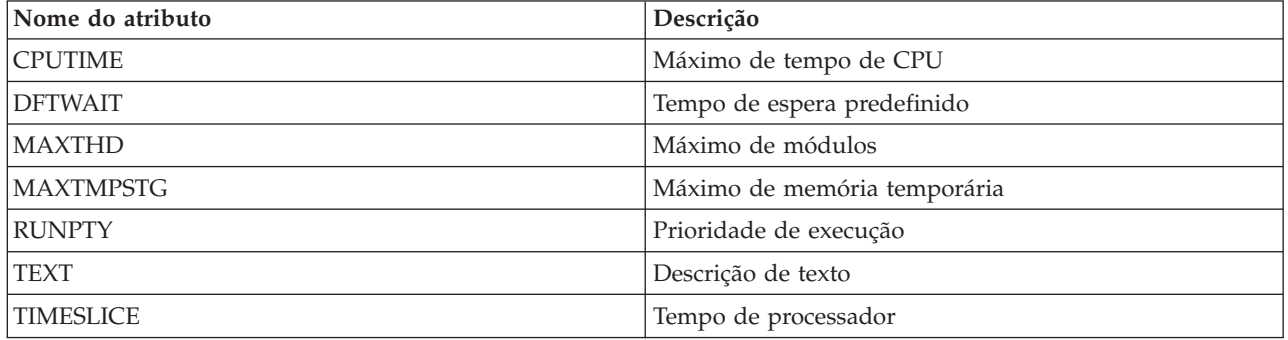

#### *Tabela 16. Atributos que podem ser supervisionados para descrições de linha de Ethernet*

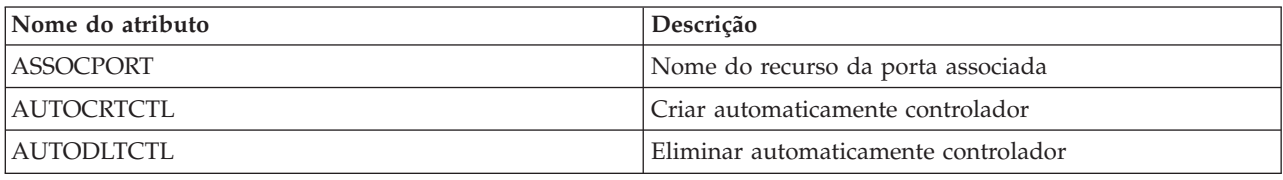

| Nome do atributo | Descrição                                                           |
|------------------|---------------------------------------------------------------------|
| <b>CMNRCYLMT</b> | Limites de recuperação                                              |
| <b>COSTBYTE</b>  | Custo relativo por byte para envio e recepção de dados<br>na linha  |
| <b>COSTCNN</b>   | Custo relativo de ligação à linha                                   |
| <b>DUPLEX</b>    | Dúplex                                                              |
| <b>GENTSTFRM</b> | Gerar estruturas de teste                                           |
| <b>GRPADR</b>    | Endereço de grupo                                                   |
| <b>LINESPEED</b> | Velocidade da linha                                                 |
| <b>MAXFRAME</b>  | Tamanho máximo da estrutura                                         |
| <b>MAXCTL</b>    | Máximo de controladores                                             |
| <b>MSGQ</b>      | Fila de mensagens                                                   |
| <b>ONLINE</b>    | Online no IPL                                                       |
| <b>PRPDLY</b>    | Atraso de propagação                                                |
| <b>RSRCNAME</b>  | Nome do recurso                                                     |
| <b>SECURITY</b>  | Nível de segurança da linha física                                  |
| <b>SSAP</b>      | Lista de informações do ponto de acesso do serviço<br>origem (SSAP) |
| <b>TEXT</b>      | Descrição de texto                                                  |
| USRDFN1          | Primeiro definido pelo utilizador                                   |
| USRDFN2          | Segundo definido pelo utilizador                                    |
| <b>USRDFN3</b>   | Terceiro definido pelo utilizador                                   |
| <b>VRYWAIT</b>   | Espera de activação                                                 |

<span id="page-156-0"></span>*Tabela 16. Atributos que podem ser supervisionados para descrições de linha de Ethernet (continuação)*

*Tabela 17. Atributos que podem ser supervisionados para descrições de dispositivos de conjunto de discos independentes*

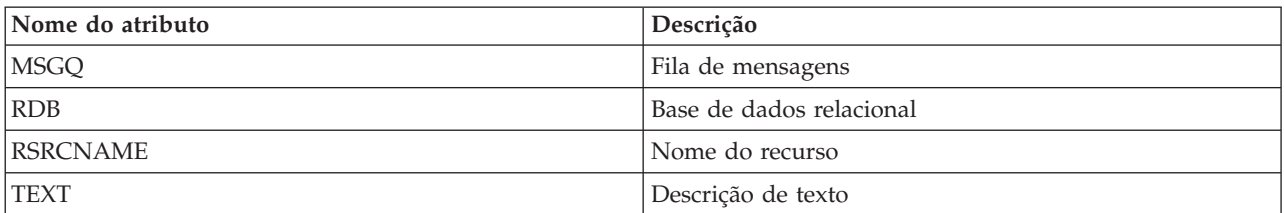

*Tabela 18. Atributos que podem ser supervisionados para descrições de trabalho*

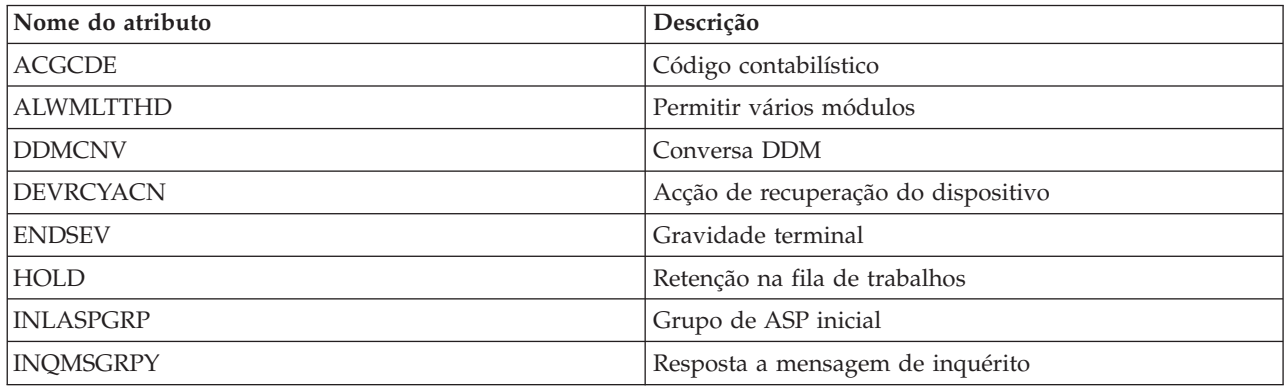

| Nome do atributo | Descrição                                        |
|------------------|--------------------------------------------------|
| <b>JOBMSGQFL</b> | Acção de fila de mensagens de trabalhos cheia    |
| <b>JOBMSGQMX</b> | Tamanho máximo da fila de mensagens de trabalhos |
| <b>JOBPTY</b>    | Prioridade de trabalhos (em JOBQ)                |
| <b>JOBQ</b>      | Fila de trabalhos                                |
| LOG              | Acção de registo de mensagens                    |
| <b>LOGCLPGM</b>  | Registar comandos de programas CL                |
| <b>OUTPTY</b>    | Prioridade de saída de dados (em OUTQ)           |
| <b>OUTQ</b>      | Fila de saída de dados                           |
| <b>PRTDEV</b>    | Dispositivo de impressão                         |
| <b>PRTTXT</b>    | Imprimir texto                                   |
| <b>RQSDTA</b>    | Pedir dados ou comandos                          |
| <b>RTGDTA</b>    | Encaminhar dados                                 |
| <b>SPLFACN</b>   | Acção de ficheiro em spool                       |
| SWS              | Comutações de trabalhos                          |
| <b>SYNTAX</b>    | Verificação de sintaxe CL                        |
| <b>TEXT</b>      | Descrição de texto                               |
| <b>TSEPOOL</b>   | Conjunto terminal do tempo de processador        |
| <b>USER</b>      | Utilizador                                       |

<span id="page-157-0"></span>*Tabela 18. Atributos que podem ser supervisionados para descrições de trabalho (continuação)*

*Tabela 19. Atributos que podem ser supervisionados para atributos de rede*

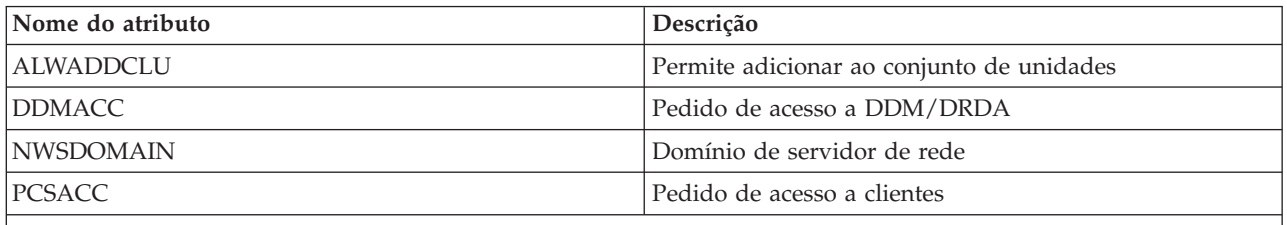

**Nota**: Cada atributo de rede é tratado como a sua respectiva entrada de recurso supervisionado. Para estas, o tipo de recurso e os nomes dos atributos são idênticos.

*Tabela 20. Atributos que podem ser supervisionados para configurações de servidor de rede para processadores de serviços*

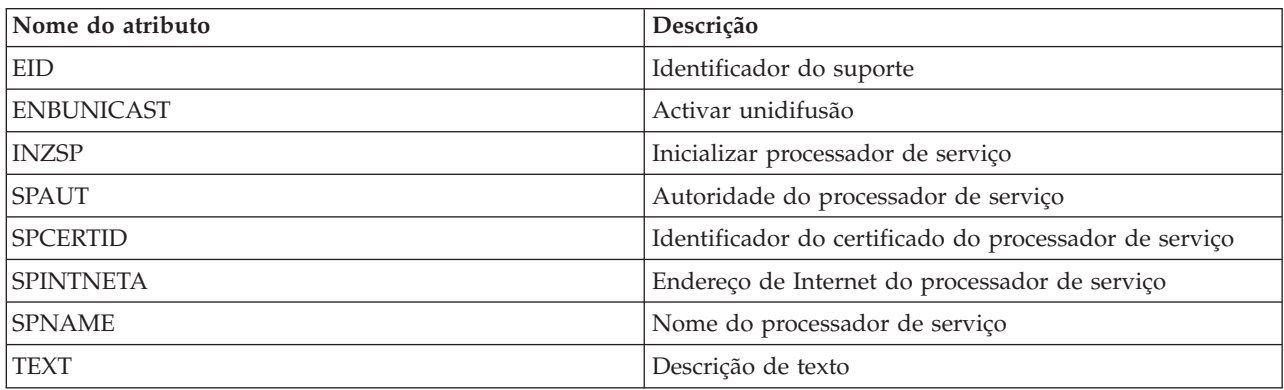

<span id="page-158-0"></span>*Tabela 21. Atributos que podem ser supervisionados para configuração de servidores de rede para sistemas remotos*

| Nome do atributo  | Descrição                                                                                           |
|-------------------|----------------------------------------------------------------------------------------------------|
| <b>BOOTDEVID</b>  | Identificador do dispositivo de arranque                                                            |
| <b>CHAPAUT</b>    | Autenticação CHAP do destino                                                                        |
| <b>DELIVERY</b>   | Método de entrega                                                                                   |
| <b>DYNBOOTOPT</b> | Opções de arranque dinâmico                                                                         |
| <b>INRCHAPAUT</b> | Autenticação CHAP do iniciador                                                                      |
| <b>RMTIFC</b>     | Interfaces remotas                                                                                  |
| <b>RMTSYSID</b>   | Identificador de sistema remoto                                                                     |
| <b>SPNWSCFG</b>   | Configuração do servidor de rede processador de serviço<br>que é usada para gerir o servidor remoto |
| <b>TEXT</b>       | Descrição de texto                                                                                  |

*Tabela 22. Atributos que podem ser supervisionados para configuração de servidores de rede para segurança de ligações*

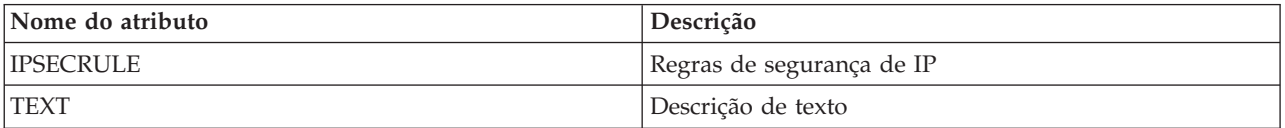

Tabela 23. Atributos que podem ser supervisionados para descrições de servidores de rede para servidores de rede *integrados*

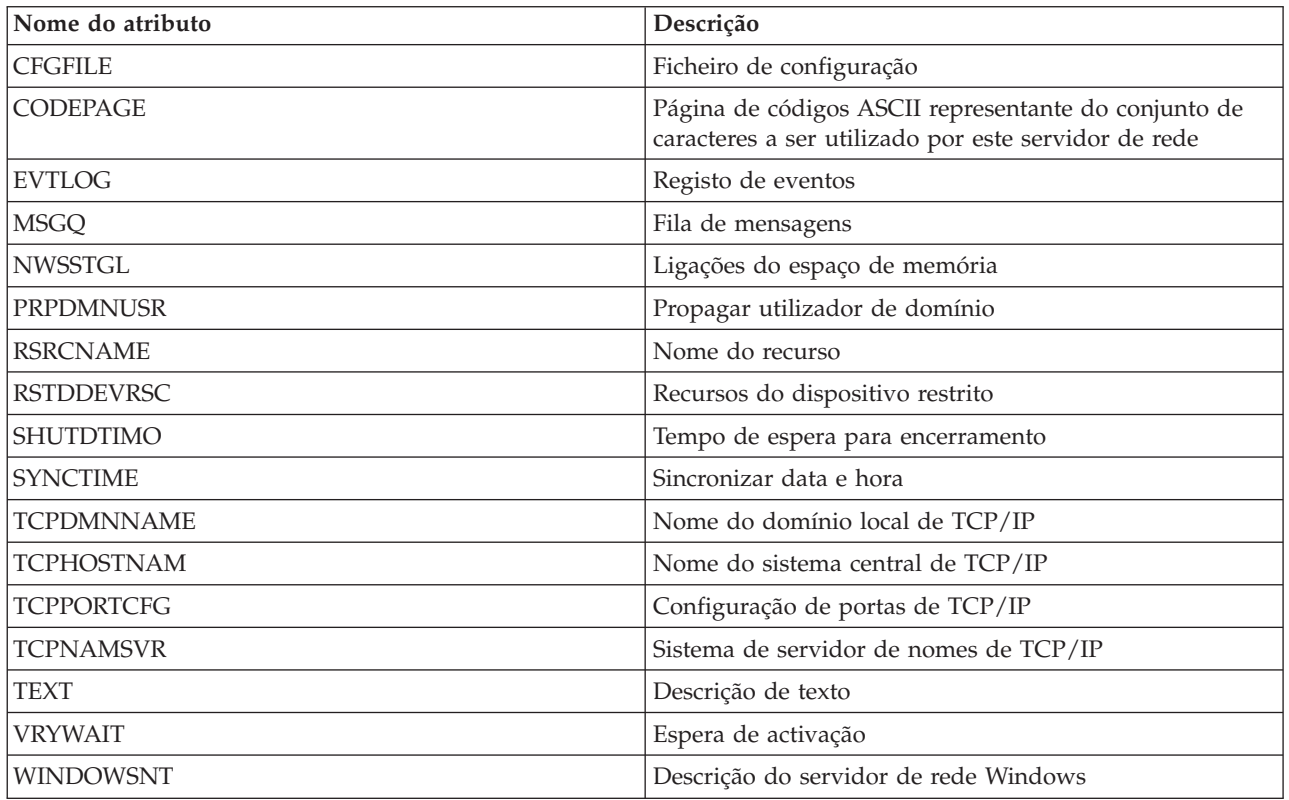

| Nome do atributo  | Descrição                                                                                                    |
|-------------------|----------------------------------------------------------------------------------------------------|
| <b>ACTTMR</b>     | Temporizador de activação                                                                                    |
| <b>CFGFILE</b>    | Ficheiro de configuração                                                                                     |
| <b>CMNMSGQ</b>    | Fila de mensagens de comunicações                                                                            |
| <b>CODEPAGE</b>   | Página de códigos ASCII representante do conjunto de<br>caracteres a ser utilizado por este servidor de rede |
| <b>DFTSECRULE</b> | Regra de segurança de IP predefinido                                                                         |
| <b>DFTSTGPTH</b>  | Caminho de armazenamento predefinido                                                                         |
| <b>EVTLOG</b>     | Registo de eventos                                                                                           |
| <b>MLTPTHGRP</b>  | Grupo multi-caminho                                                                                          |
| <b>MSGQ</b>       | Fila de mensagens                                                                                            |
| <b>NWSCFG</b>     | Configuração do servidor de rede                                                                             |
| <b>NWSSTGL</b>    | Ligações do espaço de memória                                                                                |
| <b>PRPDMNUSR</b>  | Propagar utilizador de domínio                                                                               |
| <b>RMVMEDPTH</b>  | Caminho de suporte de dados amovível                                                                         |
| <b>RSRCNAME</b>   | Nome do recurso                                                                                              |
| <b>RSTDDEVRSC</b> | Recursos do dispositivo restrito                                                                             |
| <b>SHUTDTIMO</b>  | Tempo de espera para encerramento                                                                            |
| <b>STGPTH</b>     | Caminho de armazenamento de iSCSI do servidor de<br>rede                                                     |
| <b>SYNCTIME</b>   | Sincronizar data e hora                                                                                      |
| <b>TCPDMNNAME</b> | Nome do domínio local de TCP/IP                                                                              |
| <b>TCPHOSTNAM</b> | Nome do sistema central de TCP/IP                                                                            |
| <b>TCPNAMSVR</b>  | Sistema de servidor de nomes de TCP/IP                                                                       |
| <b>TCPPORTCFG</b> | Configuração de portas de TCP/IP                                                                             |
| TEXT              | Descrição de texto                                                                                           |
| VRTETHCTLP        | Porta de controlo de Ethernet virtual                                                                        |
| <b>VRTETHPTH</b>  | Caminho de Ethernet virtual                                                                                  |
| <b>VRYWAIT</b>    | Espera de activação                                                                                          |

<span id="page-159-0"></span>*Tabela 24. Atributos que podem ser supervisionados para descrições de servidores de rede para ligações iSCSI*

*Tabela 25. Atributos que podem ser supervisionados para espaços de armazenamento de servidores de rede*

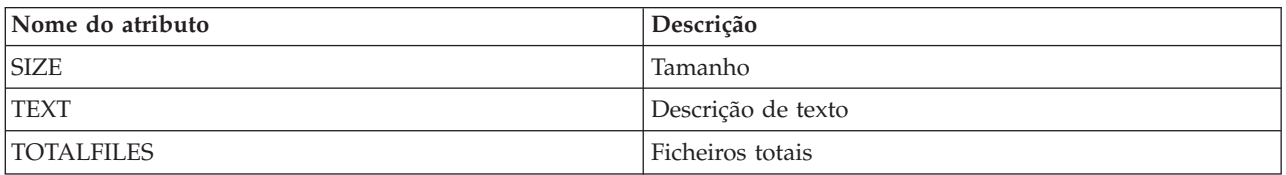

Tabela 26. Atributos que podem ser supervisionados para descrições de dispositivo adaptador do sistema central do *servidor na rede*

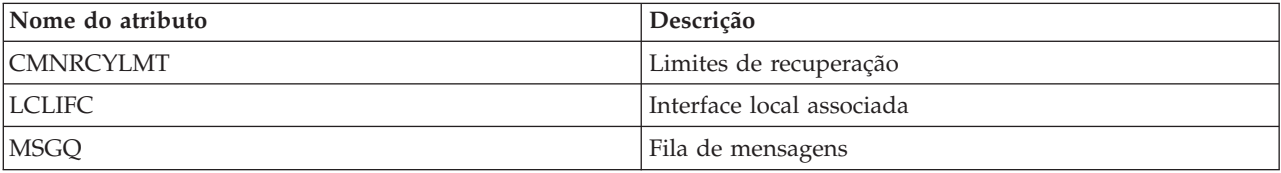

<span id="page-160-0"></span>Tabela 26. Atributos que podem ser supervisionados para descrições de dispositivo adaptador do sistema central do *servidor na rede (continuação)*

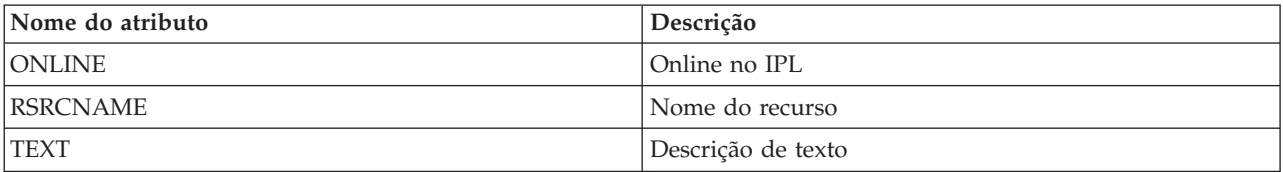

*Tabela 27. Atributos que podem ser supervisionados para descrições de dispositivos ópticos*

| Nome do atributo | Descrição          |
|------------------|--------------------|
| <b>MSGQ</b>      | Fila de mensagens  |
| <b>ONLINE</b>    | Online no IPL      |
| <b>RSRCNAME</b>  | Nome do recurso    |
| <b>TEXT</b>      | Descrição de texto |

*Tabela 28. Atributos que podem ser supervisionados para descrições do subsistema*

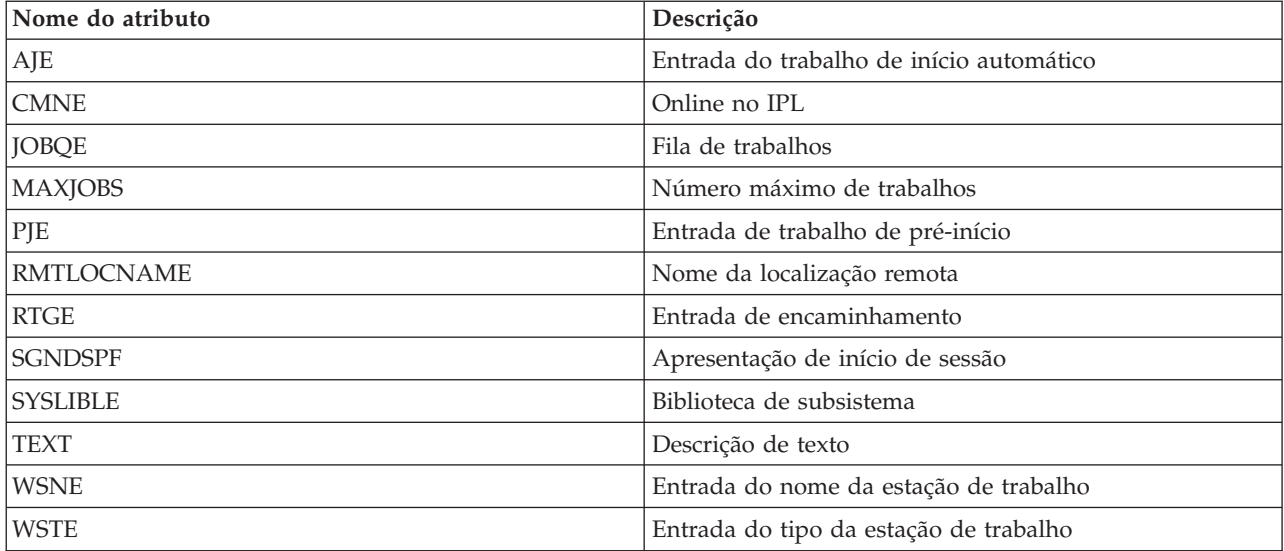

*Tabela 29. Atributos que podem ser supervisionados para variáveis do ambiente do sistema*

Qualquer variável do ambiente de nível \*SYS pode ser supervisionado. Os nomes do atributo e do recurso são iguais ao nome da variável do ambiente.

**Nota**: Cada variável do ambiente é tratada como a sua respectiva entrada de recurso supervisionado. Para estas, o tipo de recurso e os nomes dos atributos são idênticos.

*Tabela 30. Atributos que podem ser supervisionados para valores de sistema*

| Nome do atributo  | Descrição                                                                                      |
|-------------------|------------------------------------------------------------------------------------------------|
| <b>QACGLVL</b>    | Nível contabilístico                                                                           |
| QACTJOBITP        | Permitir interrupção de trabalhos                                                              |
| <b>QALWOBJRST</b> | Impede o restauro de um objecto de estado de sistema<br>ou de um objecto que adopta autoridade |
| <b>QALWUSRDMN</b> | Permite objectos de domínio do utilizador                                                      |
| <b>QASTLVL</b>    | Nível de assistência                                                                           |
| <b>QATNPGM</b>    | Programa de atenção                                                                            |

| Nome do atributo  | Descrição                                                                                                   |
|-------------------|----------------------------------------------------------------------------------------------------|
| <b>QAUDCTL</b>    | Controlo de auditoria                                                                                       |
| QAUDENDACN        | Acção de erro do diário de auditoria                                                                        |
| QAUDFRCLVL        | Nível de força de auditoria                                                                                 |
| <b>QAUDLVL</b>    | Nível de auditoria                                                                                          |
| QAUDLVL2          | Extensão de nível de auditoria                                                                              |
| QAUTOCFG          | Configuração automática de dispositivo                                                                      |
| <b>QAUTORMT</b>   | Controladores remotos e dispositivos                                                                        |
| QAUTOVRT          | Configuração automática de dispositivo virtual                                                              |
| QCCSID            | Identificador do conjunto de caracteres codificados                                                         |
| <b>QCFGMSGQ</b>   | Fila de mensagens para linhas, controladores e<br>dispositivos                                              |
| <b>QCHRID</b>     | Conjunto de caracteres gráficos predefinidos e página de<br>códigos para apresentação ou impressão de dados |
| <b>QCHRIDCTL</b>  | Controlo de identificador de caracteres para o trabalho                                                     |
| <b>QCMNRCYLMT</b> | Recuperação automática de erro de comunicações                                                              |
| <b>QCNTRYID</b>   | Identificador de país ou região                                                                             |
| QCRTAUT           | Autoridade para novos objectos                                                                              |
| <b>QCRTOBJAUD</b> | Auditar novos objectos                                                                                      |
| <b>QCTLSBSD</b>   | Subsistema de controlo ou biblioteca                                                                        |
| <b>QCURSYM</b>    | Símbolo monetário                                                                                           |
| <b>QDATFMT</b>    | Formato da data                                                                                             |
| QDATSEP           | Separador da data                                                                                           |
| QDBRCVYWT         | Aguardar pela recuperação da base de dados antes da<br>conclusão do reinício                                |
| QDECFMT           | Formato decimal                                                                                             |
| QDEVNAMING        | Convenção de nomenclatura do dispositivo                                                                    |
| QDEVRCYACN        | Acção de recuperação do dispositivo                                                                         |
| QDSCJOBITV        | Intervalo de tempo de espera para trabalhos desligados                                                      |
| QDSPSGNINF        | Controlar as informações da apresentação do início de<br>sessão                                             |
| <b>QENDJOBLMT</b> | Tempo máximo para término imediato                                                                          |
| QFRCCVNRST        | Forçar conversão no restauro                                                                                |
| QHSTLOGSIZ        | Tamanho do ficheiro do registo do histórico                                                                 |
| QIGCCDEFNT        | Nome do tipo de letra codificado                                                                            |
| QIGCFNTSIZ        | Corpo do tipo de letra codificado                                                                           |
| QINACTITV         | Intervalo de tempo de espera de trabalho inactivo                                                           |
| QINACTMSGQ        | Acção de intervalo de tempo de espera                                                                       |
| QIPLTYPE          | Tipo de reinício                                                                                            |
| QJOBMSGQFL        | Acção de fila de mensagens de trabalhos cheia                                                               |
| QJOBMSGQMX        | Tamanho máximo da fila de mensagens de trabalhos                                                            |

*Tabela 30. Atributos que podem ser supervisionados para valores de sistema (continuação)*

| Nome do atributo  | Descrição                                                                                    |
|-------------------|----------------------------------------------------------------------------------------------|
| QJOBMSGQSZ        | Tamanho inicial da fila de mensagens de trabalhos em<br>quilobytes (KB)                      |
| QJOBMSGQTL        | Tamanho máximo da fila de mensagens de trabalhos (em<br>KB)                                  |
| <b>QJOBSPLA</b>   | Tamanho inicial do bloco de controlo em spool para um<br>trabalho (em bytes)                 |
| <b>QKBDBUF</b>    | Memória tampão do teclado                                                                    |
| <b>QKBDTYPE</b>   | Conjunto de caracteres do idioma do teclado                                                  |
| QLANGID           | Identificador do idioma predefinido                                                          |
| QLIBLCKLVL        | Bloqueio de bibliotecas numa lista de procura de<br>biblioteca de um trabalho do utilizador  |
| QLMTDEVSSN        | Limitar sessões no dispositivo                                                               |
| QLMTSECOFR        | Limitar acesso do agente de segurança ao dispositivo                                         |
| <b>QLOCALE</b>    | Locale                                                                                       |
| QLOGOUTPUT        | Produção de saída de impressora para registo de<br>trabalho                                  |
| QMAXACTLVL        | Nível máximo de actividade do sistema                                                        |
| QMAXJOB           | Número máximo de trabalhos permitidos no sistema                                             |
| QMAXSGNACN        | A resposta do sistema quando o limite imposto pelo<br>valor de sistema QMAXSIGN é atingido   |
| QMAXSIGN          | Número máximo de tentativas de início de sessão<br>inválidas permitidas                      |
| QMAXSPLF          | Ficheiros de saída de impressão máximos                                                      |
| QMLTTHDACN        | Quando uma função num trabalho multimódulo não tem<br>protecção de módulos                   |
| QPASTHRSVR        | Trabalhos de passagem de estação de visualização de<br>servidor disponíveis                  |
| <b>QPRBFTR</b>    | Filtro de registo de problemas                                                               |
| QPRBHLDITV        | Retenção mínima                                                                              |
| QPRTDEV           | Impressora predefinida                                                                       |
| <b>QPRTKEYFMT</b> | Formato da tecla de impressão                                                                |
| <b>QPRTTXT</b>    | Pode ser impresso um texto até 30 caracteres no final das<br>listagens e páginas separadoras |
| <b>QPWDCHGBLK</b> | Tempo mínimo entre alterações de palavras-passe                                              |
| <b>QPWDEXPITV</b> | Número de dias em que uma palavra-passe é válida                                             |
| QPWDEXPWRN        | Sistema de intervalo de aviso de expiração da<br>palavra-passe                               |
| QPWDLMTACJ        | Limita a utilização de números adjacentes numa<br>palavra-passe                              |
| QPWDLMTCHR        | Limita a utilização de determinados caracteres numa<br>palavra-passe                         |
| <b>QPWDLMTREP</b> | Limita a utilização de caracteres repetidos numa<br>palavra-passe                            |
| QPWDLVL           | Nível da palavra-passe                                                                       |

*Tabela 30. Atributos que podem ser supervisionados para valores de sistema (continuação)*

| Nome do atributo  | Descrição                                                                                                    |
|-------------------|----------------------------------------------------------------------------------------------------|
| <b>QPWDMAXLEN</b> | Número máximo de caracteres duma palavra-passe                                                                                                    |
| QPWDMINLEN        | Número mínimo de caracteres duma palavra-passe                                                                                                    |
| QPWDPOSDIF        | Controla a posição dos caracteres numa nova<br>palavra-passe                                                                                                   |
| QPWDRQDDGT        | Requer um número numa nova palavra-passe                                                                                                    |
| QPWDRQDDIF        | Controla se a palavra-passe tem de ser diferente das<br>palavras-passe anteriores                                                                              |
| <b>QPWDRULES</b>  | Regras de palavra-passe                                                                                                    |
| QPWDVLDPGM        | Programa de aprovação de palavra-passe                                                                                                    |
| <b>QPWRDWNLMT</b> | Tempo máximo para encerramento imediato                                                                                                    |
| QRCLSPLSTG        | Limpa automaticamente armazenamento de saída de<br>impressora não utilizada                                                                                    |
| QRETSVRSEC        | Reter indicador de dados de segurança do servidor                                                                                                    |
| <b>QRMTSIGN</b>   | Início de sessão remoto                                                                                                    |
| <b>QRMTSRVATR</b> | Atributo de serviço remoto                                                                                                    |
| <b>QSCANFS</b>    | Explorar sistemas de ficheiros                                                                                                    |
| <b>QSCANFSCTL</b> | Explorar controlo                                                                                                    |
| QSCPFCONS         | Ocorrência de problema na consola                                                                                                    |
| <b>QSECURITY</b>  | Nível de segurança de sistema                                                                                                    |
| <b>QSETJOBATR</b> | Definir atributos de trabalho                                                                                                    |
| <b>QSFWERRLOG</b> | Registo de erro de software                                                                                                    |
| <b>QSHRMEMCTL</b> | Permitir utilização de memória partilhada ou de<br>correspondência com capacidade de escrita                                                                   |
| <b>QSPCENV</b>    | Ambiente de utilizador predefinido                                                                                                    |
| QSPLFACN          | Acção de ficheiro em spool                                                                                                    |
| QSRTSEQ           | Sequência de ordenação                                                                                                    |
| <b>QSRVDMP</b>    | Registo de serviço para mensagens de abandono não<br>supervisionadas                                                                                           |
| QSSLCSL           | Lista de especificações de cifras de Secure Sockets Layer                                                                                                    |
| QSSLCSLCTL        | Controlo de cifras de Secure Sockets Layer                                                                                                    |
| QSSLPCL           | Protocolos de Secure Sockets Layer                                                                                                    |
| <b>QSTRUPPGM</b>  | Definir programa de arranque                                                                                                    |
| <b>QSTSMSG</b>    | Apresentar mensagens de estado                                                                                                    |
| QSYSLIBL          | Lista de bibliotecas de sistema                                                                                                    |
| <b>QTIMSEP</b>    | Separador de tempo                                                                                                    |
| <b>QTSEPOOL</b>   | Indica se os trabalhos interactivos devem ser transferidos<br>para outro conjunto de armazenamento principal quando<br>atingirem o fim do tempo de processador |

*Tabela 30. Atributos que podem ser supervisionados para valores de sistema (continuação)*

**Nota**: Cada valor de sistema é tratado como a respectiva entrada de recursos supervisionados. Para estas, o tipo de recurso e os nomes dos atributos são idênticos.

<span id="page-164-0"></span>*Tabela 31. Atributos que podem ser supervisionados para descrições de dispositivos de banda*

| Nome do atributo | Descrição                               |
|------------------|-----------------------------------------|
| <b>ASSIGN</b>    | Atribuir dispositivo na activação       |
| <b>MSGQ</b>      | Fila de mensagens                       |
| <b>ONLINE</b>    | Online no IPL                           |
| <b>RSRCNAME</b>  | Nome do recurso                         |
| <b>TEXT</b>      | Descrição de texto                      |
| <b>UNLOAD</b>    | Descarregar dispositivo na desactivação |

*Tabela 32. Atributos que podem ser supervisionados para descrições de token-ring*

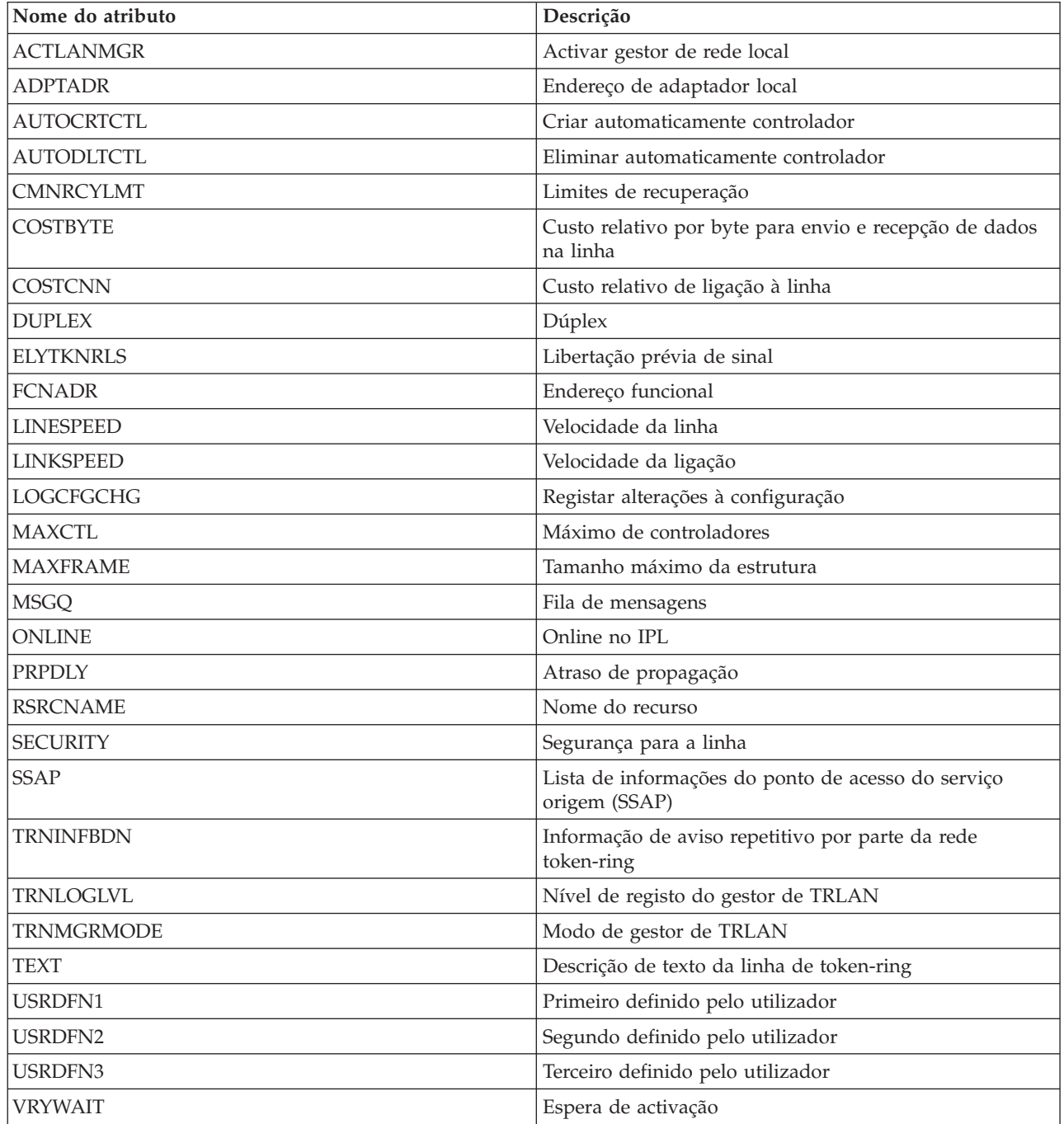

| Nome do atributo                                                                                                  | Descrição                                                               |
|----------------------------------------------------------------------------------------------------|-------------------------------------------------------------------------|
| <b>ARPTIMO</b>                                                                                                    | Tempo esgotado da cache de protocolo de resolução de<br>endereços (ARP) |
| <b>ECN</b>                                                                                                    | Permitir notificação de congestionamento explícito (ECN)                |
| <b>IPDEADGATE</b>                                                                                                 | Detecção de porta de ligação inactiva de IP                             |
| <b>IPDTGFWD</b>                                                                                                   | Reenvio de datagramas de IP                                             |
| <b>IPPATHMTU</b>                                                                                                  | Descoberta de unidade máxima de transmissão de<br>caminho (MTU)         |
| <b>IPQOSBCH</b>                                                                                                   | Colocação em lotes de datagramas de QoS de IP                           |
| <b>IPQOSENB</b>                                                                                                   | Activação de QoS de IP                                                  |
| <b>IPQOSTMR</b>                                                                                                   | Resolução de temporizador de QoS de IP                                  |
| <b>IPRSBTIMO</b>                                                                                                  | Tempo esgotado de nova montagem de IP                                   |
| <b>IPSRCRTG</b>                                                                                                   | Encaminhamento de origem de IP                                          |
| <b>IPTTL</b>                                                                                                    | Tempo de vida do IP (limite de sistemas de passagem)                    |
| <b>LOGPCLERR</b>                                                                                                  | Registar erros de protocolo                                             |
| <b>NFC</b>                                                                                                    | Memória cache de ficheiros de rede                                      |
| <b>TCPCLOTIMO</b>                                                                                                 | Tempo esgotado da hora de espera de TCP                                 |
| <b>TCPCNNMSG</b>                                                                                                  | Mensagem fechar ligação de TCP                                          |
| <b>TCPKEEPALV</b>                                                                                                 | Manter activo TCP                                                       |
| <b>TCPMINRTM</b>                                                                                                  | Tempo mínimo de retransmissão de TCP                                    |
| <b>TCPR1CNT</b>                                                                                                   | Contagem de retransmissão de R1 de TCP                                  |
| TCPR2CNT                                                                                                    | Contagem de retransmissão de R2 de TCP                                  |
| <b>TCPRCVBUF</b>                                                                                                  | Tamanho da memória tampão de recepção de TCP                            |
| <b>TCPSNDBUF</b>                                                                                                  | Tamanho da memória tampão de envio de TCP                               |
| <b>TCPURGPTR</b>                                                                                                  | Indicador de urgência de TCP                                            |
| <b>UDPCKS</b>                                                                                                    | Soma de verificação de UDP                                              |
| Nota: Cada atributo do TCP/IP ó tratado como a recpectiva entrada de recursos supervisionados. Para estas, o tipo |                                                                         |

<span id="page-165-0"></span>*Tabela 33. Atributos que podem ser supervisionados para atributos de TCP/IP*

**Nota**: Cada atributo de TCP/IP é tratado como a respectiva entrada de recursos supervisionados. Para estas, o tipo de recurso e os nomes dos atributos são idênticos.

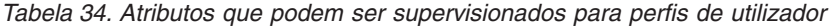

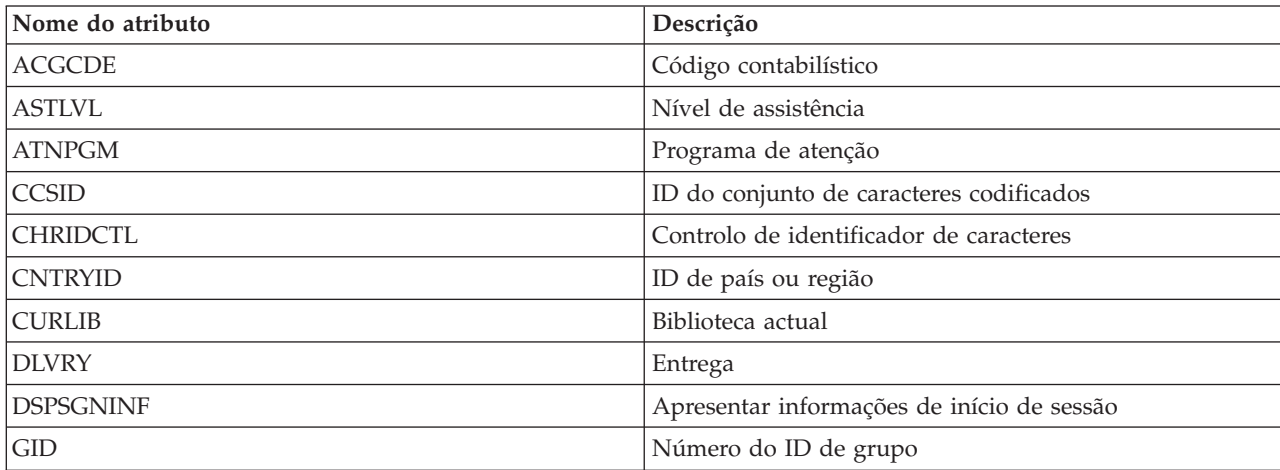

| Nome do atributo            | Descrição                               |
|-----------------------------|-----------------------------------------|
| <b>GRPAUT</b>               | Autoridade de grupo                     |
| <b>GRPAUTTYP</b>            | Tipo de autoridade de grupo             |
| <b>GRPPRF</b>               | Perfil de grupo                         |
| <b>HOMEDIR</b>              | Directório inicial                      |
| <b>INLMNU</b>               | Menu inicial                            |
| <b>INLPGM</b>               | Programa inicial a chamar               |
| <b>JOBD</b>                 | Descrição do trabalho                   |
| <b>KBDBUF</b>               | Colocação na memória tampão do teclado  |
| <b>LANGID</b>               | ID de idioma                            |
| <b>LCLPWDMGT</b>            | Gestão da palavra passe local           |
| <b>LMTCPB</b>               | Capacidades limitadas                   |
| <b>LMTDEVSSN</b>            | Limitar sessões no dispositivo          |
| <b>LOCALE</b>               | Locale                                  |
| <b>MAXSTG</b>               | Máximo de memória permitido             |
| <b>MSGQ</b>                 | Fila de mensagens                       |
| <b>OUTQ</b>                 | Fila de saída de dados                  |
| <b>OWNER</b>                | Proprietário                            |
| <b>PASSWORD</b>             | Palavra-passe do utilizador             |
| <b>PRTDEV</b>               | Dispositivo de impressão                |
| <b>PTYLMT</b>               | Prioridade de marcação mais alta        |
| <b>PWDEXP</b>               | Definir palavra passe como expirada     |
| <b>PWDEXPITV</b>            | Intervalo de expiração da palavra-passe |
| <b>SETJOBATR</b>            | Atributos do trabalho do locale         |
| <b>SEV</b>                  | Filtro do código de gravidade           |
| <b>SPCAUT</b>               | Autoridade especial                     |
| <b>SPCENV</b>               | Ambiente especial                       |
| <b>SRTSEQ</b>               | Sequência de ordenação                  |
| <b>STATUS</b>               | Estado                                  |
| <b>SUPGRPPRF</b>            | Grupos suplementares                    |
| <b>TEXT</b>                 | Descrição de texto                      |
| $\ensuremath{\mathrm{UID}}$ | Número do ID de utilizador              |
| <b>USRCLS</b>               | Classe do utilizador                    |
| <b>USROPT</b>               | Opções do utilizador                    |

*Tabela 34. Atributos que podem ser supervisionados para perfis de utilizador (continuação)*

*Apresentar mensagens de entrada de recursos supervisionados:*

Utilizando a interface gráfica dos serviços de recursos de conjuntos de unidades, é possível apresentar mensagens associadas a entrada de recursos supervisionados.

Para apresentar e visualizar mensagens de entrada de recursos supervisionados, execute os passos seguintes:

- 1. Num navegador da Web, introduza http://mysystem:2001, em que mysystem corresponde ao nome do sistema central do sistema.
- 2. Inicie sessão no sistema com o perfil de utilizador e a palavra-passe.
- 3. Seleccione **Serviços de recursos de conjunto de unidades** na janela do IBM Systems Director Navigator para i5/OS.
- 4. Na página Serviços de Recursos de Conjuntos de Unidades, faça clique em **Trabalhar com domínios administrativos** para apresentar uma lista de domínios administrativos de conjuntos de unidades no conjunto de unidades.
- 5. Na página Domínios Administrativos, faça clique no ícone de contexto junto ao domínio administrativo de conjuntos de unidades e seleccione **Trabalhar com tipos de recursos supervisionados**.

**Nota:** A acção **Trabalhar com tipos de recursos supervisionados** está apenas disponível se o nó que está a gerir fizer parte do domínio administrativo do conjunto de unidades. É apresentada a lista actual de tipos de recursos supervisionados.

- 6. Na lista de tipos de recursos supervisionados, faça clique no ícone de contexto junto ao tipo de recurso supervisionado e seleccione **Trabalhar com entradas de recursos supervisionados**. É apresentada a lista de objectos MRE.
- 7. Faça clique no ícone de contexto junto ao objecto MRE, como um perfil de utilizador ou valor do sistema, e seleccione **Ver mensagens**.

# **Gerir discos comutados**

Os discos comutados consistem em conjuntos de discos independentes que foram configurados como parte de um grupo de recursos de conjuntos de unidades de dispositivos (CRG). A propriedade dos dados e das aplicações armazenadas num disco comutado pode ser comutada para outros sistemas que tenham sido definidos no CRG de dispositivos. A tecnologia de disco comutado proporciona alta disponibilidade durante interrupções planeadas e durante algumas interrupções não planeadas.

## **Tornar um conjunto de discos disponível**

Pode seleccionar um conjunto de discos independentes para tornar indisponível (desactivar). Não poderá aceder a qualquer das unidades de discos ou objectos existentes no conjunto de discos independentes ou base de dados correspondente se esta não tiver tornada de novo disponível (activada). O conjunto poderá ser de novo disponibilizado no mesmo sistema ou noutro sistema no domínio de recuperação do grupo de recursos de conjuntos de unidades.

**Importante:** Para que seja possível disponibilizar um conjunto de discos independentes, nenhum trabalho poderá manter reservas no conjunto de discos independentes. Consulte a secção relativa à libertação de reservas de trabalhos num disco independente, para obter informações detalhadas sobre como determinar se os trabalhos estão a utilizar um conjunto de discos independentes e como libertar as reservas de trabalhos.

Ao tornar indisponível um conjunto de discos UDFS utilizando o System i Navigator, é possível que sejam geradas mensagens que requeiram uma resposta através da interface baseada em caracteres. O System i Navigator não irá dar qualquer indicação de que existe uma mensagem a aguardar resposta.

Para tornar um conjunto de discos independentes indisponível:

- 1. Em System i Navigator, expanda **As minhas ligações** (ou o seu ambiente activo).
- 2. Expanda o System i que pretende examinar e seleccione **Configuração e Serviço** → **Hardware** → **Unidades de disco**.
- 3. Expanda **Conjunto de discos**.
- 4. Faça clique com o botão direito do rato no conjunto de discos que pretende disponibilizar e seleccione **Tornar indisponível**.
- 5. Na caixa de diálogo apresentada, faça clique em **Tornar indisponível** para tornar o conjunto de discos indisponível.

Pode utilizar o comando Mudar Configuração (VRYCFG) na interface baseada em caracteres para tornar o conjunto de discos indisponível.

Utilize o comando Apresentar Estado de ASP (DSPASPSTS) para identificar a localização de determinado passo no processo.

Utilize a API Control ASP Access (QYASPCTLAA) para limitar os processos com acesso aos ASP.

Utilize a API Start DASD Management Operation (QYASSDMO) para reduzir a quantidade de tempo que demora a tornar um conjunto de discos indisponível.

## **Tornar o hardware comutável**

Num ambiente de alta disponibilidade do i5/OS, é necessário tornar uma unidade de expansão externa comutável.

Ao utilizar conjuntos de discos independentes num ambiente comutável, o hardware associado também tem de ter autorização para ser comutado. Dependendo do ambiente, isto pode incluir estruturas, unidades ou IOPs e os respectivos recursos associados. Consulte os passos seguintes que se referem ao ambiente comutável.

### **Tornar estrutura ou unidade comutável**

Um conjunto de discos independente pode conter unidades de disco dentro de várias unidades de expansão. Se tiver uma unidade de expansão autónoma que contém unidades de disco incluídas num conjunto de unidades independentes, terá de autorizar a unidade de expansão para conceder acesso a outros sistemas. A este processo dá-se o nome de tornar uma unidade de expansão comutável. Se não pretender permitir que outros sistemas acedam à unidade de expansão autónoma, terá de tornar a unidade de expansão privada.

Para tornar uma estrutura ou unidade comutável, execute os seguintes passos:

- 1. Em System i Navigator, expanda **As minhas ligações** (ou o ambiente activo).
- 2. Expanda o sistema que pretende examinar, **Configuração e Serviço** → **Hardware** → **Unidades de disco** → **Por localização** e seleccione a estrutura ou unidade de disco que pretende tornar comutável.
- 3. Faça clique com o botão direito do rato numa estrutura ou unidade de disco realçada e seleccione **Tornar comutável**.
- 4. Siga as instruções da caixa de diálogo apresentada.

## **Tornar IOP comutável**

Para permitir que um IOP seja comutado, o bus que contém o IOP que controla as unidades de disco que pretende comutar terá de ser *propriedade partilhada* do nó principal. O bus também terá de ser *partilhado* pelo nó de reserva. Consulte o tópico Comutação dinâmica de IOPs entre partições para obter mais informações.

Para concluir esta tarefa, necessita de um perfil de utilizador de Ferramentas de serviços com autoridade de administração para a função Partições de sistema em ferramentas de serviços dedicadas (DST). Para obter mais informações sobre como obter privilégios de partição lógica, consulte o tópico Autoridade de partição lógica.

Para alterar o tipo de propriedade para um bus utilizando a Central de gestão, execute os seguintes passos:

- 1. Em System i Navigator, expanda **As minhas ligações** (ou o ambiente activo).
- 2. Seleccione a partição principal do sistema.
- 3. Expanda **Configuração e Serviço** e seleccione **Partições lógicas**.
- 4. Faça clique com o botão direito do rato em **Partição lógica** e seleccione **Configurar partições**.
- 5. Na janela Configurar partições lógicas, faça clique com o botão direito do rato no bus para o qual pretende alterar a propriedade e seleccione **Propriedades**.
- 6. Seleccione a página **Partições**.
- 7. Seleccione a partição proprietária do bus em **Proprietário de partição lógica** e, em seguida, seleccione o tipo de propriedade em **Partilhar**. Se o tipo de propriedade for partilhado, as partições que partilham o bus são apresentadas na lista. Faça clique em Ajuda se necessitar de mais informações acerca destas opções.
- 8. Faça clique em **OK**.

### **Tornar conjunto de E/S comutável com Consola de gestão de hardware**

Se estiver a utilizar a Consola de gestão de hardware para gerir as partições lógicas, é necessário criar um conjunto de E/S que inclua o IOP, o IOA e todos os recursos anexados para permitir que um conjunto de discos independente seja comutado entre partições. É necessário conceder acesso a cada partição que pretende que seja proprietária do conjunto de discos independente, atribuindo o conjunto de E/S em cada perfil de partição.

Para criar um conjunto de E/S que possa ser comutado entre partições, execute os seguintes passos:

- 1. Abra a janela Propriedades do perfil de partição lógica para alterar as propriedades do perfil de partição e atribuir recursos a um conjunto de E/S.
- 2. Faça clique no separador **E/S física**.
- 3. Na coluna Perfil de dispositivos de E/S, expanda o bus que contém o IOP que pretende tornar comutável.
- 4. Seleccione o IOP que pretende atribuir a um conjunto de E/S. O IOP tem de ser *pretendido* (sem marca de verificação na coluna **Requerido**).
- 5. Faça clique na coluna do conjunto de E/S de modo a que o cursor apareça na linha do IOP que pretende atribuir a um conjunto de E/S e introduza o número para o conjunto de E/S.
- 6. Repita estes passos para adicionar cada IOA e recurso sob o controlo do IOP ao conjunto de E/S.
- 7. Faça clique em **OK**.

## **Associar conjunto de E/S a partições**

Após ter adicionado os recursos ao conjunto de E/S, execute os seguintes passos para associar o conjunto de E/S a cada partição individual que pretende que seja proprietária do conjunto de discos independente no ambiente comutável.

- 1. Abra a janela Propriedades do perfil de partição lógica para alterar as propriedades do perfil de partição para cada partição individual que necessite de aceder ao conjunto de discos independente.
- 2. Faça clique no separador **E/S física**.
- 3. Faça clique em **Avançado**.
- 4. Na janela Conjuntos de E/S, no campo **Conjuntos de E/S a adicionar**, introduza o número do conjunto de E/S ao qual atribuiu os recursos que pretende comutar com o conjunto de discos independente.
- 5. Faça clique em **Adicionar** → **OK**.

Para que as alterações ao conjunto de E/S sejam implementadas, execute os seguintes passos para cada partição cujo perfil tenha sido alterado:

- 1. Encerre a partição. Consulte o tópico Reiniciar e encerrar o i5/OS numa partição lógica.
- 2. Inicie a partição lógica activando o perfil da partição para reflectir as alterações.

### **Conceitos relacionados**

Comutar dinamicamente IOPs entre partições

Autoridade de partição lógica Conjunto de E/S **Tarefas relacionadas** Alterar propriedades do perfil de partição Activar o perfil de partição Reiniciar e encerrar o i5/OS™ numa partição lógica.

## **Desactivar o conjunto de discos independente**

Numa solução de alta disponibilidade do i5/OS, os conjuntos de discos independentes são utilizados para armazenar dados e aplicações resilientes. Algumas funções de sistema, tais como executar cópias de segurança, requerem a suspensão temporária das alterações efectuadas a esses dados durante a operação.

Para diminuir o tempo necessário para desactivar um conjunto de discos independente, poderá ser necessário manter filas de trabalhos não interactivos, terminar alguns subsistemas ou enviar uma mensagem de interrupção a utilizadores interactivos, aconselhando o adiamento do novo trabalho.

Para desactivar um conjunto de discos independente, execute estes passos.

Numa interface de linha de comandos, introduza o seguinte comando: CHGASPACT ASPDEV(name) OPTION(\*SUSPEND) SSPTIMO(30) SSPTIMOACN(\*CONT),, em que *name* corresponde ao nome do conjunto de discos independente que pretende suspender. Neste comando, está a especificar a suspensão do conjunto de discos independente com um tempo esgotado de 30 segundos e a continuação do passo seguinte, mesmo que o limite de tempo esgotado tenha sido excedido.

## **Retomar um conjunto de discos independente**

Uma vez tornado inactivo um conjunto de discos independente num ambiente de alta disponibilidade do i5/OS para efeitos de operações de cópia de segurança, será necessário retomar o conjunto de dados independente de forma a garantir que as alterações feitas aos dados durante a inactividade são actualizadas.

Para retomar um conjunto de discos independente, execute os seguintes passos:

Numa interface de linha de comandos, introduza o seguinte comando:CHGASPACT ASPDEV(name) OPTION(\*RESUME),, em que nome é o nome do conjunto de discos independentes que pretende retomar.

# **Gerir replicação em sítios cruzados**

É possível gerir três tecnologias de replicação em sítios cruzados: replicação geográfica, replicação metro e replicação global. Estas tecnologias de replicação em sítios cruzados permitem a recuperação de desastre, copiando os dados críticos das unidades de disco na localização de produção para unidades de disco numa localização de reserva.

## **Gerir a replicação geográfica**

Utilize as informações seguintes para gerir a replicação geográfica. A replicação geográfica consiste numa sub-função de replicação de sítios cruzados, na qual os dados são replicados para conjuntos de discos independentes num ambiente i5/OS.

## **Suspender a replicação geográfica:**

Se for necessário terminar as comunicações TCP por qualquer motivo, como, por exemplo, colocar o sistema no estado restrito, deverá suspender primeiro a replicação geográfica. Esta acção pára temporariamente a replicação entre sistemas numa solução de alta disponibilidade.

Ao suspender a replicação, nenhuma alteração efectuada na cópia de produção do conjunto de discos independente é transmitida à cópia replicada.

**Nota:** Ao retomar a replicação geográfica, é necessária sincronização entre as cópias de produção e de replicação. Se a replicação geográfica tiver sido suspensa sem rastreio, ocorre a sincronização completa. Este pode ser um processo demorado.

### **Suspender a replicação geográfica com o IBM Systems Director Navigator para i5/OS**

Para suspender a replicação geográfica com o IBM Systems Director Navigator para i5/OS, execute os seguintes passos:

- 1. Num navegador da Web, introduza http://mysystem:2001, em que mysystem corresponde ao nome do sistema central do sistema.
- 2. Inicie sessão no sistema com o perfil de utilizador e a palavra-passe.
- 3. Seleccione **Configuração e serviço** na janela do IBM Systems Director Navigator para i5/OS.
- 4. Seleccione **Conjuntos de discos**.
- 5. Seleccione a cópia de produção do **Conjunto de discos** que pretende suspender.
- 6. No menu **Seleccionar Acções**, seleccione **Sessões**.
- 7. Seleccione a sessão que pretende suspender.
- 8. No menu **Seleccionar Acções**, seleccione **Suspender com rastreio** ou **Suspender sem rastreio**.

### **Suspender a replicação geográfica com o System i Navigator**

Para suspender a replicação geográfica com o System i Navigator, execute os seguintes passos:

- 1. No System i Navigator, expanda **As minhas ligações** (ou o ambiente activo).
- 2. Expanda o sistema proprietário da cópia de produção da cópia de produção do conjunto de discos replicado geograficamente que pretende suspender.
- 3. Expanda **Configuração e serviço** → **Hardware** → **Unidades de disco** → **Conjunto de discos**.
- 4. Faça clique com o botão direito do rato na cópia de produção do **Conjunto de discos** que pretende suspender e seleccione **Replicação geográfica** → **Suspender a replicação geográfica**.

Se suspender com rastreio, o sistema tenta rastrear alterações efectuadas a esses conjuntos de discos. Esta situação pode diminuir o tempo de duração do processo de sincronização executando uma sincronização parcial quando a replicação geográfica é retomada. Se o espaço de rastreio for esgotado, ao retomar a replicação geográfica, é necessária sincronização completa.

**Nota:** Se suspender a replicação geográfica sem rastrear alterações, ao retomar a replicação geográfica, é necessária sincronização completa entre as cópias de produção e de replicação. Se suspender a replicação geográfica e rastrear alterações, será apenas necessária replicação parcial. A sincronização completa pode ser um processo demorado, desde uma a várias horas. O tempo necessário para a sincronização depende da quantidade de dados a sincronizar, da velocidade das ligações de TCP/IP e do número de linhas utilizadas para a replicação geográfica.

#### **Retomar replicação geográfica:**

Se a replicação suspensa for a replicação geográfica, será necessário retomá-la para reactivar a replicação de novo entre as cópias de produção e replicada.

**Nota:** Ao retomar a replicação geográfica, as cópias de produção e replicada são sincronizadas concorrentemente com a execução da replicação geográfica. A sincronização pode ser um processo demorado. Se o facto de um conjunto de discos ficar indisponível interromper a sincronização, quando o conjunto de discos for de novo disponibilizado, a sincronização prosseguirá a partir do ponto em que foi interrompida. Quando uma sincronização interrompida é prosseguida, a primeira mensagem apresentada (CPI0985D) indicará que a sincronização tem 0% de conclusão.

#### **Retomar a replicação geográfica com o IBM Systems Director Navigator para i5/OS**

Para retomar a replicação geográfica utilizando o IBM Systems Director Navigator para i5/OS, execute os seguintes passos:

- 1. Num navegador da Web, introduza http://mysystem:2001, em que mysystem corresponde ao nome do sistema central do sistema.
- 2. Inicie sessão no sistema com o perfil de utilizador e a palavra-passe.
- 3. Seleccione **Configuração e Serviço** na janela do IBM Systems Director Navigator para i5/OS.
- 4. Seleccione **Conjuntos de discos**.
- 5. Seleccione a cópia de produção do **Conjunto de discos** que pretende retomar.
- 6. No menu **Seleccionar Acções**, seleccione **Sessões**.
- 7. Seleccione a sessão que pretende retomar.
- 8. No menu **Seleccionar Acções**, seleccione **Retomar**.

### **Retomar replicação geográfica com o System i Navigator**

Para retomar replicação geográfica utilizando o System i Navigator, execute os seguintes passos:

- 1. No System i Navigator, expanda **As minhas ligações** (ou ambiente activo).
- 2. Expanda o sistema que possui a cópia de produção do conjunto de discos para o qual pretende retomar a replicação geográfica.
- 3. Expanda **Configuração e Serviço** → **Hardware** → **Unidades de disco** → **Conjunto de discos**.
- 4. Faça clique com o botão direito do rato no **Conjunto de discos** que pretende retomar e seleccione **Replicação geográfica** → **Retomar replicação geográfica**.

Utilize a API Start DASD Management Operation (QYASSDMO) para reduzir a quantidade de tempo que demora a tornar um conjunto de discos indisponível.

### **Desanexar a cópia replicada:**

Se estiver a utilizar replicação geográfica e pretender aceder à cópia replicada para executar operações de gravação ou exploração de dados, ou para criar relatórios, terá de desanexar a cópia replicada da cópia de produção.

Pode desanexar a cópia replicada acedendo à cópia de produção do conjunto de discos.

**Nota:** Quando anexar de novo a cópia replicada desanexada, será necessário efectuar uma sincronização completa entre as cópias de produção e replicada. A sincronização pode ser um processo demorado.

### **Desanexar a cópia replicada com o IBM Systems Director Navigator para i5/OS**

Para desanexar a cópia replicada com o IBM Systems Director Navigator para i5/OS, execute os seguintes passos:

- 1. Num navegador da Web, introduza http://mysystem:2001, em que mysystem corresponde ao nome do sistema central do sistema.
- 2. Inicie sessão no sistema com o perfil de utilizador e a palavra-passe.
- 3. Seleccione **Configuração e Serviço** na janela do IBM Systems Director Navigator para i5/OS.
- 4. Seleccione **Conjuntos de discos**.
- 5. Seleccione a cópia de produção do **Conjunto de discos** que pretende desanexar.
- 6. No menu **Seleccionar Acções**, seleccione **Sessões**.
- 7. Seleccione a sessão que pretende desanexar.
- 8. No menu **Seleccionar Acções**, seleccione **Desanexar com rastreio** ou **Desanexar sem rastreio**.

### **Desanexar a cópia replicada com System i Navigator**

É recomendável definir o conjunto de discos independente como indisponível para garantir que a cópia de produção não é alterada durante o processo de desanexação.

Para desanexar a cópia replicada utilizando o System i Navigator, execute os seguintes passos:

- 1. Em System i Navigator, expanda **As minhas ligações** (ou o ambiente activo).
- 2. Expanda o sistema que possui a cópia de produção do conjunto de discos do qual pretende desanexar a cópia replicada.
- 3. Expanda **Configuração e Serviço** → **Hardware** → **Unidades de disco** → **Conjunto de discos**.
- 4. Faça clique com o botão direito do rato na cópia de produção do **Conjunto de discos** que pretende desanexar e seleccione **Replicação geográfica** → **Desanexar cópia de replicação**.

Se não for possível fazer clique em **Replicação geográfica** → **Desanexar cópia de replicação**, devido ao facto de a opção se encontrar desactivada, a cópia replicada não está sincronizada com a cópia de produção, é necessário retomar a replicação geográfica, activar o conjunto de discos e sincronizar as cópias de produção e replicada, para que seja possível desanexar a cópia replicada.

Antes de definir a cópia replicada desanexada como disponível, deverá criar uma segunda descrição exclusiva para o conjunto de discos independente que o diferencie da cópia de produção. Uma descrição de dispositivo separada para a cópia replicada impede que existam duas ocorrências da mesma base de dados na rede. Irá também simplificar o trabalho efectuado fora de System i Navigator. Utilize a descrição do dispositivo da cópia replicada desanexada para definir a cópia de segurança desanexada como disponível.

### **Nova ligação da cópia replicada:**

Caso tenha desanexado a cópia replicada e o trabalho tenha sido concluído com a cópia replicada desanexada, tem de ligar novamente a cópia replicada desanexada para retomar a utilização da replicação geográfica.

A nova ligação da cópia replicada desanexada é efectuada acedendo à cópia de produção do conjunto de discos. A cópia replicada desanexada tem de estar indisponível quando for novamente ligada à cópia de produção.

**Nota:** Quando a cópia replicada for ligada novamente, é necessária uma sincronização completa entre a cópia de produção e a cópia replicada. A sincronização pode ser um processo demorado.

### **Nova ligação da cópia replicada com o IBM Systems Director Navigator para i5/OS**

Para ligar novamente a cópia replicada com o IBM Systems Director Navigator para i5/OS, siga os seguintes passos:

- 1. Num navegador da Web, introduza http://mysystem:2001, em que mysystem corresponde ao nome do sistema central do sistema.
- 2. Inicie sessão no sistema com o perfil de utilizador e a palavra-passe.
- 3. Seleccione **Configuração e Serviço** na janela do IBM Systems Director Navigator para i5/OS.
- 4. Seleccione**conjunto de discos**.
- 5. Seleccione a cópia de produção do **conjunto de discos** que pretende suspender.
- 6. No menu **Seleccionar Acções**, seleccione **Sessões**.
- 7. Seleccione a sessão que pretende suspender.
- 8. No menu **Seleccionar Acções**, seleccione **Ligar**.

Nova ligação da cópia replicada com o System i Navigator

Para ligar novamente a cópia replicada utilizando o System i Navigator, siga os seguintes passos:

- 1. Em System i Navigator, expanda **As minhas ligações** (ou o ambiente activo).
- 2. Expanda o sistema que possui a cópia de produção do conjunto de discos, ao qual pretende ligar novamente a cópia replicada desanexada.
- 3. Expanda **Configuração e Serviço** → **Hardware** → **Unidades de disco** → **Conjunto de discos**.
- 4. Faça clique com o botão direito do rato na cópia de produção do **Conjunto de discos** que pretende ligar novamente e seleccione **Replicação geográfica** → **Nova ligação da cópia replicada**.

### **Anular a configuração da replicação geográfica:**

Se já não pretender utilizar a replicação geográfica para um conjunto de discos específico ou para um grupo de conjuntos de discos, poderá seleccionar a opção para **Anular a configuração da replicação geográfica**. Se anular a configuração da replicação geográfica, o sistema interrompe a replicação geográfica e elimina a cópia replicada dos conjuntos de discos nos nós existentes na localização da cópia replicada.

O conjunto de discos tem de estar offline para que seja possível anular a configuração da replicação geográfica.

Para anular a configuração da replicação geográfica, execute os seguintes passos:

- 1. Em System i Navigator, expanda **As minhas ligações** (ou o ambiente activo).
- 2. Expanda o sistema que pretende examinar, **Configuração e serviço** → **Hardware** → **Unidades de disco** → **Conjuntos de discos**.
- 3. Faça clique com o botão direito do rato na cópia de produção do **Conjunto de discos** cuja configuração pretende anular e seleccione **Replicação geográfica** → **Anular a configuração da replicação geográfica**.
- 4. Actualize a configuração do conjunto de unidades, tal como se segue:
	- a. Remova os nós associados à cópia replicada do domínio de recuperação do grupo de recursos de conjunto de unidades (CRG).
	- b. Remova o nome da localização e os endereços de IP da porta de dados para os nós restantes do conjunto de unidades.

### **Tarefas relacionadas**

### ["Remover](#page-139-0) nós" na página 132

Poderá ser necessário remover um nó de um conjunto de unidades se estiver a efectuar uma actualização desse nó ou se o nó já não necessitar de participar no ambiente de alta disponibilidade i5/OS.

### **Alterar propriedades de replicação geográfica:**

É possível alterar informações associadas à replicação geográfica e editar as descrições de cópias associadas.

### **Alterar propriedades de replicação geográfica com o IBM Systems Director Navigator para i5/OS**

Para editar a sessão de replicação geográfica utilizando o IBM Systems Director Navigator para i5/OS, execute os passos seguintes:

- 1. Num navegador da Web, introduza http://mysystem:2001, em que mysystem corresponde ao nome do sistema central do sistema.
- 2. Inicie sessão no sistema com o perfil de utilizador e a palavra-passe.
- 3. Seleccione **Configuração e Serviço** na janela do IBM Systems Director Navigator para i5/OS.
- 4. Seleccione **Conjuntos de discos**.
- 5. Seleccione o conjunto de discos associado à sessão.
- 6. No menu **Seleccionar Acções**, seleccione **Sessões**.
- 7. Seleccione e sessão.
- 8. No menu **Seleccionar Acções**, seleccione **Propriedades**. Para alterar a descrição de uma cópia associada, seleccione a descrição de cópia e faça clique em **Editar**.

### **Alterar propriedades de replicação geográfica com o System i Navigator**

Para alterar a sessão de replicação geográfica utilizando o System i Navigator, execute os passos seguintes:

- 1. Em System i Navigator, expanda **As minhas ligações** (ou o ambiente activo).
- 2. Expanda o sistema proprietário da cópia de produção do conjunto de discos replicado geograficamente associado à sessão de replicação geográfica para a qual pretende editar os atributos, **Configura e serviço** → **Hardware** → **Unidades de disco** → **Conjuntos de disco**.
- 3. Faça clique com o botão direito do rato na cópia de produção do **Conjunto de discos** para o qual pretende editar os atributos e seleccione **Sessões** → **Abrir**.
- 4. Faça clique com o botão direito do rato na cópia de produção da **Sessão** para a qual pretende editar os atributos e seleccione **Propriedades**. Para alterar a descrição de uma cópia associada, seleccione a descrição de cópia e faça clique em **Editar**.

## **Gerir sessões de replicação metro**

Num ambiente de alta disponibilidade i5/OS que utiliza tecnologia de replicação metro IBM System Storage, é necessário configurar uma sessão de replicação metro entre os sistemas i5/OS e as unidades de disco externas com replicação metro configurada. É possível gerir estas sessões a partir do sistema.

### **Suspender sessões de replicação metro:**

Poderá ser necessário suspender sessões de replicação metro para executar tarefas de manutenção no sistema.

Para suspender uma sessão de replicação metro, execute os seguintes passos:

- 1. Num navegador da Web, introduza http://mysystem:2001, em que mysystem corresponde ao nome do sistema central do sistema.
- 2. Inicie sessão no sistema com o perfil de utilizador e a palavra-passe.
- 3. Seleccione **Configuração e serviço** na janela do IBM Systems Director Navigator para i5/OS.
- 4. Seleccione **Conjuntos de discos**.
- 5. Seleccione o conjunto de discos que pretende suspender.
- 6. No menu **Seleccionar Acções**, seleccione **Sessões**.
- 7. Seleccione a sessão que pretende suspender.
- 8. No menu **Seleccionar Acções**, seleccione **Suspender**.

### **Retomar sessões de replicação metro:**

Uma vez concluídas as operações de rotina, tais como executar a manutenção do sistema, terá de retomar uma sessão de replicação metro suspendida para re-activar a alta disponibilidade.

Para retomar uma sessão de replicação metro suspendida, execute os seguintes passos:

- 1. Num navegador da Web, introduza http://mysystem:2001, em que mysystem corresponde ao nome do sistema central do sistema.
- 2. Inicie sessão no sistema com o perfil de utilizador e a palavra-passe.
- 3. Seleccione **Configuração e Serviço** na janela do IBM Systems Director Navigator para i5/OS.
- 4. Seleccione **Conjuntos de discos**.
- 5. Seleccione o conjunto de discos que se encontra suspendo.
- 6. No menu **Seleccionar Acções**, seleccione **Sessões**.
- 7. Seleccione a sessão que se encontra suspensa.
- 8. No menu **Seleccionar Acções**, seleccione **Retomar**.

### **Eliminar sessão de replicação metro:**

É possível eliminar a sessão de replicação metro para terminar a sua utilização para alta disponibilidade e recuperação de desastre.

Para eliminar uma sessão de replicação metro, execute os seguintes passos:

- 1. Num navegador da Web, introduza http://mysystem:2001, em que mysystem corresponde ao nome do sistema central do sistema.
- 2. Inicie sessão no sistema com o perfil de utilizador e a palavra-passe.
- 3. Seleccione **Configuração e Serviço** na janela do IBM Systems Director Navigator para i5/OS.
- 4. Seleccione **Conjuntos de discos**.
- 5. Seleccione o conjunto de discos associado à sessão que pretende eliminar.
- 6. No menu **Seleccionar Acções**, seleccione **Sessões**.
- 7. Seleccione a sessão que pretende eliminar.
- 8. No menu **Seleccionar Acções**, seleccione **Eliminar**.

### **Apresentar propriedades da replicação metro:**

Apresentar informações acerca de uma sessão de replicação metro para alterar as descrições da cópia associada.

Para alterar as propriedades de replicação metro com o IBM Systems Director Navigator para i5/OS, execute os seguintes passos:

- 1. Num navegador da Web, introduza http://mysystem:2001, em que mysystem corresponde ao nome do sistema central do sistema.
- 2. Inicie sessão no sistema com o perfil de utilizador e a palavra-passe.
- 3. Seleccione **Configuração e serviço** na janela do IBM Systems Director Navigator para i5/OS.
- 4. Seleccione **Conjuntos de discos**.
- 5. Seleccione o conjunto de discos associado à sessão.
- 6. No menu **Seleccionar Acções**, seleccione **Sessões**.
- 7. Seleccione a sessão.
- 8. No menu **Seleccionar Acções**, seleccione **Propriedades**. Para alterar a descrição de uma cópia associada, seleccione a descrição de cópia e faça clique em **Editar**.

## **Gerir a replicação global**

Num ambiente de alta disponibilidade i5/OS que utiliza tecnologia de replicação global IBM System Storage, é necessário configurar uma sessão de replicação global entre os sistemas i5/OS e as unidades de disco externas com replicação global configurada. É possível gerir estas sessões a partir do sistema.

#### **Suspender sessões de replicação global:**

Poderá ser necessário suspender sessões de replicação global para executar tarefas de manutenção no sistema.

Para suspender uma sessão de replicação, execute os seguintes passos:

- 1. Num navegador da Web, introduza http://mysystem:2001, em que mysystem corresponde ao nome do sistema central do sistema.
- 2. Inicie sessão no sistema com o perfil de utilizador e a palavra-passe.
- 3. Seleccione **Configuração e serviço** na janela do IBM Systems Director Navigator para i5/OS.
- 4. Seleccione **Conjuntos de discos**.
- 5. Seleccione o conjunto de discos que pretende suspender.
- 6. No menu **Seleccionar Acções**, seleccione **Sessões**.
- 7. Seleccione a sessão que pretende suspender.
- 8. No menu **Seleccionar Acções**, seleccione **Suspender**.

### **Retomar sessões de replicação global:**

Uma vez concluídas as operações de rotina, tais como executar a manutenção do sistema, terá de retomar uma sessão de replicação global suspendida para re-activar a alta disponibilidade.

Para retomar uma sessão de replicação global suspendida, execute os seguintes passos:

- 1. Num navegador da Web, introduza http://mysystem:2001, em que mysystem corresponde ao nome do sistema central do sistema.
- 2. Inicie sessão no sistema com o perfil de utilizador e a palavra-passe.
- 3. Seleccione **Configuração e Serviço** na janela do IBM Systems Director Navigator para i5/OS.
- 4. Seleccione **Conjuntos de discos**.
- 5. Seleccione o conjunto de discos que se encontra suspendo.
- 6. No menu **Seleccionar Acções**, seleccione **Sessões**.
- 7. Seleccione a sessão que se encontra suspensa.
- 8. No menu **Seleccionar Acções**, seleccione **Retomar**.

### **Eliminar sessões de replicação global:**

É possível eliminar a sessão de replicação global para terminar a sua utilização para alta disponibilidade e recuperação de desastre.

Para eliminar uma sessão de replicação global, execute os passos:

- 1. Num navegador da Web, introduza http://mysystem:2001, em que mysystem corresponde ao nome do sistema central do sistema.
- 2. Inicie sessão no sistema com o perfil de utilizador e a palavra-passe.
- 3. Seleccione **Configuração e Serviço** na janela do IBM Systems Director Navigator para i5/OS.
- 4. Seleccione **Conjuntos de discos**.
- 5. Seleccione o conjunto de discos associado à sessão que pretende eliminar.
- 6. No menu **Seleccionar Acções**, seleccione **Sessões**.
- 7. Seleccione a sessão que pretende eliminar.
- 8. No menu **Seleccionar Acções**, seleccione **Eliminar**.

### **Alterar propriedades de sessões de replicação global:**

Apresentar informações acerca de uma sessão de replicação global para alterar as descrições da cópia associada.

Para alterar as propriedades de replicação global com o IBM Systems Director Navigator para i5/OS, execute os seguintes passos:

- 1. Num navegador da Web, introduza http://mysystem:2001, em que mysystem corresponde ao nome do sistema central do sistema.
- 2. Inicie sessão no sistema com o perfil de utilizador e a palavra-passe.
- 3. Seleccione **Configuração e Serviço** na janela do IBM Systems Director Navigator para i5/OS.
- 4. Seleccione **Conjuntos de discos**.
- 5. Seleccione o conjunto de discos associado à sessão.
- 6. No menu **Seleccionar Acções**, seleccione **Sessões**.
- 7. Seleccione a sessão.
- 8. No menu **Seleccionar Acções**, seleccione **Propriedades**. Para alterar a descrição de uma cópia associada, seleccione a descrição de cópia e faça clique em **Editar**.

# **Gerir o FlashCopy**

FlashCopy é uma tecnologia IBM System Storage que permite efectuar uma cópia instantânea de unidades de disco externas. Em soluções de alta disponibilidade do i5/OS que utilizam replicação metro ou global, a FlashCopy pode ser utilizada para redução de janelas de cópia de segurança, efectuando uma cópia dos dados que podem, em seguida, ser adicionados ao suporte como cópia de segurança. Para utilizar FlashCopy é necessário criar uma sessão entre o sistema e as unidades de armazenamento externas.

## **Configurar uma sessão de FlashCopy**

Para ambientes de alta disponibilidade do i5/OS que utilizam tecnologia IBM System Storage, é possível configurar uma sessão de FlashCopy para criar uma cópia de dados instantânea.

Consulte o Centro de [Informações](http://publib.boulder.ibm.com/infocenter/dsichelp/ds6000ic/topic/com.ibm.storage.smric.help.doc/f2c_ichome_23bc5o.html) do IBM System Storage DS6000 para obter informações sobre a utilização de FlashCopy no IBM System Storage DS6000. Para obter informações sobre a utilização de FlashCopy no IBM System Storage DS8000, consulte o Centro de [Informações](http://publib.boulder.ibm.com/infocenter/dsichelp/ds8000ic/topic/com.ibm.storage.ssic.help.doc/f2c_ichome_23bc5o.html) do IBM System Storage [DS8000](http://publib.boulder.ibm.com/infocenter/dsichelp/ds8000ic/topic/com.ibm.storage.ssic.help.doc/f2c_ichome_23bc5o.html)

Para configurar uma sessão de FlashCopy, execute os passos seguintes:

- 1. Num navegador da Web, introduza http://mysystem:2001, em que mysystem corresponde ao nome do sistema central do sistema.
- 2. Inicie sessão no sistema com o perfil de utilizador e a palavra-passe.
- 3. Seleccione **Configuração e Serviço** na janela do IBM Systems Director Navigator para i5/OS.
- 4. Seleccione **Conjuntos de discos**.
- 5. Seleccione o conjunto de discos que pretende utilizar como a cópia de origem.
- 6. No menu **Seleccionar Acções**, seleccione **Nova sessão**.
- 7. Siga as instruções do assistente para concluir a tarefa.

## **Actualizar FlashCopy**

É possível actualizar uma sessão de FlashCopy sempre que executar uma nova sincronização dos volumes de FlashCopy nas unidades de armazenamento externo do IBM System Storage. Efectuar uma nova sincronização permite efectuar uma cópia sem copiar novamente o volume completo. Este processo é apenas possível com uma relação persistente, na qual a unidade de armazenamento rastreia continuamente as actualizações nos volumes de origem e destino. Com relações persistentes, a relação entre os volumes de origem e destino é mantida após a cópia de segundo plano estar concluída. A sessão de FlashCopy criada no i5/OS proporciona os meios para gerir e supervisionar a actividade relacionada com FlashCopy nas unidades do IBM System Storage.

Para actualizar uma sessão de FlashCopy, execute os passos seguintes:

- 1. Num navegador da Web, introduza http://mysystem:2001, em que mysystem corresponde ao nome do sistema central do sistema.
- 2. Inicie sessão no sistema com o perfil de utilizador e a palavra-passe.
- 3. Seleccione **Configuração e Serviço** na janela do IBM Systems Director Navigator para i5/OS.
- 4. Seleccione **Conjuntos de discos**.
- 5. Seleccione o conjunto de discos associado à sessão que pretende actualizar.
- 6. No menu **Seleccionar Acções**, seleccione **Sessões**.
- 7. Seleccione a sessão que pretende actualizar.
- 8. No menu **Seleccionar Acções**, seleccione **Actualizar FlashCopy**.

## **Nova ligação de uma FlashCopy**

Nova ligação de uma sessão de FlashCopy.

Para efectuar uma nova ligação de uma sessão de FlashCopy, siga os seguintes passos:

- 1. Num navegador da Web, introduza http://mysystem:2001, em que mysystem corresponde ao nome do sistema central do sistema.
- 2. Inicie sessão no sistema com o perfil de utilizador e a palavra-passe.
- 3. Seleccione **Configuração e Serviço** na janela do IBM Systems Director Navigator para i5/OS.
- 4. Seleccione**conjunto de discos**.
- 5. Seleccione o conjunto de discos associado à sessão que pretende ligar novamente.
- 6. No menu **Seleccionar Acções**, seleccione **Sessões**.
- 7. Seleccione a sessão que pretende ligar novamente.
- 8. No menu **Seleccionar Acções**, seleccione **Nova ligação de FlashCopy**.

## **Desligar FlashCopy**

Pode desligar os volumes destino da origem para uma sessão de FlashCopy seleccionada.

Para desligar volumes destino da origem para uma sessão de FlashCopy seleccionada, execute os seguintes passos:

- 1. Num navegador da Web, introduza http://mysystem:2001, em que mysystem corresponde ao nome do sistema central do sistema.
- 2. Inicie sessão no sistema com o perfil de utilizador e a palavra-passe.
- 3. Seleccione **Configuração e Serviço** na janela do IBM Systems Director Navigator para i5/OS.
- 4. Seleccione **Conjuntos de discos**.
- 5. Seleccione o conjunto de discos associado à sessão que pretende desligar.
- 6. No menu **Seleccionar Acções**, seleccione **Sessões**.
- 7. Seleccione a sessão a partir da qual pretende desligar os volumes de destino e origem.
- 8. No menu **Seleccionar Acções**, seleccione **Desligar FlashCopy** .

## **Eliminar FlashCopy**

Elimine uma sessão de FlashCopy.

Para eliminar uma sessão de FlashCopy, execute os seguintes passos:

- 1. Num navegador da Web, introduza http://mysystem:2001, em que mysystem corresponde ao nome do sistema central do sistema.
- 2. Inicie sessão no sistema com o perfil de utilizador e a palavra-passe.
- 3. Seleccione **Configuração e Serviço** na janela do IBM Systems Director Navigator para i5/OS.
- 4. Seleccione **Conjuntos de discos**.
- 5. Seleccione o conjunto de discos associado à sessão que pretende eliminar.
- 6. No menu **Seleccionar Acções**, seleccione **Sessões**.
- 7. Seleccione a sessão que pretende eliminar.
- 8. No menu **Seleccionar Acções**, seleccione **Eliminar**.
## **Restaurar dados a partir da FlashCopy**

Depois de executar uma FlashCopy nas unidades do IBM System Storage, poderá restaurar os dados a partir do volume destino para o volume origem, em caso de desactivação na cópia origem dos dados. Para tal, necessita de inverter a sessão de FlashCopy criada no i5/OS. Contudo, a inversão da sessão copia os dados do volume destino de novo para o volume origem, repondo uma versão anterior do volume origem.

**Aviso:** A inversão de uma sessão de FlashCopy anula as alterações efectuadas no volume origem, pela cópia dos dados destino que sobrepõe os dados do volume origem. Esta acção devolve a origem a um ponto anterior no tempo.

Para inverter uma sessão de FlashCopy, execute os seguintes passos:

- 1. Num navegador da Web, introduza http://mysystem:2001, em que mysystem corresponde ao nome do sistema central do sistema.
- 2. Inicie sessão no sistema com o perfil de utilizador e a palavra-passe.
- 3. Seleccione **Configuração e Serviço** na janela do IBM Systems Director Navigator para i5/OS.
- 4. Seleccione **Conjuntos de discos**.
- 5. Seleccione o conjunto de discos da cópia origem.
- 6. No menu **Seleccionar Acções**, seleccione **Abrir sessões**.
- 7. Seleccione a sessão
- 8. No menu **Seleccionar Acções**, seleccione **Inverter FlashCopy**.

## **Alterar as propriedades de FlashCopy**

Apresentar informações sobre a sessão de FlashCopy para alterar as descrições de código associadas.

Para alterar as informações relativas a uma sessão de FlashCopy, execute os seguintes passos:

- 1. Num navegador da Web, introduza http://mysystem:2001, em que mysystem corresponde ao nome do sistema central do sistema.
- 2. Inicie sessão no sistema com o perfil de utilizador e a palavra-passe.
- 3. Seleccione **Configuração e Serviço** na janela do IBM Systems Director Navigator para i5/OS.
- 4. Seleccione **Conjuntos de discos**.
- 5. Seleccione o conjunto de discos associado à sessão
- 6. No menu **Seleccionar Acções**, seleccione **Sessões**.
- 7. Seleccione e sessão.
- 8. No menu **Seleccionar Acções**, seleccione **Propriedades**. Para alterar a descrição de uma cópia associada, seleccione a descrição de cópia e faça clique em **Editar**.

## **Detecção e correcção de problemas da solução de alta disponibilidade**

Após a configuração da solução de alta disponibilidade do i5/OS, poderá encontrar problemas com diferentes tecnologias, incluindo conjuntos de unidades e replicação de sítios cruzados.

## **Detecção e correcção de problemas de conjuntos de unidades**

Localize soluções de recuperação de erros para problemas específicos de conjuntos de unidades.

Por vezes, o conjunto de unidades aparenta não estar a funcionar correctamente. Este tópico inclui informações sobre problemas que poderá encontrar em conjuntos de unidades.

## **Determinar a existência de um problema num conjunto de unidades**

Comece aqui o diagnóstico de problemas em conjuntos de unidades.

Por vezes, o conjunto de unidades aparenta não estar a funcionar correctamente. Quando suspeitar da existência de um problema, poderá utilizar as informações seguintes para determinar se existe, de facto, um problema e qual a natureza do mesmo.

#### v **Determine se a definição de criação de conjuntos de unidades está activa no sistema.**

Para determinar se os Serviços de recursos de conjuntos de unidades estão activos, localize dois trabalhos - QCSTCTL e QCSTCRGM - na lista de trabalhos do sistema. Se estes trabalhos estiverem activos, significa que os Serviços de recursos de conjuntos de unidades estão também activos. Pode utilizar a função Work Management no IBM Director Navigator para i5/OS ou no System i Navigator para visualizar os trabalhos ou utilizar o comando WRKACTJOB (Trabalhar com trabalhos activos) para o efeito. Pode também utilizar o comando DSPCLUINF (Mostrar informações do conjunto de unidades) para ver as informações de estado relativas ao conjunto de unidades.

- Poderão também estar activos trabalhos adicionais para serviços de recursos de conjuntos de unidades. Os trabalhos de conjuntos de recursos facultam informações sobre a forma como os trabalhos de serviços de recursos de conjuntos de unidades estão formatados.
- v **Determine a causa de uma mensagem CPFBB26.**

```
Message . . . . : Cluster Resource Services not active or not responding.
Cause . . . . . : Cluster Resource Services is either not active or cannot
respond to this request because a resource is unavailable or damaged.
```
Este erro pode significar que o trabalho do CRG ou o conjunto de unidades não está activo. Utilize o comando DSPCLUINF (Apresentar informações de conjunto de unidades) para determinar se o nó está activo. Se o nó não estiver activo, inicie o nó do conjunto de unidades. Se o nó estiver activo, deverá igualmente verificar o CRG para determinar se existem problemas no CRG.

Procure o trabalho do CRG na lista de trabalhos do sistema. Pode utilizar a função Work Management no IBM Director Navigator para i5/OS ou no System i Navigator para visualizar trabalhos ou utilizar o comando WRKACTJOB (Trabalhar com trabalhos activos) para o efeito. Pode também utilizar o comando DSPCRGINF (Apresentar informações do CRG) para visualizar informações de estado para o CRG específico, especificando o nome do CRG no comando. Se o trabalho do CRG não estiver activo, procure o registo de trabalhos do CRG para determinar o motivo pelo qual o trabalho foi terminado. Uma vez corrigido o problema, pode reiniciar o trabalho do com o comando CHGCLURCY (Alterar recuperação do conjunto de unidades) ou terminando e reiniciando o conjunto de unidades nesse nó.

#### v **Procure mensagens que indiquem um problema.**

- Certifique-se de que consegue rever todas as mensagens associadas ao comando do conjunto de unidades, seleccionando F10, que alterna entre ″Incluir mensagens detalhadas″ e ″Excluir mensagens detalhadas″. Seleccione incluir todas as mensagens detalhadas e reveja-as para determinar se são necessárias outras acções.
- Procure mensagens de inquérito em QSYSOPR que aguardem uma resposta.
- Procure mensagens de erro em QSYSOPR que indiquem um problema com o conjunto de unidades. Geralmente, estas mensagens encontrar-se-ão no intervalo entre CPFBB00 e CPFBBFF.
- Visualize o registo do histórico (comando de CL DSPLOG) para verificar a existência de mensagens que indiquem um problema com o conjunto de unidades. Geralmente, estas mensagens encontrar-se-ão no intervalo entre CPFBB00 e CPFBBFF.
- v **Consulte os registos de trabalhos dos trabalhos do conjunto de unidades para verificar a existência de erros graves.**

Estes trabalhos são inicialmente definidos com o nível de registo de (4 0 \*SECLVL) para que seja possível visualizar as mensagens de erro necessárias. Deverá certificar-se de que estes trabalhos e os trabalhos do programa de saída têm o nível de registo definido correctamente. Se a criação de conjuntos de unidades não estiver activa, poderá, ainda assim, procurar ficheiros em Spool para os trabalhos do conjunto de unidades e os trabalhos do programa de saída.

v **Se suspeitar de algum tipo de condição de bloqueio, consulte as pilhas de memória de chamadas dos conjuntos de unidades.**

Determine se existe algum programa em algum tipo DEQW (espera sem fila). Se existir, verifique a pilha de memória de chamadas e veja se algum dos programas inclui getSpecialMsg na pilha de memória de chamadas.

v **Verifique as entradas de registos do código interno licenciado vertical (VLIC) do conjunto de unidades.**

Estas entradas de registo possuem um código principal 4800.

- v **Utilize o comando NETSTAT para determinar se existem anomalias no ambiente de comunicações.** O comando NETSTAT devolve informações sobre o estado de encaminhamentos de rede de TCP/IP, interfaces, ligações de TCP e portas UDP no sistema.
	- Utilize a Opção 1 (Trabalhar com o estado da interface de TCP/IP) do Netstat para parantir que os endereços de IP seleccionados para utilizar na criação de conjuntos de unidades apresentam o estado 'Activo'. Certifique-se igualmente de que o endereço de RETORNO (127.0.0.1) também está activo.
	- Utilize a Opção 3 (Trabalhar com o estado da ligação de TCP/IP) do Netstat para visualizar os números de portas (F14). A porta local 5550 deverá estar no estado 'A receber'. Esta porta tem de ser aberta através do comando STRTCPSVR \*INETD evidenciado pela existência de um trabalho QTOGINTD (Utilizador QTCP) na lista Trabalhos activos. Se os conjuntos de unidades forem iniciados num nó, a porta local 5551 tem ser aberta e estar no estado '\*UDP'. Se os conjuntos de unidades não forem iniciados, a porta 5551 tem de ser aberta. Caso contrário, impedirá, de facto, o início com êxito do conjunto de unidades no nó em questão.
- v Utilize o comando ping. Se tentar iniciar um nó de conjunto de unidades e este não puder ser contactado, receberá um erro de conjunto de unidades interno (CPFBB46).

## **Recolher informações de recuperação para um conjunto de unidades**

Pode utilizar o comando Trabalhar com conjunto de unidades (WRKCLU) para recolher informações, de modo a dispor de uma perspectiva completa do conjunto de unidades. Estas informações podem ser utilizadas como ajuda na resolução de erros.

O comando Trabalhar com conjunto de unidades (WRKCLU) é utilizado para apresentar e trabalhar com nós e objectos de conjunto de unidades. Ao executar este comando, é apresentado o ecrã Trabalhar com conjunto de unidades. Além de visualizar nós num conjunto de unidades e informações do conjunto de unidades, pode utilizar este comando para visualizar informações do conjunto de unidades e recolher dados sobre o conjunto de unidades.

Para recolher informações de recuperação de erros, execute os seguintes passos:

1. Numa interface baseada em caracteres, introduza WRKCLU OPTION(OPTION). Pode especificar as seguintes opções para indicar quais as informações de estado do conjunto de unidades com que pretende trabalhar.

#### **\*SELECT**

Apresenta o menu Trabalhar com conjunto de unidades.

#### **\*CLUINF**

Apresenta informações de conjunto de unidades.

**\*CFG** Apresenta os parâmetros de rendimento e de configuração do conjunto de unidades.

#### **\*NODE**

Apresenta o painel Trabalhar com nós de conjuntos de unidades, que consiste numa lista dos nós no conjunto de unidades.

#### **\*DEVDMN**

Apresenta o painel Trabalhar com domínios de dispositivos, que consiste numa lista dos domínios de dispositivos no conjunto de unidades.

**\*CRG** Apresenta o painel Trabalhar com grupos de recursos de conjuntos de unidades, que consiste numa lista dos grupos de recursos de conjuntos de unidades no conjunto de unidades.

#### **\*ADMDMN**

Apresenta o painel Trabalhar com domínios administrativos, que consiste numa lista dos domínios administrativos no conjunto de unidades.

#### **\*SERVICE**

Recolhe informações relacionadas com rastreio e depuração relativas a todos os trabalhos de grupos de recursos de conjuntos de unidades no conjunto de unidades. Estas informações são gravadas num ficheiro com um aderente para cada trabalho de serviço de recursos de conjuntos de unidades. Utilize esta opção somente quando tal lhe for indicado pelo fornecedor de serviços. Esta opção irá apresentar um painel de pedido de informações para o comando Cópia de memória do rastreio do conjunto de unidades (DMPCLUTRC).

## **Problemas comuns de conjuntos de unidades**

Apresenta alguns dos problemas mais comuns que podem ocorrer num conjunto de unidades, bem como formas para evitar e recuperar dos mesmos.

Os problemas comuns que se seguem podem ser facilmente evitados ou corrigidos.

## **Não é possível iniciar ou reiniciar um nó de conjunto de unidades**

Esta situação deve-se, normalmente, a um problema no ambiente de comunicações. Para evitar esta situação, certifique-se de que os atributos de rede estão correctamente definidos, incluindo o endereço de retorno, as definições de INETD, o atributo ALWADDCLU e os endereços de IP para as comunicações do conjunto de unidades.

- v O atributo de rede ALWADDCLU tem de ser correctamente definido no nó destino se estiver a tentar iniciar um nó remoto. Este atributo deve ser definido como \*ANY ou \*RQSAUT, dependendo do ambiente.
- v Os endereços de IP seleccionados para utilização local em conjuntos de unidades e no nó destino têm de apresentar um estado de *Activo*.
- v O endereço de RETORNO (127.0.0.1) local e no nó destino terá também de estar activo.
- v O nó local e quaisquer nós remotos terão de ter capacidade para contactar (PING) os endereços de IP a utilizar para conjuntos de unidades, de modo a garantir que o encaminhamento de rede está activo.
- v O INETD tem de estar activa no nó destino. Quando o INETD está activo, a porta 5550 no nó destino deverá estar no estado *A receber*. Verifique o servidor de INETD para obter informações sobre como iniciar o servidor de INETD.
- v Antes de tentar iniciar um nó, a porta 5551 no nó a ser iniciado tem de estar aberta. Caso contrário, impedirá, de facto, o início com êxito do conjunto de unidades no nó em questão.

## **Existem vários conjuntos de unidades desarticulados e com um único nó**

Esta situação pode ocorrer quando o nó que está a ser iniciado não consegue comunicar com os restantes nós do conjunto de unidades. Verifique os caminhos de comunicação.

## **A resposta dos programas de saída é lenta.**

Uma causa comum para esta situação é a definição incorrecta da descrição do trabalho utilizada pelo programa de saída. O parâmetro MAXACT poderá ser definido com um valor demasiado baixo de forma a que, por exemplo, apenas uma instância do programa de saída possa estar activa em qualquer momento. Recomenda-se que este parâmetro seja definido como \*NOMAX.

## **O desempenho, em geral, aparenta ser lento.**

Existem várias causas comuns para este problema.

v A causa mais provável é um tráfego de comunicações demasiado elevado numa linha de comunicações partilhada.

- v Outra causa provável é a existência de uma incoerência entre o ambiente de comunicações e os parâmetros de optimização de mensagens do conjunto de unidades. Pode utilizar a API Obter informações do serviço de recursos de conjuntos de unidades (QcstRetrieveCRSInfo) para visualizar as definições actuais dos parâmetros de optimização e a API Alterar serviços de recursos de conjuntos de unidades (QcstChgClusterResourceServices) para alterar as definições. O desempenho dos conjuntos de unidades poderá prejudicado pelas predefinições dos parâmetros de optimização de conjuntos de unidades caso esteja a utilizar um hardware adaptador antigo. Os tipos de hardware adaptador incluídos na definição de *antigo* são 2617, 2618, 2619, 2626 e 2665. Neste caso, recomenda-se a definição do parâmetro de optimização *Classe de rendimento* como *Normal*.
- v Outra causa comum para esta condição prende-se com problemas nos grupos de difusão selectiva de IPs. Se os endereços principais de um conjunto de unidades (primeiro endereço introduzido para um determinado nó ao criar um conjunto de unidades ou ao adicionar um nó) para vários nós residirem num LAN comum, o conjunto de unidades irá utilizar a capacidade de difusão selectiva de IPs. Utilizando o comando NETSTAT, certifique-se de que os endereços principais de conjuntos de unidades apresentam um grupo de sistema central de difusão selectiva de 226.5.5.5. Esta situação pode ser verificada utilizando a opção 14 *Apresentar grupo de difusão selectiva* correspondente ao endereço em questão. Se o grupo de difusão selectiva não existir, verifique se a predefinição de TRUE ainda se encontra configurada para o parâmetro de optimização de conjuntos de unidades *Activar difusão selectiva*, utilizando a API Obter informações dos serviços de recursos de conjuntos de unidades (QcstRetrieveCRSInfo).
- v Se todos os nós de um conjunto de unidades se encontrarem num LAN local ou possuírem capacidades de encaminhamento para processar tamanhos de pacotes das MTUs (Maximum Transmission Units) superiores a 1.464 bytes em todos os encaminhamentos de rede, as transferências de mensagens de conjuntos de unidades de grandes dimensões (superiores a 1.536K bytes) podem tornar-se bastante mais rápidas aumentando o valor do parâmetro de optimização de conjuntos de unidades *Tamanho de fragmento de mensagem* de forma a corresponder mais eficientemente às MTUs de encaminhamento.

## **Não é possível utilizar nenhuma função da nova edição.**

Se tentar utilizar uma função da nova edição e for apresentada a mensagem de erro CPFBB70, significa que a versão actual do conjunto de unidades ainda se encontra definida para o nível da versão anterior. É necessário actualizar todos os nós do conjunto de unidades para o nível da nova edição e, em seguida, utilizar a interface de ajuste de versões de conjuntos de unidades para definir a versão actual do conjunto de unidades para o novo nível. Consulte a secção Ajustar a versão de conjuntos de unidades de um conjunto de unidades para obter mais informações.

## **Não é possível adicionar um nó a um domínio de dispositivos nem aceder à interface de gestão de conjuntos de unidades do System i Navigator.**

Para aceder à interface de gestão de conjuntos de unidades do System i Navigator ou para utilizar dispositivos comutáveis, é necessário dispor da Opção 41 do i5/OS, Recursos comutáveis de alta disponibilidade, instalada no sistema. Além disso, é necessário dispor de um código de licença válido para esta opção.

## **Aplicou um PTF de conjunto de unidades que aparenta não estar a funcionar.**

Deverá certificar-se de que executou as seguintes tarefas após a aplicação do PTF:

- 1. Terminar o conjunto de [unidades](#page-138-0)
- 2. Terminar a sessão e iniciá-la novamente

O programa anterior continua activo no grupo de activação até que este seja destruído. Todo o código do conjunto de unidades (incluindo as APIs do conjunto de unidades) é executado no grupo de activação predefinido.

3. Iniciar o conjunto de [unidades](#page-107-0)

A maioria dos PTFs de conjunto de unidades requer que os conjuntos de unidades sejam terminados e reiniciados no nó para activar o PTF.

## **O CEE0200 é apresentado no registo de trabalhos do programa de saída.**

Nesta mensagem de erro, o módulo de origem é QLEPM e o procedimento de origem e Q\_LE\_leBdyPeilog. Qualquer programa invocado pelo programa de saída tem de ser executado no \*CALLER ou num grupo de activação designado. É necessário alterar o programa de saída ou o programa em erro para corrigir esta condição.

## **O CPD000D, seguido do CPF0001, é apresentado no registo de trabalhos dos serviços de recursos de conjuntos de unidades.**

Ao receber esta mensagem, certifique-se de que o valor do sistema QMLTTHDACN está definido como 1 ou 2.

## **O conjunto de unidades parece estar suspenso.**

Certifique-se de que os programas de saída do grupo de recursos de conjuntos de unidades estão pendentes. Para verificar o programa de saída, utilize o comando WRKACTJOB (Trabalhar com trabalhos activos) e, em seguida, consulte a coluna Função para verificar a existência de PGM-QCSTCRGEXT.

## **Erros de partições**

Alguns problemas de conjuntos de unidades são facilmente corrigidos. Se tiver ocorrido uma partição de conjunto de unidades, pode aprender a recuperar dessa situação. Este tópico indica como evitar uma partição de conjunto de unidades e apresenta um exemplo de como intercalar novamente partições.

Uma partição de conjunto de unidades ocorre num conjunto de unidades sempre que existe perda de contacto entre um ou mais nós do conjunto de unidades e não é possível confirmar a falha dos nós perdidos. Esta situação não deve ser confundida com uma partição num ambiente de partição lógica (LPAR).

Se for apresentada a mensagem de erro CPFBB20 no registo do histórico (QHST) ou no registo de trabalhos QCSTCTL, significa que ocorreu uma partição de conjunto de unidades e é necessário saber como recuperar da mesma. O exemplo que se segue apresenta uma partição de conjunto de unidades que envolve um conjunto de unidades constituído por quatro nós: A, B, C e D. O exemplo mostra uma falha de comunicação entre os nós B e C, que resulta na divisão do conjunto de unidades em duas partições de conjunto de unidades. Antes da ocorrência da partição do conjunto de unidades, existiam quatro grupos de recursos de conjuntos de unidades, que podem ser de qualquer tipo, denominados CRG A, CRG B, CRG C e CRG D. O exemplo mostra o domínio de recuperação de cada grupo de recursos do conjunto de unidades.

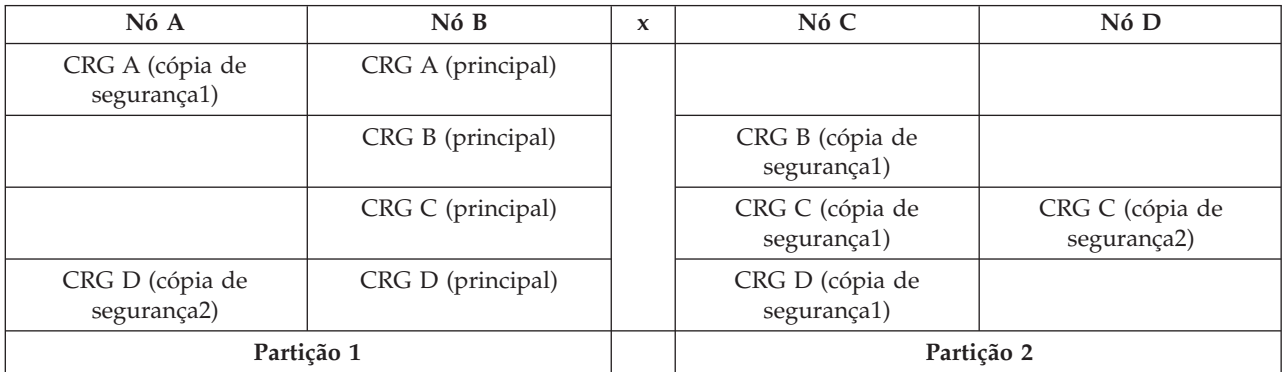

*Tabela 35. Exemplo de um domínio de recuperação durante uma partição de conjunto de unidades*

Um conjunto de unidades pode ser particionado se a unidade máxima de transmissão (MTU) em qualquer ponto do caminho de comunicação for inferior ao tamanho de fragmento de mensagem do parâmetro optimizável de comunicações do conjunto de unidades. A MTU para um endereço de IP de conjunto de unidades pode ser verificada utilizando o comando Trabalhar com o estado de rede de TCP/IP (WRKTCPSTS) no nó em questão. A MTU pode igualmente ser verificada em cada passo do caminho de comunicação completo. Se a MTU for inferior ao tamanho de fragmento de mensagem, aumente a MTU do caminho diminua o tamanho de fragmento de mensagem. Pode utilizar a API Obter informações do serviço de recursos de conjuntos de unidades (QcstRetrieveCRSInfo) para visualizar as definições actuais dos parâmetros de optimização e a API Alterar serviços de recursos de conjuntos de unidades (QcstChgClusterResourceServices) para alterar as definições.

Quando o motivo da condição de partição do conjunto de unidades estiver corrigido, o conjunto de unidades irá detectar a ligação de comunicação reestabelecida e emitir a mensagem CPFBB21 no registo do histórico (QHST) ou no registo de trabalhos QCSTCTL. Este procedimento informa o operador de que o conjunto de unidades recuperou da partição de conjunto de unidades. Tenha em atenção que quando a partição do conjunto de unidades estiver corrigida, poderá demorar alguns minutos até que o conjunto de unidades seja novamente intercalado.

## **Determinar partições principais e secundárias de conjuntos de unidades:**

Para determinar os tipos de acções de grupo de recursos de conjuntos de unidades que pode executar no âmbito da definição de partições num conjunto de unidades, é necessário saber se se trata de uma partição principal ou secundária. Quando é detectada, cada partição é designada como partição principal ou secundária para cada grupo de recursos de conjuntos de unidades definido no conjunto de unidades.

Para o modelos de cópia de segurança principal, a partição principal contém o nó que dispõe actualmente da função de nó principal. Todas as restantes partições são secundárias. A partição principal pode não ser a mesma para todos os grupos de recursos de conjuntos de unidades.

Um modelo par terá as seguintes regras de definição de partições:

- v Se os nós de domínio de recuperação estiverem totalmente contidos numa única partição, esta será a partição principal.
- v Se os nós de domínio de recuperação estiverem disseminados por várias partições, não existirá partição principal. Ambas as partições serão partições secundárias.
- v Se o grupo de recursos de conjuntos de unidades estiver activo e não existirem nós pares em determinada partição, o grupo de recursos de conjuntos de unidades será terminado nessa partição.
- v São permitidas alterações operacionais numa partição secundária, desde que sejam cumpridas as restrições relativas a alterações operacionais.
- v Não são permitidas alterações à configuração numa partição secundária.

As restrições para cada API de grupo de recursos de conjuntos de unidades são:

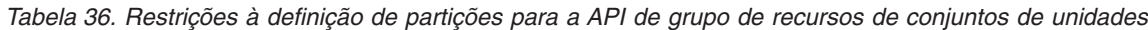

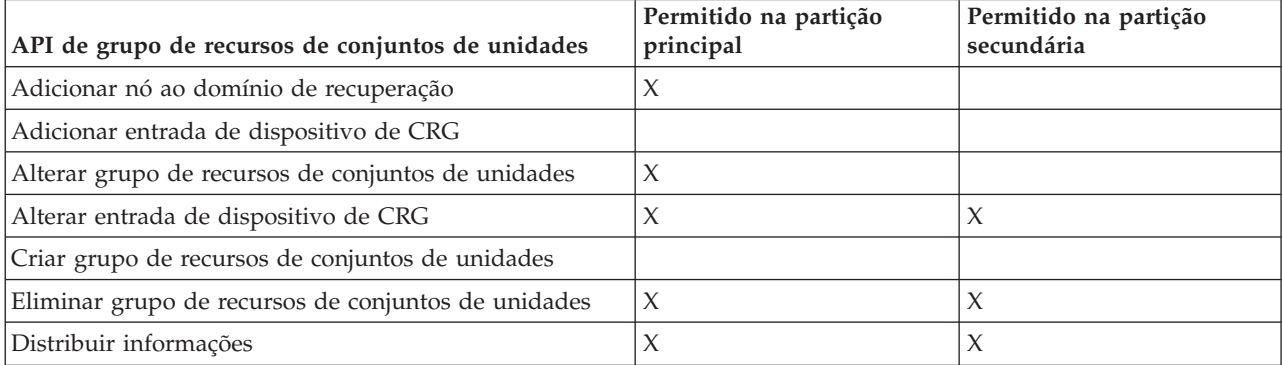

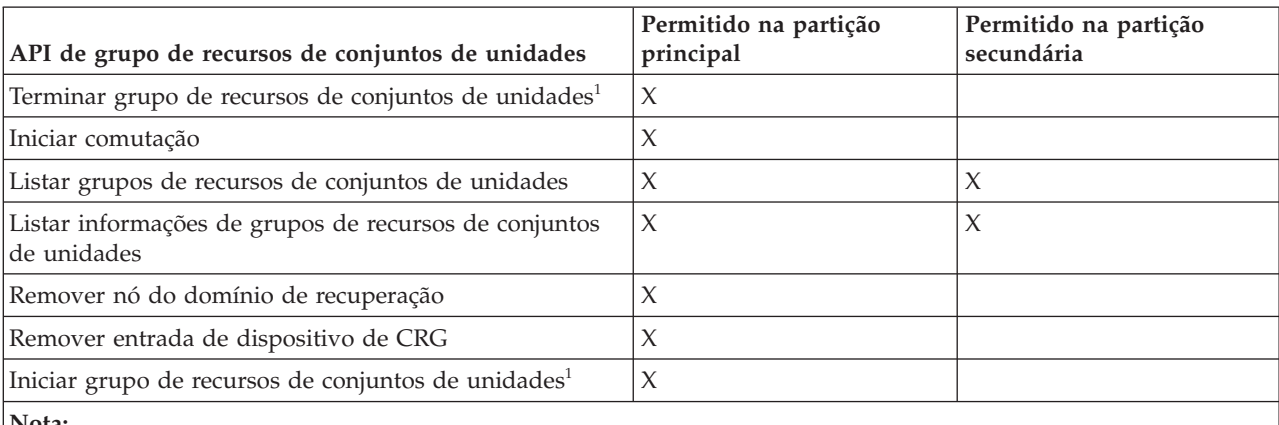

*Tabela 36. Restrições à definição de partições para a API de grupo de recursos de conjuntos de unidades (continuação)*

**Nota:**

1. Permitido em todas as partições para grupos de recursos de conjunto de unidades pares, mas afecta apenas a partição que executa a API.

Ao aplicar estas restrições, os grupos de recursos de conjuntos de unidades podem ser sincronizados quando o conjunto de unidades já não se encontra particionado. À medida que os nós se voltam a juntar ao conjunto de unidades a partir de um estado particionado, a versão do grupo de recursos de conjuntos de unidades na partição principal é copiada para os nós numa partição secundária.

Ao intercalar duas partições secundárias para o modelo par, a partição que contém o grupo de recursos do conjunto de unidades com o estado Activo será declarada exclusiva. Se ambas as partições tiverem o mesmo estado para o grupo de recursos do conjunto de unidades, a partição que contém o primeiro nó apresentado no domínio de recuperação do grupo de recursos do conjunto de unidades será declarada exclusiva. A versão do grupo de recursos do conjunto de unidades na partição exclusiva será copiada para os nós de outra partição.

Quando uma partição é detectada, as APIs Adicionar entrada de nó de conjunto de unidades, Ajustar versão do conjunto de unidades e Criar conjunto de unidades não conseguem executar nenhuma das partições. A API Adicionar entrada de domínio de dispositivos apenas pode ser executada se nenhum dos nós do domínio de dispositivos estiver particionado. Todas as outras APIs de Controlo de conjuntos de unidades poderão ser executadas em qualquer partição. No entanto, a acção executada pela API produz efeito apenas na partição que executa a API.

## **Alterar nós particionados para falhados:**

Por vezes, uma condição particionada é reportada quando existiu realmente uma interrupção de um nó. Esta situação pode ocorrer quando os serviços de recursos de conjuntos de unidades perdem a comunicação com um ou mais nós, mas não detectam se os nós permanecem operacionais. Quando esta condição ocorre, existe um mecanismo simples para indicar que o nó falhou.

**Aviso:** Ao indicar aos serviços de recursos de conjuntos de unidades que um nó falhou, a recuperação do estado de partição torna-se mais simples. Contudo, o estado do nó não deve ser alterado para falhado quando este continua, de facto, activo e ocorreu uma partição real. Este procedimento pode fazer com que um nó em mais do que uma partição assuma a função principal para o grupo de recursos do conjunto de unidades. Quando dois nós assumem ser o nó principal, alguns dados, como ficheiros ou bases de dados, podem ser deslocados ou danificados, caso existam vários nós a tentar efectuar alterações independentes às respectivas cópias de ficheiros. Além disso, as duas partições não podem ser novamente intercaladas quando um nó em cada partição tem o papel principal.

Quando o estado de um nó é alterado para Falhado, a função dos nós no domínio de recuperação para da cada grupo de recursos de conjuntos de unidades na partição poderá ser reordenada. O nó que está a ser definido como Falhado será atribuído como última reserva. Caso tenham falhado vários nós e os respectivo estado tenha de ser alterado, a ordem pela qual são alterados irá afectar a ordem final dos nós de reserva do domínio de recuperação. Se o nó falhado for o nó principal de um CRG, a primeira reserva de segurança activa será reatribuída como o novo nó principal.

Quando os serviços de recursos de conjuntos de segurança perdem a comunicação com um nó mas não conseguem detectar se o nó permanece operacional, um nó do conjunto de unidades terá o estado **Não está a comunicar**. Poderá ser necessário alterar o estado do nó de **Não está a comunicar** para **Falhado**. Poderá reiniciar o nó.

Para alterar o estado de um nó de **Não está a comunicar** para **Falhado**, execute os seguintes passos:

- 1. Num navegador da Web, introduza http://mysystem:2001, em que mysystem corresponde ao nome do sistema central do sistema.
- 2. Inicie sessão no sistema com o perfil de utilizador e a palavra-passe.
- 3. Seleccione **Serviços de recursos de conjunto de unidades** na janela do IBM Systems Director Navigator para i5/OS.
- 4. Na página **Serviços de Recursos do Conjunto de Unidades**, seleccione a tarefa **Trabalhar com nós de conjunto de unidades** para apresentar uma lista de nós no conjunto de unidades.
- 5. Faça clique no menu **Seleccionar acção** e seleccione **Alterar estado**. Altere o estado do nó para falhado.

#### **Informações relacionadas**

Comando Alterar nó do conjunto de unidades (CHGCLUNODE)

API Alterar entrada de nó do conjunto de unidades (QcstChangeClusterNodeEntry)

#### **Domínios administrativos do conjunto de unidades com partições:**

Tenha em atenção as seguintes informações ao trabalhar com domínios administrativos do conjunto de unidades com partições.

Se um domínio administrativo do conjunto de unidades contiver partições, as alterações continuarão a ser sincronizadas entre os nós activos em cada partição. Quando os nós forem novamente intercalados, o domínio administrativo do conjunto de unidades propaga todas as alterações efectuadas em cada partição de modo a que os recursos fiquem coerentes dentro do domínio activo. Existem várias considerações relativas ao processamento da intercalagem de um domínio administrativo do conjunto de unidades:

- v Se todas as partições estavam activas e as alterações foram efectuadas ao mesmo recurso em diferentes partições, é aplicada a alteração mais recente ao recurso em todos os nós durante a intercalagem. A alteração mais recente é determinada através da utilização do Tempo Universal Coordenado (UTC) de cada nó onde a alteração foi iniciada.
- v Se todas as partições estavam inactivas, os valores globais para cada recurso são processados com base na última alteração efectuada enquanto qualquer partição estava activa. A aplicação efectiva destas alterações efectuadas aos recursos supervisionados não ocorre até o CRG par que representa o domínio administrativo do conjunto de unidades ser iniciado.
- v Se algumas partições estavam activas e outras inactivas antes da intercalagem, os valores globais que representam as alterações efectuadas nas partições activas são propagados para as partições inactivas. As partições inactivas são iniciadas em seguida, resultando na propagação de quaisquer alterações pendentes efectuadas aos nós das partições inactivas para o domínio intercalado.

#### **Sugestões: Partições de conjunto de unidades:**

Utilize as seguintes sugestões para partições de conjunto de unidades.

- 1. As regras para restringir operações numa partição foram concebidas para tornar a intercalação das partições exequível. Sem estas restrições, a reconstrução do conjunto de unidades requer trabalho exaustivo.
- 2. Se os nós da partição principal tiverem sido destruídos, poderá ser necessário processamento especial numa partição secundária. O cenário mais comum responsável por esta condição é a perda do sítio que constituía a partição principal. Utilize o exemplo na recuperação de erros de partição e parta do princípio que a Partição 1 foi destruída. Neste caso, o nó principal dos Grupos de recursos de conjunto de unidades B, C e D tem de estar localizado na Partição 2. A recuperação mais fácil é através da utilização de Alterar entrada de nó do conjunto de unidades para definir o Nó A e o Nó B como falhados. Consulte a secção sobre como alterar nós particionados para falhados para obter mais informações. A recuperação pode também ser efectuada manualmente. Para tal, execute os seguintes procedimentos:
	- a. Remova os Nós A e B do conjunto de unidades na Partição 2. A Partição 2 corresponde, agora ao conjunto de unidades.
	- b. Estabeleça todos os ambientes de replicação lógica necessários no novo conjunto, isto é, a API/comando de CL Iniciar grupo de recursos de conjunto de unidades, etc.

Uma vez que foram removidos nós da definição do conjunto de unidades na Partição 2, qualquer tentativa de intercalar a Partição 1 e a Partição 2 irá falhar. Para corrigir esta disparidade nas definições do conjunto de unidades, execute a API Eliminar conjunto de unidades (QcstDeleteCluster) em cada nó da Partição 1. Em seguida, adicione os nós da Partição 1 ao conjunto de unidades e reestabeleça todas as definições de grupos de recursos de conjunto de unidades, os domínios de recuperação e a replicação lógica. Este procedimento requer trabalho exaustivo e é propenso a erros. É muito importante que execute este procedimento apenas numa situação de perda de sítio.

3. O processamento de uma operação de início de nós está dependente do estado do nó que está a ser iniciado:

O nó falhou ou uma operação Terminar nó terminou o nó:

- a. Os serviços de recursos de conjunto de unidades são iniciados no nó que está a ser adicionado
- b. A definição do conjunto de unidades é copiada de um nó activo no conjunto de unidades para o nó que está a ser iniciado.
- c. Qualquer grupo de recursos de conjunto de unidades que tenha o nó a ser iniciado no domínio de recuperação é copiado de um nó activo no conjunto de unidades para o nó que está a ser iniciado. Nenhum grupo de recursos de conjunto de unidades é copiado do nó que está a ser iniciado para um nó activo no conjunto de unidades.
- O nó é um nó particionado:
- a. A definição de conjunto de unidades de um nó activo é comparada á definição de conjunto de unidades do nó que está a ser iniciado. Se as definições forem iguais, o início do nó irá continuar como uma operação de intercalação. Se as definições não forem iguais, a intercalação irá parar e o utilizador terá de intervir.
- b. Se a intercalação continuar, o nó que está a ser iniciado é definido para o estado de activo.
- c. Qualquer grupo de recursos de conjunto de unidades que tenha o nó a ser iniciado no domínio de recuperação é copiado da partição principal do grupo de recursos de conjunto de unidades para a partição secundária do grupo de recursos de conjunto de unidades. Os grupos de recursos de conjunto de unidades podem ser copiados do nó que está a ser iniciado para nós que já se encontram activos no conjunto de unidades.

#### **Recuperação de conjunto de unidades**

Saiba como recuperar de outras falhas de conjuntos de unidades que poderão ocorrer.

#### **Recuperar de falhas de trabalhos de conjuntos de unidades:**

A falha de um trabalho dos serviços de conjunto de unidades indica, normalmente, outro problema.

Deverá procurar o registo de trabalhos associado ao trabalho que falhou e verificar a existência de mensagens que descrevam o motivo da falha. Corrija quaisquer situações de erro.

Pode utilizar o comando Alterar recuperação do conjunto de unidades (CHGCLURCY) para reiniciar um grupo de recursos de conjunto de unidades que tenha sido terminado sem ter de terminar e reiniciar o conjunto de unidades num nó.

- 1. CHGCLURCY CLUSTER(EXAMPLE)CRG(CRG1)NODE(NODE1)ACTION(\*STRCRGJOB) Este comando irá fazer com que o o trabalho do grupo de recursos de conjunto de unidades, CRG1, no nó NODE1 seja submetido. Para iniciar o trabalho do grupo de recursos de conjunto de unidades no NODE1, é necessário que o conjunto de unidades esteja activo no NODE1.
- 2. Reinicie o conjunto de unidades no nó.

Se estiver a utilizar um produto de gestão de conjuntos de unidades IBM Business Partner, consulte a documentação fornecida com o produto.

#### **Informações relacionadas**

Comando Alterar recuperação do conjunto de unidades (CHGCLURCY)

#### **Recuperar um objecto de conjunto de unidades danificado:**

Embora seja pouco provável a ocorrência de um objecto danificado, é possível que objectos de serviços de recursos de conjuntos de unidades fiquem danificados.

Se se encontrar num nó activo, o sistema tentará recuperar a partir de outro nó activo do conjunto de unidades. O sistema irá executar os seguintes passos de recuperação:

#### **Para um objecto interno danificado**

- 1. O nó danificado termina.
- 2. Se existir, pelo menos, um outro nó activo no conjunto de unidades, o nó danificado reinicia-se automaticamente e volta a juntar-se ao conjunto de unidades. O processo de nova junção irá corrigir a situação danificada.

#### **Para um grupo de recursos de conjunto de unidades danificado**

- 1. O nó que inclui um CRG danificado irá falhar qualquer operação actualmente em processamento associada a esse CRG. Em seguida, o sistema irá tentar recuperar automaticamente o CRG a partir de outro nó activo.
- 2. Se existir pelo menos um nó activo no domínio de recuperação, a recuperação do CRG irá funcionar. Caso contrário, o trabalho do CRG é terminado.

Se o sistema não conseguir identificar ou alcançar qualquer outro nó activo, será necessário executar os passos de recuperação que se seguem.

#### **Para um objecto interno danificado**

É apresentado um erro de conjunto de unidades interno (CPFBB46, CPFBB47 ou CPFBB48).

- 1. Termine o conjunto de unidades para o nó danificado.
- 2. Reinicie o conjunto de unidades para o nó danificado. Efectue este procedimento a partir de outro nó activo no conjunto de unidades.
- 3. Se os Passos 1 e 2 não resolverem o problema, remova o nó danificado do conjunto de unidades.
- 4. Adicione novamente o sistema ao conjunto de unidades e ao domínio de recuperação correspondente aos grupos de recursos de conjuntos de unidades apropriados.

#### **Para um grupo de recursos de conjunto de unidades danificado**

É apresentado um erro indicando que um objecto está danificado (CPF9804).

- 1. Termine o conjunto de unidades no nó que contém o grupo de recursos de conjunto de unidades danificado.
- 2. Elimine o CRG utilizando o comando DLTCRG.
- 3. Se não existir mais nenhum nó activo no conjunto de unidades que contenha o objecto do CRG, efectue o restauro a partir do suporte de dados.
- 4. Inicie o conjunto de unidades no nó que contém o grupo de recursos de conjunto de unidades danificado. Este procedimento pode ser efectuado a partir de qualquer nó activo.
- 5. Ao iniciar o conjunto de unidades, o sistema sincroniza novamente todos os outros grupos de recursos de conjunto de unidades. Poderá ser necessário criar novamente o CRG se mais nenhum nó do conjunto de unidades incluir o CRG.

### **Recuperar um conjunto de unidades após uma perda total do sistema:**

Utilize estas informações com a lista de verificação apropriada no tópico Recuperar o sistema para recuperar a totalidade do sistema após uma perda total quando o sistema é encerrado inesperadamente.

#### **Cenário 1: Restaurar o mesmo sistema**

- 1. Para impedir incoerências nas informações de domínio de dispositivos entre o Código interno licenciado e o i5/OS, recomenda-se a instalação do Código interno licenciado utilizando a opção 3 (Instalar o código interno licenciado e recuperar a configuração).
	- **Nota:** Para que a operação Instalar o código interno licenciado e recuperar a configuração seja bem sucedida, é necessário ter as mesmas unidades de disco, à excepção da unidade de disco de origem de carregamento, se tiver falhado. É igualmente necessário recuperar a mesma edição.
- 2. Após a instalação do Código interno licenciado, siga o procedimento para Recuperar a configuração do disco apresentado no tópico *Recuperar o sistema*. Estes passos ajudarão a evitar uma nova configuração dos conjuntos de discos.
- 3. Após ter recuperado as informações do sistema e estar preparado para iniciar o conjunto de unidades no nó que recuperou, terá de iniciar o conjunto de unidades a partir do nó activo. Este procedimento irá propagar as informações de configuração mais recentes para o nó recuperado.

#### **Cenário 2: Restaurar um sistema diferente**

Após ter recuperado as informações do sistema e a verificado o registo de trabalhos para se certificar de que todos os objectos foram restaurados, terá de executar os seguintes passos para obter a configuração correcta do domínio de dispositivos de conjunto de unidades.

- 1. A partir do nó que restaurou, elimine o conjunto de unidades.
- 2. A partir do nó activo, execute os seguintes passos:
	- a. Remova o nó recuperado do conjunto de unidades.
	- b. Adicione novamente o nó recuperado ao conjunto de unidades.
	- c. Adicione o nó recuperado ao domínio de dispositivos.
	- d. Crie o grupo de recursos de conjuntos de unidades ou adicione o nó ao domínio de recuperação.

#### **Recuperar um conjunto de unidades após um desastre:**

No caso de um desastre em que todos os nós sejam perdidos, será necessário voltar a configurar o conjunto de unidades.

Como preparação para um cenário deste tipo, recomenda-se que guarde as informações de configuração do conjunto de unidades e mantenha uma cópia impressa dessas informações.

#### **Restaurar um conjunto de unidades a partir de bandas de cópia de segurança:**

Durante o funcionamento normal, não deverá nunca efectuar o restauro a partir de uma banda de cópia de segurança.

Este procedimento é apenas necessário se ocorrer um desastre em que todos os nós do conjunto de unidades sejam perdidos. Caso ocorra um desastre, efectue a recuperação seguindo os procedimentos normais de recuperação estabelecidos após a criação da estratégia de cópia de segurança e de recuperação.

## **Detecção e correcção de problemas de replicação de sítios cruzados**

Inclua a descrição breve aqui; utilizado para primeiro parágrafo e resumo.

Introduza aqui o **seu** texto.

- um ponto de interesse
- v outro ponto de interesse

## **Subtítulo**

Uma breve secção num conceito.

## **Exemplo**

Uma breve secção exemplificativa num conceito.

### **Mensagens de replicação geográfica**

Reveja as descrições e recuperações de mensagens de replicação geográfica para resolver os problemas relacionados com a replicação geográfica.

#### **0x00010259**

Descrição: Falha na operação devido à não localização da cópia replicada por parte do sistema.

Recuperação: Nem todos os nós no domínio de dispositivo responderam. Certifique-se de que a criação de conjunto de unidades se encontra activo. Caso seja necessário, inicie os conjuntos de unidades no nó. Consulte ["Iniciar](#page-107-0) nós" na página 100 para obter informações detalhadas.Volte a tentar o pedido. Se o problema persistir, contacte o fornecedor de assistência técnica.

#### **0x0001025A**

Descrição: Nem todos os conjuntos de discos no grupo de conjuntos de discos são replicados geograficamente.

Recuperação: Se um dos conjuntos de discos num grupo de conjuntos de discos for replicado geograficamente, todos os conjuntos de discos no grupo de conjuntos de discos terão de ser replicados. Execute uma das acções seguintes:

- 1. Configure a replicação geográfica para os conjuntos de discos que não sejam replicados geograficamente.
- 2. Anule a configuração da replicação geográfica para os conjuntos de discos que sejam replicados geograficamente.

#### **0x00010265**

Descrição: A cópia replicada desanexada encontra-se disponível.

Recuperação: Torne a cópia replicada desanexada indisponível e, em seguida, tente novamente a operação de reanexação.

#### **0x00010380**

Descrição: Uma unidade de disco encontra-se em falta da configuração da cópia replicada.

Recuperação: Localize ou corrija a unidade de disco em falta na cópia replicada. Consulte o Registo de actividade do produto no nó de destino. Regenere o armazenamento de memória cache IOP.

#### **0x00011210**

Descrição: O conjunto de discos secundário proposto para o grupo de conjuntos de discos não é replicado geograficamente.

Recuperação: Se um dos conjuntos de discos num grupo de conjuntos de discos for replicado geograficamente, todos os conjuntos de discos no grupo de conjuntos de discos terão de ser replicados. É necessário configurar a replicação geográfica para o conjunto de discos secundário que não é replicado geograficamente, ou no próprio momento ou após à conclusão desta operação.

#### **0x00011211**

Descrição: Existem cópias de replicação duplicadas.

Recuperação: Verifique se as unidades de disco replicadas localmente poderão existir em dois sistemas, Enterprise Storage Server FlashCopy, ou cópias do conjunto de discos independente do nível secundário. Consulte o Registo de actividades do produto no nó da cópia replicada para obter mais informações. Elimine a duplicação e tente novamente o pedido. Se o problema persistir, contacte o fornecedor de assistência técnica ou consulte a Assistência técnica do i5/OS para obter informações sobre os serviços e suporte da IBM.

## **Informações sobre licença de código e exclusão de responsabilidade (disclaimer)**

A IBM concede ao utilizador uma licença de direitos de autor (copyright) não exclusiva para utilização de todos os exemplos de código de programação a partir dos quais poderá gerar funções semelhantes adaptadas às necessiddes específicas do utilizador.

SUJEITOS A QUAISQUER GARANTIAS ESTATUTÁRIAS QUE NÃO POSSAM SER EXCLUÍDAS, A IBM, OS SEUS PROGRAMADORES E FORNECEDORES DE PROGRAMAS NÃO FORNECEM GARANTIAS OU CONDIÇÕES DE QUALQUER ESPÉCIE, EXPLÍCITAS OU IMPLÍCITAS, INCLUINDO MAS NÃO SE LIMITANDO ÀS CONDIÇÕES OU GARANTIAS IMPLÍCITAS DE COMERCIALIZAÇÃO, ADEQUAÇÃO A UM DETERMINADO FIM E NÃO INFRACÇÃO, RELATIVAMENTE AO PROGRAMA E AO SUPORTE TÉCNICO, SE EXISTIR.

EM NENHUMA CIRCUNSTÂNCIA A IBM, OS SEUS PROGRAMADORES OU FORNECEDORES DE PROGRAMAS SÃO RESPONSÁVEIS PELO SEGUINTE, AINDA QUE INFORMADOS DA SUA POSSIBILIDADE:

- 1. PERDA OU DANO DE DADOS;
- 2. DANOS ESPECIAIS, INCIDENTAIS DIRECTOS OU INDIRECTOS, OU QUALQUER DANO ECONÓMICO CONSEQUENCIAL; OU
- 3. LUCROS CESSANTES, PERDA DE NEGÓCIOS, RECEITAS, CLIENTELA OU POUPANÇAS ANTECIPADAS.

ALGUMAS JURISDIÇÕES NÃO PERMITEM A EXCLUSÃO OU LIMITAÇÃO DOS DANOS DIRECTOS, INCIDENTAIS OU CONSEQUENCIAIS, PELO QUE ALGUMAS OU TODAS ESTAS EXCLUSÕES OU LIMITAÇÕES PODERÃO NÃO SER APLICÁVEIS AO SEU CASO.

## **Instalação do programa licenciado IBM System i High Availability Solutions Manager (iHASM)**

Para implementar uma solução de alta disponibilidade i5/OS, terá de instalar previamente o programa licenciado IBM System i High Availability Solutions Manager (iHASM) (5761-HAS) em cada sistema que participa em alta disponibilidade.

Antes de instalar o programa licenciado iHASM, terá de ter concluído os seguintes requisitos de instalação:

- 1. Instalar ou actualizar para V6R1 i5/OS.
- 2. Instalar a opção 41 do i5/OS (HA Switchable Resources).

Para instalar o programa licenciado iHASM, execute os seguintes passos:

- 1. Introduza GO LICPGM a partir de uma linha de comandos.
- 2. No ecrã Trabalhar com programas licenciados, seleccione a opção 11 (Instalar programas licenciados).
- 3. Seleccione Produto 5761-HAS, opção \*BASE para instalar o iHASM para o produto System i. Prima Enter.
- 4. No ecrã Instalar opções, introduza o nome do dispositivo de instalação, conforme pedido. Prima Enter para iniciar a instalação.

# **Apêndice. Avisos**

Estas informações foram desenvolvidas para produtos e serviços disponibilizados nos E.U.A.

A IBM poderá não oferecer os produtos, serviços ou funções descritos neste documento noutros países. Consulte o seu representante IBM local para obter informações sobre os produtos e serviços actualmente disponíveis na sua área. Quaisquer referências a produtos, programas ou serviços IBM não significam que apenas esses produtos, programas ou serviços IBM possam ser utilizados. Qualquer outro produto, programa ou serviço, funcionalmente equivalente, poderá ser utilizado em substituição daqueles, desde que não infrinja nenhum direito de propriedade intelectual da IBM. No entanto, é da inteira responsabilidade do utilizador avaliar e verificar o funcionamento de qualquer produto, programa ou serviço não IBM.

Neste documento, podem ser feitas referências a patentes ou a pedidos de patente pendentes da IBM. O facto de este documento lhe ser fornecido não lhe confere nenhum direito sobre essas patentes. Caso solicite pedidos de informação sobre licenças, tais pedidos deverão ser endereçados, por escrito, para:

IBM Director of Licensing IBM Corporation North Castle Drive Armonk, NY 10504-1785 U.S.A.

Para solicitar pedidos de informação sobre licenças relativamente a informações de duplo byte (DBCS), contacte o Departamento de propriedade intelectual da IBM no seu país ou envie pedidos de informações, por escrito, para:

IBM World Trade Asia Corporation Licensing 2-31 Roppongi 3-chome, Minato-ku Tokyo 106-0032, Japan

**O parágrafo seguinte não se aplica ao Reino Unido nem a nenhum outro país onde estas cláusulas sejam inconsistentes com a lei local:** A INTERNATIONAL BUSINESS MACHINES CORPORATION FORNECE ESTAS INFORMAÇÕES "TAL COMO ESTÃO" (AS IS), SEM GARANTIA DE QUALQUER ESPÉCIE, EXPLÍCITA OU IMPLÍCITA, INCLUINDO, MAS NÃO SE LIMITANDO ÀS GARANTIAS IMPLÍCITAS DE NÃO INFRACÇÃO, COMERCIALIZAÇÃO OU ADEQUAÇÃO A UM DETERMINADO FIM. Alguns Estados não permitem a exclusão de garantias, explícitas ou implícitas, em determinadas transacções; esta declaração pode, portanto, não se aplicar ao seu caso.

Esta publicação pode conter imprecisões técnicas ou erros de tipografia. A IBM permite-se fazer alterações periódicas às informações aqui contidas; essas alterações serão incluídas nas posteriores edições desta publicação. A IBM pode introduzir melhorias e/ou alterações ao(s) produto(s) e/ou programa(s) descrito(s) nesta publicação em qualquer momento, sem aviso prévio.

Quaisquer referências, nesta publicação, a sítios da Web não IBM são fornecidas apenas para conveniência e não constituem, em caso algum, aprovação desses sítios da Web. Os materiais existentes nesses sítios da Web não fazem parte dos materiais destinados a este produto IBM e a utilização desses sítios da Web será da exclusiva responsabilidade do utilizador.

A IBM pode usar ou distribuir quaisquer informações que lhe forneça, da forma que julgue apropriada, sem incorrer em nenhuma obrigação para consigo.

Os utilizadores com licença para este programa que pretendam obter informações sobre o mesmo com o objectivo de activar: (i) a troca de informações entre programas criados independentemente e outros programas (incluindo este programa) e (ii) a utilização mútua das informações que foram trocadas, deverão contactar:

IBM Corporation Software Interoperability Coordinator, Department YBWA 3605 Highway 52 N Rochester, MN 55901 U.S.A.

Essas informações poderão ser disponibilizadas, sujeitas aos termos e condições apropriados, incluindo em alguns casos o pagamento de uma taxa.

O programa licenciado descrito neste documento e todos os materiais licenciados disponíveis para o mesmo são fornecidos pela IBM de acordo com os termos das Condições Gerais IBM, do Acordo de Licença Internacional para Programas IBM, do Acordo de Licença IBM para Código Máquina ou qualquer acordo equivalente entre as partes.

Quaisquer dados de desempenho aqui contidos foram determinados num ambiente controlado. Assim sendo, os resultados obtidos noutros ambientes operativos podem variar significativamente. Algumas medições podem ter sido efectuadas em sistemas ao nível do desenvolvimento, pelo que não existem garantias de que estas medições sejam iguais nos sistemas disponíveis habitualmente. Para além disso, algumas medições podem ter sido calculadas por extrapolação. Os resultados reais podem variar. Os utilizadores deste documento devem verificar os dados aplicáveis ao seu ambiente específico.

As informações relativas a produtos não IBM foram obtidas junto dos fornecedores desses produtos, dos seus anúncios publicados ou de outras fontes de divulgação ao público. A IBM não testou esses produtos e não pode confirmar a exactidão do desempenho, da compatibilidade ou de quaisquer outras afirmações relacionadas com produtos não IBM. Todas as questões sobre as capacidades dos produtos não IBM deverão ser endereçadas aos fornecedores desses produtos.

Todas as afirmações relativas às directivas ou tendências futuras da IBM estão sujeitas a alterações ou descontinuação sem aviso prévio, representando apenas metas e objectivos.

Todos os preços mostrados são os actuais preços de venda sugeridos pela IBM e estão sujeitos a alterações sem aviso prévio. Os preços dos concessionários podem variar.

Estas informações destinam-se apenas a planeamento. As informações estão sujeitas a alterações antes de os produtos descritos ficarem disponíveis.

Estas informações contêm exemplos de dados e relatórios utilizados em operações comerciais diárias. Para ilustrá-los o melhor possível, os exemplos incluem nomes de indivíduos, firmas, marcas e produtos. Todos estes nomes são fictícios e qualquer semelhança com nomes e moradas reais é mera coincidência.

#### LICENÇA DE DIREITOS DE AUTOR:

Estas informações contêm exemplos de programas de aplicação em linguagem de origem, que ilustram técnicas de programação em várias plataformas operativas. O utilizador poderá copiar, modificar e distribuir estes exemplos de programas de qualquer forma sem qualquer pagamento à IBM, com o objectivo de desenvolver, utilizar, comercializar ou distribuir programas de aplicação em conformidade com a interface de programação da aplicação para a plataforma operativa para a qual os exemplos de programas foram desenvolvidos. Estes exemplos não foram testados exaustivamente sob todas as condições. Por conseguinte, a IBM não pode garantir ou implicar a fiabilidade, reparabilidade ou funcionalidades destes programas.

Cada cópia ou parte destes exemplos de programas ou obra derivada têm de incluir um aviso de direitos de autor, conforme indicado:

© (o nome da sua empresa) (ano). Partes deste código são derivadas de Exemplos de programas da IBM Corp. © Copyright IBM Corp. \_introduza o ano ou anos\_. Todos os direitos reservados.

Se estiver a consultar a versão electrónica desta publicação, é possível que as fotografias e as ilustrações a cores não estejam visíveis.

## **Informações da interface de programação**

Os documentos da presente publicação "Implementar alta disponibilidade com a abordagem baseada em tarefas" destinam-se às Interfaces de programação que permitem ao cliente desenvolver programas para obter os serviços do IBM i5/OS.

## **Marcas comerciais**

Os termos seguintes são marcas comerciais da International Business Machines Corporation nos Estados Unidos e/ou noutros países:

i5/OSIBM IBM (logótipo) System i System i5 IBM Systems Storage TotalStorage FlashCopy

Adobe, o logótipo da Adobe, PostScript e o logótipo de PostScript são marcas comerciais registadas ou marcas comerciais da Adobe Systems Incorporated nos Estados Unidos e/ou noutros países.

Microsoft, Windows, Windows NT e o logótipo do Windows são marcas comerciais da Microsoft Corporation nos Estados Unidos e/ou noutros países.

Java e todas as marcas comerciais baseadas em Java são marcas comerciais da Sun Microsystems, Inc. nos Estados Unidos e/ou noutros países.

Outros nomes de empresas, produtos ou serviços podem ser marcas comerciais ou marcas de serviços de terceiros.

## **Termos e condições**

As permissões de utilização destas publicações são concedidas sujeitas aos termos e condições seguintes.

**Utilização pessoal:** Pode reproduzir estas publicações para uso pessoal e não comercial, desde que mantenha todas as informações de propriedade. Não pode executar qualquer trabalho derivado destas publicações, nem reproduzir, distribuir ou apresentar qualquer parte das mesmas, sem o expresso consentimento do fabricante.

**Utilização comercial:** Pode reproduzir, distribuir e apresentar estas publicações exclusivamente no âmbito da sua empresa, desde que mantenha todas as informações de propriedade. Não pode executar qualquer trabalho derivado destas publicações, nem reproduzir, distribuir ou apresentar estas publicações, ou qualquer parte das mesmas fora das instalações da empresa, sem o expresso consentimento do fabricante.

À excepção das concessões expressas nesta permissão, não são concedidos outros direitos, permissões ou licenças, quer explícitos, quer implícitos, sobre as publicações ou quaisquer informações, dados, software ou outra propriedade intelectual contidos nesta publicação.

O fabricante reserva-se o direito de retirar as permissões concedidas nesta publicação sempre que considerar que a utilização das publicações pode ser prejudicial aos seus interesses ou, tal como determinado pelo fabricante, sempre que as instruções acima referidas não estejam a ser devidamente cumpridas.

Não pode descarregar, exportar ou reexportar estas informações, excepto quando em total conformidade com todas as leis e regulamentos aplicáveis, incluindo todas as leis e regulamentos de exportação em vigor nos E.U.A.

O FABRICANTE NÃO GARANTE O CONTEÚDO DESTAS PUBLICAÇÕES. AS PUBLICAÇÕES SÃO FORNECIDAS ″TAL COMO ESTÃO″ (AS IS) E SEM GARANTIAS DE QUALQUER ESPÉCIE, QUER EXPLÍCITAS, QUER IMPLÍCITAS, INCLUINDO, MAS NÃO SE LIMITANDO ÀS GARANTIAS IMPLÍCITAS DE COMERCIALIZAÇÃO, NÃO INFRACÇÃO E ADEQUAÇÃO A UM DETERMINADO FIM.

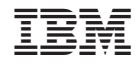

Impresso em Portugal